ФЕДЕРАЛЬНОЕ АГЕНТСТВО ПО ОБРАЗОВАНИЮ Государственное образовательное учреждение высшего профессионального образования «ТОМСКИЙ ПОЛИТЕХНИЧЕСКИЙ УНИВЕРСИТЕТ»

 $\_$  , and the contribution of the contribution of  $\mathcal{L}_\mathcal{A}$  , and the contribution of  $\mathcal{L}_\mathcal{A}$ 

А. С. Глазырин, Д. Ю. Ляпунов, И. В. Слащёв, С. В. Ляпушкин

# **МЕТОДЫ И СРЕДСТВА АВТОМАТИЗАЦИИ ПРОФЕССИОНАЛЬНОЙ ДЕЯТЕЛЬНОСТИ**

Учебное пособие. Часть 1

Под общей редакцией кандидата технических наук А. С. Глазырина

Издательство Томского политехнического университета Томск 2007

УДК 681.3.06

**Глазырин А. С., Ляпунов Д. Ю., Слащёв И. В., Ляпушкин С. В.**  Методы и средства автоматизации профессиональной деятельности. Ч. 1: Учебное пособие / Под общ. ред. А. С. Глазырина. – Томск: Изд. ТПУ, 2007. – 200 с.

В учебном пособие содержится описание программных средств, позволяющих решать технические задачи, распространённые в электротехнике, электромеханике, электроэнергетике. Каждый раздел включает в себя необходимый теоретический материал, примеры решения типовых задач с применением прикладных программных средств и варианты самостоятельных заданий. Предлагаемые практические работы, проводящиеся в специально оборудованных компьютерных классах, позволяют получить навыки, необходимые в дальнейшей профессиональной деятельности. В первую часть учебного пособия включены программы «Electronics Workbench», «Mathcad», «Microsoft Office Excel», «Elcut».

УДК 681.3.06

# Рекомендовано к печати Редакционно-издательским советом Томского политехнического университета

#### *Рецензенты*

Доктор технических наук, профессор кафедры комплексной информационной безопасности электронно-вычислительных систем ТУСУРа *В. А. Бейнарович*

# Кандидат технических наук, доцент, директор фирмы «Эрмис+» *А. Р. Свендровский*

© Томский политехнический университет, 2007 © Оформление. Издательство ТПУ, 2007 © Глазырин А. С., Ляпунов Д. Ю., Слащёв И. В., Ляпушкин С. В., 2007

# **Содержание**

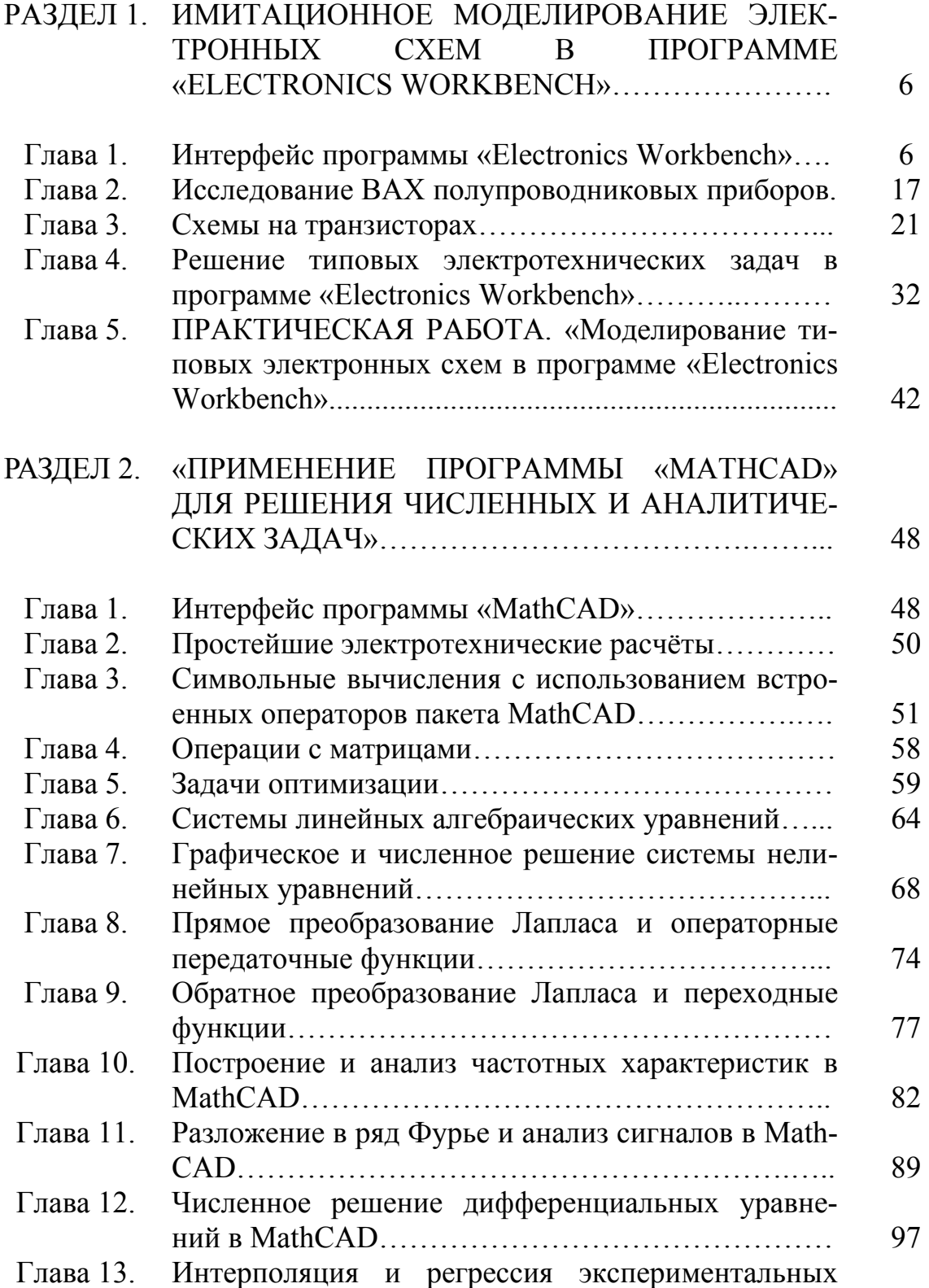

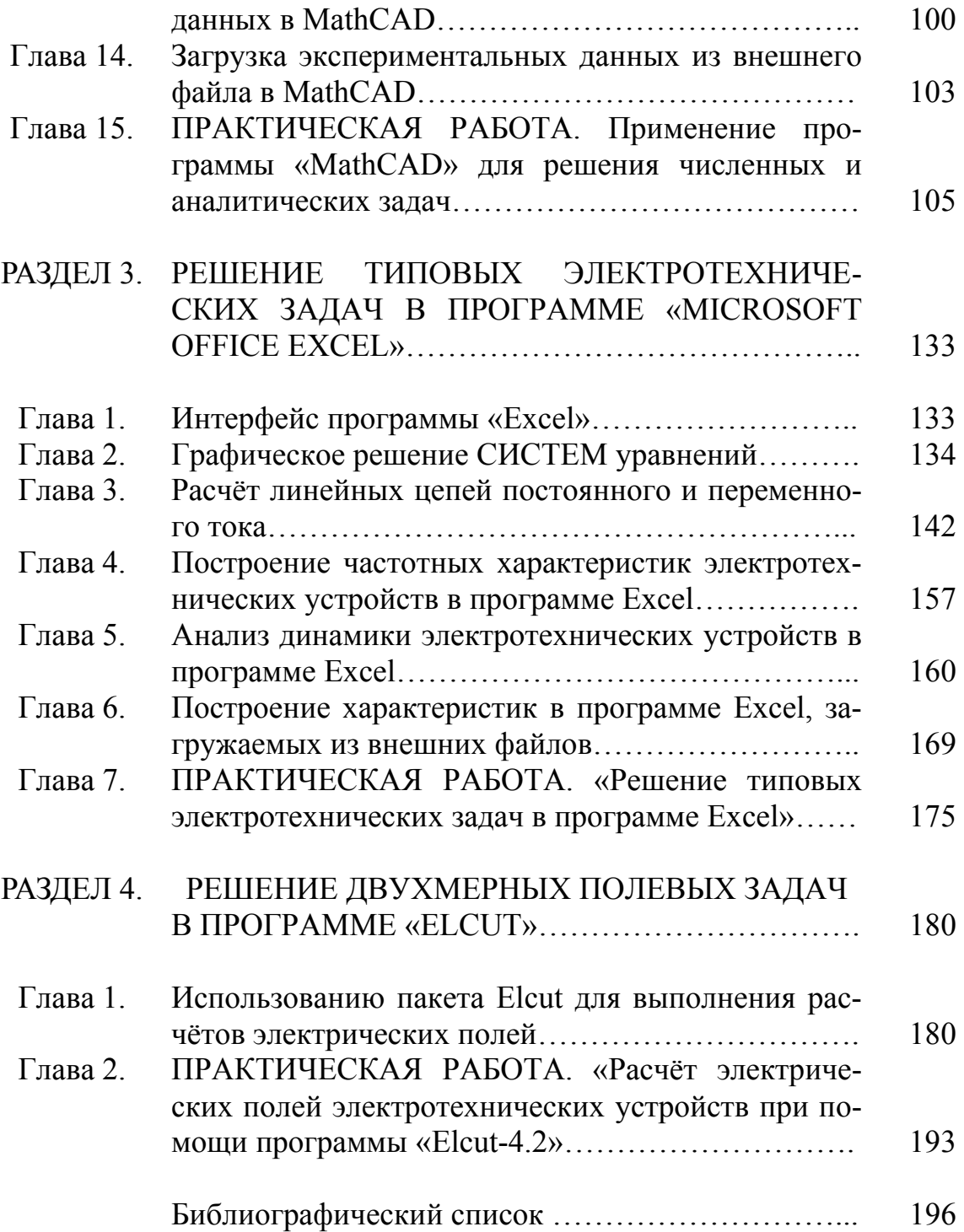

#### **ВВЕДЕНИЕ**

В учебном пособие содержится описание программных средств, позволяющих решать технические задачи, распространённые в электротехнике, электромеханике, электроэнергетике. Предлагаемые практические работы, проводящиеся в специально оборудованных компьютерных классах, позволяют получить навыки, необходимые в дальнейшей профессиональной деятельности. Каждая работа включает в себя необходимый теоретический материал, примеры решения типовых задач с применением прикладных программных средств и варианты самостоятельных заданий. В первую часть учебного пособия включены программы «Electronics Workbench», «Mathcad», «Microsoft Office Excel» и «Elcut».

Дисциплина «Методы и средства автоматизации профессиональной деятельности» предназначена для подготовки бакалавров по образовательной программе «Электротехника» (Electrical Engineering), интегрирующая направления 140600 "Электротехника, электромеханика и электротехнологии» и 140200 "Электроэнергетика". Изучение курса «Методы и средства автоматизации профессиональной деятельности» включает в себя проведение семи практических работ с применением распространённых программных средств «Electronics Workbench», Office Excel». «Mathcad».  $\langle$ T-Flex «Microsoft  $CAD.$ «MATLAB/Simulink», «P-CAD», «ELCUT». Общей целью работ является изучение интерфейса и пользовательских настроек применяемых программных средств и получение практических навыков решения типовых инженерных задач. Наряду с аудиторными занятиями изучение курса предусматривает самостоятельную работу по решению типовых инженерных задач с применением вышеупомянутых программных средств. К каждому заданию для самостоятельной работы предлагается десять вариантов исходных данных. Вариант определяется по последней цифре номера зачётной книжки студента.

По выполнении цикла практических работ, представленных в данном пособии, студент получает необходимую теоретическую и практическую подготовку, необходимую для успешного применения современных прикладных программных средств автоматизации инженерной деятельности.

# **РАЗДЕЛ 1 «ИМИТАЦИОННОЕ МОДЕЛИРОВАНИЕ ЭЛЕКТРОН-НЫХ СХЕМ В ПРОГРАММЕ «ELECTRONICS WORKBENCH»**

# **ГЛАВА 1. ИНТЕРФЕЙС ПРОГРАММЫ «ELECTRONICS WORKBENCH»**

# **§1. Общие сведения**

Программа «Electronics Workbench» (EWB) относится к системам схемотехнического моделирования аналоговых и цифровых электронных схем. В данном учебном пособие рассматривается «Electronics Workbench, Version 5.12» (EWB 5.12).

EWB позволяет моделировать работу схем, включающих пассивные электрические элементы (конденсаторы, индуктивности, резисторы, трансформаторы), диоды, биполярные и полевые транзисторы, логические элементы и тому подобное.

Программа предназначена для схемотехнического моделирования аналоговых и цифровых электронных устройств различного назначения. Окно программы Electronics Workbench (далее по тексту EWB) показано на рис. 1.1.

Составитель должен предупредить пользователя о том, что далеко не все условные графические обозначения (УГО), используемые в библиотеках EWB, совпадают с требованиями российских ГОСТов (как по УГО, так и по шрифтовому исполнению). Поэтому использование собранных в EWB электронных схем возможно только в виде рисунков, а не чертежей.

Кроме стандартных Windows–кнопок на панели инструментов расположены следующие:

- поворот;
- горизонтальное зеркальное отображение;
- вертикальное зеркальное отображение;
- создать модель;
- вывести график;
- свойства компонента;
- две кнопки изменения масштаба изображения.

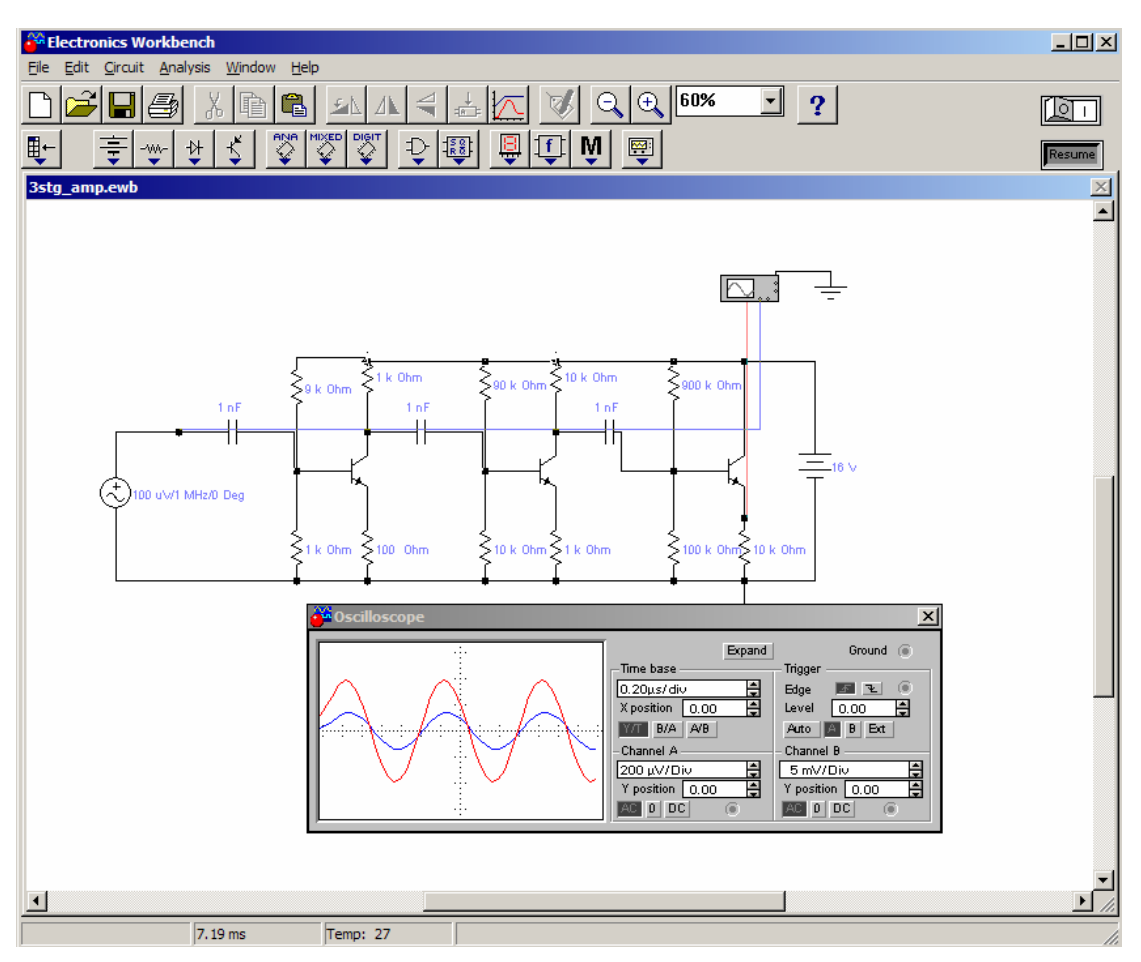

Рис. 1.1. Окно программы EWB

Окно программы содержит линейку инструментов с компактным представлением библиотек (рис. 2):

- 1. Sources источники питания:
- 2. Basic группа пассивных компонентов;
- 3. Diodes полупроводниковые диоды, стабилитроны и т.п.;
- 4. Transistors полупроводниковые транзисторы;
- 5. Analog ICs аналоговые микросхемы;
- 6. Mixed ICs микросхемы смешанного типа (АЦП, ЦАП);
- 7. Digital ICs цифровые микросхемы;
- 8. Logic Gates логические цифровые микросхемы;

9. Digital – цифровые микросхемы (отличие от Digital ICs чуть поз $x(e)$ :

10. Indicators - индикаторные устройства;

11. Controls - аналоговые вычислительные устройства (дифференциаторы, интеграторы и т.д.);

- 12. Miscellaneous компоненты смешанного типа;
- 13. Instruments контрольно-измерительные приборы.

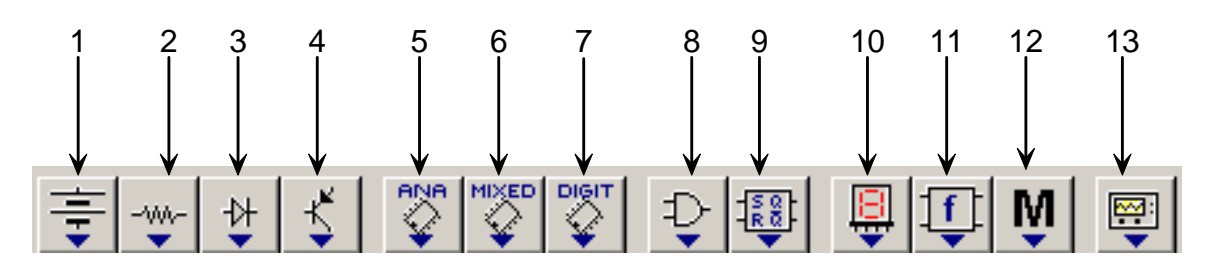

Рис. 1.2. Линейка библиотек

Рассмотрим подробнее содержимое тех библиотек, которые будут использоваться в лабораторных работах.

# §2. Источники питания

В данной библиотеке приведены различного вида источники питания, в том числе и управляемые (рис. 1.3):

- $1<sup>1</sup>$ Заземление.
- $2.$ Батарея (напряжение).
- $3<sub>1</sub>$ Источник постоянного тока (ток).

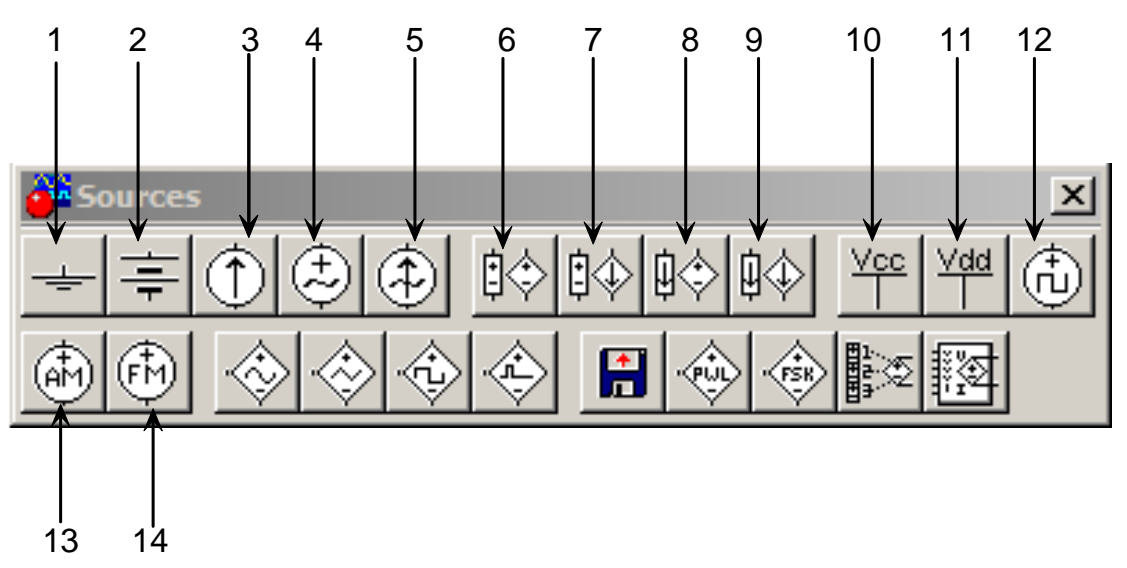

Рис. 1.3. Библиотека источников питания

 $\overline{4}$ . Источник переменного синусоидального напряжения (эффективное значение напряжения, частота, фаза).

Источник переменного синусоидального тока (эффективное  $5<sub>1</sub>$ значение тока, частота, фаза).

Источник напряжения, управляемый напряжением (коэффи-6. циент передачи).

7. Источник напряжения, управляемый током (коэффициент передачи).

8. Источник тока, управляемый напряжением.

. 9. Источник тока, управляемый током

10 10 Питание ТТЛ-логики.

11. Питание КМОП-логики.

12. Кварцевый генератор.

13. Генератор амплитудно-модулированных сигналов (напряжение и частота несущей, коэффициент и частота модуляции).

14. Генератор фазо-модулированных сигналов (напряжение и частота несущей, индекс и частота модуляции).

# **элементы §3. Пассивные**

Раздел «Basic» содержит пассивные элементы (рис. 1.4).

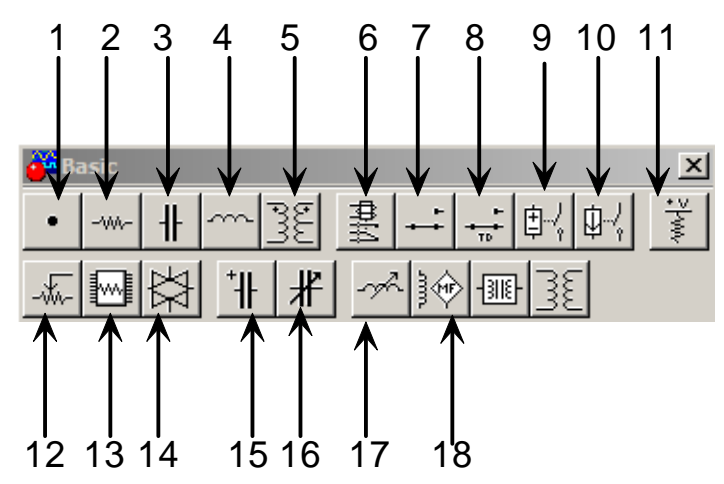

Рис. 1.4. Библиотека пассивных элементов

В данный раздел входят следующие опции:

- 1. Точка ветвления.
- . 2. Резистор
- 3. Конденсатор.
- 4. Катушка (индуктивность).
- : 5. Трансформатор с возможностью редактирования
- Коэффициента трансформации;
- Индуктивности рассеивания;
- индуктивности первичной обмотки;
- сопротивления первичной обмотки;
- сопротивления вторичной обмотки.
- 6. Электромагнитное реле.
- 7. Контакт переключающий.
- 8. Реле времени.
- 9. Реле напряжения.
- 10. Реле тока.
- 11. Резистор напряжения, один конец которого подключен к це-

пи Vcc (см. «Источники питания»).

- 12. Потенциометр.
- 13. Ящик из 8 одинаковых сопротивлений.
- 14. Переключатель, управляемый напряжением.
- 15. Электролитический конденсатор.
- 16. Подстроечный конденсатор.
- 17. Катушка переменной индуктивности.
- 18. Элемент для построения моделей индуктивности.

# **§4. Диоды**

Раздел «Диоды» содержит полупроводниковые диоды, стабилитро ны, динисторы, тринисторы и т.д. (рис. 1.5):

1. Полупроводниковый диод.

2. Стабилитрон.

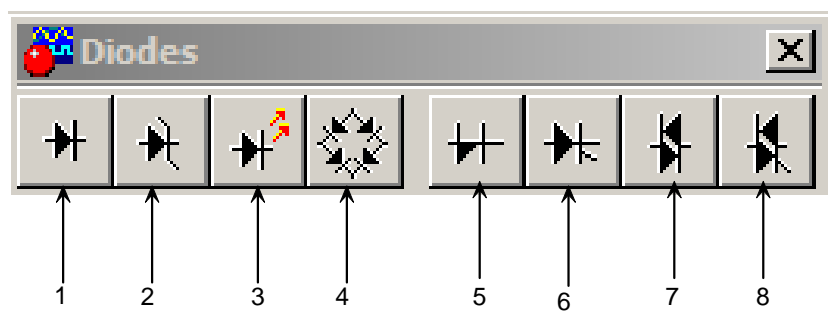

Рис. 1.5. Библиотека диодов

- 3. Светодиод.
- 4. Выпрямительный мост.
- 5. Диод Шокли.
- 6. Тиристор.
- 7. Двуханодный лавинный диод (симметричный динистор).
- 8. Симистор (сим метричный тринистор).

# **§5. Транзисторы**

(рис. 1.6): Группа Transistors содержит биполярные и полевые транзисторы

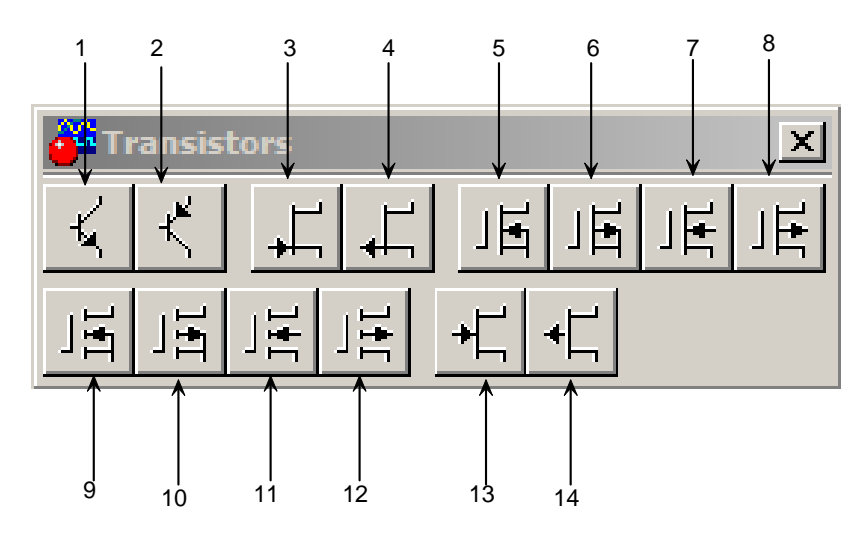

Рис. 1.6. Группа Transistors

- 1 и 2 Биполярные n–p–n и p–n–p транзисторы.
- 3. n-канальный с управляющим p-n переходом.
- 4. p-канальный с управляющим p-n переходом.
- 5. Трехэлектродный n-канальный с изолированным затвором.
- 1. Трехэлектродный p-канальный с изолированным затвором.
- 2. Четырехэлектродный n-канальный с изолированным затвором.
- 3. Четырехэлектродный p-канальный с изолированным затвором.
- 4. Трехэлектродный n-канальный с обогащенным затвором.
- 5. Трехэлектродный р-канальный с обогащенным затвором.
- 6. Четырехэлектродный n-канальный с обогащенным затвором.
- 7. Четырехэлектродный p-канальный с обогащенным затвором.
- 8. n-канальный арсенид-галиевый полевой транзистор.
- 9. р-канальный арсенид-галиевый полевой транзистор.

# **§6. Аналоговые микросхемы**

В этой библиотеке представлены различные операционные усилители (рис. 1.7):

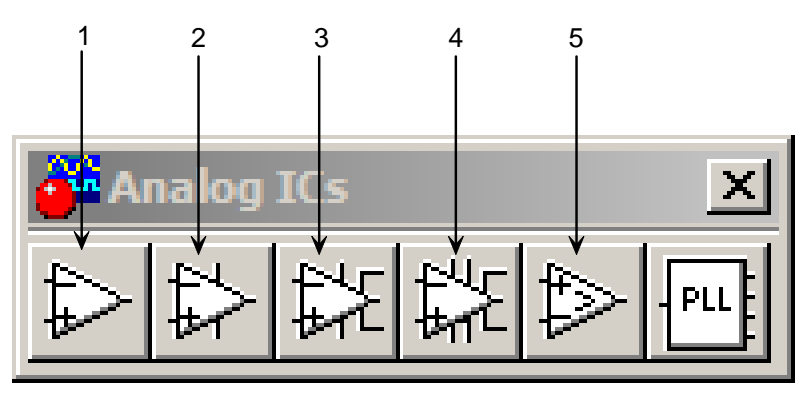

Рис. 1.7. Аналоговые микросхемы

- 1. Операционный усилитель с фиксированным напряжением питания (линейная модель).
- 2. Операционный усилитель с изменяемым напряжением питания (нелинейная модель).
- 3. Операционный усилитель с семью выводами.
- 4. Операционный усилитель с девятью выводами.
- 5. Компаратор.
- 6. Микросхема для системы автоподстройка частоты.

#### §7. Измерительные приборы

В этой библиотеке представлены различные измерительные приборы (рис. 1.8):

- 1. Мультиметр.
- 2. Функциональный генератор.
- 3. Осциллограф.
- 4. Построитель частотных характеристик.
- 5. Генератор слов.

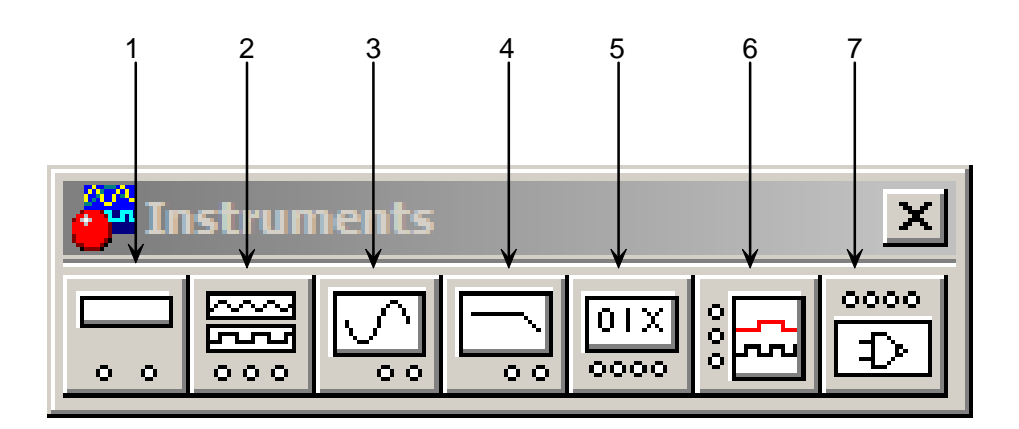

Рис. 1.8. Библиотека измерительных приборов

# §8. Библиотека Miscellaneous

Ланная библиотека содержит компоненты смешанного типа (рис. 1.9):

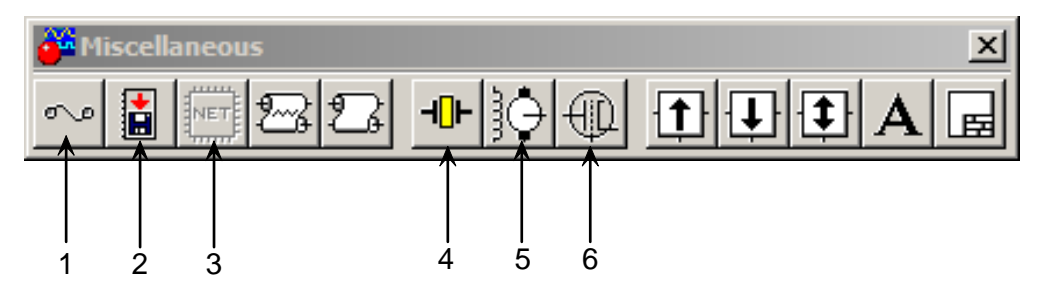

Рис. 1.9. Библиотека Miscellaneous

- 1. Предохранитель.
- 2. Команда записи данных.
- 3. Генерация списка электрических связей.
- 4. Кварцевый генератор.
- 5. Коллекторный двигатель постоянного тока.
- 6. Электровакуумный триод.

# **§9. Элементная база**

Здесь будут приведены минимальные данные о моделях компонентов, входящих в те или иные библиотеки.

# **Источники тока**

В общем случае источники тока могут быть представлены в виде генератора напряжения или генератора тока. Источники тока делятся на источники постоянного тока, переменного тока и управляемые (функциональные) источники. Кроме того, они подразделяются на измерительные источники и источники для электропитания.

# **Источники постоянного тока**

Источники постоянного тока в **EWB** приведены ниже:

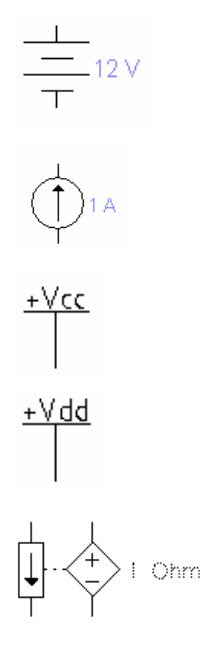

диалогового окна «Свойства»).

Батарея с регулировкой напряжения (через использование

Источники постоянного тока с регулировкой величины тока от µА до кА (рис. 9).

С заданным напряжением +5V. Чаще всего предназначено для питания циф ровых микросхем ТТЛ-логики.

С заданным напряжением +15V. Чаще всего предназначены для питания цифровых микросхем КМОП-логики.

от тока, приложенного на входе. Два эти параметра связываются коэффициентом, названным transresistance (H) – выходное напряжение, деленное на величину вхо дного тока. Он мо-Величина напряжения выхода источника напряжения зависит жет иметь любую величину от mW до kW.

Величина напряжения выхода источника напряжения зависит от напряжения, приложенного на входе. Два эти параметра связываются коэффициентом прироста (E) – выходное напряжения, деленное на входное напряжение. Коэффициент прироста может иметь любую величину от mV/V до kV/V.

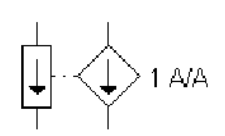

Величина выходного тока зависит от тока входного терминалы. Два эти параметра связываются коэффициентом прироста (F) – выходной ток, деленный на входной. Коэффициент прироста может иметь любую величину от mA/A до kA/A.

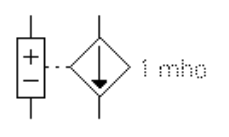

Величина текущего выходного напряжения зависит от напряжения, приложенного входа. Два эти параметра связываются коэффициентом, названным transconductance  $(G)$ , – выходной ток зависит от входного напряжения. Измеряется в mhos (также что и сименс) и может иметь любую величину от m**·**mhos до kmhos.

Доступ до параметров источников питания осуществляется двойным нажатием на левую кнопку мыши. При этом открывается диалоговое окно (рис. 9), в котором устанавливаются необходимые величины.

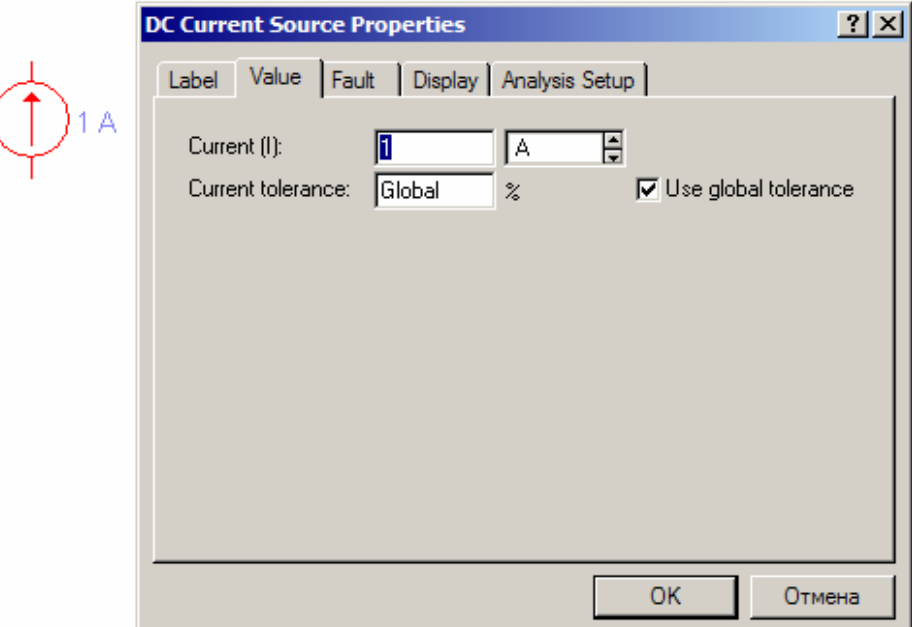

Рис. 1.10. Диалоговое окно установки требуемых параметров источника тока

# **Источники переменного тока**

Источники переменного тока в **EWB** приведены ниже:

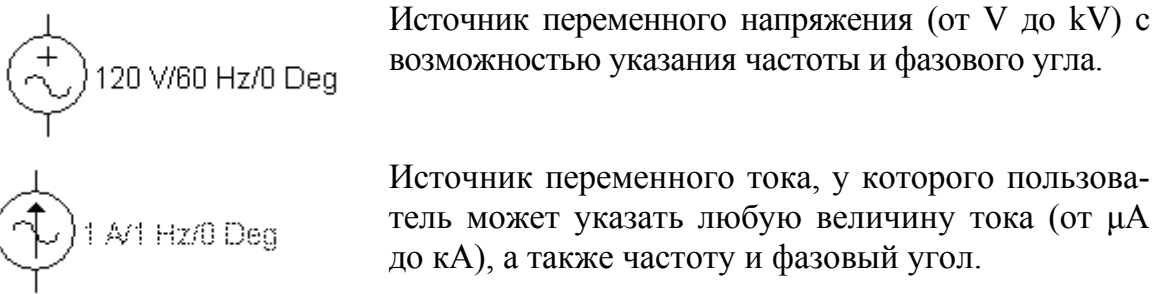

Источник переменного тока, у которого пользователь может указать любую величину тока (от µА до кА), а также частоту и фазовый угол.

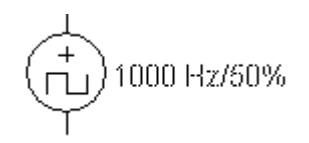

Генератор прямоугольных импульсов с возможностью регулировок амплитуды, частоты импульсов.

#### **Пассивные элементы**

#### **Резисторы**

Сложно представить любое изделие электронной техники без резисторов. В **EWB** резисторы представлены тремя вариантами: постоянный, подстроечный и набором из восьми резисторов.

На рис. 1.11 показано диалоговое окно установки параметров подстроечного резистора. В закладке Label устанавливается позиционное обозначение R; в закладке Value – номинальное значение, разбаланс «плеч» (зона «Setting») и шаг установки изменения значения номинала (клавишей <*R*>).

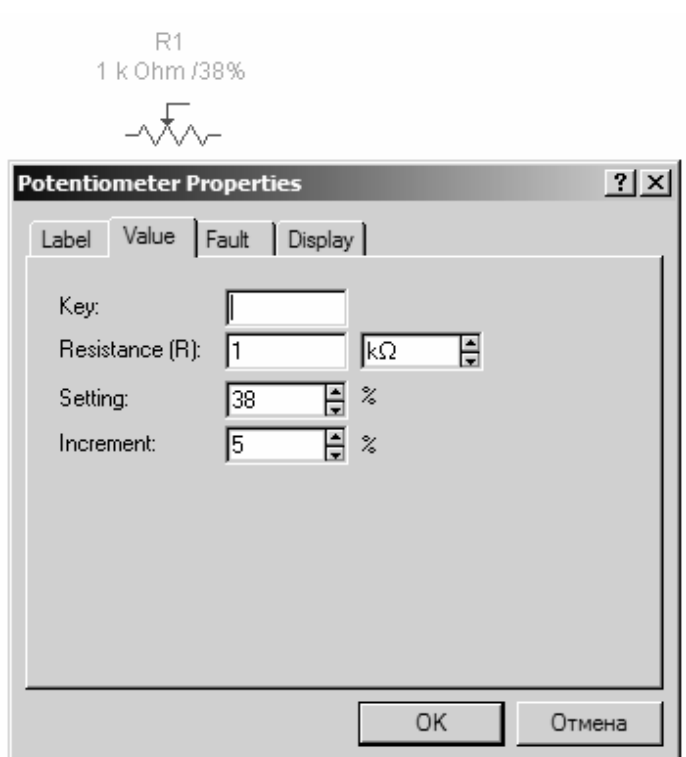

Рис. 1.11. Диалоговое окно задания параметров резистора

# **Конденсаторы**

Аналогично резисторам конденсаторы также широко распространены в электронной технике. В EWB конденсаторы представлены тремя ти-

пами: постоянные (охватывают практически все конденсаторы), электролитические, подстроечные. Значение емкости для всех типов может быть установлено от  $10^{-8}$  п $\Phi$  до  $10^{8}$  Ф. Емкость подстроечного конденсатора может меняться нажатием клавиши < $C$  с заданным шагом (от 1 до 100%). Диалоговое окно задания параметров конденсаторов приведен на рис. 1.12.

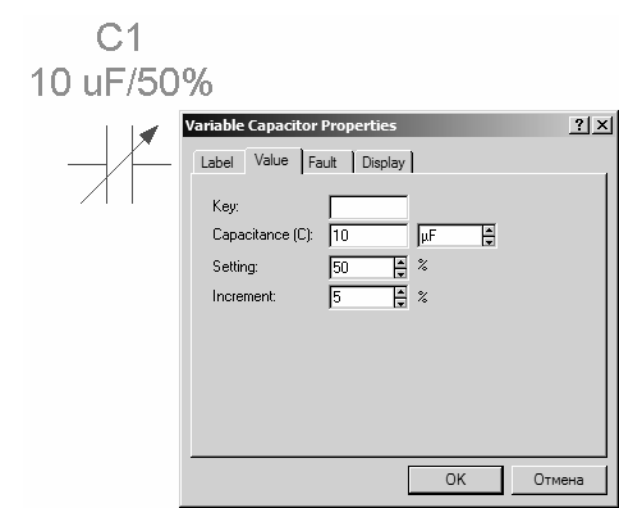

Рис. 1.12. Диалоговое окно задания параметров для подстроечного конденсатора

#### Индуктивные элементы

К индуктивным элементам относятся катушка индуктивности, подстраиваемая катушка индуктивности и трансформатор.

Параметры катушек индуктивности и подстраиваемой индуктивности задаются с помощью диалоговых окон, аналогичных окнам для резисторов и конденсаторов (используется клавиша <L>). В диалоговом окне установки параметров линейных трансформаторов задаются (рис. 1.13) коэффициент трансформации N, индуктивность рассеивания LE, индуктивность первичной обмотки LM, сопротивление первичной RP и вторичной RS обмоток.

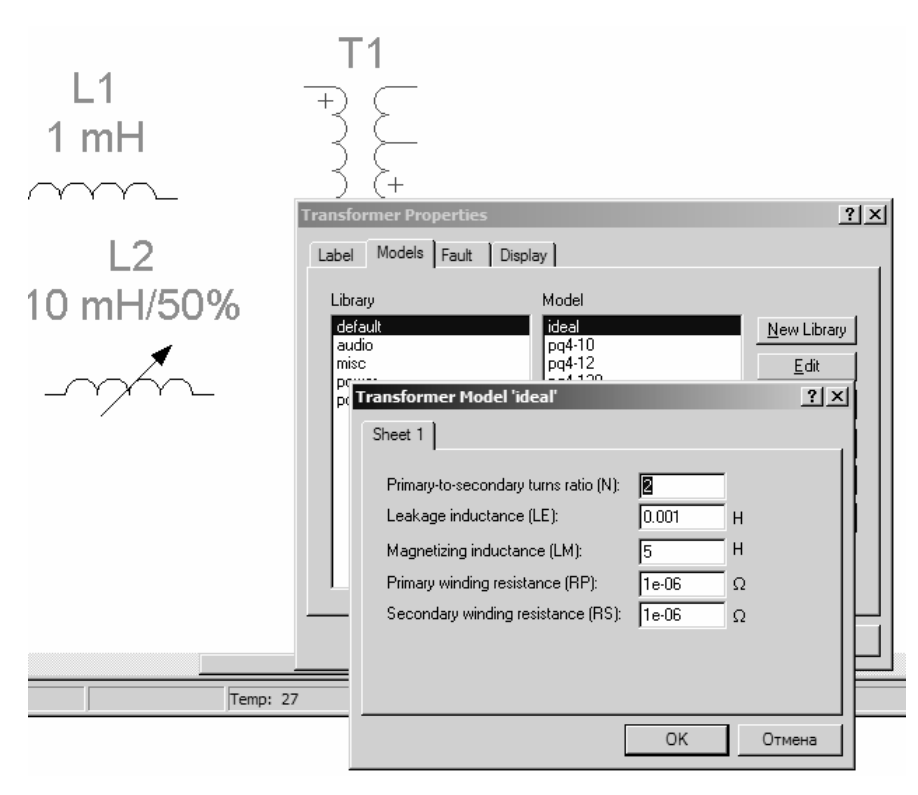

Рис. 1.13. Диалоговое окно редактирования параметров трансформ атора

Доступ к окну задания параметров трансформатора становится возможным после нажатия на кнопку Edit диалогового окна Transformer Properies.

ри **N**>1 трансформатор является понижающим, в противном слу-П чае – повышающим.

#### **Полупроводниковые диоды**

Комбинация двух полупроводниковых слоев с разным типом проводимости обладает выпрямляющими свойствами: она гораздо лучше пропускает ток в одном направлении, чем в другом.

# **ГЛАВА 2. ИССЛЕДОВАНИЕ ВАХ ПОЛУПРОВОДНИКОВЫХ ПРИБОРОВ**

# **§1. Исследование ВАХ диодов и стабилитронов**

Для снятия вольт-амперных характеристик (ВАХ) нелинейных полупроводниковых элементов, в том числе диодов и стабилитронов, в EWB можно использовать либо источник тока, либо источник ЭДС.

Схема, позволяющая снять ВАХ диода *IN4001* и построенная на основе источника ЭДС, приведена на рис. 1.14.

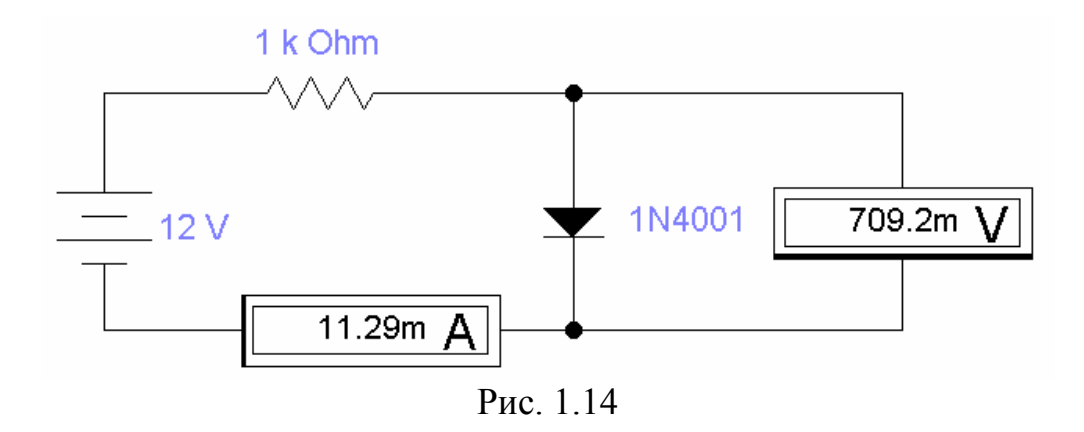

Изменяя ЭДС источника либо ограничительное сопротивление по данной схеме можно снять ВАХ диода *U(I)* по показаниям амперметра и вольтметра (табл. 1.1). Приборы настраиваются на измерение постоянного тока (*DC* – direct current – постоянный ток).

Схема, позволяющая снять ВАХ диода *1N4001* и построенная на основе источника тока, приведена на рис. 1.15. Достоинством этой схемы является простота.

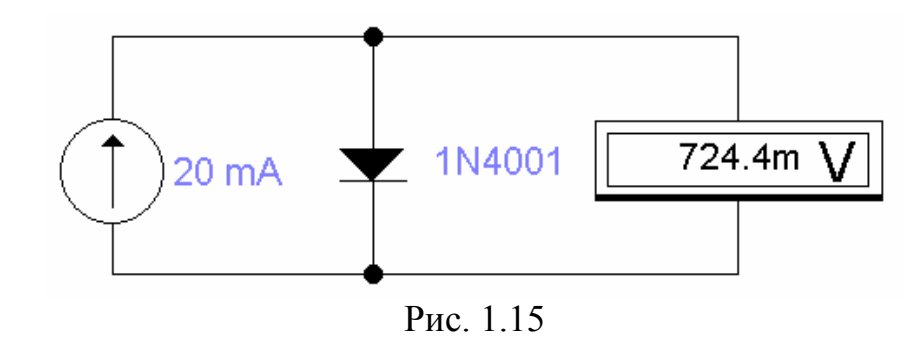

ВАХ диода, снятые по схемам, приведённым на рис. 1.1 и 1.2, идентичны и приведены в табл. 1.1.

Таблица 1.1

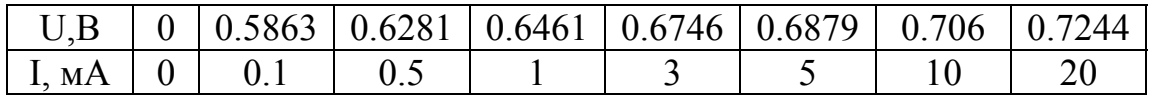

ВАХ, приведённую в табл. 1.1, можно построить в программе Excel (рис. 1.16).

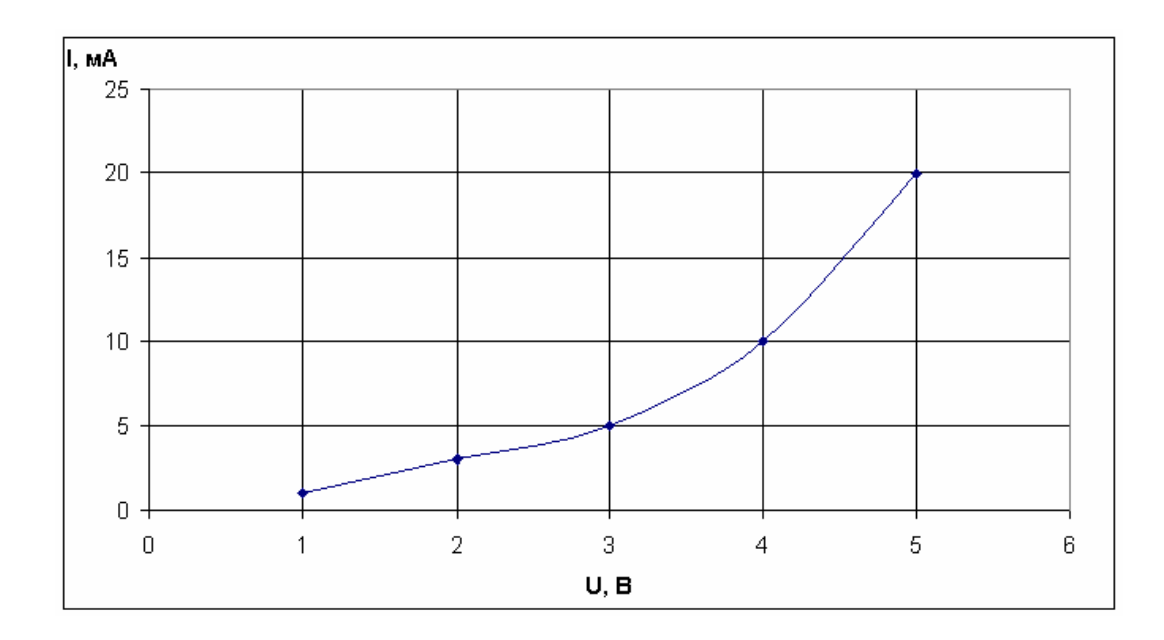

Рис. 1.16

Аналогично можно снимать ВАХ стабилитронов и других элек тронных приборов-двухполюсников .

# **§ 2. Исследование ВАХ биполярных транзисторов**

Для снятия вольт-амперных характеристик биполярного транзистора *2N2222A* (КТ3117А) в EWB предлагается схема, представленная на рис. 1.17.

ченного по схеме с общим эмиттером. Ток базы принимает три значения  $(5, 10 \text{ u } 20 \text{ mA})$  – цепь базы запитывается от источника тока. В табл. 1.2 приведена выходная вольт-амперная характеристика  $U_{k3}(I_k)$  транзистора *2N2222A* (отечественный аналог КТ3117A,B), вклю-

На рис. 1.18 приведена ВАХ из табл. 1.2, построенная в программе Excel.

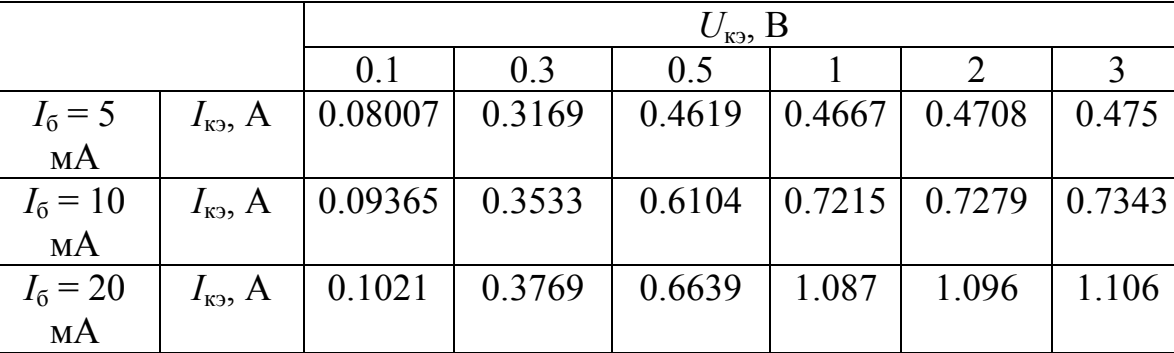

Таблица 1.2

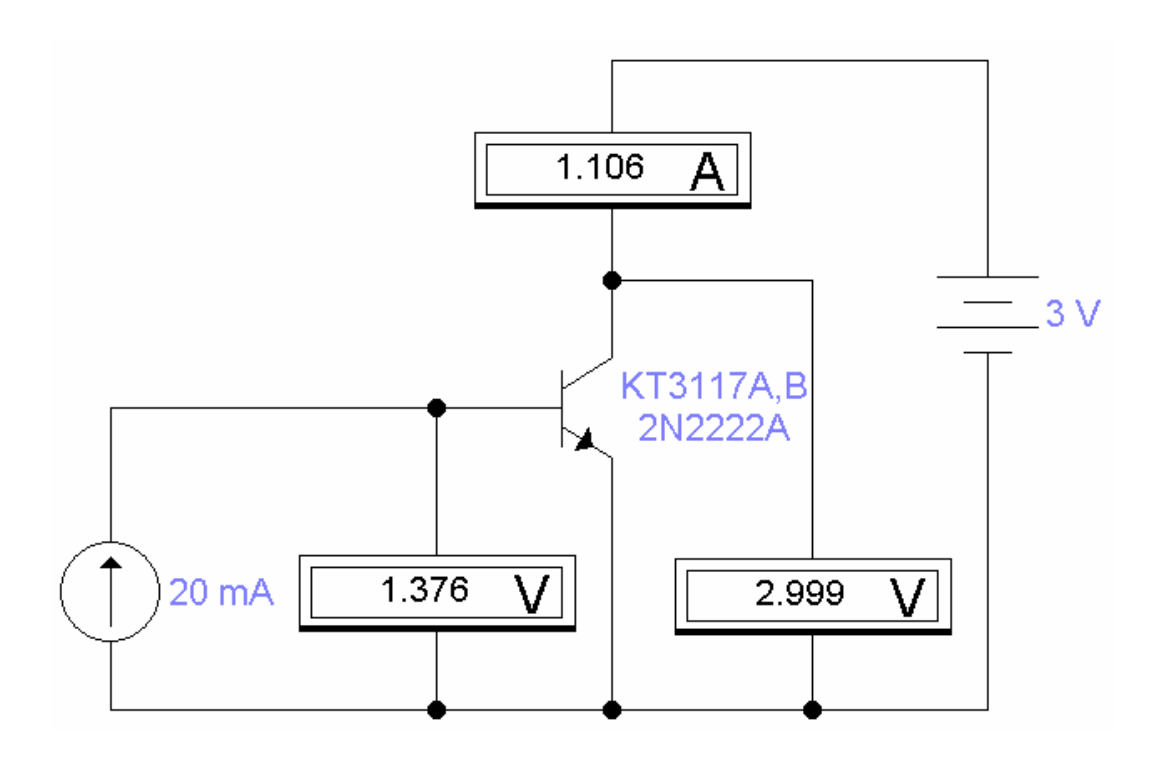

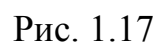

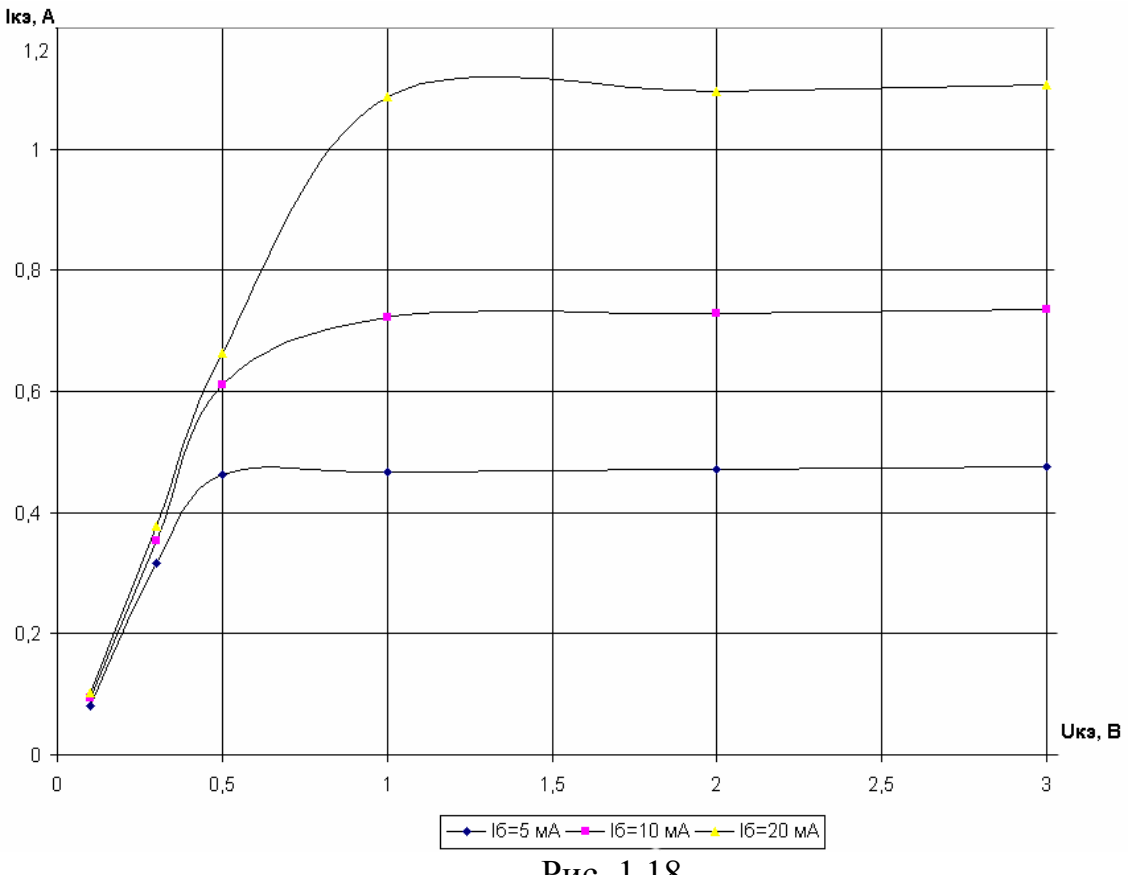

Рис. 1.18

Выходные ВАХ транзистора могут быть использованы при построен ии усилителей переменного тока.

# **ГЛАВА 3. СХЕМЫ НА ТРАНЗИСТОРАХ**

# **§1. Усилитель переменного тока на транзисторе**

На базе транзистора *2N2222A*, рассмотренного ранее, можно создать усилитель переменного тока (рис. 1.19). В данном усилителе транзистор включен по схеме с общим эмиттером.

На входе и выходе усилителя для отсечки постоянной составляющей включены конденсаторы ёмкостью 5 мкФ.

Рабочая точка ВАХ транзистора обеспечивается резистивным делителем напряжения. Сопротивления резисторов делителя предварительно рассчитываются [1], либо подбираются так, чтобы нелинейные искажения выходного сигнала были минимальны.

В цепь эмиттера включено сопротивление 50 Ом, обеспечивающее стабилизацию рабочей точки.

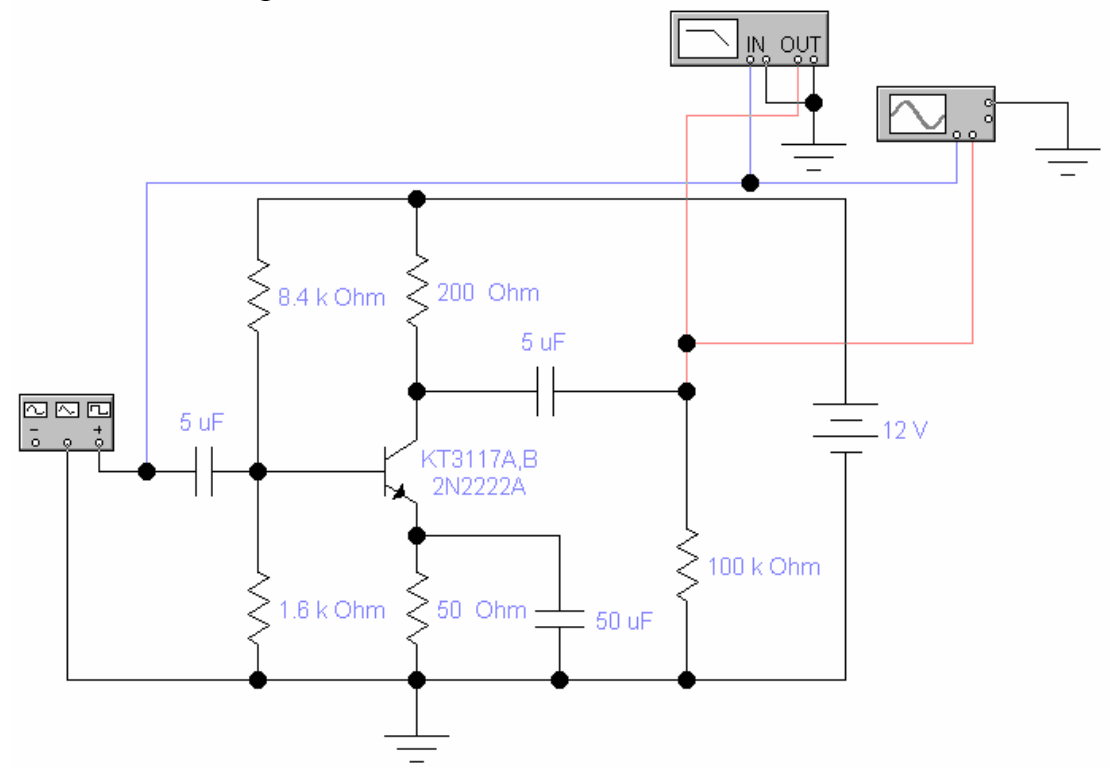

Рис. 1.19

По переменному току эмиттер транзистора через шунтирующий конденсатор 50 мкФ подключается к общей точке. Сопротивление нагрузки составляет 100 кОм – усилитель работает в режиме холостого хода. Напряжение питания усилителя составляет 12 В. На вход усилителя с функционального генератора *Function Generator* подаётся гармонический сигнал с амплитудой 20 мВ и частотой 10 кГц (рис. 1.20). Частота входного сигнала в дальнейшем будет меняться.

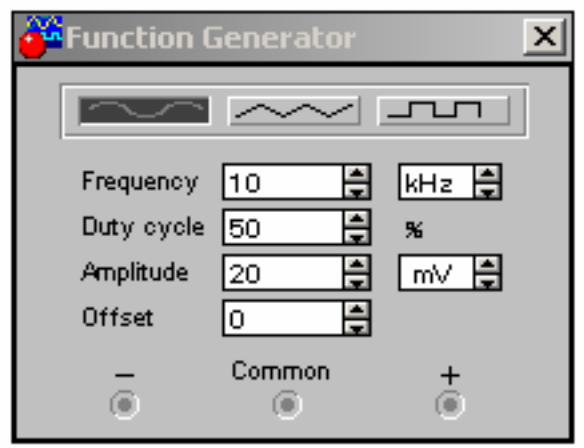

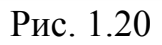

Построитель частотных характеристик *Bode Plotter* имеет четыре вывода – две клеммы для входного сигнала *In* и две клеммы для выходного сигнала *Out*. *Bode Plotter* позволяет получить амплитудночастотную (АЧХ) и фазо-частотную (ФЧХ) характеристики усилителя. По АЧХ возможно определить верхнюю и нижнюю границы полосы пропускания и среднегеометрическую частоту полосы пропускания. Диалоговое окно *Bode Plotter* приведено на рис. 1.21.

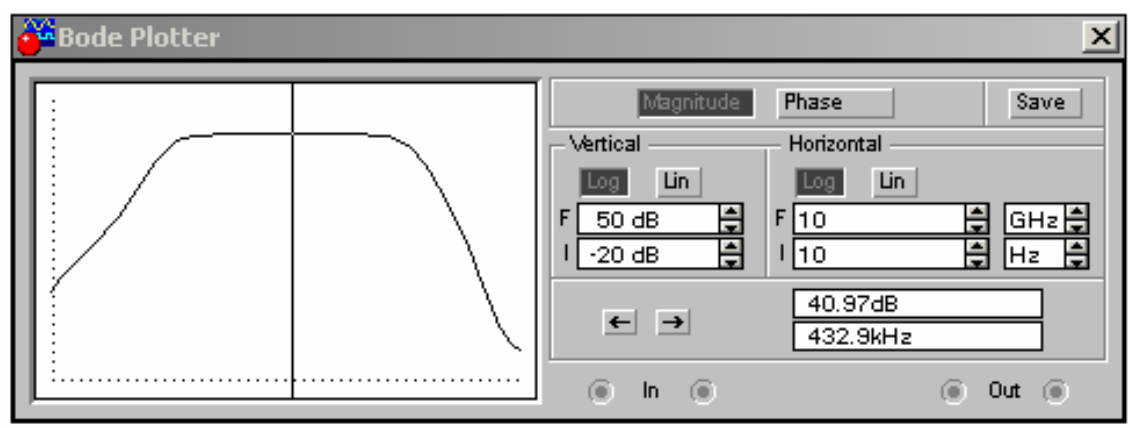

Рис. 1.21

Включим кнопку *Magnitude* для построения АЧХ. По вертикали (*Vertical*) и по горизонтали (*Horizontal*) установим логарифмическую шкалу (*Log*). Пределы по вертикали следующие: *I* = -20 дБ (*dB*) – нижний предел и *F* = - 50 дБ – верхний предел. Пределы по горизонтали следующие: *I* = 10 Гц (Hz) – нижний предел и *F* = 10 ГГц (*GHz*) – верхний предел. Установим движок в точке с координатами 40.97 дБ и 432.9 кГц. Примем эту точку за среднюю в полосе пропускания. На границе полосы пропускания амплитуда выходного сигнала снизится на 3 дБ или в 1.414 раза и составит

#### 40.97-3=37.97 дБ.

Перемещая движок от средней точки влево до тех пор, пока амплитуда выходного сигнала не примет значение 37.97 дБ найдём нижнюю частоту полосы пропускания. Величине 37.97 дБ наиболее соответствуют две точки:

1) 37.79 дБ и 1.874 кГц;

2) 38.18 дБ и 2.074 кГц.

Величины абсолютных отклонений составят соответственно  $\Delta A_1 = 37.97 - 37.79 = 0.18$  дБ и  $\Delta A_2 = 37.97 - 38.18 = 0.21$  дБ. Принимаем первую точку с координатами  $A_{\text{HUXH}} = 37.79 \text{ }\text{Jb}$  и  $f_{\text{HUXH}} = 1.874 \text{ }\text{k}\Gamma\text{H}$  в качестве нижней границы полосы пропускания усилителя переменного тока, так как  $\Delta A_1 < \Delta A_2$ .

Перемещая движок от средней точки вправо до тех пор, пока амплитуда выходного сигнала не примет значение 37.97 дБ найдём верхнюю частоту полосы пропускания. Величине 37.97 дБ наиболее соответствуют две точки:

1) 37.56 дБ и 81.11 МГц;

2) 38.06 дБ и 72.67 МГц.

Величины абсолютных отклонений составят соответственно  $\Delta A$ <sub>3</sub> = 37.97-37.56=0.41 дБ и  $\Delta A$ <sub>4</sub> = 37.97-38.06 = 0.09 дБ. Принимаем точку с координатами  $A_{\text{BepxH}} = 38.06 \text{ }\text{A}$ Б и  $f_{\text{BepxH}} = 72.67 \text{ } \text{MT}$ ц в качестве верхней границы полосы пропускания усилителя переменного тока, так как  $\Delta A_4 < \Delta A_3$ .

Среднегеометрическая частота полосы пропускания усилителя переменного тока определяется как

$$
f_{\rm cp} = \sqrt{f_{\rm HUXH} \cdot f_{\rm BepXH}}.
$$

Подставив численные значения определённые ранее рассчитаем

$$
f_{cp} = \sqrt{1.874 \cdot 10^3 \cdot 72.67 \cdot 10^6} = 369 \cdot 10^3
$$
  $\Gamma_{H} = 369$   $\kappa \Gamma_{H}$ .

В диалоговом окне устройства *Bode Plotter* включаем фазочастотную характеристику (ФЧХ) с помощью кнопки *Phase* (рис. 1.22).

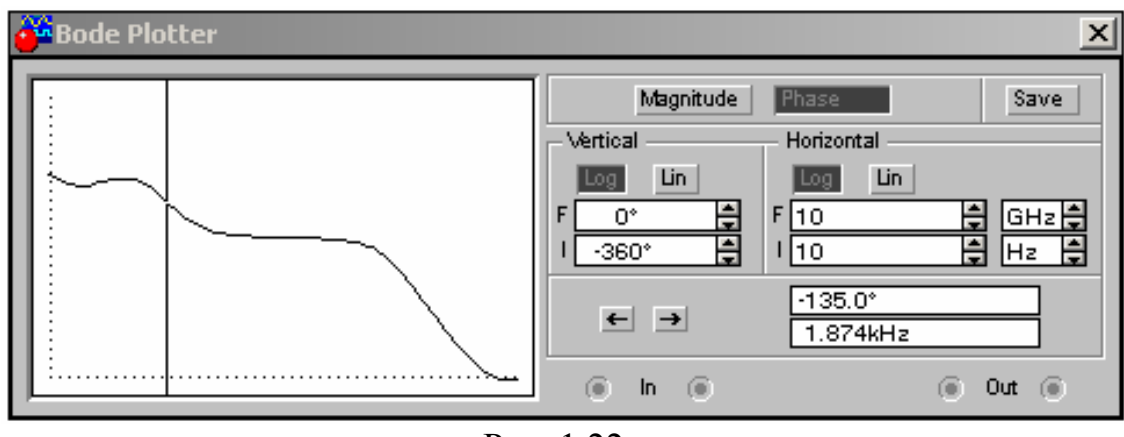

Рис. 1.22

На нижней границе полосы пропускания при частоте  $f_{\text{HUXH}} = 1.874 \text{ kT}$ ц выходной гармонический сигнал отстаёт по фазе от входного на величину  $\varphi_{\text{HUXH}} = -135^{\circ}$ . На верхней границе полосы пропускания при частоте  $f_{\text{BepxH}} = 72.67 \text{ MT}$ ц отставание по фазе составляет  $\varphi_{\text{BepxH}} = -230.7^{\circ}$ .

АЧХ и ФЧХ усилителя переменного тока (УПТ) возможно сохранить в отдельный файл, а затем построить в другой программе, например в программе Excel. В диалоговом окне *Bode Plotter* необходимо нажать кнопку *Save* (Сохранить). Появится диалоговое окно *Save Bode Data* (рис. 1.23), где необходимо выбрать

1) путь, например  $c$ :\*temp*,

2) имя файла, например *OE\_upt.bod*.

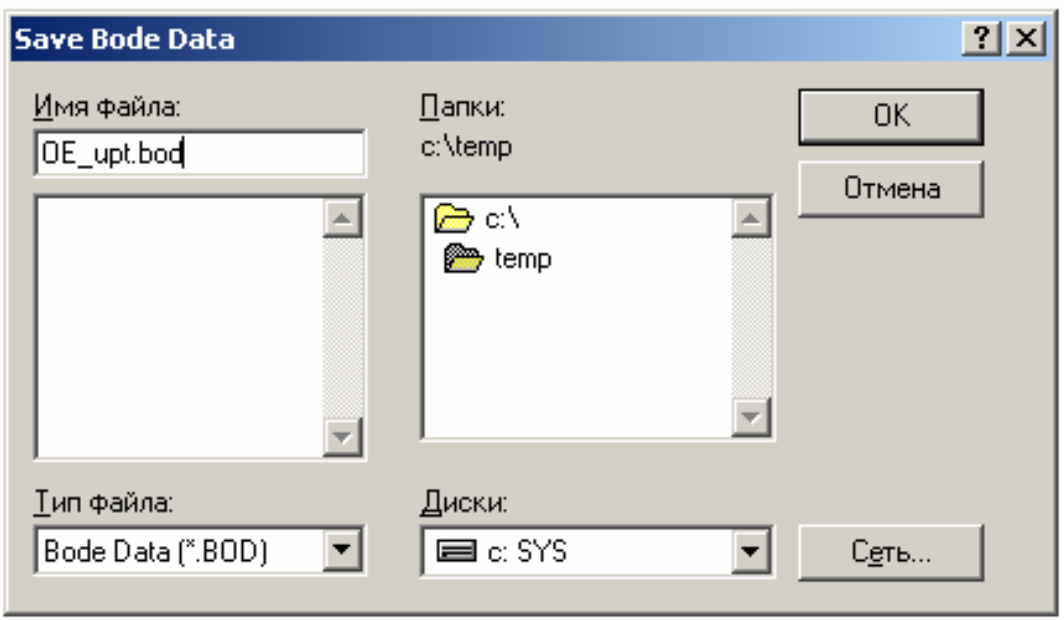

Рис. 1.23

У сохранённого файла необходимо изменить расширение на *\*.xls*, а затем загрузить файл с помощью Excel. Далее в главе 6 раздела 3 приведена методика построения логарифмической АЧХ в программе Excel. На рис. 1.24 – 1.26 приведены характеристики УПТ, построенные в Excel.

Коэффициент усиления УПТ по напряжению  $k_{U}$  можно определить как

$$
k_U = \frac{U_{\text{BUX}.a}}{U_{\text{ax}.a}} = \frac{U_{\text{BUX}.b}}{U_{\text{ax}.b}} = \frac{\overline{U_{\text{BUX}}}}{\overline{U_{\text{ax}}}},
$$

где *вых*. . *<sup>а</sup> вых <sup>д</sup> вых U U*, , *U* – амплитудное, действующее и среднее значения выходного гармонического сигнала (напряжения) УПТ;

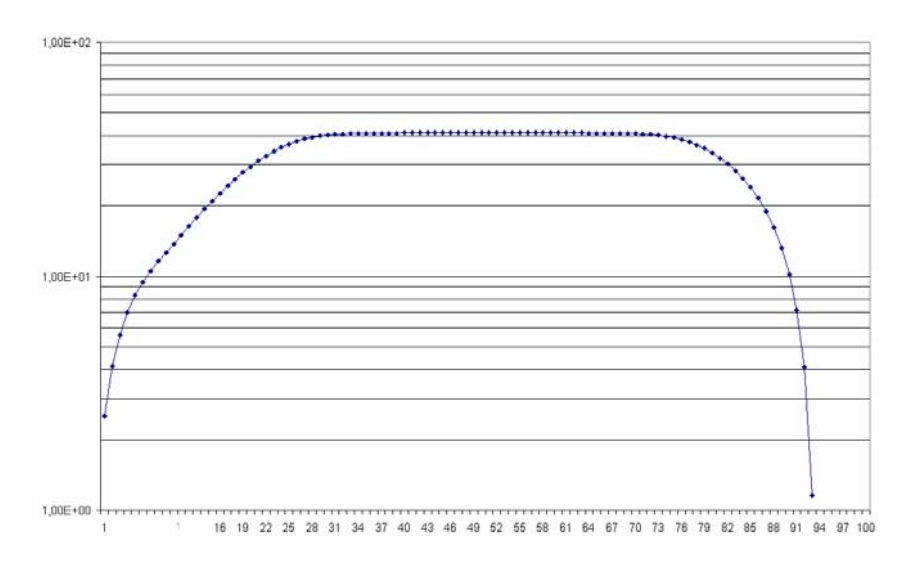

Рис. 1.24. Логарифмическая АЧХ УПТ, построенная в Excel

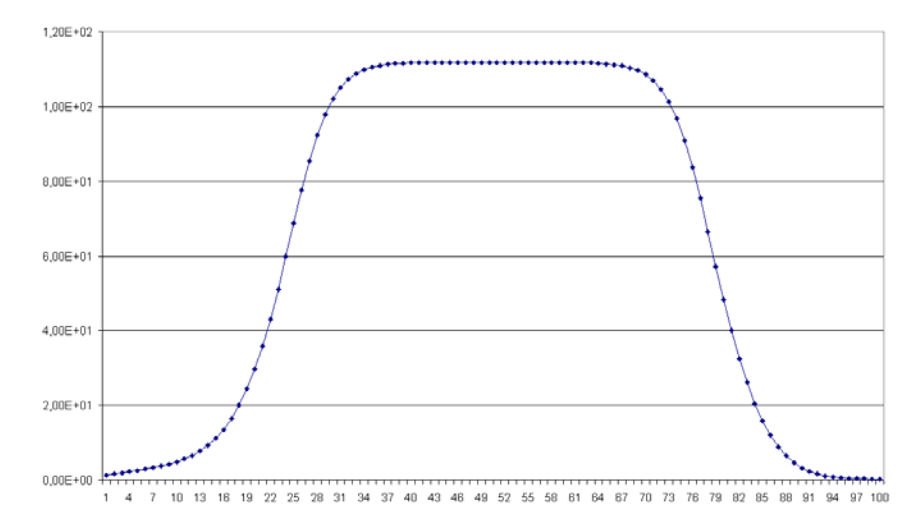

Рис. 1.25. АЧХ УПТ, построенная в Excel

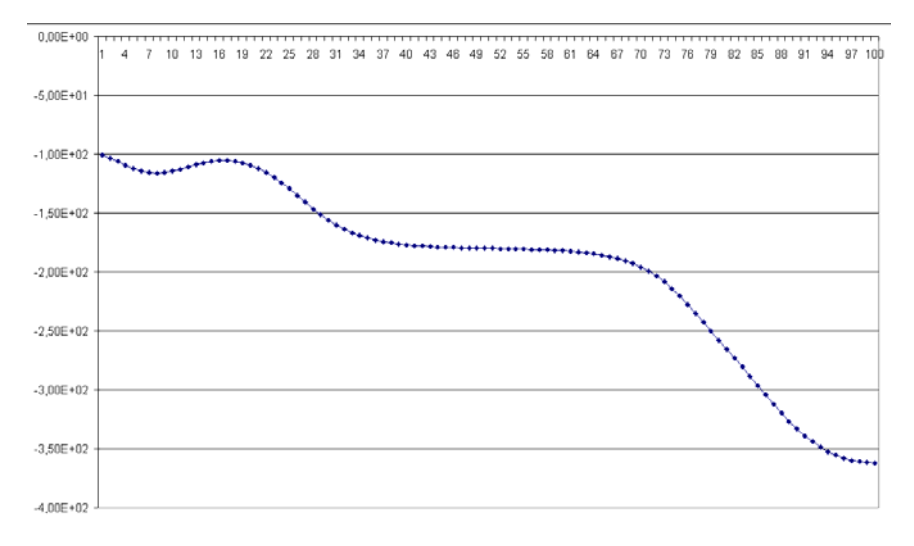

Рис. 1.26. ФЧХ УПТ, построенная в Excel

 $U_{\alpha x,a}, U_{\alpha x,b}, \overline{U_{\alpha x}}$  – амплитудное, действующее и среднее значения входного гармонического сигнала УПТ.

Коэффициент усиления  $k_{U}$  является безразмерным, т. е. измеряется в относительных единицах. Зависимость коэффициента усиления  $k_{IJ}$  УПТ от частоты  $f$  является амплитудно-частотной характеристикой  $k_{II}(f)$ . Коэффициент усиления УПТ  $L_{II}$ , выраженный в децибелах (дБ или  $dB$ ) можно выразить через  $k_{IJ}$  следующим образом

$$
L_{U} = 20 \lg k_{U}.
$$

Откроем диалоговое окно построителя частотных характеристик Bode Plotter (рис. 1.27). Включим кнопку Magnitude. В подразделе Vertical включим линейную шкалу Lin. Пределы по вертикали следующие:  $I=0$  – нижний предел,  $F=500$  – верхний предел. В подразделе Horizontal включим логарифмическую шкалу Log. Пределы такие же как предлагаются по умолчанию (рис. 1.27). Данная характеристика является зависимостью  $k_{II}(f)$  или АЧХ УПТ в безразмерных единицах.

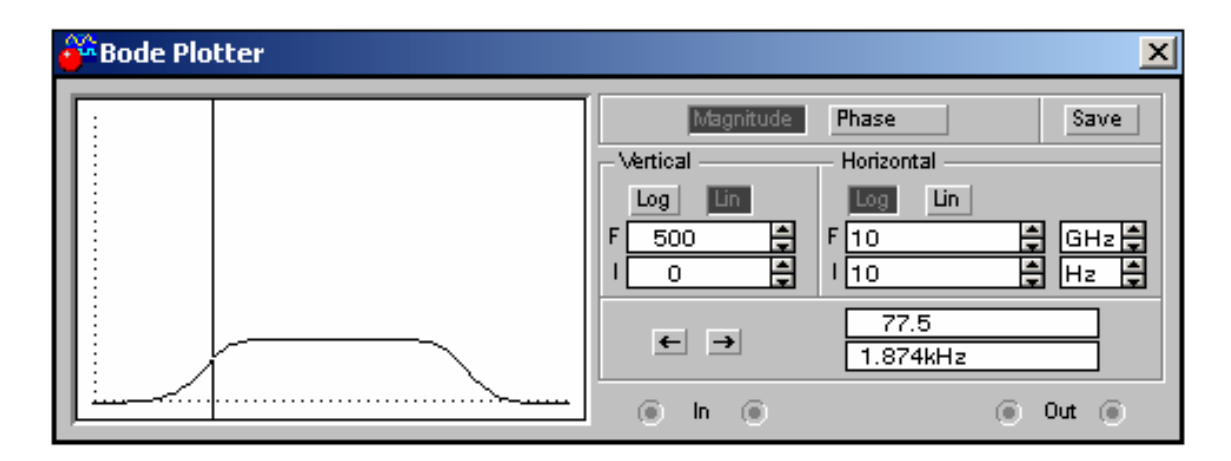

Рис. 1.27

На нижней границе полосы пропускания УПТ при  $f = 1.874 \text{ k}\Gamma\text{u}$ коэффициент усиления  $k_{II} = 77.5$  (рис. 1.27). На верхней границе полосы пропускания УПТ при  $f = 72.67 M\Gamma$ ц коэффициент усиления  $k_{II} = 80.1$ . При среднегеометрической частоте полосы пропускания  $f = 369$  кГц коэффициент усиления  $k_{U} = 112$ .

С помощью построителя частотных характеристик Bode Plotter выше определены параметры  $k_U$ ,  $L_U$ ,  $f_{cp}$ ,  $f_{\text{HUXH}}$ ,  $f_{\text{BepXH}}$ . Эти параметры УПТ можно получить и при помощи осциллографа (Oscilloscope).

В диалоговом окне функционального генератора *Function Generator* выставим параметры входного гармонического сигнала (напряжения): амплитуду  $U_{\text{BX},a} = 20$  мВ и частоту  $f = 1.9 \text{ kT}$   $\mu \approx f_{\text{HUXH}}$  (рис. 1.28).

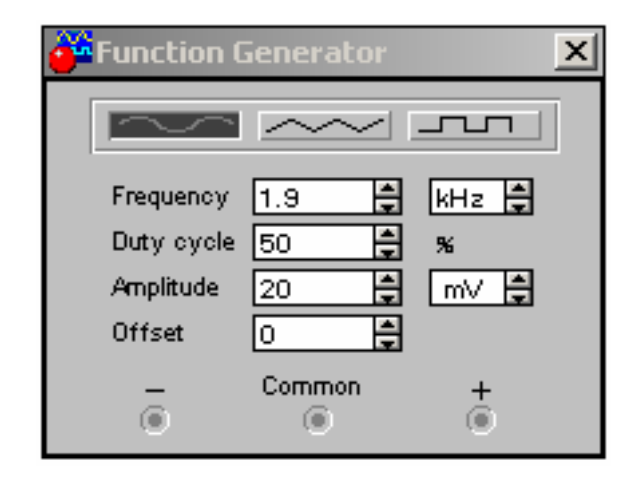

Рис. 1.28

Диалоговое окно осциллографа представлено на рис. 1.29.

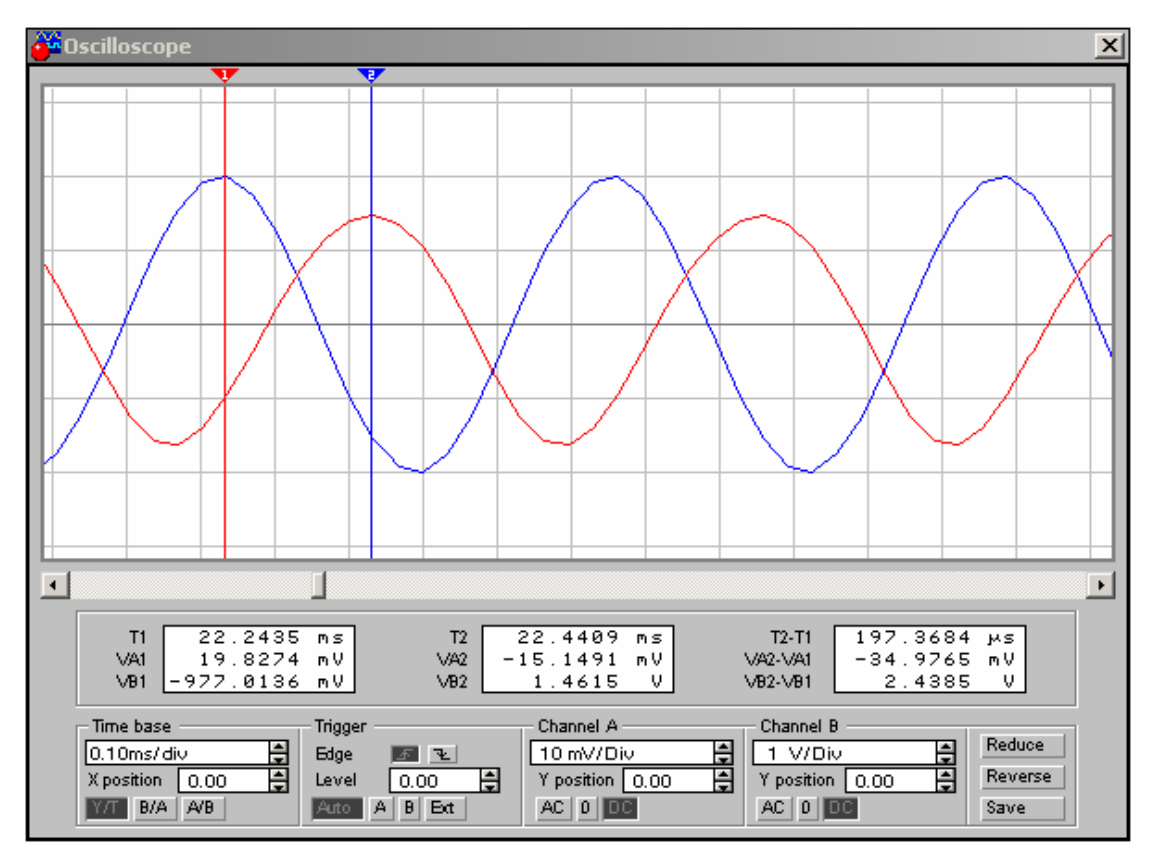

Рис. 1.29

Как видно из рис. 1.29 осциллограф имеет два движка.

Первый ДВИЖОК установим в такой момент времени  $(T_1 = 22.2435 \text{ m})$ , когда входной сигнал принимает наибольшее (амплитудное) значение

$$
V_{A1} = U_{BX, a} = 19.8274 \text{ mB} \approx 20 \text{ mB}.
$$

Значения  $V_{A1}$  и  $T_1$  индицируются в первом окне.

Второй движок установим в момент времени  $T_2 = 22.4409$  мс, когда выходной сигнал принимает наибольшее (амплитудное) значение

$$
V_{B2} = U_{BDX.a} = 1.4615 B
$$
.

Значения  $V_{B2}$  и  $T_2$  индицируются во втором окне.

Коэффициент усиления УПТ по напряжению  $k_{U}$  на частоте  $f_H = 1.9 \text{ kT}$ ц по показаниям осциллографа рассчитаем следующим обра-30<sub>M</sub>

$$
k_U = \frac{U_{\text{BUX}.a}}{U_{\text{ex}.a}} = \frac{V_{B2}}{V_{A1}} = \frac{1.4615}{19.8274 \cdot 10^{-3}} = 73.711
$$

Вычислим коэффициент усиления УПТ в децибелах на частоте  $f_{\rm H} = 1.9$  кГц по показаниям осциллографа

$$
L_U = 20 \lg 73.711 = 37.351
$$

Отставание по фазе выходного сигнала УПТ относительно входного на частоте  $f_{\text{H}} = 1.9 \text{ kT}$ ц по показаниям осциллографа рассчитаем следующим образом

$$
\varphi = -\frac{T_2 - T_1}{\frac{1}{f_H}} \cdot 360 = -\frac{(22.4409 - 22.2435) \cdot 10^{-3}}{1} \cdot 360 = -135.022^{\circ}
$$

Необходимо отметить, что параметры  $k_{U}$ ,  $L_{U}$  и  $\varphi$ , измеренные и вычисленные с помощью инструментов Bode Plotter и Oscilloscope примерно совпадают, а расхождения обусловлены дискретностью числовых величин, задаваемых в генераторе *Functional Generator* и индицируемых в инструментах Bode Plotter и Oscilloscope.

По вышеописанной процедуре можно с помощью осциллографа (Oscilloscope) вычислить параметры  $k_{U}$ ,  $L_{U}$  и  $\varphi$  на верхней граничной частоте полосы пропускания УПТ

$$
f_{\text{BepxH}} = 72.67 \text{ MTu}
$$

и на среднегеометрической частоте полосы пропускания

$$
f_{\rm cp} = 369 \,\text{kTm}
$$

#### **§2. Электропривод постоянного тока на транзисторном ключе**

Пусть двигатель постоянного тока независимого возбуждения подключен к источнику постоянного тока через транзисторный ключ *2N2222A* (рис. 1.30).

Согласно схемы с генератора **Function Generator** на базу транзисторного ключа подаются импульсы прямоугольной формы с амплитудой 10 В и частотой 50 Гц.

Скважность импульсов задаётся с помощью параметра **Duty Cycle** в пределах от 1 до 99%.

При скважности 75% три четверти периода транзисторный ключ включен, а одну четверть выключен.

На обмотку возбуждения подано напряжение 20 В.

Измеряемые величины тока и скорости двигателя подаются на осциллограф.

При включенном транзисторном ключе через якорь двигателя протекает ток от источника 20 В и двигатель разгоняется.

При выключенном транзисторном ключе ток якоря замыкается через диод и незначительно спадает.

Как видно из рис. 1. 30 за 25-30 периодов двигатель разгоняется до установившейся скорости. Время разгона или время переходного процесса скорости двигателя равно времени, за которое скорость двигателя достигнет 95% от установившегося значения.

При изменении скважности изменяется время разгона двигателя.

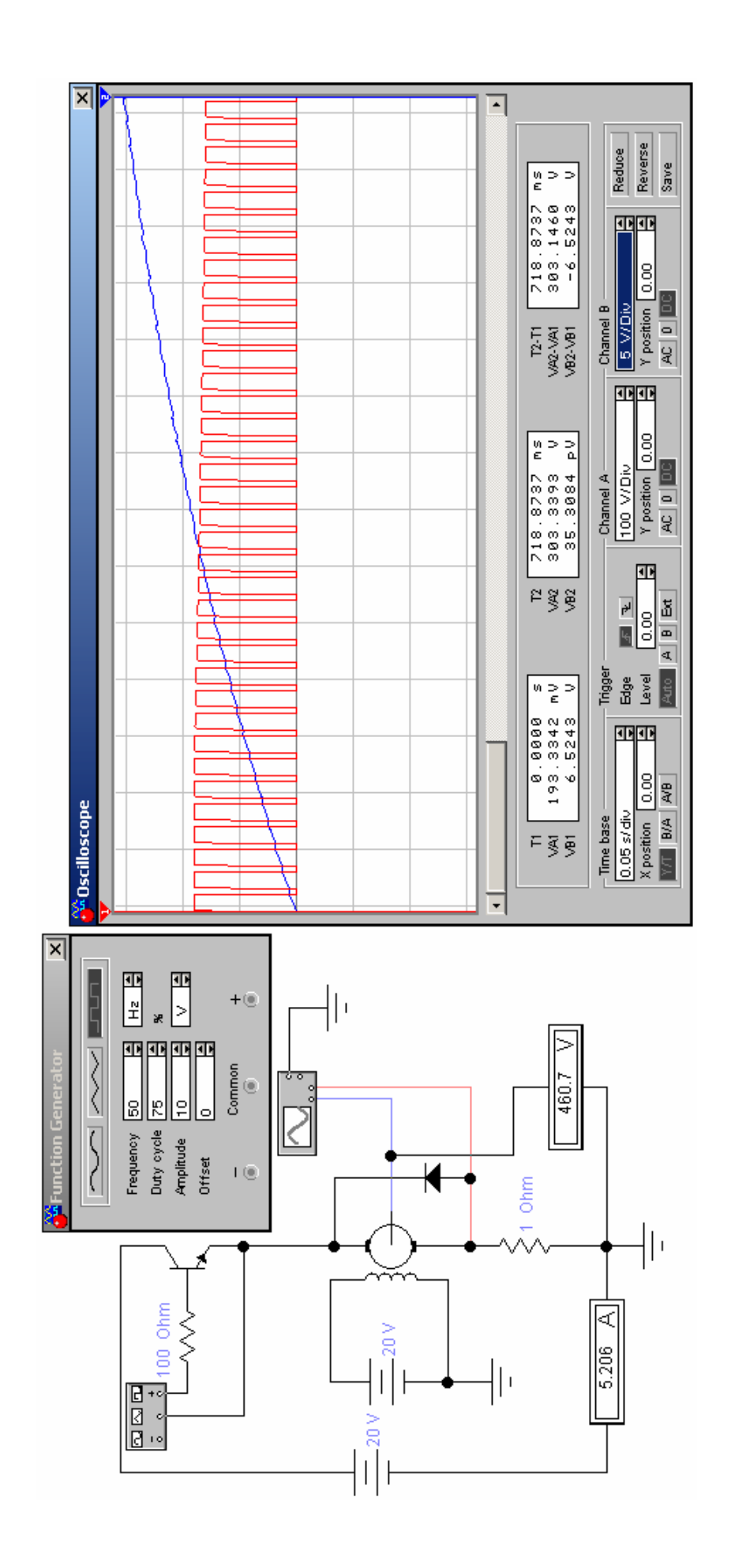

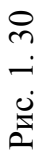

# $\Gamma$ ЛАВА 4. РЕШЕНИЕ ТИПОВЫХ ЭЛЕКТРОТЕХНИЧЕ-**СКИХ ЗАДАЧ В ПРОГРАММЕ «ELECTRONICS WORKBENCH»**

#### **§1. Расчёт разветвлённой линейной электрической цепи**

Пусть задана линейная электрическая цепь, содержащая источники ЭДС и тока (рис. 1.31). Необходимо рассчитать токи в ветвях и напряжения на всех резисторах. Такая задача легко решается в EWB. Собирается схема, состоящая из источников, резисторов и измерительных приборов – амперметров и вольтметров, которые после запуска расчёта покажут искомые токи и напряжения (рис. 1.31).

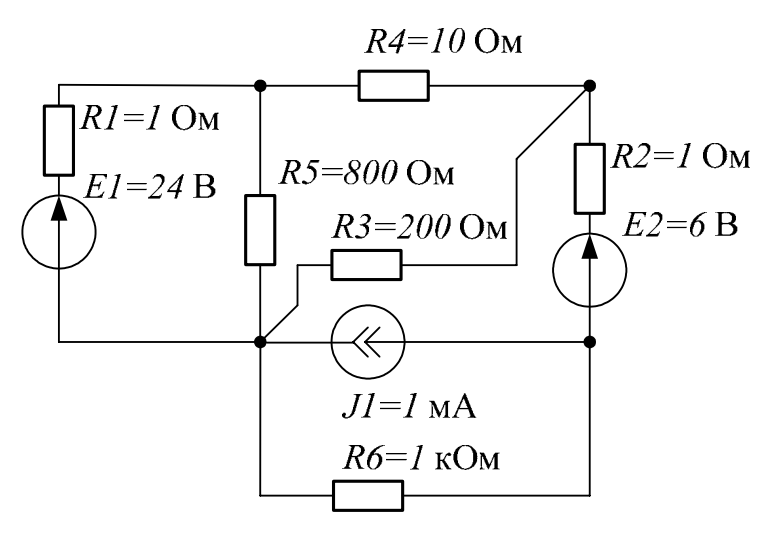

Рис. 1.31

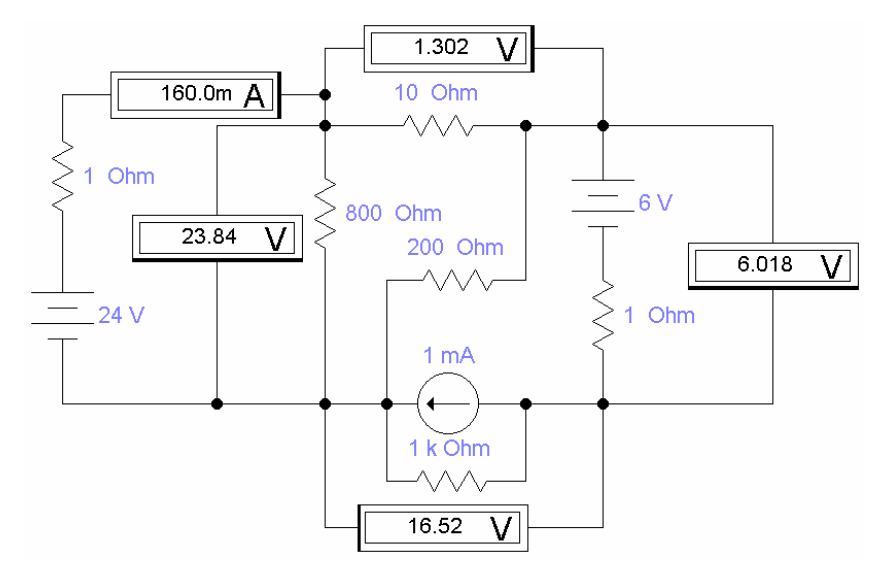

Рис. 1.32

## **§2. Расчёт частотных характеристик линейной электрической цепи переменного тока**

При расчётах линейных электрических цепей переменного тока кроме измерений величин токов и напряжений в установившемся режиме часто представляет интерес исследование амплитудно- и фазочастотных характеристик (АЧХ и ФЧХ). На рис. 1. 33 представлена набранная в EWB схема Т-образного фильтра низких частот с подключенным построителем частотных характеристик **Bode Plotter**. В режиме **Magnitude** возможно просмотреть АЧХ фильтра, в частности, определить резонансную частоту. В режиме **Phase** возможно просмотреть ФЧХ фильтра и определить отставание или опережение по фазе выходного сигнала относительно входного. Для несложных однокаскадных фильтров АЧХ и ФЧХ можно рассчитать без применения компьютерных программ, а для расчёта сложных многозвенных комбинированных фильтров применение EWB следует признать полезным и удобным.

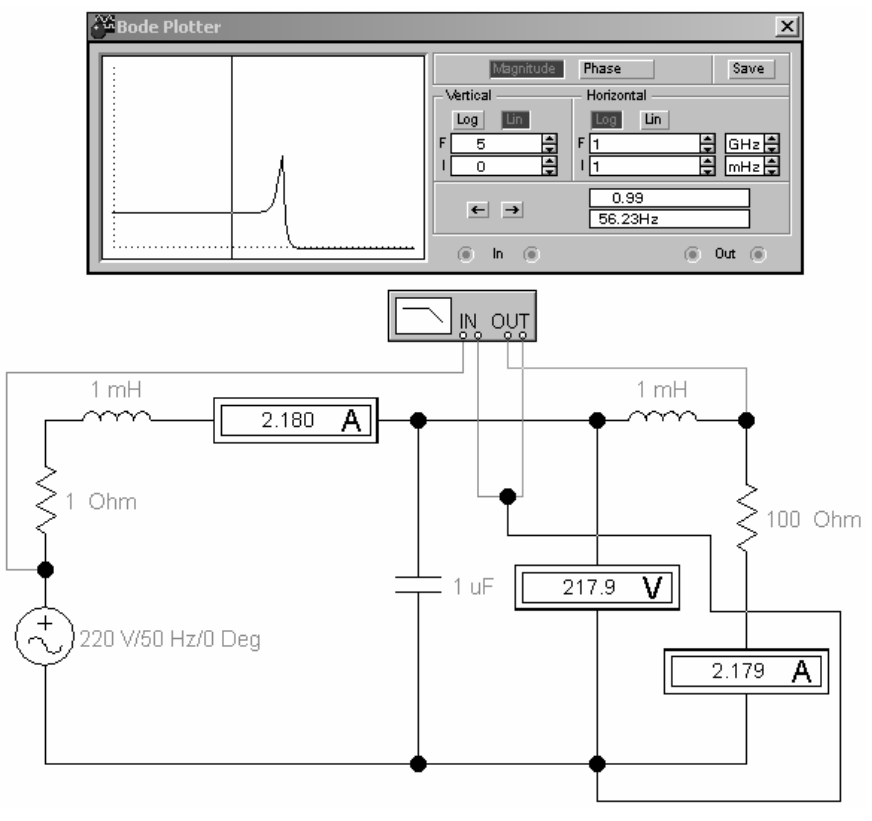

Рис. 1.33

#### **§3. Расчёт нелинейной электрической цепи переменного тока**

В электротехнике, электромеханике и электроэнергетике широко применяются нелинейные электрические цепи переменного тока. К таким цепям можно отнести управляемые и неуправляемые выпрямители. В EWB собрана схема однофазного мостового выпрямителя с фильтром низких частот на выходе, работающего на активную нагрузку (рис. 1. 34). Видно, что выпрямленное напряжение сглаживается.

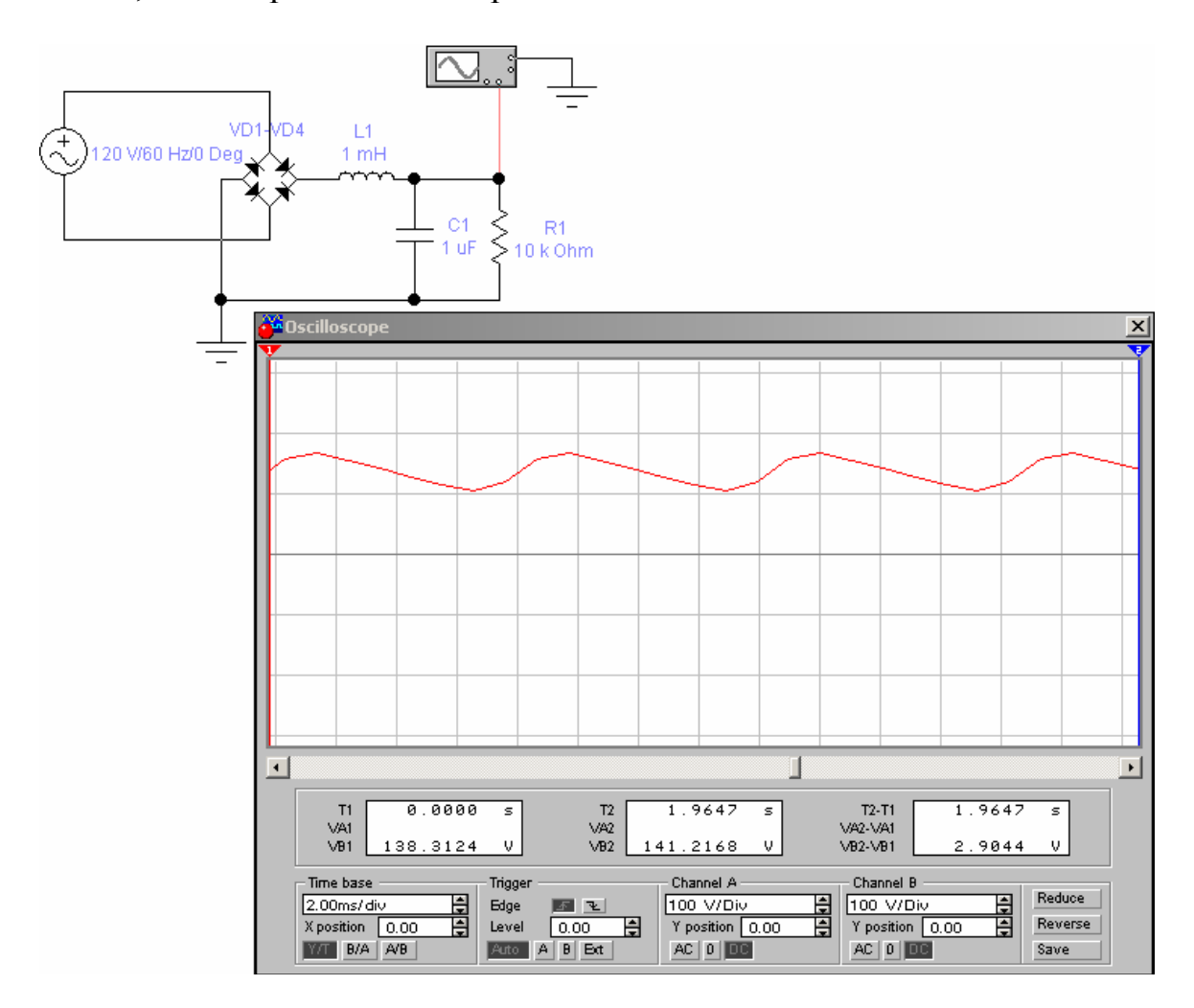

Рис. 1. 34

# **§4. П- и Т-образные схемы замещения четырёхполюсников**

Из курса теоретических основ электротехники известна теория четырёхполюсников. Эта теория находит широкое применение для исследования нелинейных цепей.

Четырёхполюсник можно представить П- и Т-образными схемами замещения. Параметры четырёхполюсника определяются по опытам короткого замыкания и холостого хода (рис. 1.35). В режиме холостого хода к выходу схемы подключено сопротивление 100 МОм, на несколько порядков превышающее сопротивления схемы замещения. В режиме короткого замыкания к выходу схемы подключено сопротивление 0.001 Ом, на несколько порядков меньшее сопротивлений схемы замещения.

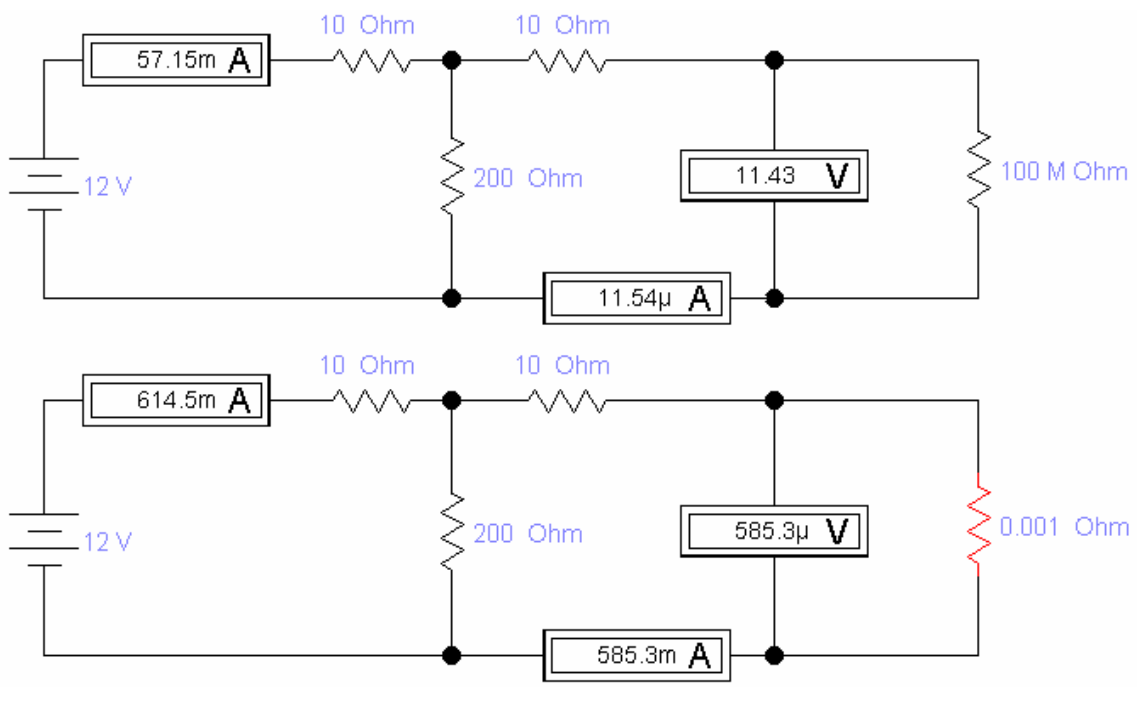

Рис. 1.35

## **§5. Цепи с управляемыми источниками**

В программе EWB возможно использование цепей с управляемыми источниками.

Цепью с управляемым источником можно представить усилитель переменного тока, собранный на транзисторе. При известных *h*параметрах транзистора исследовать динамику и частотные свойства усилителя возможно заменив транзистор на источник тока, управляемый напряжением.

На рис. 1.36 в качестве примера использования цепей с управляемыми источниками показано включение на одинаковое сопротивление нагрузки 100 Ом источника напряжения, управляемого напряжением с коэффициентом передачи 1 В/В и источника тока, управляемого током с коэффициентом трансформации 1 А/А. Легко убедиться, что эти схемы эквивалентны, так как мощность, рассеиваемая на сопротивлении нагрузки одинакова.

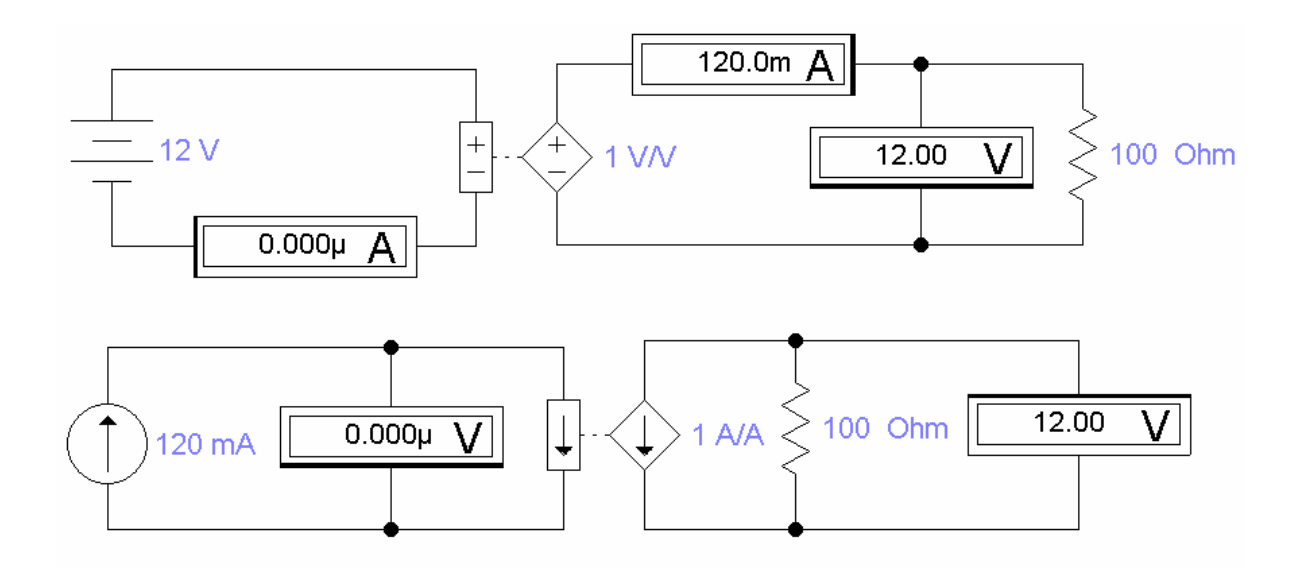

Рис. 1.36
# **§6. Применение EWB при проектировании и исследовании электрических фильтров**

Электрические фильтры подразделяются на активные (на операционных усилителях) и пассивные (на *RLC*-элементах).

Программа EWB имеет инструменты **Bode Plotter** и **Oscilloscope**, позволяющие исследовать частотные характеристики и динамику электрических фильтров. Приёмы работы с этими инструментами EWB рассмотрены ранее. Для исследования фильтров, как и для усилителей переменного тока, представляют интерес численные значения следующих параметров:

- главная и побочные резонансные частоты,

- полоса пропускания и полоса подавления,

- добротность,

- интенсивность подавления в полосе подавления,

На рис. 1.37 показан пример определения резонансной частоты сложного активного фильтра с применением инструмента **Bode Plotter**  и вкладки **Magnitude** .

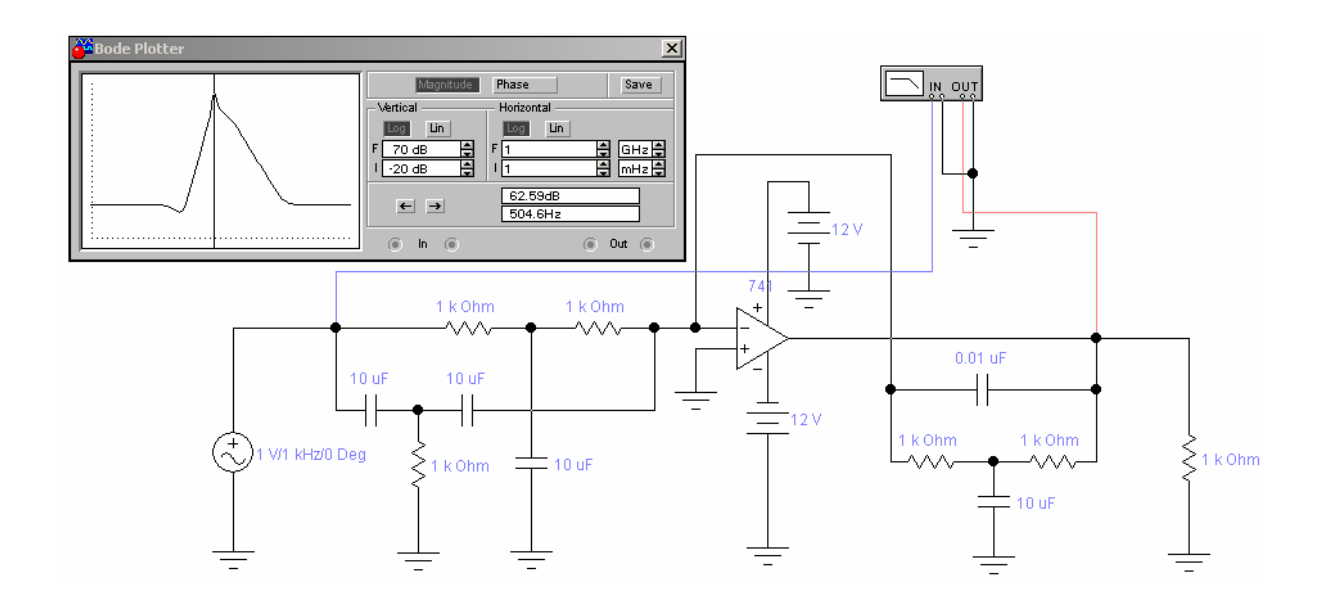

Рис. 1.37

Рассмотрим симметричный двухзвенный Г-образный нагруженный *LC* – фильтр (рис. 1.38).

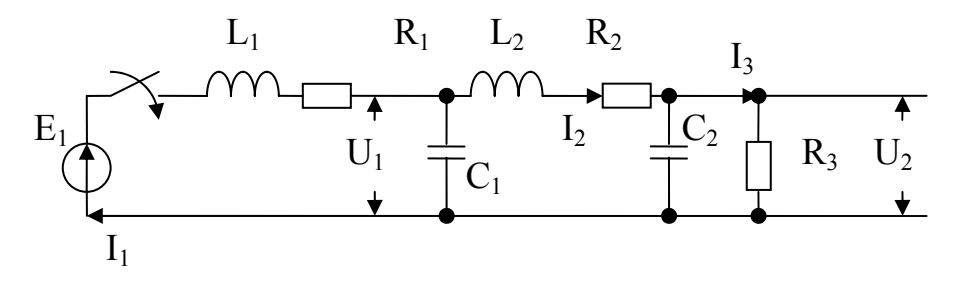

Рис. 1.38. Двухзвенный Г-образный *LC* – фильтр

Такой фильтр имеет две резонансные частоты (см. рис. 1.39), которые в ненагруженном режиме дают значительное увеличение коэффициента передачи по сравнению с режимом постоянного тока. Для приведённого примера выбраны пределы по вертикальной оси от -80 до 20 дб и по горизонтальной оси от 33 Гц до 33 кГц, а на частоте 170.4 Гц коэффициент передачи фильтра составляет 18.91 дб.

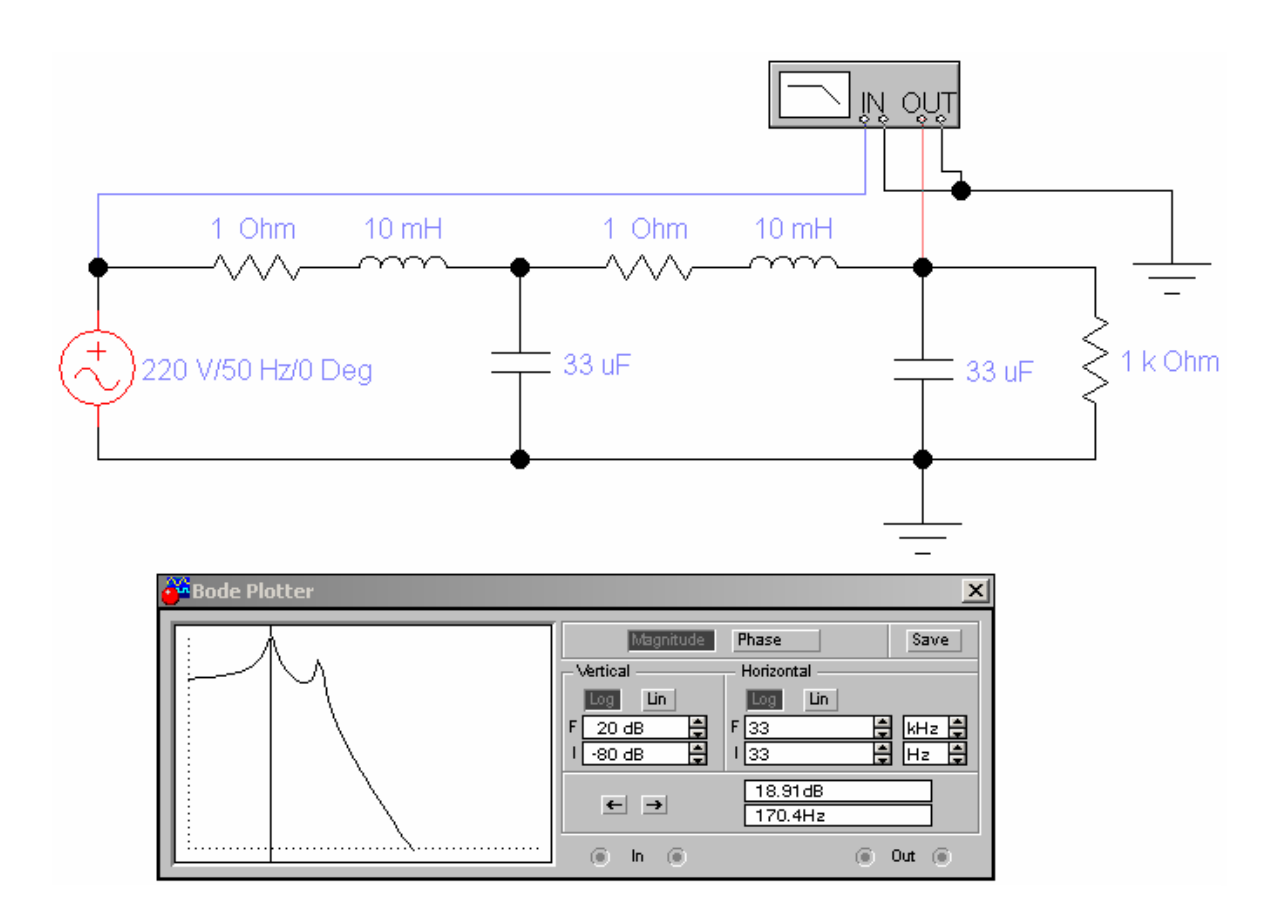

Рис. 1.39

### **§7. Исследование трёхфазных электрических цепей переменного тока**

Известно, что трёхфазные электрические цепи переменного тока нашли широкое применение в электротехнике, электроэнергетике, электроприводах. В трёхфазных цепях, изучаемых в курсе теоретических основ электротехники, рассматривают два основных режима: симметричный и несимметричный.

Программа EWB имеет все необходимые инструменты для анализа любых режимов трёхфазных цепей. На рис. 1.40 приведён пример линейной трёхфазной симметричной цепи с реактивными элементами. Как видно из показаний осциллографа сдвиг по фазе 120° между двумя напряжениями соответствует ожидаемому.

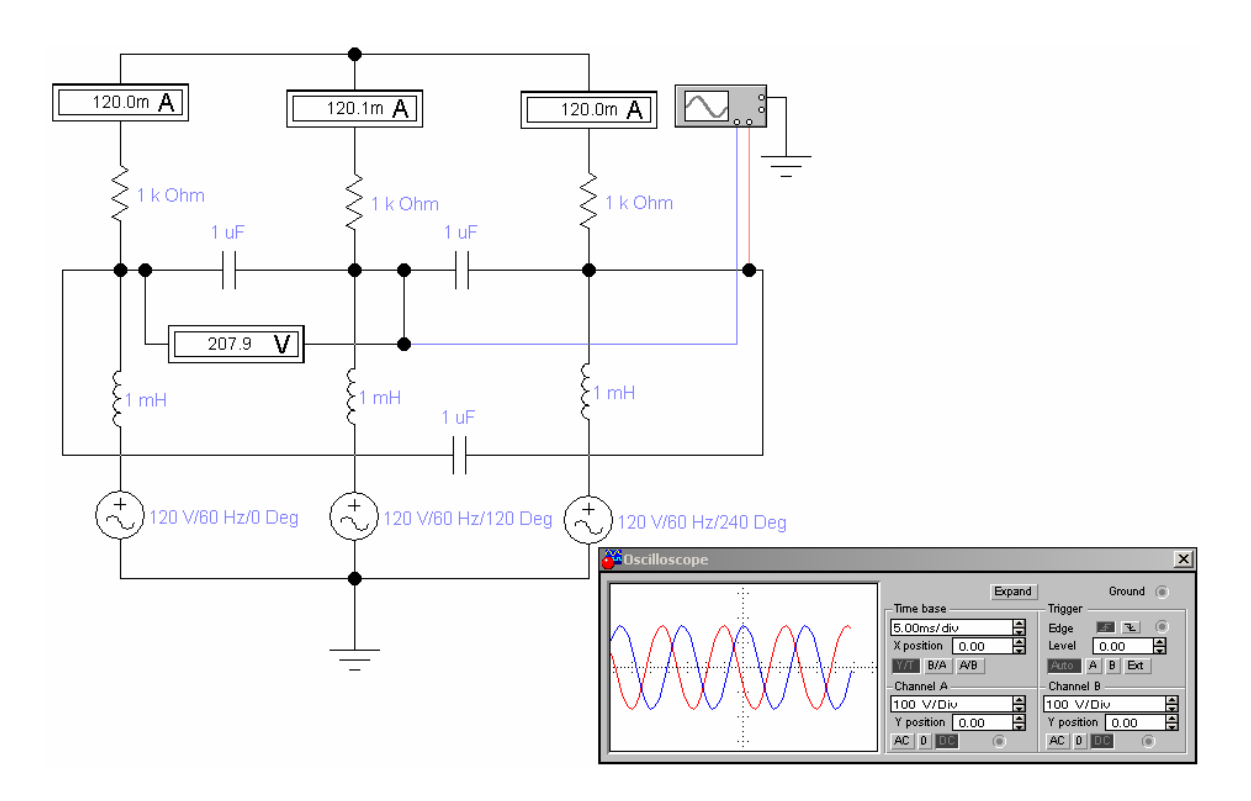

Рис. 1.40

### **§8. Исследование аналоговых схем на операционных усилителях**

Среди аналоговых схем можно выделить схемы на пассивных *RLC*-элементах, схемы на полупроводниковых элементах – транзисторах, тиристорах, диодах, схемы на операционных усилителях.

На операционных усилителях возможно выполнение регуляторов различных типов для систем автоматики и электропривода, интеграторов, дифференцирующих усилителей, задатчиков интенсивности.

На рис. 1. 41 показан пример работы интегратора на операционном усилителе. На вход схемы подаётся симметричный прямоугольный сигнал частотой 50 Гц, который интегратором преобразуется в треугольный той же частоты.

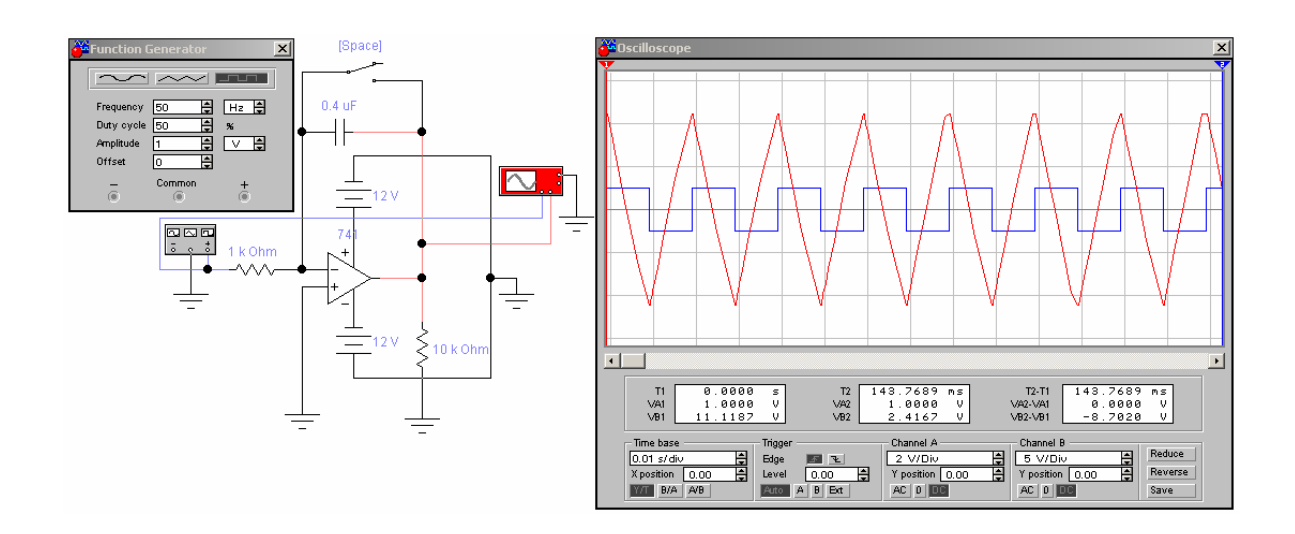

Рис. 1. 41

#### **§9. Исследование дискретных и цифровых схем**

Дискретные и цифровые микросхемы как большая группа электронных приборов включают в себя логические микросхемы (И, ИЛИ, НЕ, И-НЕ, ИЛИ-НЕ, исключающее ИЛИ), триггеры (RS, JK, D), счётчики, регистры, мультиплексоры, демультиплексоры, аналого-цифровые и цифро-аналоговые преобразователи.

На базе типовых логических микросхем возможно построение сложных логических устройств. На рис. 1. 42 показана работа логических микросхем на базе ТТЛ-логики, требующей напряжения 5 В для задания логической единицы и 0 В для задания логического нуля. Показано, что 1 на выходе схемы логического «И» (AND) появляется только тогда, когда на оба входа поданы 1, а 0 на выходе схемы логического «ИЛИ» (OR) появляется только при условии подачи на оба входа 0.

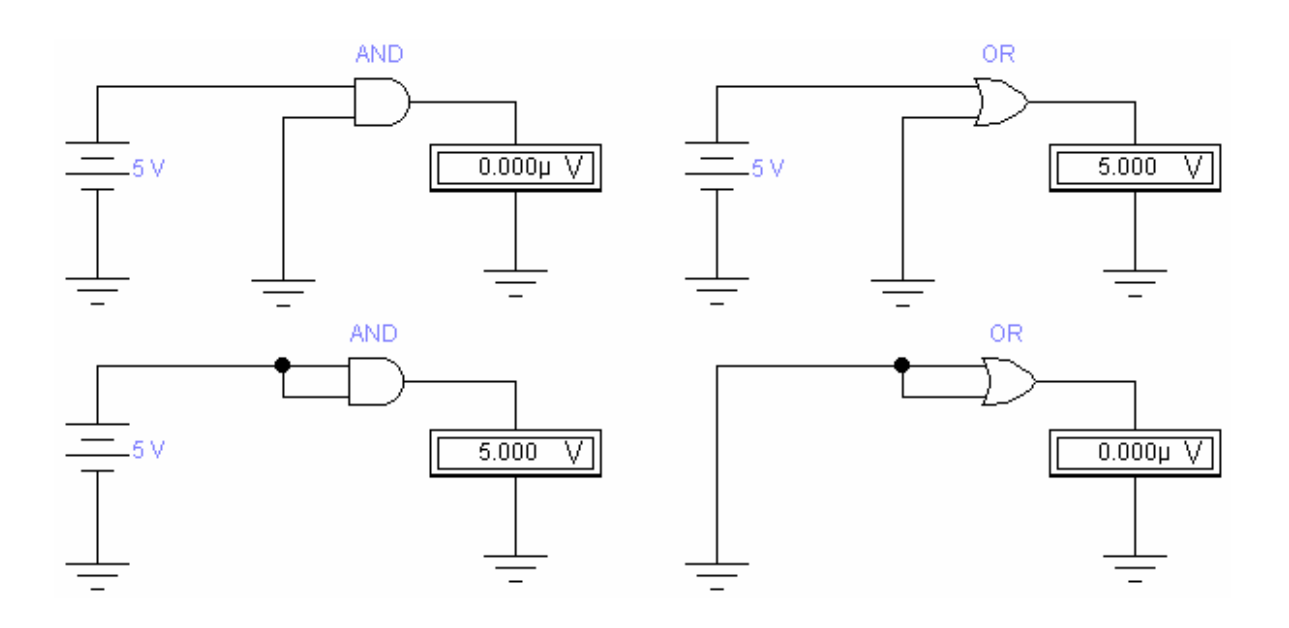

Рис. 1. 42

# ГЛАВА 5. ПРАКТИЧЕСКАЯ РАБОТА «МОЛЕЛИРОВАНИЕ ТИПОВЫХ ЭЛЕКТРОННЫХ СХЕМ В **IIPOFPAMME «ELECTRONICS WORKBENCH»**

Цель работы: получение практических навыков исследования динамики, статики и частотных характеристик электронных схем в программе EWB.

Работа выполняется каждым студентом самостоятельно. Номер варианта определяется по последней цифре номера зачётной книжки студента.

### Программа работы

Задание 1. С применением программы EWB получить прямые ветви вольтамперных характеристик диода и стабилитрона (диода Зенера), указанных в табл. 1.3.

Таблица 1.3

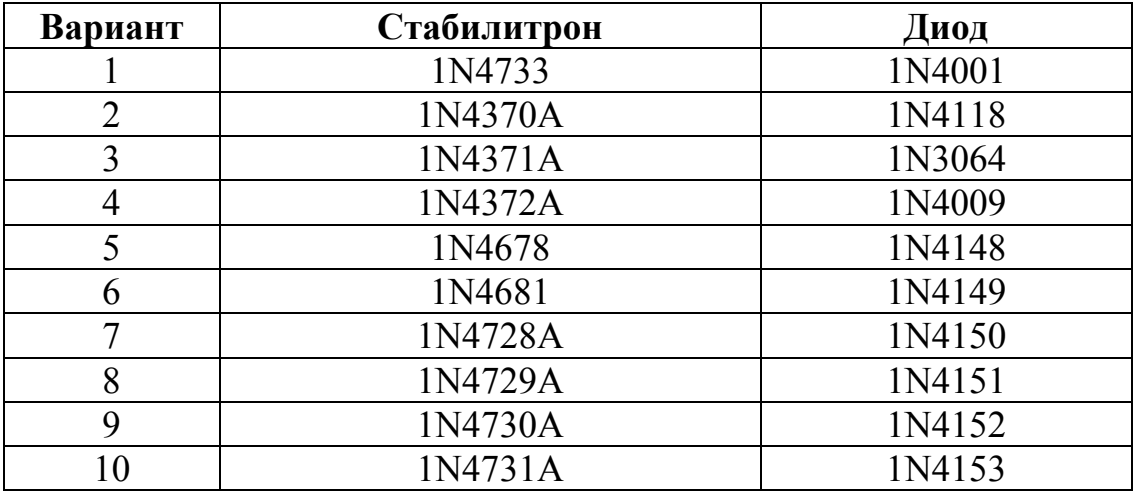

Прямые ветви ВАХ диода и стабилитрона снимаются с применением источника тока. Величины тока источника составляют 0, 1, 2, 5, 10, 15 и 20 мА. Заполнить табл. 1.4 для ВАХ стабилитрона и ВАХ диода. По данным полученной таблицы построить ВАХ с применением программы «Microsoft Office Excel».

Таблица 1.4

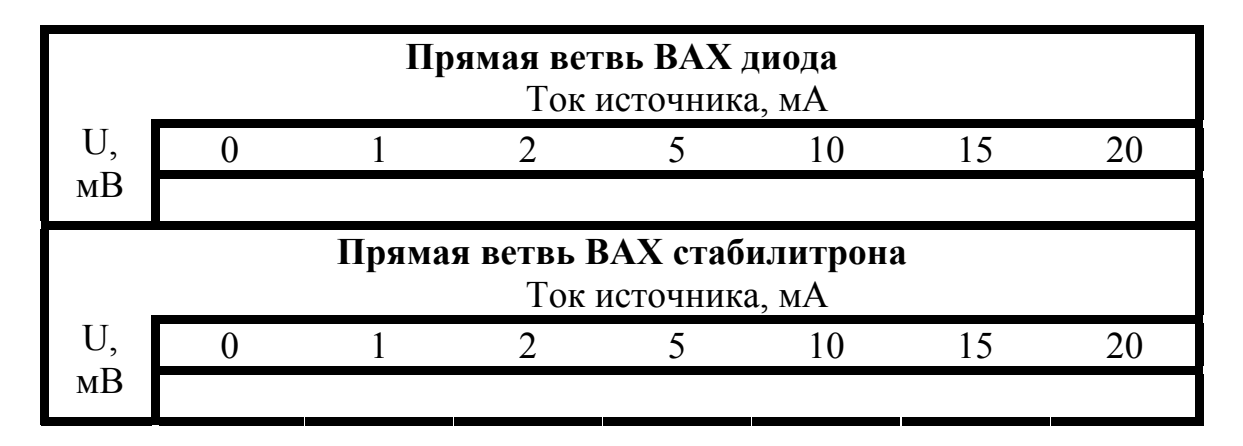

Задание 2. С применением программы EWB получить и в программе Excel построить семейство выходных вольтамперных характеристик

$$
I_K = f(U_{K3})\Big|_{I_{\vec{0}} = const}
$$

биполярного транзистора, согласно варианта, приведённого в табл. 1.5. Характеристики снимаются при трёх значениях тока базы  $I_{61} = 5 \text{ mA}$ ,  $I_{62} = 10 \text{ mA}, I_{63} = 20 \text{ mA}.$ 

| Вариант        | Тип транзи-   |
|----------------|---------------|
|                | стора         |
| 1              | 2N2218        |
| $\overline{2}$ | 2N3904        |
| 3              | 2N4401        |
| 4              | <b>BD537</b>  |
| 5              | <b>BD535</b>  |
| 6              | <b>BD533</b>  |
| 7              | <b>BD501B</b> |
| 8              | <b>BD550</b>  |
| 9              | <b>BD243</b>  |
| 10             | <b>BD241</b>  |

Таблица 1.5

Заполнить табл. 1.6.

Таблина 1.6

|                                         |              | $U_{K3}$ , B |     |     |  |  |
|-----------------------------------------|--------------|--------------|-----|-----|--|--|
|                                         |              |              | 0.3 | 0.5 |  |  |
| $I_{61} = 5$ $I_{\kappa 3}$ , A<br>MA   |              |              |     |     |  |  |
|                                         |              |              |     |     |  |  |
| $I_{62} = 10$ $I_{\text{K3}}$ , A<br>MA |              |              |     |     |  |  |
|                                         |              |              |     |     |  |  |
| $I_{63} = 20$<br>MA                     | $I_{K3}$ , A |              |     |     |  |  |
|                                         |              |              |     |     |  |  |

Задание 3. Собрать в программе «Electronics Workbench» усилитель переменного тока по схеме, указанной на рис. 1. 19, с применением транзистора, указанного в табл. 1.5, подключив все необходимые приборы: функциональный генератор (*Function Generator*), осциллограф (Oscilloscope), анализатор частотных характеристик (Bode Plotter).

Определить, используя анализатор частотных характеристик (Bode Plotter):

- среднюю частоту полосы пропускания  $f_{\rm cn}$ ;

- нижнюю граничную частоту полосы пропускания  $f_{\text{HUXH}}$ ;

- верхнюю граничную частоту полосы пропускания  $f_{\text{BepxH}}$ ;

- коэффициент усиления по напряжению в рассматриваемой схеме в относительных единицах  $k_{U}$  и в децибелах  $L_{U}$  на нижней, средней и верхней частоте полосы пропускания;

- величину отставания по фазе  $\varphi$  выходного сигнала относительно входного на нижней, средней и верхней частоте полосы пропускания:

Определить, используя осциллограф (Oscilloscope):

- величины  $k_U$  и  $\varphi$  при  $f_{\text{HUXH}}$ ,  $f_{\text{cp}}$ ,  $f_{\text{BepXH}}$ ;

- вычислить  $L_U = 20 \lg k_U$  при  $f_{\text{HUXH}}$ ,  $f_{\text{cp}}$ ,  $f_{\text{BepxH}}$ .

Заполнить табл. 1.7.

Таблица 1.7

| Измерительный             | Параметры        | Частоты, кГц        |                 |                                               |
|---------------------------|------------------|---------------------|-----------------|-----------------------------------------------|
| прибор                    | усилителя        | $f_{\text{HMXH}}$ = | $f_{\rm cp} = $ | $f_{\text{B} \in \text{p} \times \text{H}}$ = |
|                           |                  |                     |                 |                                               |
| анализатор час-           | $k_U$ , o. e.    |                     |                 |                                               |
| тотных харак-<br>теристик | $L_{U}$ , дб     |                     |                 |                                               |
|                           | $\varphi$ , град |                     |                 |                                               |
| осциллограф               | $k_{U}$ , o. e.  |                     |                 |                                               |
|                           | $L_{U}$ , дб     |                     |                 |                                               |
|                           | $\varphi$ , град |                     |                 |                                               |

Задание 4. Собрать схему электропривода постоянного тока с транзисторным ключом (рис. 1.30). Необходимо определить время переходного процесса скорости двигателя при скважности включения транзисторного ключа Duty Cycle, взятой из табл. 1.8. Время разгона или время переходного процесса скорости двигателя равно времени, за которое скорость двигателя достигнет 95% от установившегося значения (при отсутствии перерулирования).

| Вариант        | Duty Cycle,   |
|----------------|---------------|
|                | $\frac{0}{0}$ |
| 1              | 25            |
| $\overline{2}$ | 30            |
| 3              | 35            |
| $\overline{4}$ | 40            |
| 5              | 45            |
| 6              | 50            |
| 7              | 55            |
| 8              | 60            |
| 9              | 65            |
| 10             | 70            |

Таблица 1.8

**Задание 5.** Для линейной электрической цепи, содержащей источники ЭДС и тока (рис. 1.31), с численными данными из таблицы 1.1 определить токи во всех ветвях и напряжения на всех резисторах.

Таблица 1.9

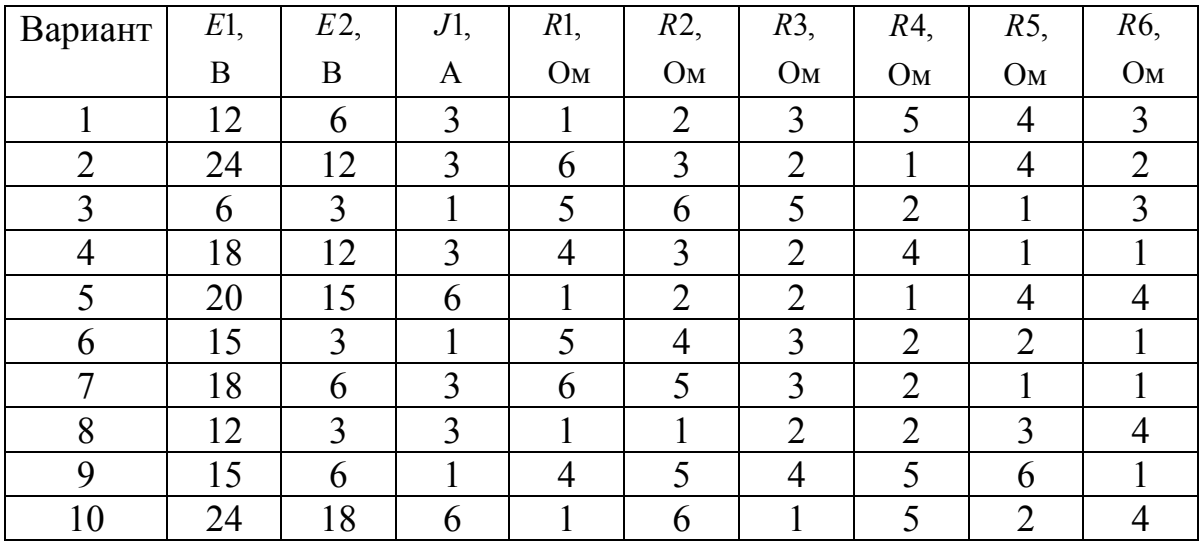

**адание 6.** Для однофазного мостового выпрямителя с *LC*-**З** фильтром низких частот на выходе (рис. 1. 34) определить размах пульсаций напряжения на нагрузке. Размах пульсаций определяется как раз*ница между максимальной и минимальной величинами напряжения по показаниям осциллографа*. Численные данные для ёмкости конденсатора фильтра и сопротивления нагрузки взять из табл. 1.10.

Таблица 1.10

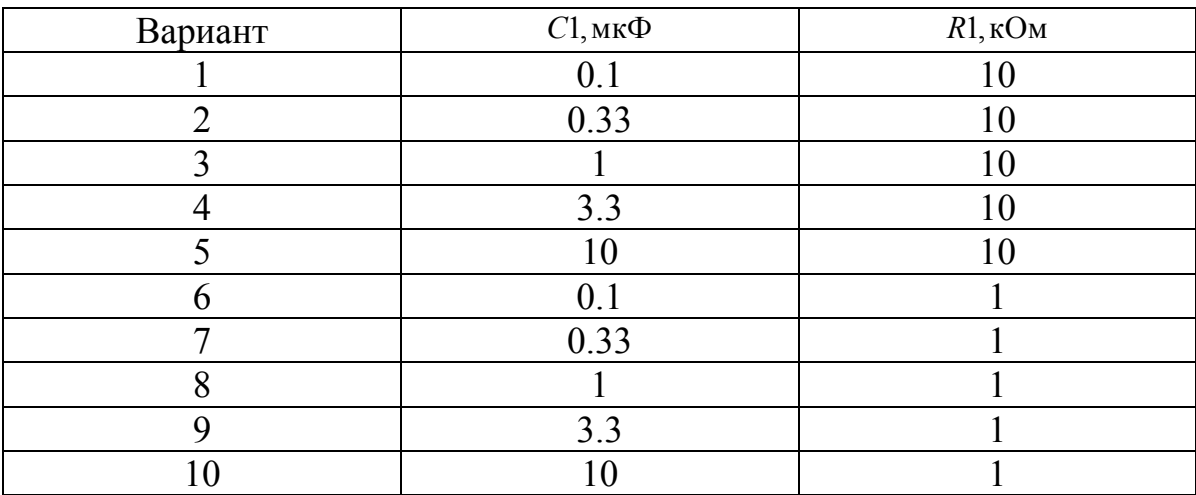

**Задание 7.** Для двухзвенного симметричного нагруженного *LC*фильтром низких частот (рис. 1.38) определить координаты двух точек резонанса (например точка 1 с координатами 113 Гц и 1.252 дБ). Параметры *R1*, *R2*, *R3*, *L1* и *L2* такие же, как на схеме, собранной в EWB (рис. 1.39). Численные данные для ёмкости конденсаторов фильтра (C1 = *C2* = *C*) взять из табл. 1.11.

Таблица 1.11

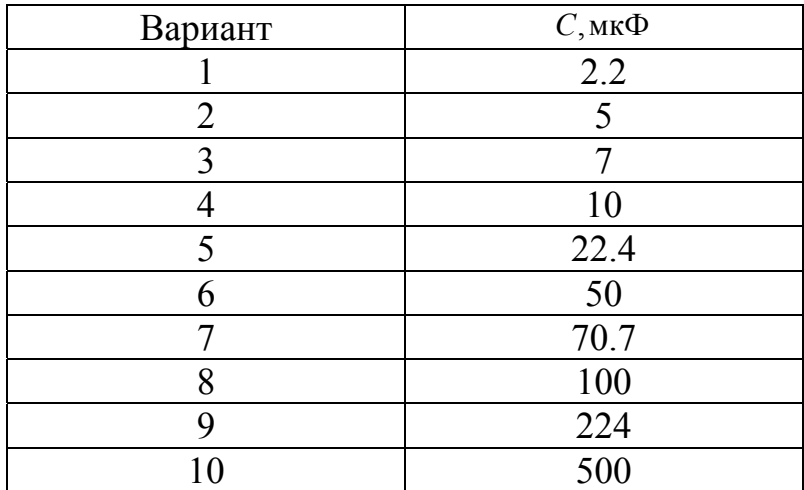

### **Содержание отчёта по работе**

- 1. Цель работы.
- 2. Решение заданий 1…7, включая
	- текст задания,
	- поясняющий рисунок,
	- заполненные таблицы, если это требуется по тексту зада-

ния,

- численный ответ (или ответы).
- 3. Выводы по работе.

# РАЗДЕЛ 2 «ПРИМЕНЕНИЕ ПРОГРАММЫ «МАТНСАD» ДЛЯ РЕ-ШЕНИЯ ЧИСЛЕННЫХ И АНАЛИТИЧЕСКИХ ЗАДАЧ»

# ГЛАВА 1. ИНТЕРФЕЙС ПРОГРАММЫ «МАТНСАD»

Программа MathCAD уже давно пользуется заслуженным признанием как высокоэффективный инструмент автоматизации численных и аналитических вычислений.

Для большинства решения задач, встречающихся в инженерной практике пригодны версии программы MathCAD 7, 8, 2000 и выше. Отметим высокое качество решения численных задач с использованием версии MathCAD 2000. Эту версию рекомендуется применять при решении задач, приведённых в данном разделе.

MathCAD имеет дружественный пользовательский интерфейс, как и большинство программ, работающих под операционной системой Windows.

В данном пособие подробно не рассматриваются особенности интерфейса программы, так есть множество специальной литературы, позволяющей выяснить любые необходимые нюансы.

Рассмотрим только математическую панель, которая наиболее часто применяется при решении рассматриваемых здесь задач (рис. 2.1).

Панель символьных вычислений 1 содержит команды символьного процессора, позволяющего в символьном виде решать такие задачи как упрощение выражений, решение нелинейных уравнений, разложение выражений на множители, разложение в ряд Тейлора, прямые и обратные преобразования Лапласа, Фурье и z-преобразование. Панель калькулятора 2 позволяет быстро набрать и посчитать алгебраические и тригонометрические численные выражения. Панель символов греческого алфавита 3 позволит использовать в математических выражениях привычные обозначения переменных. Панель программирования 4 позволяет производить с обрабатываемыми данными стандартные алгоритмические процедуры с применением операторов условного и безусловного циклов, операторов условного перехода и других типовых операторов. Панель математического анализа 5 содержит процедуры, позволяющие находить пределы, суммы, производные, интегралы выражений. Панель графиков 6 позволяет индицировать полученные промежуточные и итоговые результаты в виде плоских и трёхмерных графиков в декартовой и полярной системах координат. Панель вычислений 7 позволяет производить операции локального и глобального присваивания, вывод результатов вычислений в численном и символьном формате. Панель логических операций 8 позволяет эффективно составлять логические выражения, что часто используется при обработке данных. Панель матриц 9 содержит все самые необходимые для работы с матрицами процедуры.

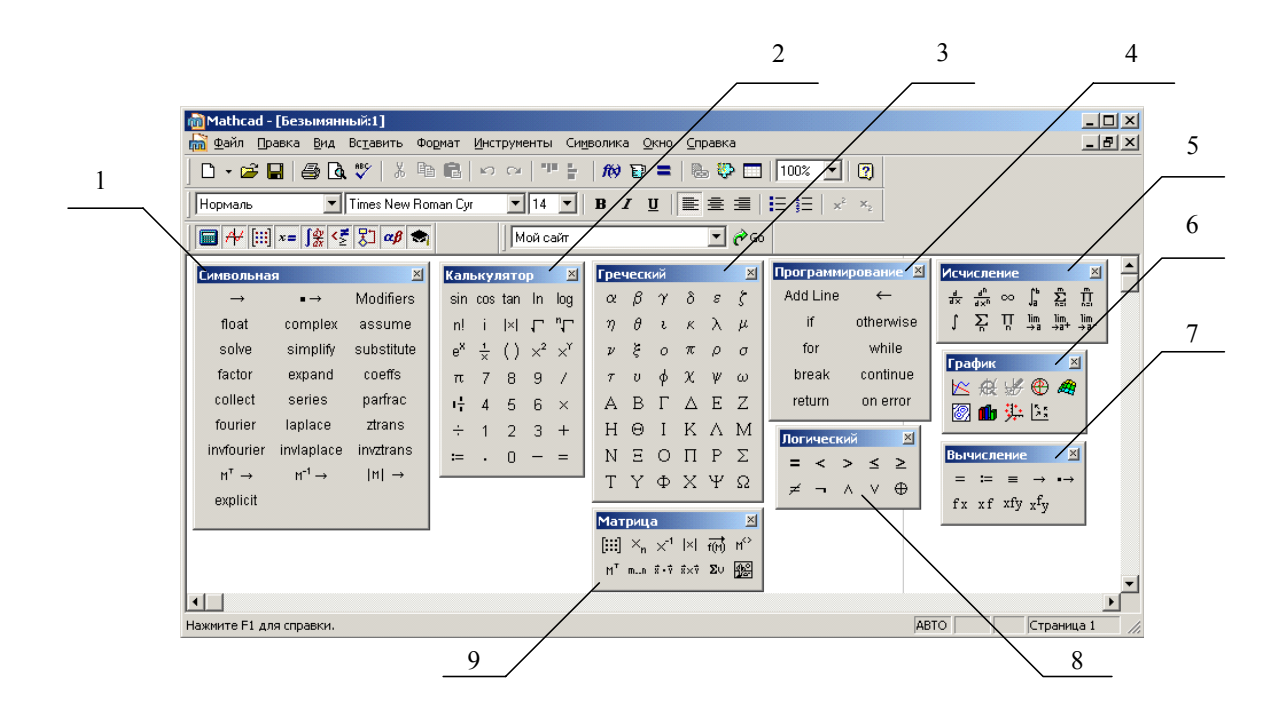

### Рис. 2.1. Математическая панель MathCAD:

- 1 панель символьных вычислений.
- 2 панель калькулятора,
- 3 панель символов греческого алфавита,
- 4 панель программирования,
- 5 панель математического анализа,
- 6 панель графиков.
- 7 панель вычисления,
- 8 панель логических операций,
- 9 панель матриц.

Далее в данном разделе приведены примеры решения типовых задач в программе MathCAD. Можно убедиться, математическая панель является самой востребованной в большинстве случаев.

### ГЛАВА 2. ПРОСТЕЙШИЕ ЭЛЕКТРОТЕХНИЧЕСКИЕ РАСЧЁТЫ

Покажем, что многие важные практические задачи из области электротехники легко решаются в программе MathCAD.

Пусть имеется конденсатор с плоскими параллельными пластинами (рис. 2.2).

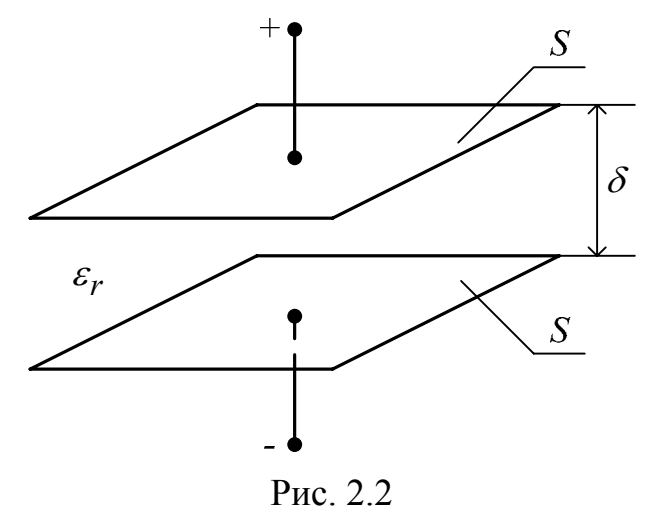

Площадь каждой его пластины (с одной стороны) S, расстояние

между пластины  $\delta$ , относительная диэлектрическая проницаемость диэлектрика  $\varepsilon_r$ , электрическая постоянная

$$
\varepsilon_0 = \frac{1}{4 \cdot \pi \cdot 9 \cdot 10^9}, \frac{\Phi}{M}
$$

Ёмкость С конденсатора определяется как

$$
C = \varepsilon_r \cdot \varepsilon_0 \cdot \frac{S}{\delta}.\tag{2.1}
$$

Для расчёта ёмкости конденсатора в программе MathCAD сначала необходимо ввести исходные численные данные, затем расчётную формулу  $(2.1)$  (рис. 2.3).

$$
\begin{aligned}\n &\text{Bso} \text{A a u a b b b b b c c c c d d} \\
\epsilon_0 &:= \frac{1}{4 \cdot \pi \cdot 9 \cdot 10^9} \quad \text{A/m} \quad \epsilon_r &:= 100 \quad \text{S} := 2 \cdot 10^{-3} \quad \text{m}^2 \quad \text{S := } 1 \cdot 10^{-3} \quad \text{m} \\
&\text{Pacu \text{em} \text{ Bukocmu}} \\
C &:= \epsilon_r \cdot \epsilon_0 \cdot \frac{\text{S}}{\text{S}} \quad C = 1.768 \times 10^{-9} \quad \text{A}\n\end{aligned}
$$

Рис. 2.3

Расчёт ёмкости плоского конденсатора в программе MathCAD

При необходимости ответ можно представить в микрофарадах и других распространенных единицах.

### **ГЛАВА 3. СИМВОЛЬНЫЕ ВЫЧИСЛЕНИЯ С ИСПОЛЬЗОВАНИЕМ ВСТРОЕННЫХ ОПЕРАТОРОВ ПАКЕТА MATHCAD**

### **§1. Тройной инте анной функции грал от зад**

Пусть необходимо с использованием встроенных операторов пакета Mathcad вычислить тройной интеграл по x от заданной функции  $\iiint ( \sin(x) + \frac{1}{e^x} ) \cdot dx \cdot dx$  и произвести проверку. Соответствующий фрагмент документа MathCAD представлен на рис. 2.4.

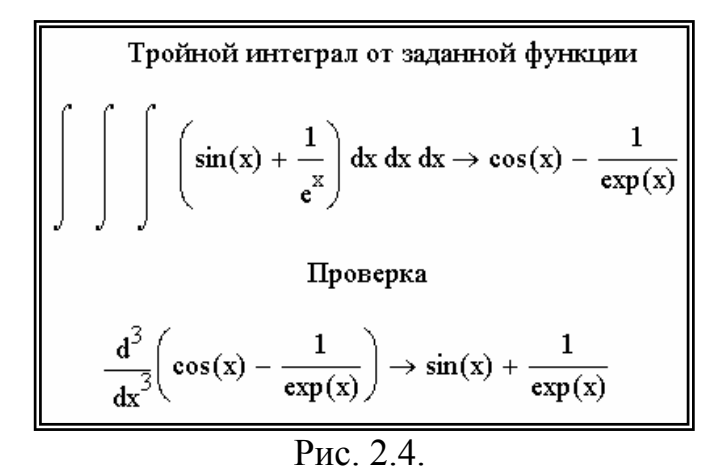

Тройной интеграл от заданной функции, рассчитанный с использованием пакета MathCAD

### **§ 2. Преобразование выражения, содержащего комплексную перею менну**

Пусть необходимо с использованием встроенных операторов пакета Mathcad преобразовать выражение  $\int \sin^2(j \cdot x) \cdot dx$   $\left(npu \quad j = \sqrt{-1}\right)$ , содержащее комплексную переменную.

Соответствующий фрагмент документа MathCAD представлен на р ис. 2.5.

> Преобразование выражения, содержащего комплексную переменную  $i := \sqrt{-1}$  $\int \sin(j \cdot x)^2 dx \rightarrow \frac{-1}{2} \cdot \cosh(x) \cdot \sinh(x) + \frac{1}{2} \cdot x$

Рис. 2.5.

Преобразование выражения, содержащего комплексную переменную с использованием пакета MathCAD

### **§3. Упрощение выражения**

Пусть необходимо с использованием встроенного оператора Simplify упростить выражение  $\frac{a^3+3\cdot b^2\cdot a+3\cdot b\cdot a^2+b^3}{2}$  $a^2 + 2 \cdot b \cdot a + b^2$  $\frac{a^3 + 3 \cdot b^2 \cdot a + 3 \cdot b \cdot a^2 + b^3}{2 \cdot 2 \cdot b^2}$ .

Соответствующий фрагмент документа MathCAD представлен на рис. 2.6.

Yripocrить **Blapaxerine**

\n
$$
\mathbf{a}^3 + 3 \cdot \mathbf{b}^2 \cdot \mathbf{a} + 3 \cdot \mathbf{b} \cdot \mathbf{a}^2 + \mathbf{b}^3
$$
\nsimply

\n
$$
\mathbf{a}^2 + 2 \cdot \mathbf{b} \cdot \mathbf{a} + \mathbf{b}^2
$$

Рис. 2.6. Упрощение выражения с использованием пакета MathCAD

### **§4. Разложение выражения по степеням**

Пусть необходимо с использованием встроенного оператора Expand разложить по степеням выражение  $(x+4) \cdot (x-5) \cdot (x+6) \cdot (x-7)$ .

Соответствующий фрагмент документа MathCAD представлен на рис . 2.7.

Разложение выражения по степения  

$$
(x+4) \cdot (x-5) \cdot (x+6) \cdot (x-7) \text{ expand } \rightarrow x^4 - 2 \cdot x^3 - 61 \cdot x^2 + 62 \cdot x + 840
$$

Рис. 2.7. Разложение выражения по степеням с использованием пакета MathCAD.

#### **§5. Разложение выражения на множители**

Пусть необходимо с использованием встроенного оператора Factor разложить на множители выражение  $x^4 - x^3 - 69 \cdot x^2 + 980$ .

Соответствующий фрагмент документа MathCAD представлен на рис. 2.8.

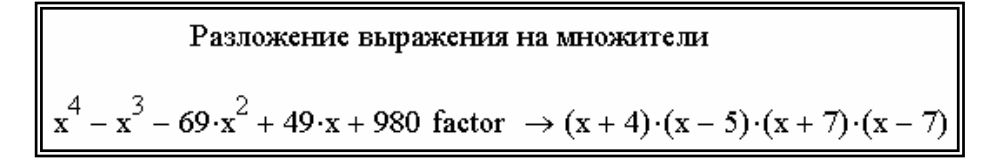

Рис. 2.8. Разложение выражения на множители с использованием пакета MathCAD

# **§ м 6. Разложение выражения по подвыражению с использование процедуры Collection Subexpression**

Пусть необходимо с использованием встроенных операторов пакета Mathcad разложить выражение  $x^2 - a^2 \cdot y^2 \cdot x^2 - x + x \cdot y$  по подвыражению, используя процедуру Collection Subexpression.

Соответствующий фрагмент документа MathCAD представлен на рис. 2.9.

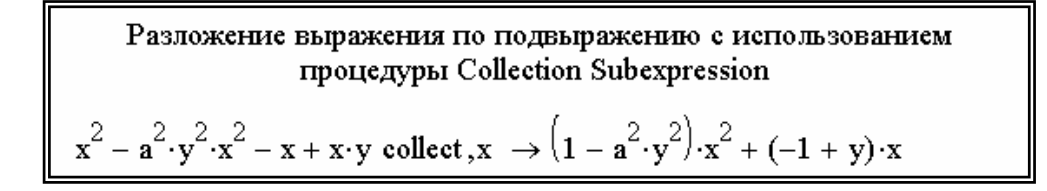

Рис. 2.9. Разложение выражения по подвыражению с использованием процедуры Collection Subexpression.

#### **§7. Определение коэффициентов полинома**

Пусть необходимо с использованием встроенных операторов пакета Mathcad определить коэффициенты полинома  $(x+2\cdot a)\cdot(x+b)\cdot(x+c)\cdot(x+2\cdot d).$ 

Соответствующий фрагмент документа MathCAD представлен на рис. 2.10.

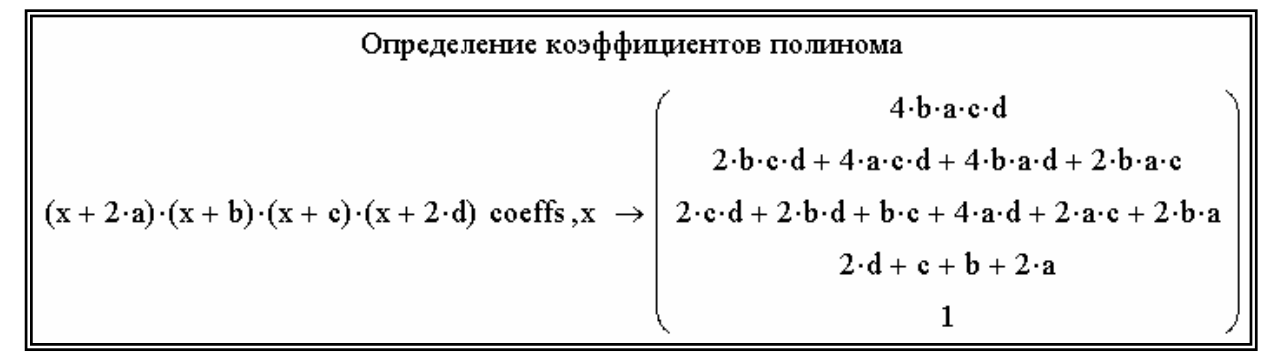

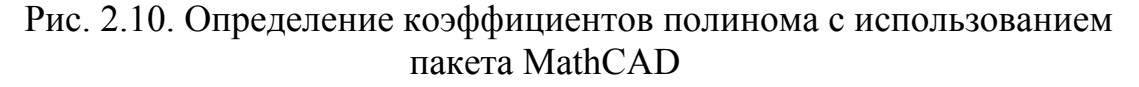

#### **§8. Дифференцирование выражения**

Mathcad дифференцировать выражение Пусть необходимо с использованием встроенных операторов пакета  $(x)$  $d^4$  | 1  $\frac{3}{2}$  $\frac{1}{4} \left( \frac{1}{\ln^2(x)} \cdot x^3 + b \cdot x + c \right)$  $rac{d^4}{dx^4} \left( \frac{1}{\ln^2(x)} \cdot x^3 + b \cdot x + c \right).$ 

Соответствующий фрагмент документа MathCAD представлен на рис. 2.11

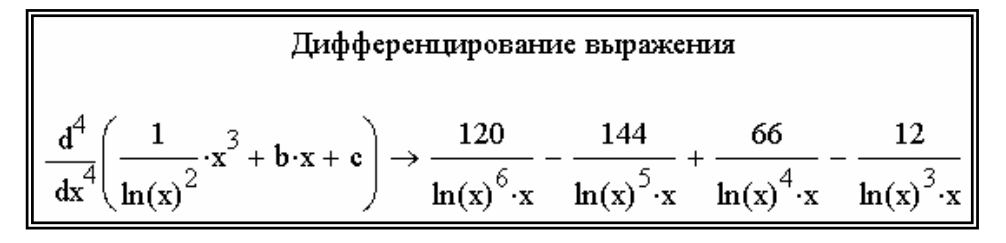

Рис. 2.11.

Дифференцирование выражения с использованием пакета MathCAD

#### **§9. Интегрирование выражения**

Пусть необходимо с использованием встроенных операторов пакета Mathcad интегрировать выражение  $\int \frac{y}{\sqrt{1-y^4}} \cdot dy$  $\int \frac{y}{\sqrt{1-y^4}} \cdot dy$ .

Соответствующий фрагмент документа MathCAD представлен на рис . 2.12

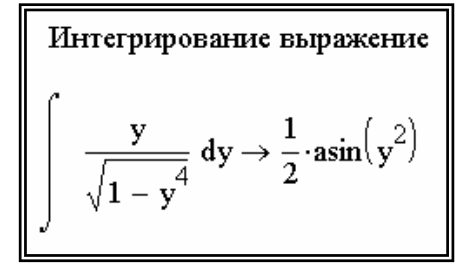

Рис. 2.12.

Интегрирование выражение с использованием пакета MathCAD

#### **§10. Решение уравнения**

Пусть необходимо с использованием встроенных операторов пакета Mathcad решить уравнение относительно переменной x и провести при необходимости отделение корней  $a \cdot x^3 - b \cdot x^2 - c \cdot x = 0$ .

Соответствующий фрагмент документа MathCAD представлен на рис. 2.13.

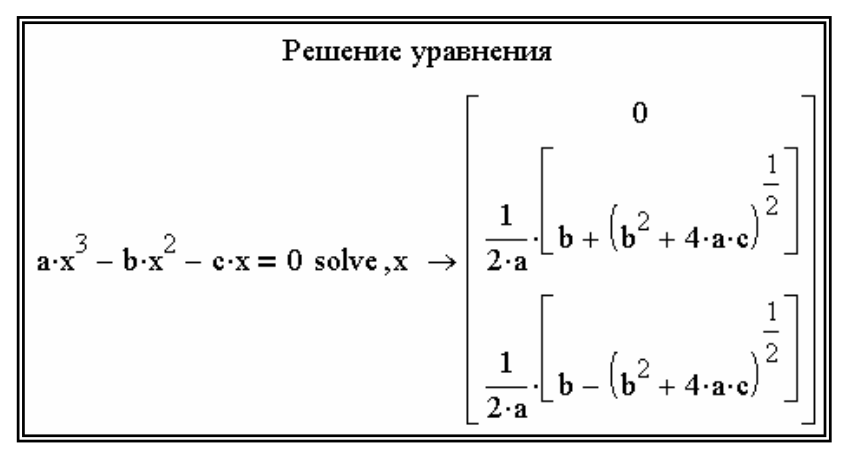

Рис. 2.13. Решение уравнения с использованием пакета MathCAD

#### §11. Подстановка тождества  $f_1(x)$  в выражение  $v(x)$

Пусть необходимо с использованием встроенных операторов пакета Mathcad произвести подстановку тождества  $f_1(x) \Rightarrow \cos(x)^2 + \sin(x)^2 = 1$  в

выражение  $y(x) = \frac{(\cos(x)^2 + \sin(x)^2)^2}{\cos(x) \cdot 2! + \sin(x) \cdot 2!}$ , применив оператор Substitute.

Соответствующий фрагмент документа MathCAD представлен на рис. 2.14.

$$
\frac{\text{Подстановка тождества } f1(x) \text{ в выражение } y(x)}{\left(\cos(x)^2 + \sin(x)^2\right)^2}
$$
substitute,  $\cos(x)^2 + \sin(x)^2 = 1 \rightarrow \frac{1}{2 \cdot \cos(x) + 2 \cdot \sin(x)}$ 

Рис. 2.14. Подстановка тождества  $f_1(x)$  в выражение  $y(x)$  с использованием пакета MathCAD

### §12. Разложение функции f(x) в ряд Тейлора в окрестности точки х=0

Пусть необходимо с использованием встроенных операторов пакета Mathcad разложить функцию  $f(x)=e^{3x}$  в ряд Тейлора в окрестности точки х=0, взять первых 9 членов ряда, определить погрешность представления данной функции с помощью ряда для  $x_0 = 1.5$ .

Соответствующий фрагмент документа MathCAD представлен на рис. 2.15.

Разложение функции f(x) в ряд Тейлора в окрестности точки x=0  $e^{3 \cdot x}$  series  $x = 0, 9 \rightarrow 1 + 3 \cdot x + \frac{9}{2} \cdot x^2 + \frac{9}{2} \cdot x^3 + \frac{27}{8} \cdot x^4 + \frac{81}{40} \cdot x^5 + \frac{81}{80} \cdot x^6 + \frac{243}{560} \cdot x^7 + \frac{729}{4480} \cdot x^8$ <br>  $y(x) := 1 + 3 \cdot x + \frac{9}{2} \cdot x^2 + \frac{9}{2} \cdot x^3 + \frac{27}{8} \cdot x^4 + \frac{81}{40} \cdot x^5 + \frac{81}{80}$ **II**orpennocris<br>  $y(1.5) - e^{3 \cdot 1.5}$ <br>  $\cdot 100 = 4.026$  %<br>  $e^{3 \cdot 1.5}$ 

Рис. 2.15. Разложение функции f(x) в ряд Тейлора в окрестности точки x=0 с использованием пакета MathCAD

### **§1 3. Разложение выражения относительно переменной x на элементарные дроби**

Пусть необходимо с использованием встроенных операторов пакета Mathcad разложить относительно переменной x на элементарные дроби выражение  $\frac{1-x-x^3-x^4}{4}$ 4 1 1  $x-x^3-x$ *x*  $\frac{-x-x^3-x^4}{x^4-1}$ .

Со ответствующий фрагмент документа MathCAD представлен на рис. 2.16.

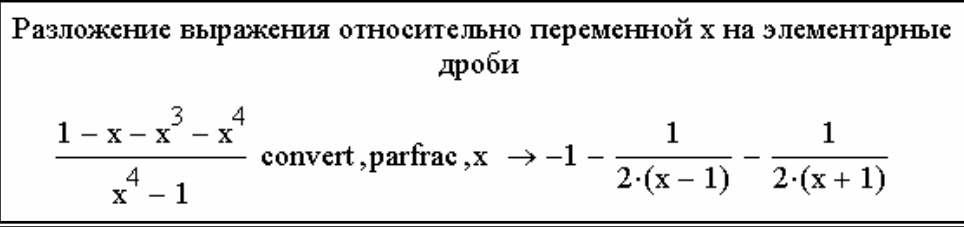

Рис. 2.16. Разложение выражения относительно переменной x на элементарные дроби с использованием пакета MathCAD

# **§14. Предел функции**

Пусть необходимо с использованием встроенных операторов пакета Mathcad найти предел функции  $\lim_{n \to \infty} \frac{4 \cdot x^2}{2}$  $\lim_{1} \frac{4 \cdot x^2 - 2}{2 \cdot x - 2}$  $\frac{1}{x+2}$  2 ·  $x-2$ *x*  $\frac{1}{2}$  2 · x  $\frac{x^2-2}{x-2}$ .

Соответствующий фрагмент документа MathCAD представлен на рис. 2.17.

Therefore, the following matrix 
$$
x \rightarrow \frac{1}{2}
$$
.

\nFrom the equation  $\frac{4 \cdot x^2 - 2}{2 \cdot x - 2} \rightarrow 1$ .

\nFrom the equation  $x \rightarrow \frac{1}{2}$ .

Рис. 2.17. Предел функции с использованием пакета MathCAD

# **ГЛАВА 4. ОПЕРАЦИИ С МАТРИЦАМИ**

#### **§1. Вычисление определителя матрицы**

Пусть необходимо с использованием встроенных операторов пакета

MathCAD вычислить определитель матрицы | 7  $11 \cdot b$  4 | и полу- $11 \cdot a$  5 1  $\begin{pmatrix} 11 \cdot a & 5 & 1 \\ 7 & 11 \cdot b & 4 \end{pmatrix}$  $\begin{pmatrix} 2 & 6 & 11 & c \end{pmatrix}$ 

чить численный ответ с применением оператора подстановки Substitute при  $a=2$ ,  $b=2$ ,  $c=2$ .

Соответствующий фрагмент документа MathCAD представлен на рис. 2.18.

|              | Вычисление определителя матрицы |                                                                                                  |                                                                                                    |  |
|--------------|---------------------------------|--------------------------------------------------------------------------------------------------|----------------------------------------------------------------------------------------------------|--|
|              |                                 |                                                                                                  | $\begin{pmatrix} 11 \cdot a & 5 & 1 \\ 7 & 11 \cdot b & 4 \\ 2 & 6 & 11 \cdot c \end{pmatrix}$ $\rightarrow$ 1331 $\cdot b \cdot a \cdot c - 264 \cdot a - 385 \cdot c + 82 - 22 \cdot b$ |  |
| <sup>2</sup> |                                 | $\begin{pmatrix} 11 \cdot a & 5 & 1 \\ 7 & 11 \cdot b & 4 \end{pmatrix}$<br>$6 \quad 11 \cdot c$ | substitute, $a = 2$ , $b = 2$ , $c = 2 \rightarrow 9388$                                                                                                    |  |

Рис. 2.18. Вычисление определителя матрицы с использованием пакета MathCAD

#### **§2. Транспонирование матрицы**

Пусть необходимо с использованием встроенных операторов пакета MathCAD транспонировать матрицу  $(1 \quad b \quad c \quad 2)$ .

Соответствующий фрагмент документа MathCAD представлен на рис. 2.19.

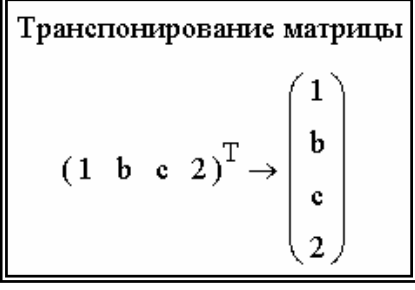

Рис. 2.19. Транспонирование матрицы с использованием пакета Math-CAD

#### §3. Нахождение обратной матрицы

Пусть необходимо с использованием встроенных операторов пакета MathCAD найти обратную матрицу от матрицы  $\begin{pmatrix} a-1 & b-1 \\ c-1 & d-1 \end{pmatrix}$ .

Соответствующий фрагмент документа MathCAD представлен на рис. 2.20.

$$
\frac{\text{Haxox, qe-} \text{Hare of} \text{parr of} \text{parr
$$

Рис. 2.20. Нахождение обратной матрицы с использованием пакета **MathCAD** 

# $\Gamma$ **JARA 5.** ЗАДАЧИ ОПТИМИЗАЦИИ

Рассмотрим решение задач оптимизации в MathCAD на примере задачи поиска оптимальной нагрузки генератора постоянного тока с независимым возбуждением. Первый этап задачи сводится к определению мощности нагрузки как функции сопротивления нагрузки. Как известно из курса ТОЭ, данная функция имеет максимум при сопротивлении нагрузки, равном внутреннему сопротивлению генератора. Производная вышеупомянутой функции в точке максимума рана нулю, следовательно, приравняв производную нулю, получим нелинейное уравнение с одним корнем, решив которое определим искомое сопротивление нагрузки. Данное уравнение можно легко решить аналитически и численно с использованием программы MathCAD.

Пусть дана цепь постоянного тока, состоящая из источника (генератор постоянного тока независимого возбуждения) и приёмника (рис. 2.21). Источник ЭДС  $E_{\text{ucT}}$  имеет внутреннее сопротивление  $R_{\text{ucT}}$  и работает на омическую нагрузку  $R_{\text{Harp}}$ . В цепи протекает ток  $I_{\text{Harp}}$ .

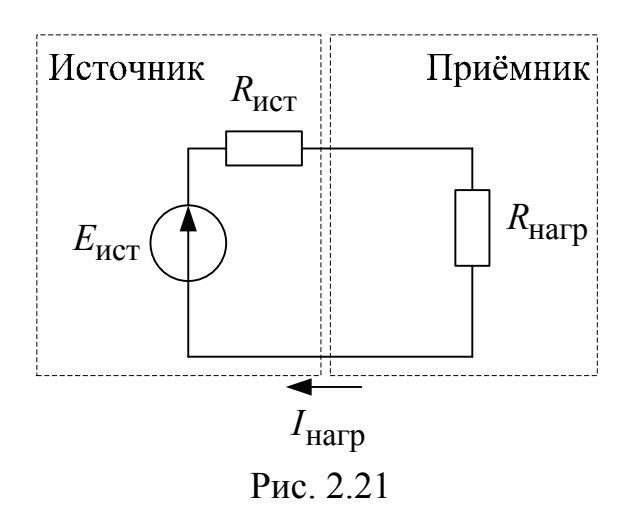

Необходимо определить такую величину сопротивления нагрузки , когда мощность нагрузки *R*нагр

$$
P_{\text{Harp}} = I_{\text{Harp}}^2 \cdot R_{\text{Harp}} \tag{2.1}
$$

будет максимальной  $P_{\text{Harp}} = \max$ .

Выведем зависимость мощности нагрузки как функцию от сопротивления нагрузки.

Согласно закону Ома ток нагрузки определяется как

$$
I_{\text{Harp}} = \frac{E}{R_{\text{HCT}} + R_{\text{Harp}}}.
$$
\n(2.2)

Напряжение на нагрузке определяется как

$$
U_{\text{Harp}} = I_{\text{Harp}} \cdot R_{\text{Harp}} = \frac{E}{R_{\text{HCT}} + R_{\text{Harp}}} \cdot R_{\text{Harp}} \tag{2.3}
$$

Мощность нагрузки есть функция сопротивления нагрузки

$$
P_{\text{Harp}}(R_{\text{Harp}}) = I_{\text{Harp}} \cdot U_{\text{Harp}} = \left(\frac{E}{R_{\text{HCT}} + R_{\text{Harp}}}\right)^2 \cdot R_{\text{Harp}}.
$$
 (2.4)

Найдём производную функции  $P_{\text{Harp}}(R_{\text{Harp}})$  по  $R_{\text{Harp}}$ 

$$
\frac{dP_{\text{Harp}}(R_{\text{Harp}})}{dR_{\text{Harp}}} = -2 \cdot \frac{E^2}{\left(R_{\text{Herr}} + R_{\text{Harp}}\right)^3} \cdot R_{\text{Harp}} + \left(\frac{E}{R_{\text{Herr}} + R_{\text{Harp}}}\right)^2. \tag{2.5}
$$

Приравняв выражение (2.5) к нулю получим нелинейное уравнение

$$
-2 \cdot \frac{E^2}{\left(R_{\text{MCT}} + R_{\text{Harp}}\right)^3} \cdot R_{\text{Harp}} + \left(\frac{E}{R_{\text{MCT}} + R_{\text{Harp}}}\right)^2 = 0, \tag{2.6}
$$

где  $R_{\text{Harm}}$  - переменная, а  $R_{\text{Hcr}}$  и  $E$ -константы.

После несложных математических выкладок, которые здесь не приводятся, можно доказать, что  $R_{\text{Harp}} = R_{\text{HCT}}$  является корнем уравне-

ния, а, следовательно, и искомым решением задачи.

Данную задачу можно решить как численно, так и аналитически в MathCAD. Аналитическое решение в MathCAD по этапам показано далее.

Объявление функции мощности нагрузки Р от переменных Е -ЭДС генератора, r - сопротивление генератора, R - сопротивление нагрузки согласно (2.4) показано на рис. 2.22.

$$
P(E,r,R) := \frac{E^2}{(r+R)^2} \cdot R
$$
  
 
$$
PHC. 2.22
$$

Вызов процедуры вычисления производной возможно с помощью вкладки «Исчисление» математической панели или сочетания клавиш  $\langle \text{Shift} \rangle + \langle \rangle$  (puc. 2.23).

| <b>Исчисление</b>             |                                                                                     |            |      | ×                                         |
|-------------------------------|-------------------------------------------------------------------------------------|------------|------|-------------------------------------------|
| $rac{d}{dx}$ $rac{d^n}{dx^n}$ | $\infty$<br>$\sum_{\alpha}\prod_{\alpha}\lim_{\rightarrow a}\lim_{\rightarrow a^+}$ | $\int_a^b$ | ភ្នំ | $\ddot{\tau}$<br>$\lim_{\rightarrow a^-}$ |
|                               |                                                                                     |            |      |                                           |
| d                             |                                                                                     |            |      |                                           |
|                               |                                                                                     |            |      |                                           |
|                               |                                                                                     |            |      |                                           |

Puc 2.23

Определение производной функции P(E,r,R) по R производится после нажатия значка  $\rightarrow$  на символьной панели (рис. 2.24).

$$
\frac{d}{dR}P(E,r,R) \rightarrow (-2) \cdot \frac{E^2}{\left(r+R\right)^3} \cdot R + \frac{E^2}{\left(r+R\right)^2}
$$

### Рис. 2.24

Для решения нелинейного уравнения воспользуемся процедурой solve, доступной на символьной панели (рис. 2.25). Слева от ключевого слова solve записывается выражение, а справа – переменная.

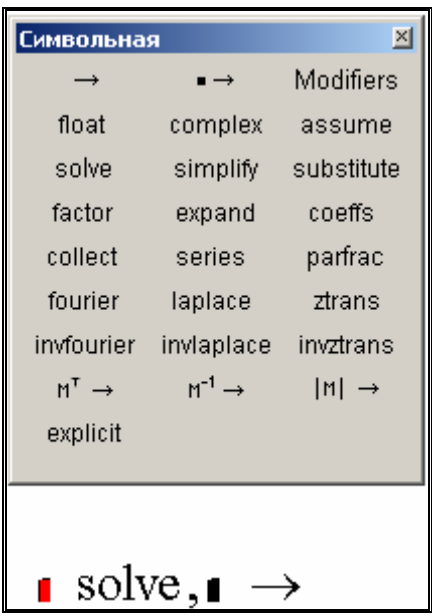

Рис. 2.25

В выражении для нелинейного уравнения необходимо примени ть знак «логическое равно», взятое с логической панели (рис. 2.26) или с помощ ью сочетание клавиш <Ctrl> + <=>.

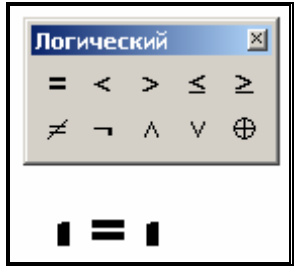

Рис. 2.26

Окончательно аналитическое решение выглядит так, как показано на рис. 2.27, то есть при равенстве сопротивления нагрузки и сопротивления генератора на нагрузке выделяется наибольшая мощность.

$$
-2 \cdot \frac{E^2}{(r+R)^3} \cdot R + \frac{E^2}{(r+R)^2} = 0
$$
 solve, R  $\rightarrow r$ 

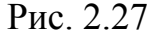

Рассмотрим численное решение данной задачи. Пусть ЭДС генератора составляет 10 В, а сопротивление генератора - 400 Ом. После объявления функции P(E,r,R) (рис. 2.22) можно построить её график (рис. 2.28), из которого можно определить, что при R=r=400 Ом функция имеет максимум, а это есть графическое решение задачи.

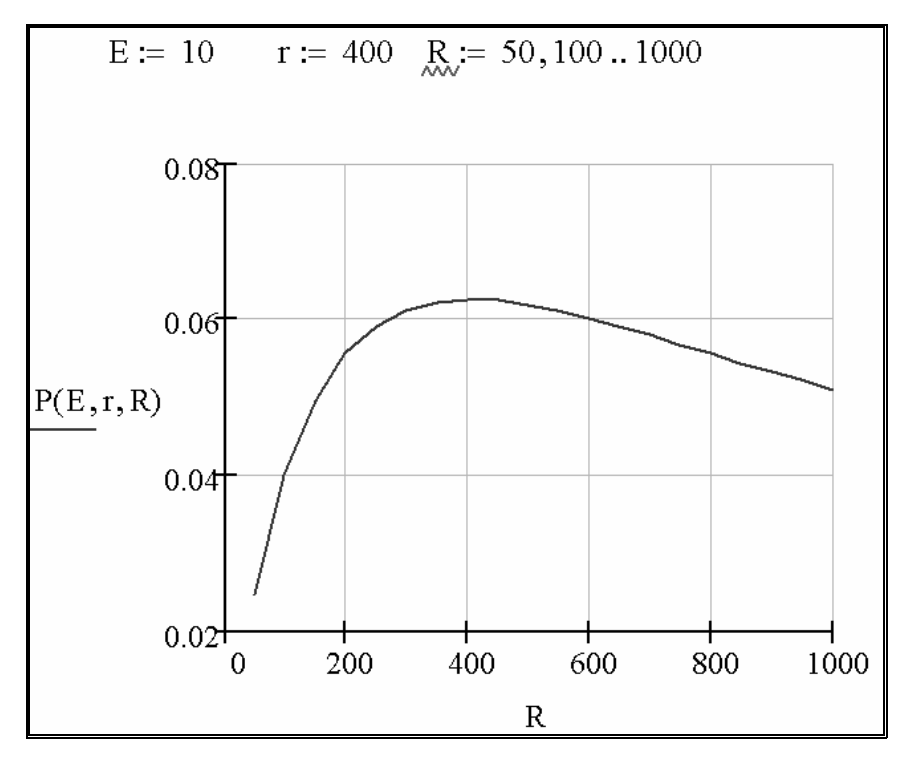

Рис. 2.28

Для численного решения задачи встроенной процедурой Minerr новой переменной R2 присвоим начальное приближение 300 Ом (рис. 2.29). Начальное приближение взято из графика (рис. 2.28) и может быть как больше, так и меньше 400 - приближённого графического решения. Затем пишется ключевое слово Given, после которого следует

нелинейное уравнение с правой частью, отличной от нуля и выражение для искомой величины Ropt.

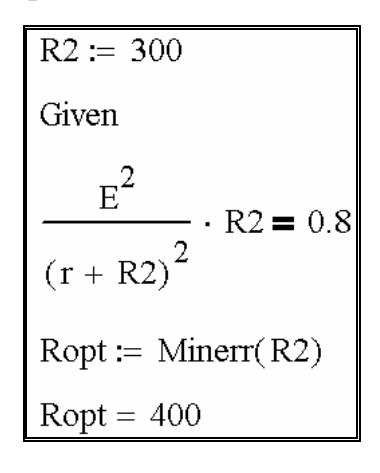

P<sub>uc</sub>  $229$ 

В данной главе на простом примере показано, что MathCAD может решать задачи оптимизации, как в аналитическом, так и в численном виде.

# $\Gamma$ ЛАВА 6. СИСТЕМЫ ЛИНЕЙНЫХ АЛГЕБРАИЧЕСКИХ УРАВНЕНИЙ

Многие задачи на расчёт линейных электрических цепей постоянного и переменного тока легко и быстро решаются с применением MathCAD, однако пользователь должен уметь грамотно и безошибочно составлять системы линейных алгебраических уравнений (СЛАУ). Пакет MathCAD позволяет решать системы линейных алгебраических уравнений практически неограниченной размерности всеми известными в настоящее время способами.

Запишем систему n линейных алгебраических уравнений с n неизвестными

 $a_{11} \cdot x_1 + a_{12} \cdot x_2 + \ldots + a_{1n} \cdot x_n = b_1$  $a_{21} \cdot x_1 + a_{22} \cdot x_2 + ... + a_{2n} \cdot x_n = b_2$  $a_{n1} \cdot x_1 + a_{n2} \cdot x_2 + \ldots + a_{nn} \cdot x_n = b_n.$ 

Совокупность коэффициентов этой системы запишем в виде матрииы коэффициентов:

$$
A = \begin{bmatrix} a_{11} & a_{12} & \dots & a_{1n} \\ a_{21} & a_{22} & \dots & a_{2n} \\ \dots & \dots & \dots & \dots \\ a_{n1} & a_{n2} & \dots & a_{nn} \end{bmatrix}
$$

Система уравнений с учётом матрицы А запишется в виде  $A \cdot X = B$ ,

где X и B - вектор-столбец неизвестных и вектор-столбец правых частей соответственно:

$$
X = \begin{bmatrix} x_1 \\ x_2 \\ \dots \\ x_n \end{bmatrix}, B = \begin{bmatrix} b_1 \\ b_2 \\ \dots \\ b_n \end{bmatrix}.
$$

Методы решения СЛАУ делятся на прямые и итерационные. Прямые методы используют конечные соотношения (формулы) для вычисления неизвестных. К прямым методам решения СЛАУ относятся метод Гаусса, метод обратной матрицы, метод Крамера. Прямые методы используют обычно для сравнительно небольших систем (n < 200) с плотно заполненной матрицей и не близким к нулю определителем. Итерационные методы - это методы последовательных приближений. В них необходимо задать некоторое приближенное решение — начальное приближение. После этого с помощью некоторого алгоритма проводится один цикл вычислений, называемый итерацией. В результате итерации находят новое приближение. Итерации проводятся до получения решения с требуемой точностью. К итерационным методам относятся метод простых итераций, метод Якоби, метод Зейделя. Подробно с методами решения СЛАУ можно ознакомиться в литературе [1, с. 114-154], [2, с. 216-226], [3, c. 126-155], [4, c. 24-93], [5, c. 41-65], [6, c. 133-145], [7, c. 21-36, 184-220], а также в [8, с. 7-21].

### Расчёт цепи постоянного тока методами обратной матрицы и Кра-**Mepa**

Пусть дана электрическая цепь (рис. 2.30), состоящая из трёх ветвей. Известны величины ЭДС источников и сопротивлений в каждой ветви. Необходимо определить токи, протекающие в каждой ветви.

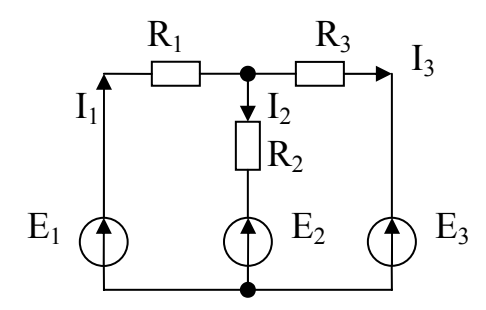

Рис. 2.30. Линейная электрическая цепь

Для трёх неизвестных токов I<sub>1</sub>, I<sub>2</sub>, I<sub>3</sub> составим систему из трёх уравнений согласно первому и второму законам Кирхгофа

$$
\begin{cases}\nE_1 = I_1 \cdot R_1 + I_2 \cdot R_2 + E_2 \\
E_1 = I_1 \cdot R_1 + I_3 \cdot R_3 + E_3 \\
I_1 = I_2 + I_3\n\end{cases}
$$

и преобразуем её следующим образом

$$
\begin{cases}\nI_1 \cdot R_1 + I_2 \cdot R_2 + I_3 \cdot 0 = E_1 - E_2 \\
I_1 \cdot R_1 + I_2 \cdot 0 + I_3 \cdot R_3 = E_1 - E_3 \\
I_1 \cdot 1 - I_2 \cdot 1 - I_3 \cdot 1 = 0\n\end{cases}
$$

Решение задачи по этапам в MathCAD приведено на рис. 2.31.

| Этап 1: | $R1 := 10 \cdot 10^3$ |           | R2 := $2.10^3$ R3 := $5.10^3$                                                                                          |
|---------|-----------------------|-----------|----------------------------------------------------------------------------------------------------|
|         | $E1 := 20$            | $E2 := 2$ | $E3 := 1$                                                                                                    |
| Этап 2: |                       | $+$       | $Mr := \begin{pmatrix} R1 & R2 & 0 \\ R1 & 0 & R3 \\ 1 & -1 & -1 \end{pmatrix}$                                        |
| Этап 3: |                       |           | Me := $\begin{pmatrix} E1 - E2 \\ E1 - E3 \\ 0 \end{pmatrix}$                                                          |
| Этап 4: |                       |           | $\mathbf{Mi} \coloneqq \mathbf{Mr}^{-1} \cdot \mathbf{Me}$                                                             |
| Этап 5: |                       |           | $\mathbf{Mi} = \left( \begin{array}{c} 1.6 \times 10^{-3} \\ 1 \times 10^{-3} \\ 6 \times 10^{-4} \end{array} \right)$ |

Рис. 2.31

На первом этапе задаём в единицах СИ величину параметров электрической цепи - сопротивление R (Ом), ЭДС источников Е (В).

На втором и третьем этапах формируем матрицы коэффициентов и свободных членов. Искомое решение на четвёртом этапе легко получить методом обратной матрицы. Здесь  $M_r^{-1}$  – обратная матрица от матрицы коэффициентов, М<sub>і</sub> - матрица токов (матрица решений СЛАУ). Следовательно величины искомых токов составят соответственно  $I_1=1.6.10^{3}$  A,  $I_2=1.10^{3}$  A,  $I_3=6.10^{3}$  A.

Проведём проверку найденных решений, используя первое уравнение СЛАУ

$$
M_{i_0} \cdot R1 + M_{i_1} \cdot R2 + E2 = 20.
$$

Проверка показывает правильность найденных решений.

Данная СЛАУ несложно решается в пакете MathCAD и методом Крамера.

Для решения СЛАУ методом Крамера введём три дополнительных матрицы, получаемых заменой соответствующего столбца в матрице коэффициентов на вектор-столбец правых частей (рис. 2.32).

|                    | $E1 - E2$ R2 0                                         |                 |      |
|--------------------|--------------------------------------------------------|-----------------|------|
|                    | $M1 := \begin{vmatrix} E1 - E3 & 0 & R3 \end{vmatrix}$ |                 |      |
|                    |                                                        | $0 \t -1 \t -1$ |      |
|                    | $(R1 E1 - E2 0$                                        |                 |      |
|                    | $M2 :=   R1 E1 - E3 R3$                                |                 |      |
|                    | $\mathbf{1}$                                           | $\overline{0}$  | $-1$ |
|                    | $(R1 R2 E1-E2)$                                        |                 |      |
| $\overline{M3}$ := | $R1 \quad 0 \quad E1 - E3$                             |                 |      |
|                    |                                                        |                 |      |

Рис. 2.32

Решение системы методом Крамера J<sub>1</sub>, J<sub>2</sub>, J<sub>3</sub> определяется как отношение соответствующих частных определителей (от матриц  $M_1$ ,  $M_2$ ,  $M_3$ ) к полному определителю (от матрицы  $M_R$ ) (рис. 2.33).

$$
J_1 := \frac{|M1|}{|Mr|} \qquad \qquad J_2 := \frac{|M2|}{|Mr|} \qquad \qquad J_3 := \frac{|M3|}{|Mr|} \qquad \qquad J_4 := 1.6 \times 10^{-3} \qquad \qquad J_2 = 1 \times 10^{-3} \qquad \qquad J_3 = 6 \times 10^{-4}
$$

Рис. 2.33

Как видим решения  $J_1, J_2, J_3$ , полученные методом Крамера совпадают с решениями, полученными методом обратной матрицы.

Для студентов, желающих самостоятельно решить вышеприведённую систему в пакете MathCAD методами Гаусса, Якоби и Зейделя, рекомендуем обратиться к [8, с. 16-18].

СЛАУ, описывающая цепь переменного тока, решается аналогично, ответ получается в комплексном виде.

# ГЛАВА 7. ГРАФИЧЕСКОЕ И ЧИСЛЕННОЕ РЕШЕНИЕ СИСТЕМЫ НЕЛИНЕЙНЫХ УРАВНЕНИЙ

Системы нелинейных уравнений важны при решении многих задач электротехники. Существует графический и численные способы решения систем нелинейных уравнений. Рассмотрим пример решения типовой залачи.

### §1. Графическое определение рабочей точки по внешней характеристике асинхронного двигателя и нагрузочной характеристике турбомеханизма

Пусть имеется асинхронный двигатель (АД), приводящий во вращение турбомеханизм (ТМ). К турбомеханизмам относятся насосы, вентиляторы, компрессоры. Необходимо определить по внешней характеристике асинхронного двигателя и нагрузочной характеристике турбомеханизма параметры рабочей точки: электромагнитный момент АД и скорость вала ТМ. Вводим в MathCAD исходные данные АД в единицах СИ (рис. 2.34):  $R_1$  – сопротивление статора,  $x_k$  – индуктивное сопротивление короткого замыкания,  $R_{p2\Sigma}$  – приведённое к статору сопротивление ротора,  $U\phi$  – фазное напряжение АД,  $f$  – частота сети,  $p$  – число пар полюсов.

| $\mathbf{R}_1 \coloneqq 2$ | $x_k = 5$ | $R_{p2\Sigma} = 0.5$ |
|----------------------------|-----------|----------------------|
| $U_{\Phi}:=220$            | $f := 50$ | $p := 2$             |

Рис. 2.34 Определим критическое скольжение АД (рис. 2.35).

$$
sk:=\frac{R_p2\Sigma}{\sqrt{{R_1}^2+{x_k}^2}}
$$

Рис. 2.35

Определим синхронную скорость АД (рис. 2.36).

$$
\omega_0 := \frac{2 \cdot \pi \cdot f}{p}
$$

Рис. 2.36

Определим относительный омический коэффициент АД (рис. 2.37).

$$
a := \frac{R_1}{R_{p2\Sigma}}
$$

Рис. 2.37

Определим критический момент АД (рис. 2.38).

$$
Mk := \frac{3 \cdot U_{\phi}^{2}}{2 \cdot \omega_{0} \cdot (R_{1} + \sqrt{R_{1}^{2} + x_{k}^{2}})}
$$
  

$$
Mk = 62.583
$$

Рис. 2.38

Зададим параметры ТМ (рис. 2.39):  $\omega_{\rm cmax}$  – максимальную скорость ТМ,  $M_{\text{cmax}}$  – максимально допустимый момент ТМ.

$$
\boxed{\omega_{\text{cmax}} \coloneqq 2 \cdot \omega_0 \quad \text{M}_{\text{cmax}} \coloneqq 1.5 \cdot \text{Mk}}
$$

Рис. 2.39

Зададим скольжение АД как функцию скорости вала (рис. 2.40).

$$
s(\omega) := \frac{\omega_0 - \omega}{\omega_0}
$$

Рис. 2.40

Зададим механическую характеристику АД (рис. 2.41).

$$
M_3(\omega) := \frac{2 \cdot Mk \cdot (1 + a \cdot sk)}{s(\omega)} + \frac{sk}{s(\omega)} + 2 \cdot a \cdot sk
$$

#### Рис. 2.41

Зададим механическую характеристику ТМ (рис. 2.42).

$$
M_{\rm c}(\omega) := \left(0.05 + \frac{\omega^2}{\omega_{\rm cmax}}\right) M_{\rm cmax}
$$

#### Рис. 2.42

Построим на одном графике механическую характеристику АД и механическую характеристику ТМ (рис. 2.43). Сплошной линией покамеханическая характеристика ТМ. Точка пересечения этих двух кривых и есть искомая рабочая точка. Параметры искомой рабочей точки (момент и скорость АД) можно определить графически, для этого необходимо подобрать масштаб построения графика, показанного на рис. 2.43, таким, чтобы обеспечивалась заданная точность. зана механическая характеристика АД, пунктирной линией показана

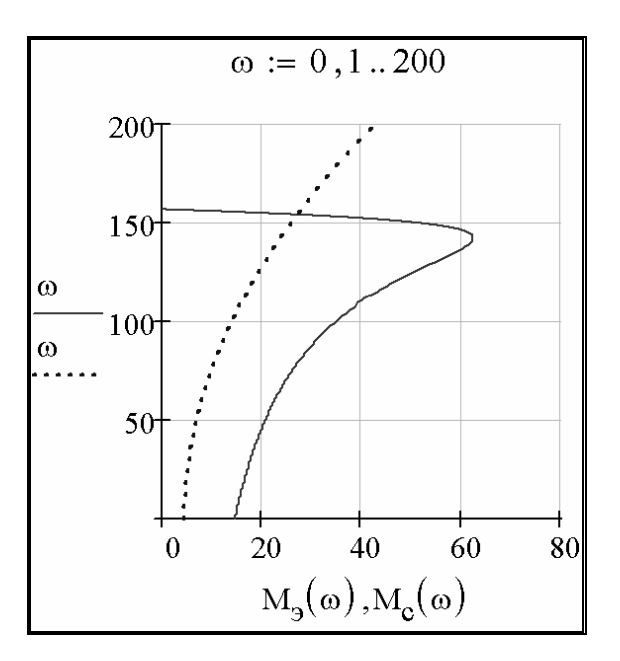

Рис. 2.43

Графическое решение задачи с точностью до целых представлено на рис. 2.44.

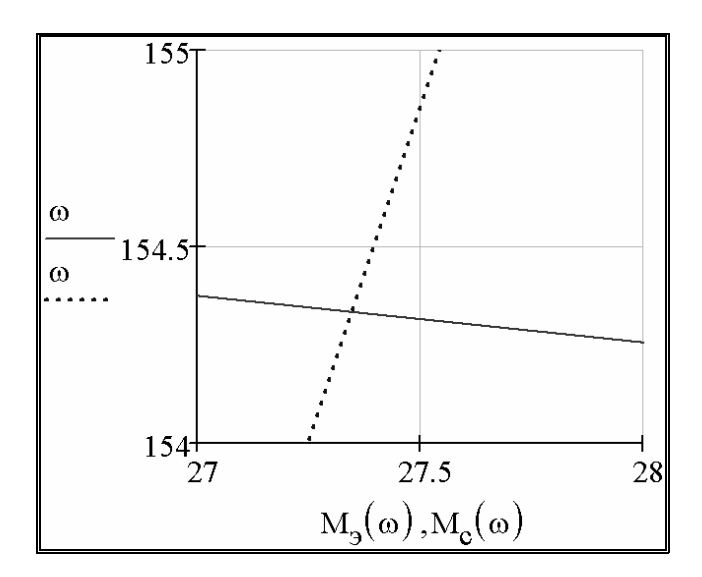

Рис. 2.44

Параметры рабочей точки следующие: M=27 Нм, ω=154 рад/с.

# §2. Определение параметров рабочей точки по внешней характеристике асинхронного двигателя и нагрузочной характеристике турбомеханизма встроенными средствами MathCAD

На основе решения задачи, приведённого в предыдущем параграфе, покажем определение параметров рабочей точки встроенными средствами MathCAD.

Введём разностную функцию (рис. 2.45),

$$
f1(\omega) := M_3(\omega) - M_c(\omega)
$$

Рис. 2.45

график которой представлен на рис. 2.46.

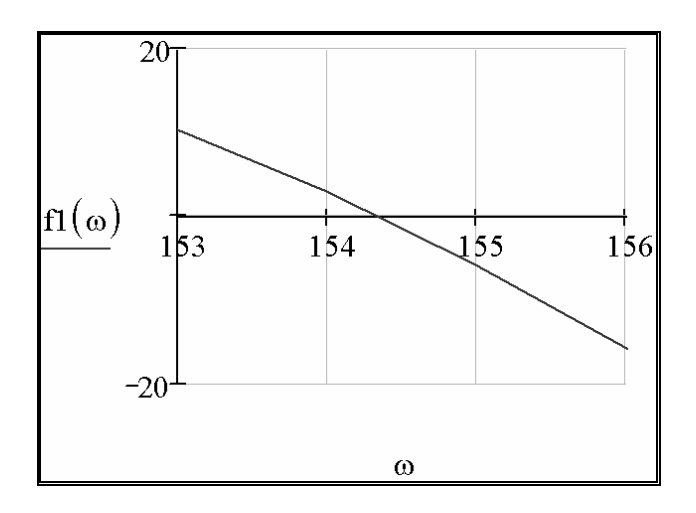

Рис. 2.46

Разностная функция пересекает ось абсцисс при такой величине 00, которая соответствует искомой. Задача сводится к решению нелинейного уравнения в окрестности точки  $\omega$ =154 рад/с, определённой в предыдущем параграфе.

Покажем три способа решения.

Первый способ представлен на рис. 2.47. Вводим начальное приближение  $\omega$ 1=154 рад/с по данным графического решения. Вызываем функцию root. В качестве переменных этой функции указываем разностную функцию fl( $\omega$ 1) и переменную  $\omega$ 1. Функция возвращает ответ  $\omega$ =154.351 pa $\mu$ /c.
$$
\begin{aligned} \n\omega & 1 := 154\\ \n\operatorname{root}\n\left(\operatorname{fl}(\omega)1\right), \omega & 1 = 154.351 \n\end{aligned}
$$

Рис. 2.47

Второй способ представлен на рис. 2.48. Вводим начальное приближение  $\omega$ 2=154 рад/с по данным графического решения. Вводим ключевое слово Given. Вводим нелинейное уравнение. Переменной w1 присваиваем результат вычисления функции find. В качестве переменной этой функции указываем переменную  $\omega$ 2. Полученный ответ w1=154.351 рад/с совпадает с ответом, полученным с помощью первого способа.

> $\omega_2 := 154$ Given<br>  $f1(\omega 2) = 0$ <br>  $w1 := Find(\omega 2)$ <br>  $w1 = 154.351$

Рис. 2.48

Третий способ представлен на рис. 2.49. Для решения задачи выбран метод дихотомии - метод половинного деления отрезка, на котором ведётся поиск. На первом этапе задаются концы отрезка:  $\omega_{\text{min}}=154$ рад/с - начало,  $\omega_{\text{max}}$ =155 рад/с - конец, что соответствует данным, полученным при графическом решении (рис. 2.44). Задаём функцию  $f\omega(\Delta)$ , где  $\Delta$  - точность ответа, с применением элементов программирования, встроенных в MathCAD, доступных для пользователя (см. панель 4, рис. 2.1). В теле программы используются кнопки Add Line (добавить строку программы),  $\leftarrow$  (локальное определение), while (цикл с условием продолжения), логическое «больше или равно», if (условный оператор), otherwise (оператор «иначе»), функция знака sign(x) (равна 1, если число х положительное, -1 - если х отрицательное и 0, если x=0). Нетрудно проследить работу представленной программы. Чем выше требуется точность ответа, тем больше итераций потребуется для решения задачи. При  $\Delta = 0.01$  в ответе получим  $\omega = 154.351$  рад/с.

$$
\omega_{\min} := 154 \qquad \omega_{\max} := 155
$$
  
 
$$
f\omega(\Delta) := \begin{vmatrix} \min \leftarrow \omega_{\min} \\ \max \leftarrow \omega_{\max} \\ \max \leftarrow \omega_{\max} \end{vmatrix}
$$
  
 
$$
\omega_{\min} = \min \left| \sum \Delta \right| \\ \Omega \leftarrow \frac{\min + \max}{2}
$$
  
\n
$$
\min \leftarrow \Omega \quad \text{if} \quad \text{sign}(f1(\min)) = \text{sign}(f1(\Omega))
$$
  
\n
$$
\max \leftarrow \Omega \quad \text{otherwise}
$$
  
\n
$$
\Omega
$$
  
 
$$
f\omega(0.01) = 154.352 \qquad f\omega(0.001) = 154.351
$$

Рис. 2.49

Подставив  $\omega$ =154.351 рад/с, найденное одним из вышеописанных способов, в выражение для механической характеристики АД (рис. 2.41), получим вторую искомую координату Мэ=27.355 Нм (рис. 2.50).

$$
M_3(154.351) = 27.355
$$

Рис. 2.50

В данной главе на примере решения типовой задачи показана возможность автоматизации расчётов с применением MathCAD.

#### ГЛАВА 8. ПРЯМОЕ ПРЕОБРАЗОВАНИЕ ЛАПЛАСА И ОПЕРАТОРНЫЕ ПЕРЕДАТОЧНЫЕ ФУНКЦИИ

Операционное исчисление широко применяется для решения задач электротехники.

Существует множество преобразований, используемых математиками: преобразования Лапласа, Карсона, Фурье и другие. Все они имеют свои достоинства и недостатки, но преобразование Лапласа получило наибольшее распространение - MathCAD имеет встроенную поддержку данного преобразования (рис. 2.51).

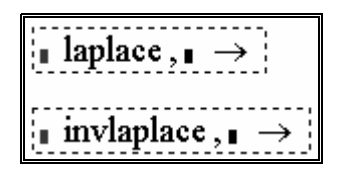

Puc 2.51

Более подробно применение операционного исчисления для решения линейных дифференциальных уравнений и систем можно рассмотреть в [14].

Рассмотрим подробно вывод операторной передаточной функции однозвенного LC-фильтра низких частот (ФНЧ) (рис. 2.52).

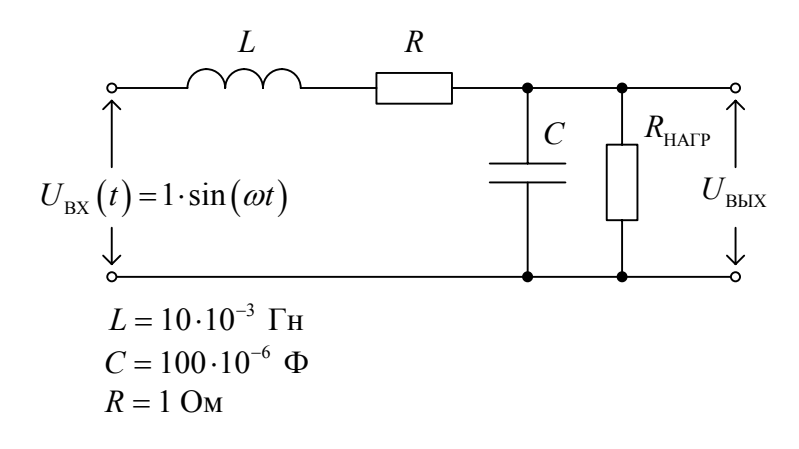

Рис. 2.52

На первом этапе необходимо составить систему дифференциальных уравнений, описывающих состояние ФНЧ. На вход ФНЧ подаётся гармонический сигнал. Будем использовать следующие обозначения переменных:

 $U_{\scriptscriptstyle{RX}}(t)$  - входное напряжение,

 $U_{\text{BBIX}}\left(t\right)$  - выходное напряжение,

 $i_{\rm\scriptscriptstyle L}\left(t\right)$  - ток катушки индуктивности,

 $i_c(t)$  - ток конденсатора,

 $i_H(t)$  - ток нагрузки.

По второму закону Кирхгофа входное напряжение уравновешивается как

$$
U_{BX}(t) = L\frac{di_L(t)}{dt} + i_L(t) \cdot R + U_{BUX}(t). \qquad (2.7)
$$

Согласно первому закону Кирхгофа ток катушки индуктивности  $i_l$  расщепляется на ток конденсатора  $i_c$  и ток нагрузки  $i_H$ 

$$
i_{L}(t) = i_{C}(t) + i_{H}(t).
$$
 (2.8)

Известно, что ток конденсатора определяется как

$$
i_c(t) = C \frac{dU_{BLX}(t)}{dt},
$$
\n(2.9)

а ток нагрузки по закону Ома выразим как

$$
i_{H}(t) = \frac{U_{BDX}(t)}{R_{HATP}}.
$$
\n(2.10)

Система дифференциальных уравнений, описывающих состояние ФНЧ с учётом 2.7-2.10, выглядит следующим образом

$$
\begin{cases}\nU_{BX}(t) = L\frac{di_L(t)}{dt} + i_L(t) \cdot R + U_{BLIX}(t) \\
i_L(t) = C\frac{dU_{BLIX}(t)}{dt} + \frac{U_{BLIX}(t)}{R_{HATP}}.\n\end{cases}
$$
\n(2.11)

Применим к выражению 2.11 прямое преобразование Лапласа и получим систему алгебраических уравнений в изображениях и проведём алгебраические преобразования

$$
\begin{cases}\nU_{BX}(s) = (L \cdot s + R) \cdot i_L(s) + U_{BLIX}(s) \\
i_L(s) = \left(C \cdot s + \frac{1}{R_{HATP}}\right) \cdot U_{BLIX}(s),\n\end{cases}
$$
\n(2.12)

где s - оператор Лапласа.

Подставим второе уравнение системы (2.12) в первое и проведём алгебраические преобразования

$$
U_{BX}(s) = (L \cdot s + R) \cdot \left( C \cdot s + \frac{1}{R_{HATP}} \right) \cdot U_{BBX}(s) + U_{BBX}(s),
$$
  

$$
U_{BX}(s) = \left( (L \cdot s + R) \cdot \left( C \cdot s + \frac{1}{R_{HATP}} \right) + 1 \right) \cdot U_{BBX}(s).
$$
 (2.13)

Операторной передаточной функцией ФНЧ  $W(s)$  называется отношение изображение выходного сигнала  $U_{BbX}(s)$  ко входному  $U_{BX}(s)$ 

$$
W(s) = \frac{U_{\text{BLX}}(s)}{U_{\text{BX}}(s)}.
$$
\n(2.14)

С учётом 2.14 и 2.13 запишем выражение для операторной передаточной функции ФНЧ

$$
W(s) = \frac{1}{(L \cdot s + R) \cdot \left(C \cdot s + \frac{1}{R_{HATP}}\right) + 1}.
$$
\n(2.15)

### **ГЛАВА 9. ОБРАТНОЕ ПРЕОБРАЗОВА ПЛАСА И ПЕРЕХОДНЫЕ НИЕ ЛА ФУНКЦИИ**

Рассмотрим задачу получения и анализа импульсных переходных характеристик однозвенного нагруженного Г-образного *LC*-фильтра низких частот (ФНЧ).

Пусть ФНЧ коммутируют на источник постоянного тока U<sub>вх</sub> при трёх значениях сопротивления нагрузки: 10·R (нагруженный режим), 100·R (нормальный режим), 1000·R (ненагруженный режим) (рис 2.53). Необходимо с применением обратного преобразования Лапласа получить импульсные переходные характеристики для всех значений сопротивления нагрузки, определить время переходного процесса и перерегулирование. Результаты внести в таблицу.

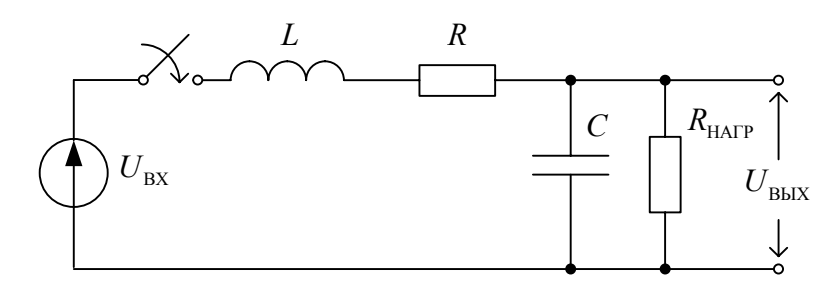

Рис. 2.53

Вводим в MathCAD исходные данные (рис. 2.54).

| $L := 10 \cdot 10^{-3}$                                                                                                    | $C := 100 \cdot 10^{-6}$ | $R := 1$ |
|----------------------------------------------------------------------------------------------------|--------------------------|----------|
| $\begin{bmatrix} U_{BX} := 1 \\ W_{\text{Harp1}} = 1000 \\ W_{\text{Harp2}} = 100 \end{bmatrix}$ = 100 R <sub>Harp3</sub> := 10 |                          |          |

Рис. 2.54

С учётом (2.15) запишем выражение для выходного напряжения ФНЧ в операторной форме

$$
U_{BBLX}(s) = \frac{U_{BX}}{s} \cdot \frac{1}{(L \cdot s + R) \cdot \left(C \cdot s + \frac{1}{R_{HATP}}\right) + 1},
$$
(2.16)

где  $\frac{U_{BX}}{S}$  – операторная форма входного напряжения, прикладываемого ступенчато при коммутации ключа (рис. 2.53).

Упростим в MathCAD выражение (2.16) с применением оператора упрощения выражений simplify для  $R_{HAP1} = 1000 \cdot R$  (рис. 2.55).

$$
\frac{U_{\text{BX}}}{s} \cdot \frac{1}{1 + (L \cdot s + R) \cdot \left(C \cdot s + \frac{1}{R_{\text{Harp1}}}\right)} \text{ simplify } \rightarrow \frac{1000000}{\left[s \cdot \left(1001000 + s^2 + 110 \cdot s\right)\right]}
$$

Рис. 2.55

К выражению, полученному в результате упрощения, применим обратное преобразование Лапласа с учётом нулевых начальных условий (до коммутации токи и напряжения ФНЧ равны нулю) (рис. 2.56).

$$
\frac{1000000}{\left[s \cdot \left(1001000 + s^2 + 110 \cdot s\right)\right]} \text{ invlaplace}, s \rightarrow
$$

Рис. 2.56

Получаем переходную функцию ФНЧ в ненагруженном режиме

$$
h1(t) = \frac{1000}{1001} - \frac{1000}{1001} \cdot \exp(-55 \cdot t) \cdot \cos(5 \cdot \sqrt{39919} \cdot t) - \frac{1000}{3632629} \cdot \exp(-55 \cdot t) \cdot \sqrt{39919} \cdot \sin(5 \cdot \sqrt{39919} \cdot t)
$$
\n(2.17)

и вводим её в MathCAD. Напомним, что операция присвоения в Math-САD производится как :=.

Аналогично получим в MathCAD переходные функции ФНЧ:

 $h2(t)$  – в нормальном ( $R_{HATP2} = 100 \cdot R$ ) и

 $h3(t)$  – в нагруженном режимах (рис. 2.57).

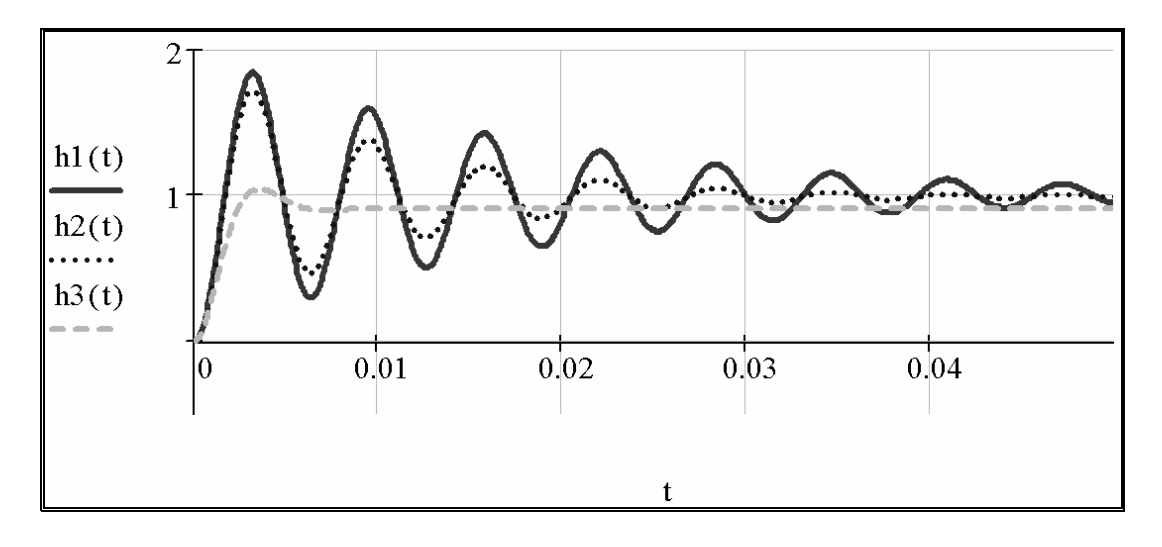

Рис. 2.57

Как видно из рис. 2.57 переходные процессы имеют колебательный характер с перерегулированием и стремятся при t→∞ к установившимся значениям  $h1(\infty) \approx h1(100)$ ,  $h2(\infty) \approx h2(100)$ ,  $h3(\infty) \approx h3(100)$ . Переходный процесс  $h1(t)$  заканчивается, если  $h1(t) \leq 1.05 \cdot h1(\infty)$  H  $h1(t)$  ≥ 0.95 · h1(∞), или, по-другому, h1(t) последний раз входит в зону допустимых отклонений  $h1(\infty) \pm 0.05 \cdot h1(\infty)$ . Время переходного процесса в MathCAD можно определить графически и численно. Переходный процесс  $h1(t)$  последний раз пересекает нижнюю границу зоны допустимых отклонений при 0.051 с (рис. 2.58), верхнюю - при 0.054 с (рис. 2.59), следовательно,  $t_{\text{III1}} = 0.054$  с.

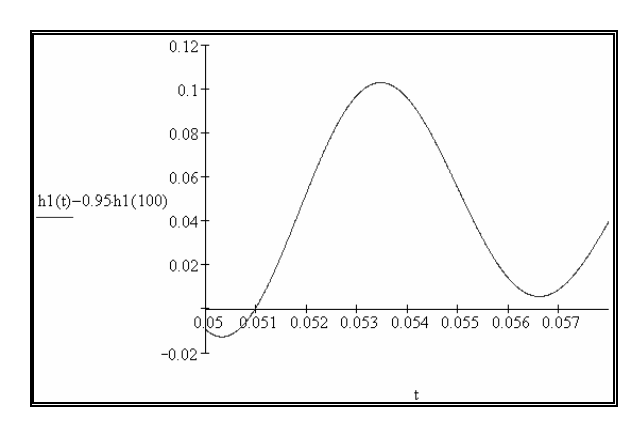

Рис. 2.58

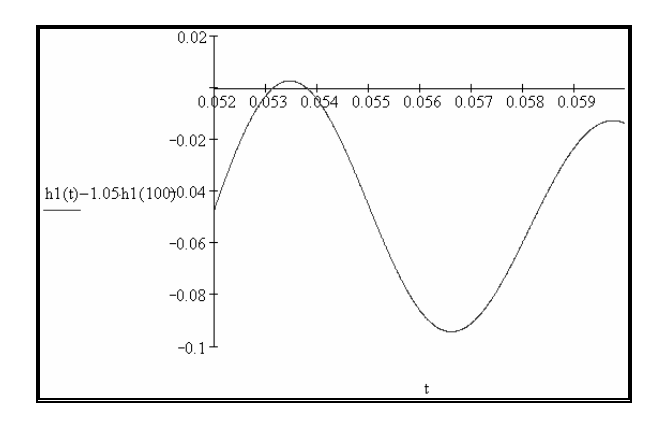

Рис. 2.59

Аналогично в MathCAD определяем:

- для  $h2(t)$  время переходного процесса  $t_{\text{III2}} = 0.029$  с и

- для  $h3(t)$  время переходного процесса  $t_{\text{III3}} = 0.005$  с.

Перерегулирование для переходной характеристики  $h1(t)$  определим как

$$
\Delta h1 = \frac{h1(tm1) - h1(\infty)}{h1(\infty)} \cdot 100\% \approx \frac{h1(tm1) - h1(100)}{h1(100)} \cdot 100\%,\tag{2.18}
$$

где  $tml$  – время достижения функцией  $hl(t)$  первого максимума.

Для определения *tm*l найдём в MathCAD производную  $h1(t)$  по t (рис. 2.60).

$$
\frac{d}{dt}h1(t) \rightarrow \frac{200000}{39919} \cdot \exp(-55 \cdot t) \cdot \sqrt{39919} \cdot \sin(5 \cdot \sqrt{39919} \cdot t)
$$

Рис. 2.60

Объявим функцию  $dh1(t)$  (рис. 2.61).

$$
dh1(t) := \frac{200000}{39919} \cdot \exp(-55 \cdot t) \cdot \sqrt{39919} \cdot \sin(5 \cdot \sqrt{39919} \cdot t)
$$

Рис. 2.61

Графически определим время  $tt = 0.00314$  с, что соответствует  $tm1$ в первом приближении (рис. 2.62).

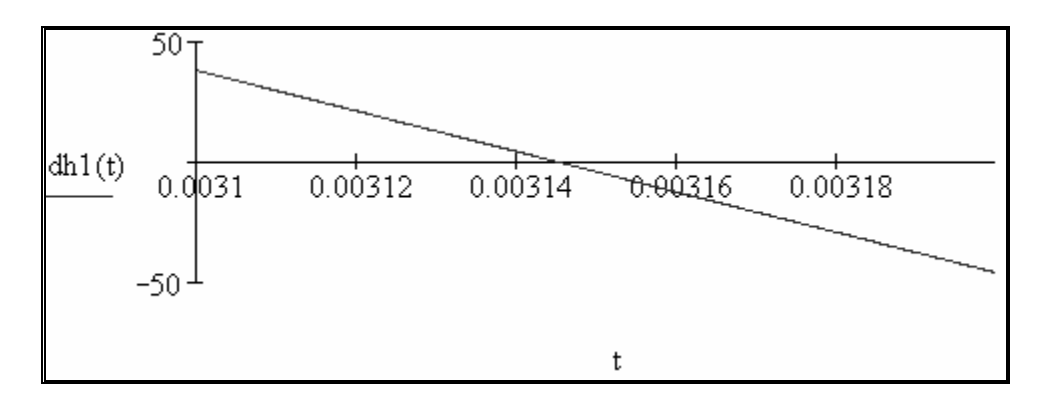

Рис. 2.62

Используя процедуру find и учитывая (2.18) определяем, что перерегулирование переходной функции  $h1(t)$  составит  $\Delta h1 = 84.117\%$ (рис. 2.63).

t1 := 0.00314  
\nGiven  
\n
$$
dh1(t1) = 0
$$
  
\n $tm1 := Find(t1)$   
\n $tm1 = 3.145 \times 10^{-3}$   
\n $\frac{hl(tm1) - hl(100)}{hl(100)} \cdot 100 = 84.117$ 

Рис. 2.63

Аналогично в MathCAD определяем:

- для  $h2(t)$  перерегулирование  $\Delta h2 = 73.04\%$  и

- для  $h3(t)$  перерегулирование  $\Delta h3 = 13.04\%$ .

Полученные в данной главе результаты внесём в табл. 2.1.

Таблица 2.1

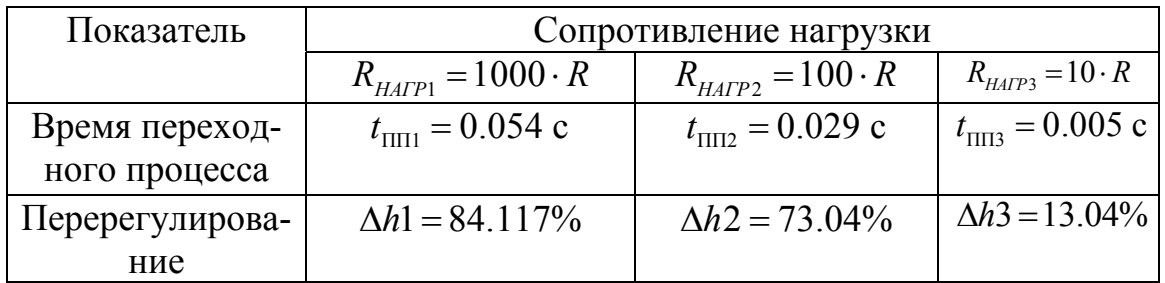

Как видно из табл. 2.1, с увеличением загруженности ФНЧ уменьшается время переходного процесса и перерегулирование.

#### **ГЛАВА 10.**

# ПОСТРОЕНИЕ И АНАЛИЗ ЧАСТОТНЫХ ХАРАКТЕРИСТИК В **MATHCAD**

Рассмотрим задачу получения и анализа частотных характеристик однозвенного нагруженного Г-образного LC-фильтра низких частот (рис. 2.52) с применением MathCAD.

В главе 8 выведено выражение (2.15) для операторной передаточной функции ФНЧ. Пусть  $\omega$  – частота входного сигнала (напряжения) ФНЧ, а *ј* – мнимая единица. Заменим в (2.15) оператор Лапласа s на комплексную переменную  $\mathbf{i} \cdot \mathbf{\omega}$ 

$$
W(j \cdot \omega) = \frac{1}{(L \cdot j \cdot \omega + R) \cdot \left(C \cdot j \cdot \omega + \frac{1}{R_{HATP}}\right) + 1}.
$$
 (2.19)

Преобразуем знаменатель выражения (2.19), выделив действительную и мнимую части  $(2.20)$  $\overline{a}$ 

$$
W(j \cdot \omega) = \frac{1}{1 - L \cdot C \cdot \omega^2 + \frac{R}{R_{HATP}} + j \cdot \omega \cdot \left(R \cdot C + \frac{L}{R_{HATP}}\right)}.
$$
(2.20)

Напомним, что в математике известна процедура избавления от мнимой единицы в знаменателе выражения

$$
\frac{1}{a+j \cdot b} \cdot \frac{a-j \cdot b}{a-j \cdot b} = \frac{a-j \cdot b}{a^2 + b^2} = \frac{a}{a^2 + b^2} - j \cdot \frac{b}{a^2 + b^2}.
$$
 (2.21)

Приняв

$$
a = 1 - L \cdot C \cdot \omega^2 + \frac{R}{R_{HATP}}
$$
\n(2.22)

и

$$
b = \omega \cdot \left(R \cdot C + \frac{L}{R_{HATP}}\right),\tag{2.23}
$$

и, учитывая (2.20) можно записать выражение для комплексной частотной характеристики ФНЧ

$$
W(j \cdot \omega) = \frac{1 - L \cdot C \cdot \omega^2 + \frac{R}{R_{HATP}}}{\left(1 - L \cdot C \cdot \omega^2 + \frac{R}{R_{HATP}}\right)^2 + \omega^2 \cdot \left(R \cdot C + \frac{L}{R_{HATP}}\right)^2} - \omega \cdot \left(R \cdot C + \frac{L}{R_{HATP}}\right)^2
$$
\n
$$
-j \cdot \frac{1}{\left(1 - L \cdot C \cdot \omega^2 + \frac{R}{R_{HATP}}\right)^2 + \omega^2 \cdot \left(R \cdot C + \frac{L}{R_{HATP}}\right)^2} = \omega
$$
\n
$$
= P(\omega) + j \cdot Q(\omega) = A(\omega) \cdot e^{j \cdot \varphi(\omega)},
$$
\n(2.24)

где

$$
P(\omega) = \frac{1 - L \cdot C \cdot \omega^2 + \frac{R}{R_{HATP}}}{\left(1 - L \cdot C \cdot \omega^2 + \frac{R}{R_{HATP}}\right)^2 + \omega^2 \cdot \left(R \cdot C + \frac{L}{R_{HATP}}\right)^2}
$$
(2.25)

– вещественно-частотная характеристика (ВЧХ) ФНЧ,

$$
Q(\omega) = -\frac{\omega \cdot \left(R \cdot C + \frac{L}{R_{HATP}}\right)}{\left(1 - L \cdot C \cdot \omega^2 + \frac{R}{R_{HATP}}\right)^2 + \omega^2 \cdot \left(R \cdot C + \frac{L}{R_{HATP}}\right)^2}
$$
\n
$$
= \frac{\omega \cdot \left(R \cdot C + \frac{L}{R_{HATP}}\right)^2}{\omega^2 \left(R \cdot C + \frac{L}{R_{HATP}}\right)^2}
$$
\n(2.26)

– мнимо-частотная характеристика (МЧХ) ФНЧ,

$$
A(\omega) = |W(j \cdot \omega)| = \sqrt{P(\omega)^2 + Q(\omega)^2} -
$$
\n(2.27)

– амплитудно-частотная характеристика (АЧХ) ФНЧ,

$$
\varphi(\omega) = \arg W(j \cdot \omega) = \arctg \frac{Q(\omega)}{P(\omega)}.
$$
\n(2.28)

– фазо-частотная характеристика (ФЧХ) ФНЧ.

Вектор (2.24) на комплексной плоскости частотных характеристик можно описать либо с помощью пары *P*(ω) и *Q*(ω), либо с помощью

 $A(\omega)$  и  $\varphi(\omega)$ . Наибольший интерес с практической точки зрения представляют  $A(\omega)$  и  $\varphi(\omega)$ .

Введём исходные данные в MathCAD (рис. 2.64).

| $L := 10 \cdot 10^{-3}$    | $C := 100 \cdot 10^{-6}$  | $R := 1$                 |
|----------------------------|---------------------------|--------------------------|
| $R_{\text{Harp1}} := 1000$ | $R_{\text{Harp2}} := 100$ | $R_{\text{Harp3}} := 10$ |

Рис. 2.64

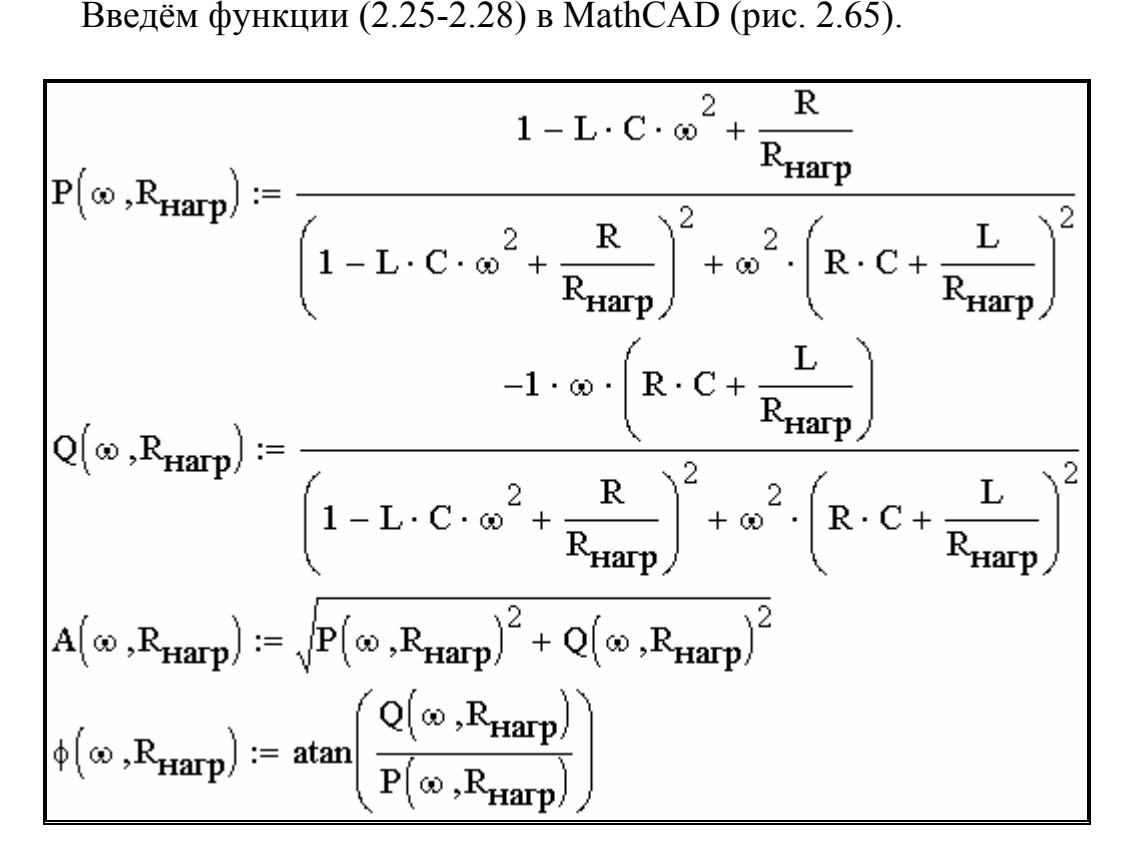

Рис. 2.65

Для нахождения резонансной частоты ФНЧ необходимо АЧХ продифференцировать по частоте ω и ввести результат соответствующую функцию (рис. 2.66).

$$
dA1\Big(\infty\ ,\mathrm{R}_{\mathbf{H}a\mathbf{r}p}\Big):=\frac{d}{d\infty}A\Big(\infty\ ,\mathrm{R}_{\mathbf{H}a\mathbf{r}p}\Big)\rightarrow
$$

Рис. 2.66

Приравняем производную к нулю и решим нелинейное уравнение с помощью процедуры solve (рис. 2.67).

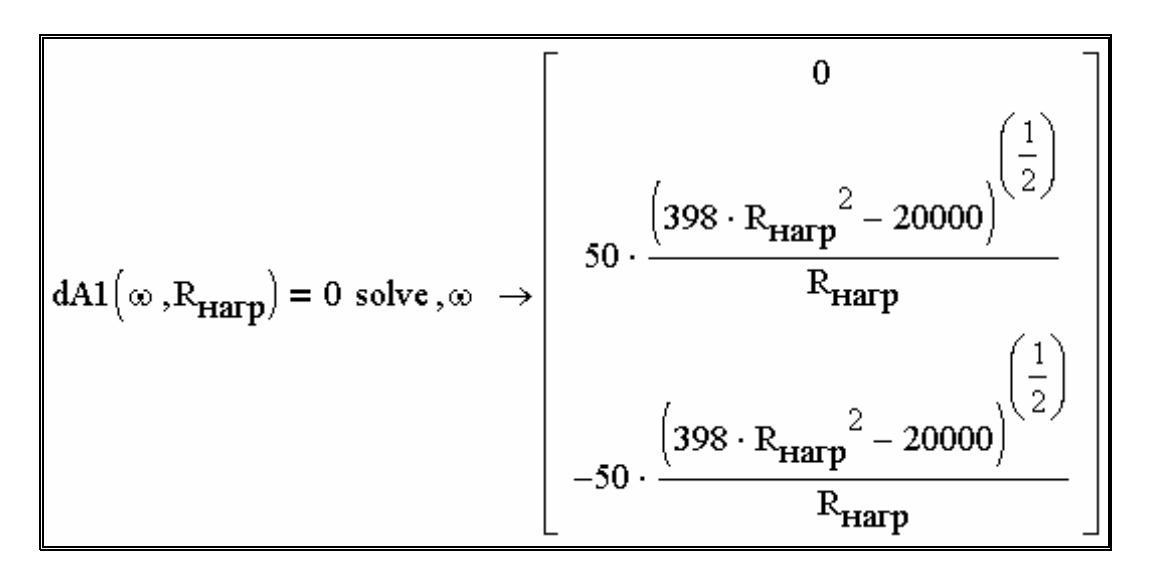

Рис. 2.67

Отбросим первый и третий полученные корни, а второй корень представи м в виде функции, затем определим резонансные частоты при трёх значениях сопротивления нагрузки (рис. 2.68).

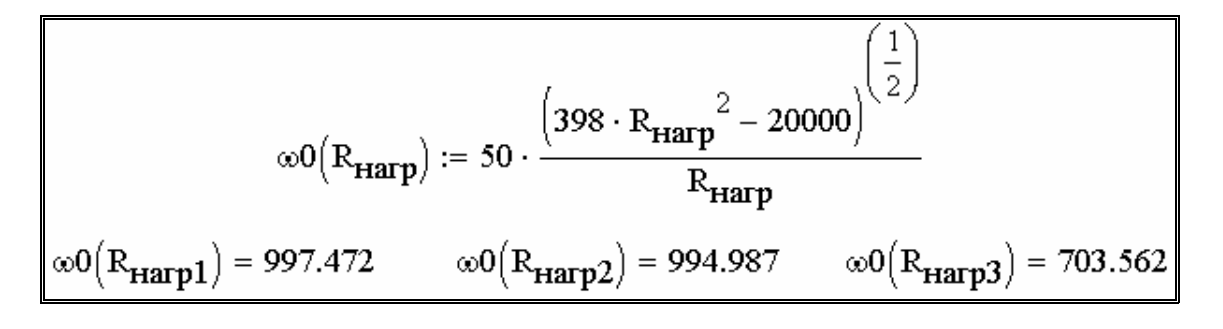

Рис. 2.68

Амплитудно-частотные характеристики ФНЧ при разных сопротивле ниях нагрузки представлены на рис. 2.69.

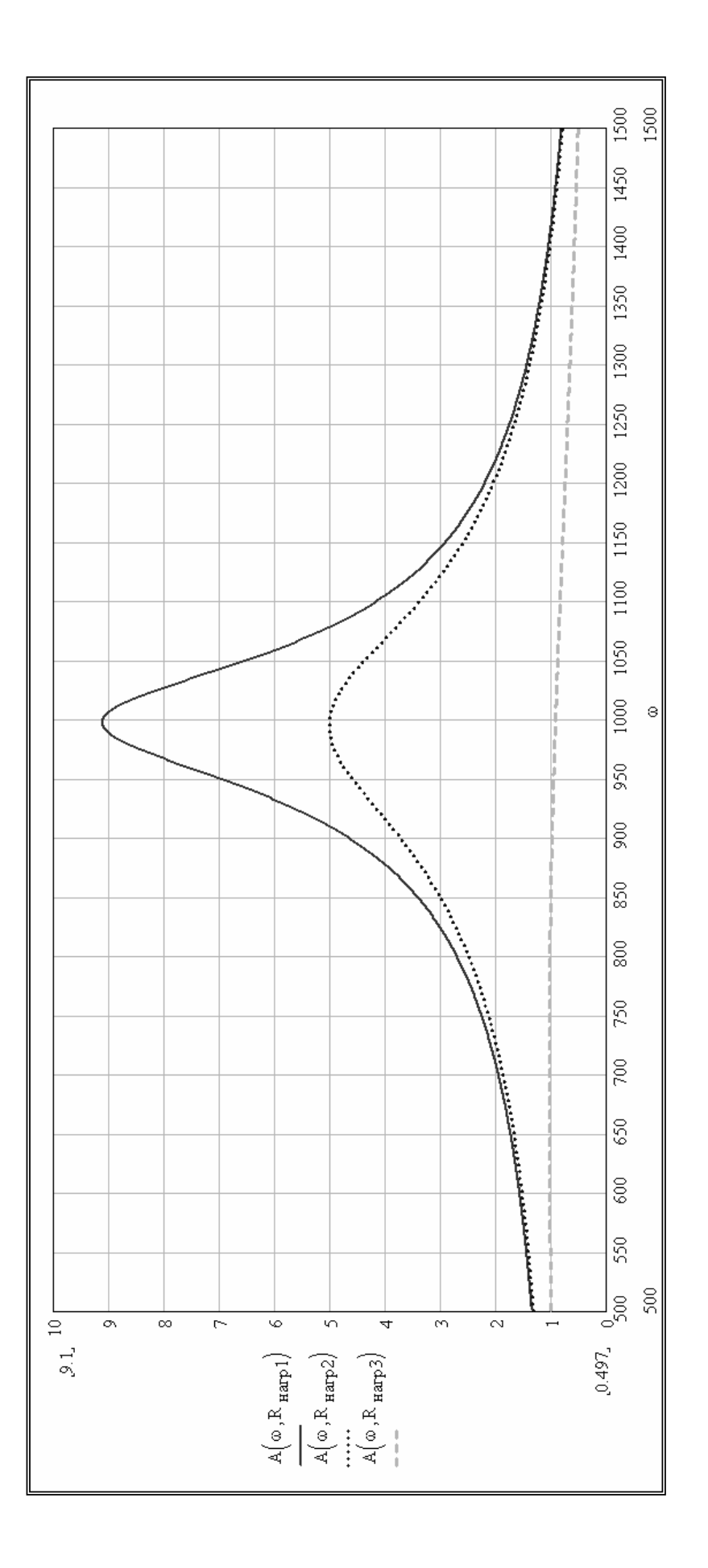

Puc. 2.69

Резонансная частота ФНЧ нелинейно зависит от сопротивления нагрузки (рис. 2.70).

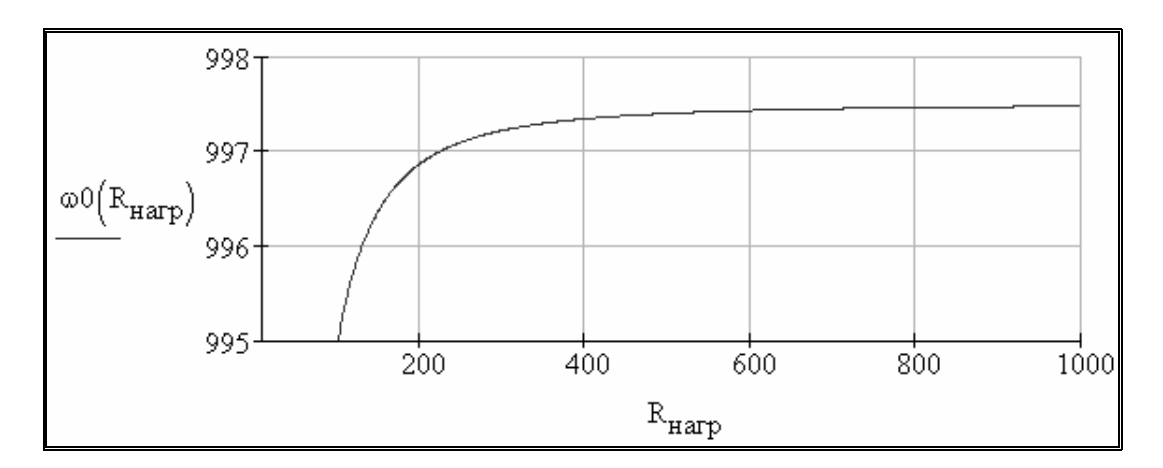

Рис. 2.70

Фазо-частотные характеристики ФНЧ при разных сопротивлениях нагрузки представлены на рис. 2.71.

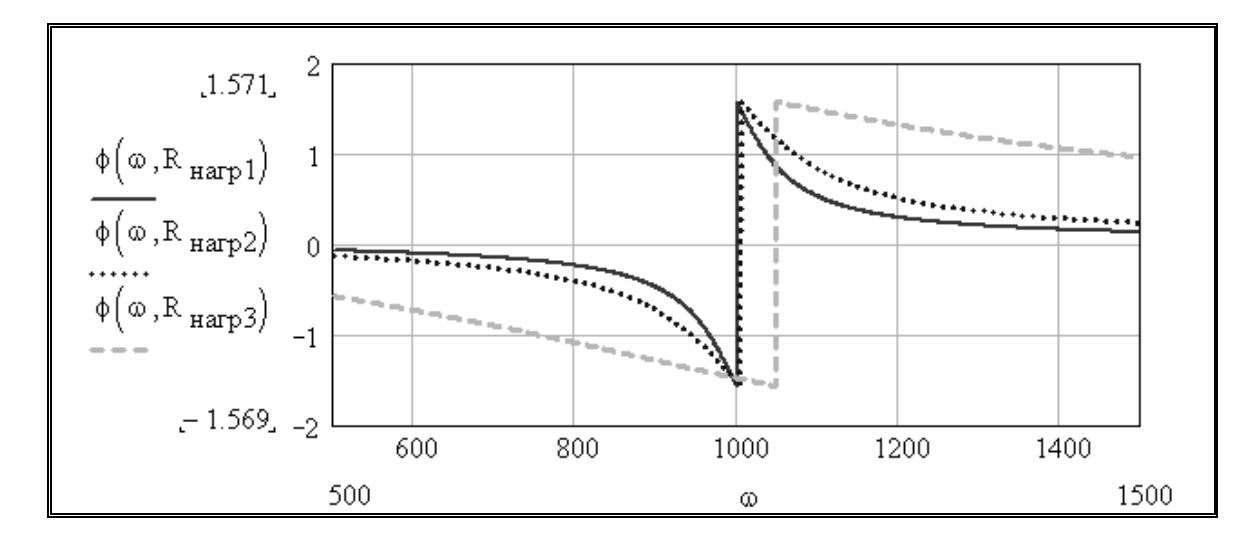

Рис. 2.71

Если повышать частоту входного сигнала ФНЧ начиная от резонансной, то амплитуда выходного напряжения при некоторой частоте снизится в  $\sqrt{2}$  раз по сравнению с амплитудой при частоте, стремящейся к нулю. Такая частота определяет полосу пропускания ФНЧ. Определим полосу пропускания ФНЧ при ненагруженном режиме, решив нев линейное уравнение с помощью процедур solve. Результат представим формате float (с плавающей точкой), взяв первые 6 значащих цифр результата (рис. 2.72).

|                                   |                      | 1551.23            |
|-----------------------------------|----------------------|--------------------|
| $(A(0,R_{\text{Harp1}}))$         | $_+$ solve $,\infty$ | $-1551.23$         |
| $A(\infty, R_{\text{Harp1}}) = 0$ | float, 6             | $645.295 \cdot i$  |
|                                   |                      | $-645.295 \cdot i$ |

Рис. 2.72

Истинным решением будет первый корень, так как он является действительным положительным числом.

Найдём полосы пропускания ФНЧ при втором и третьем сопротивлениях нагрузки (рис. 2.73).

|                                                 | 1550.57                                      |
|-------------------------------------------------|----------------------------------------------|
| $(0, R_{\text{Harp2}})$                         | $_{\epsilon}$ solve , $\infty$<br>$-1550.57$ |
| $- A(\infty, R_{\text{Harp2}}) = 0$<br>float, 6 | $651.368 \cdot i$                            |
|                                                 | $-651.368 \cdot i$                           |
|                                                 | 1304.32                                      |
| $(0, R_{\text{Harp3}})$                         | solve , $\infty$<br>$-1304.32$               |
| $- A(\infty, R_{\text{Harp3}}) = 0$<br>float, 6 | $843.350 \cdot i$                            |
|                                                 | $-843.350 \cdot i$                           |

P<sub>ис</sub> 2.73

Аналогично истинным решением будет в обоих случаях первый корень, так как он является действительным положительным числом.

Численные результаты расчётов в MathCAD, полученные в данной главе внесём в табл. 2.2.

#### Таблина 2.2

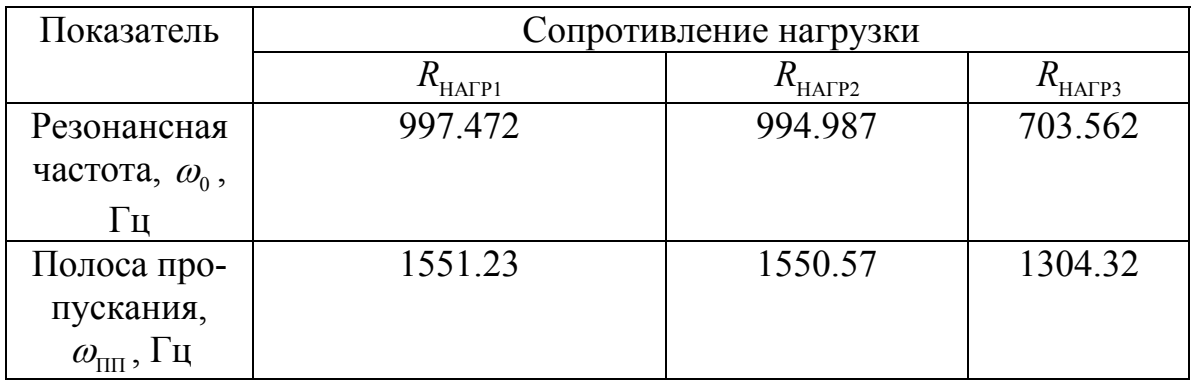

Как видно из табл. 2.2 резонансная частота и полоса пропускания ФНЧ при увеличении загруженности фильтра смещаются в сторону низких частот.

### **ГЛАВА 11.** РАЗЛОЖЕНИЕ В РЯД ФУРЬЕ И АНАЛИЗ СИГНАЛОВ В МАТНСАД

Как известно из курсов высшей математики и ТОЭ, любую периодическую функцию можно разложить на гармонические составляющие - это составляет задачу гармонического или спектрального анализа. Обратная задача - задача гармонического синтеза состоит в генерации сигналов заданной формы методом суперпозиции гармонических сигналов разной амплитуды, фазы и частоты. MathCAD позволяет решать задачи гармонических анализа и синтеза с использованием встроенных процедур (рис. 2.74), либо непосредственно с помощью классических математических выражений.

| Символы                                   |                                 | $\times$          |  |
|-------------------------------------------|---------------------------------|-------------------|--|
|                                           |                                 | Modifiers         |  |
| float                                     | complex                         | assume            |  |
| solve                                     | simplify                        | substitute        |  |
| factor                                    | expand                          | coeffs            |  |
| collect                                   | series                          | parfrac           |  |
| fourier                                   | laplace                         | ztrans            |  |
|                                           | invfourier invlaplace invztrans |                   |  |
| $M^T \rightarrow$<br>$M^{-1} \rightarrow$ |                                 | $ M  \rightarrow$ |  |
| <b>fourier</b> , $\rightarrow$            |                                 |                   |  |
| invfourier.                               |                                 |                   |  |

Рис. 2.74

Гармонический анализ сигналов находит применение в электроэнергетике, электромеханике, электроприводе, системах технике, управления.

Обозначим исследуемый сигнал - периодическую функцию, которую необходимо проанализировать, как  $f(t)$ . Заменим функцию  $f(t)$  на конечную сумму  $S_n(t)$  по следующей формуле

$$
S_n(t) = \frac{a_0}{2} + a_1 \cos \omega t + a_2 \cos 2\omega t + ... + a_n \cos n\omega t + + b_1 \sin \omega t + b_2 \sin 2\omega t + ... + b_n \sin n\omega t,
$$
 (2.29)

 $a_{0}$  – постоянная составляющая, где

 $a_1, ..., a_n$  - коэффициенты синусных составляющих,

 $b_1^1, ..., b_n^1$  – коэффициенты косинусных составляющих,

 $\omega$  -частота основной гармоники,

 $n$  – количество членов разложения или количество гармоник.

Средняя квадратичная ошибка, возникающая из-за конечного количества гармоник, определим как

$$
\delta^2 = \int_0^T \left[ f(t) - S_n(t) \right]^2 dt.
$$
 (2.30)

 $T$  – период повторяемости функции  $f(t)$ . гле

Коэффициент при косинусных составляющих разложения определим как

$$
a_k = \frac{2}{T} \int_0^T f(t) \cos k\omega t dt.
$$
 (2.31)

Коэффициент при синусных составляющих разложения определим как

$$
b_k = \frac{2}{T} \int_0^T f(t) \sin k \omega t dt.
$$
 (2.32)

# §1. Гармонический анализ напряжения на выходе трёхфазного мостового выпрямителя

Пусть имеется трёхфазный мостовой выпрямитель, известный как схема Ларионова, с активной нагрузкой, подключенной к выходу (рис. 2.75).

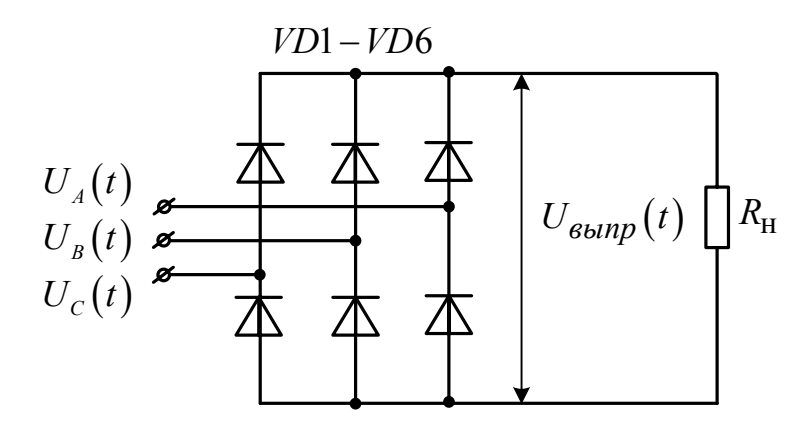

Рис. 2.75

Необходимо проанализировать гармонический состав выходного напряжения выпрямителя с применением MathCAD.

Зададим в MathCAD частоту и систему фазных напряжений стандартной промышленной трёхфазной сети (рис. 2.76).

$$
f := 50
$$
  
\n
$$
E1(t) := 220 \cdot \sqrt{2} \cdot \sqrt{3} \cdot \sin\left(2 \cdot \pi \cdot f \cdot t\right)
$$
  
\n
$$
E2(t) := 220 \cdot \sqrt{2} \cdot \sqrt{3} \cdot \sin\left(2 \cdot \pi \cdot f \cdot t + \frac{2 \cdot \pi}{3}\right)
$$
  
\n
$$
E3(t) := 220 \cdot \sqrt{2} \cdot \sqrt{3} \cdot \sin\left(2 \cdot \pi \cdot f \cdot t + \frac{4 \cdot \pi}{3}\right)
$$

Рис. 2.76

Модули фазных напряжений представлены на рис. 2.77.

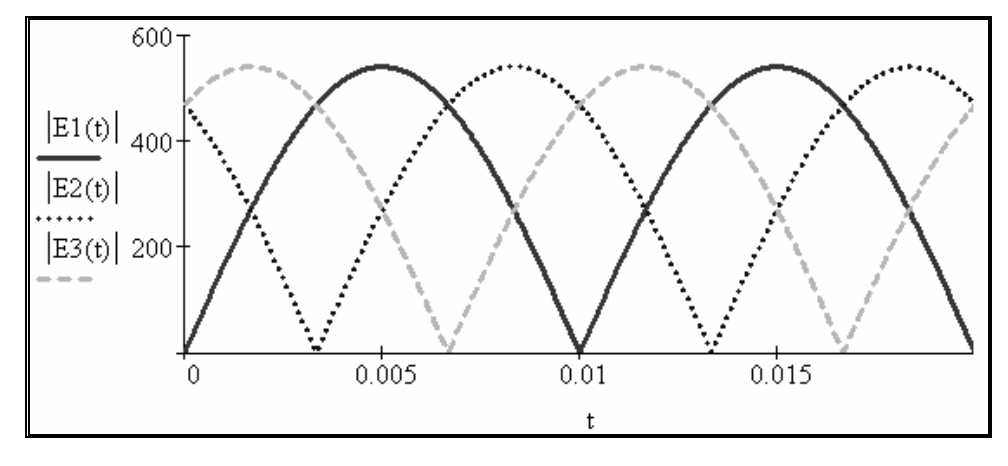

Рис. 2.77

Напряжение на выходе неуправляемого трёхфазного мостового выпрямителя зададим функцией (рис. 2.78). Как видно из рис. 2.78, выходное напряжение выпрямителя имеет значительную постоянную составляющую и незначительные по амплитуде пульсации.

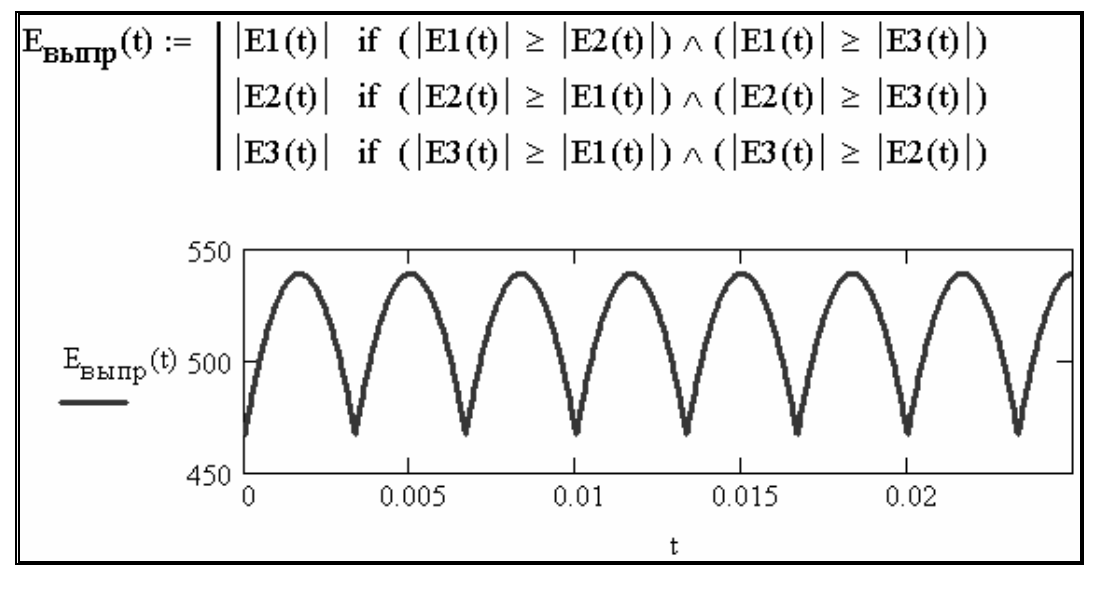

Рис. 2.78

Зададим последовательность *i*, как порядковый номер гармоники (рис. 2.79). Рассчитаем коэффициенты гармоник (рис. 2.80).

|--|

Рис. 2.79

$$
A_0 := 1 \cdot f \cdot \int_0^{\frac{1}{f}} E_{\text{BbITP}}(t) dt
$$
  
\n
$$
A_i := 2 \cdot f \cdot \int_0^{\frac{1}{f}} E_{\text{BbITP}}(t) \cdot \cos(2 \cdot \pi \cdot f \cdot i \cdot t) dt
$$
  
\n
$$
B_i := 2 \cdot f \cdot \int_0^{\frac{1}{f}} E_{\text{BbITP}}(t) \cdot \sin(2 \cdot \pi \cdot f \cdot i \cdot t) dt
$$

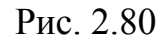

Как видно из рис. 2.81 в разложении синусные составляющие равны нулю.

| $A_i =$                    | $B_i =$                    |
|----------------------------|----------------------------|
| $-2.482 \cdot 10 \cdot 14$ | $5.642 \cdot 10 \cdot 14$  |
| $-2.65 \cdot 10^{-7}$      | $-9.023 \cdot 10 \cdot 15$ |
| $-7.727 \cdot 10 \cdot 14$ | $6.133 \cdot 10 \cdot 14$  |
| $-1.926 \cdot 10^{-4}$     | 2.296·10·13                |
| $7.547 \cdot 10 \cdot 14$  | 4.495-10-13                |
| $-29.406$                  | $2.117 - 10 - 13$          |
| $2.178 \cdot 10 \cdot 13$  | $-5.963 \cdot 10 \cdot 13$ |
| $-0.126$                   | 7.302-10-14                |
| $-5.692 \cdot 10 \cdot 14$ | $8.567 \cdot 10 \cdot 13$  |
| $-2.178 \cdot 10^{-4}$     | $2.622 \cdot 10 \cdot 13$  |
| $-5.378 \cdot 10^{-13}$    | $-3.621 \cdot 10 \cdot 13$ |
| $-7.197$                   | 4.401-10-14                |
| $-5.947 \cdot 10 \cdot 13$ | $-4.944 \cdot 10 \cdot 13$ |
| $-2.895 \cdot 10^{-4}$     | $3.44 \cdot 10 \cdot 12$   |
| $9,49.10 - 13$             | $9.203 \cdot 10 \cdot 13$  |
| $-0.042$                   | $-6.824 \cdot 10 \cdot 13$ |

Рис. 2.81

Представим исходную функцию гармоническим рядом с ограниченным числом гармоник (рис. 2.82) и оценим погрешность такого представления. Как видно, погрешность очень мала.

$$
\mathbf{SE}_{\mathbf{B} \mathbf{b} \mathbf{\Pi} \mathbf{p}}(\mathbf{t}) := \mathbf{A}_0 + \sum_{k=1}^{25} (\mathbf{A}_k \cdot \cos(2 \cdot \pi \cdot \mathbf{f} \cdot \mathbf{k} \cdot \mathbf{t}) + \mathbf{B}_k \cdot \sin(2 \cdot \pi \cdot \mathbf{f} \cdot \mathbf{k} \cdot \mathbf{t}))
$$

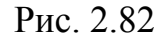

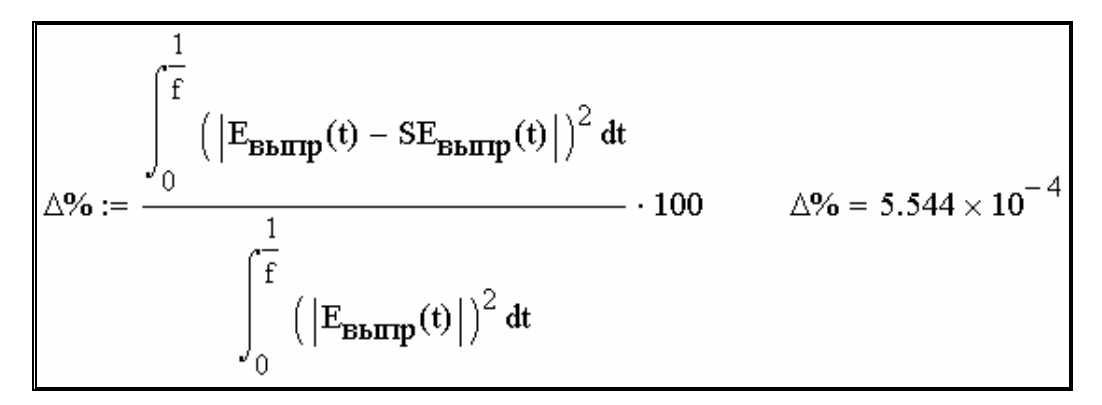

Рис. 2.83

Исходная функция выходного напряжения выпрямителя и соответствующий конечный гармонический ряд практически совпадают во всех точках, кроме минимумов (рис. 2.84).

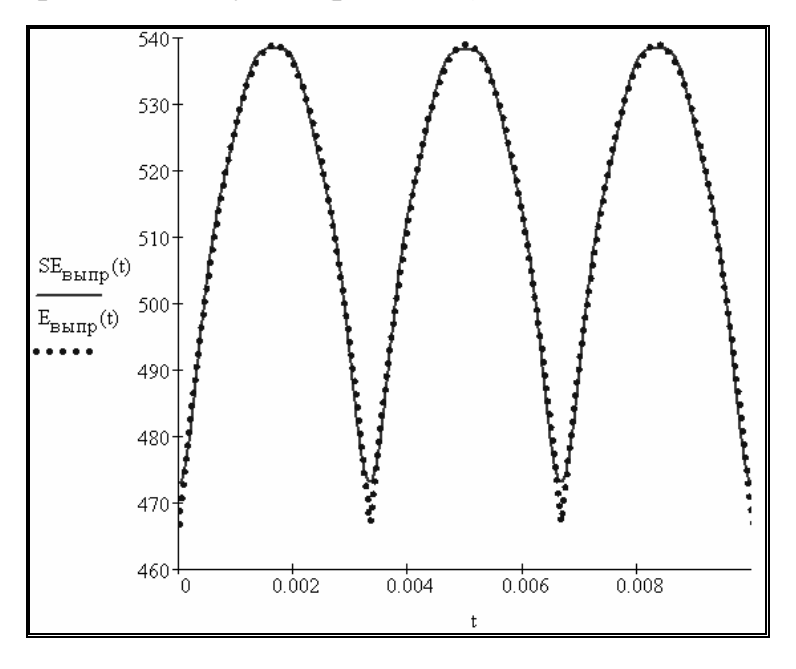

Рис. 2.84

П о графическому распределению коэффициентов гармоник видно, что ненулевыми являются шестая, двенадцатая, восемнадцатая и двадцать четвёртая гармоники (рис. 2.85).

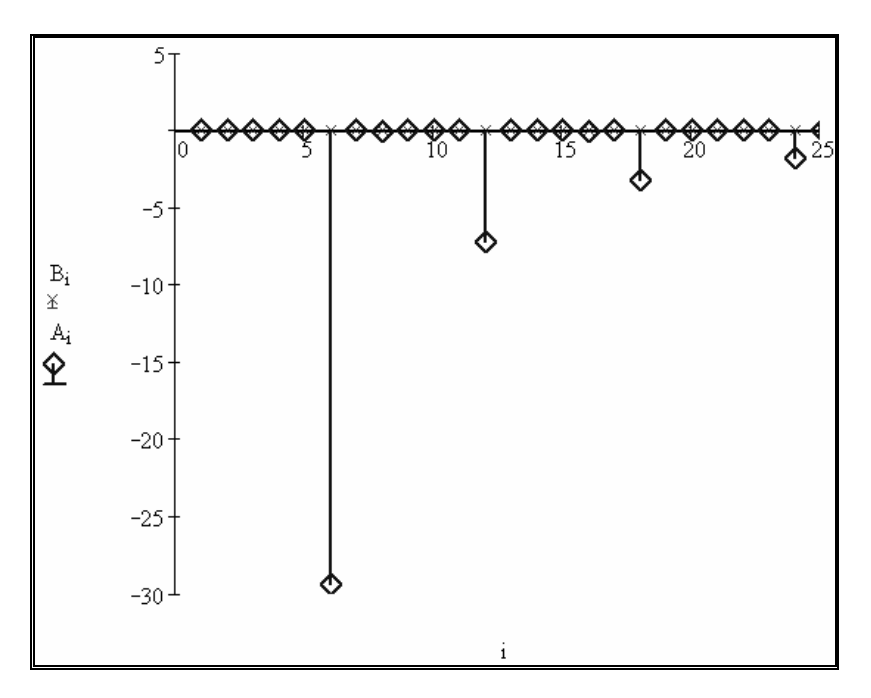

Рис. 2.85

# §2. Применение гребенчатой и прямоугольной функций для гармонического анализа в MathCAD

В предыдущем параграфе рассмотрен гармонический анализ напряжения на выходе неуправляемого выпрямителя. В случае гармонического анализа выходных напряжений управляемых выпрямителей, регуляторов переменного тока и инверторов для математического описания исследуемых функций необходимо применять гребенчатые и прямоугольные функции. Зададим в MathCAD период гребенчатой (пилообразной) функции в единицах СИ для наиболее распространённой частоты 50 Гц (рис. 2.86).

$$
T_g \coloneqq 0.02
$$

Рис. 2.86

Зададим в MathCAD гребенчатую функцию и построим её график (рис. 2.87).

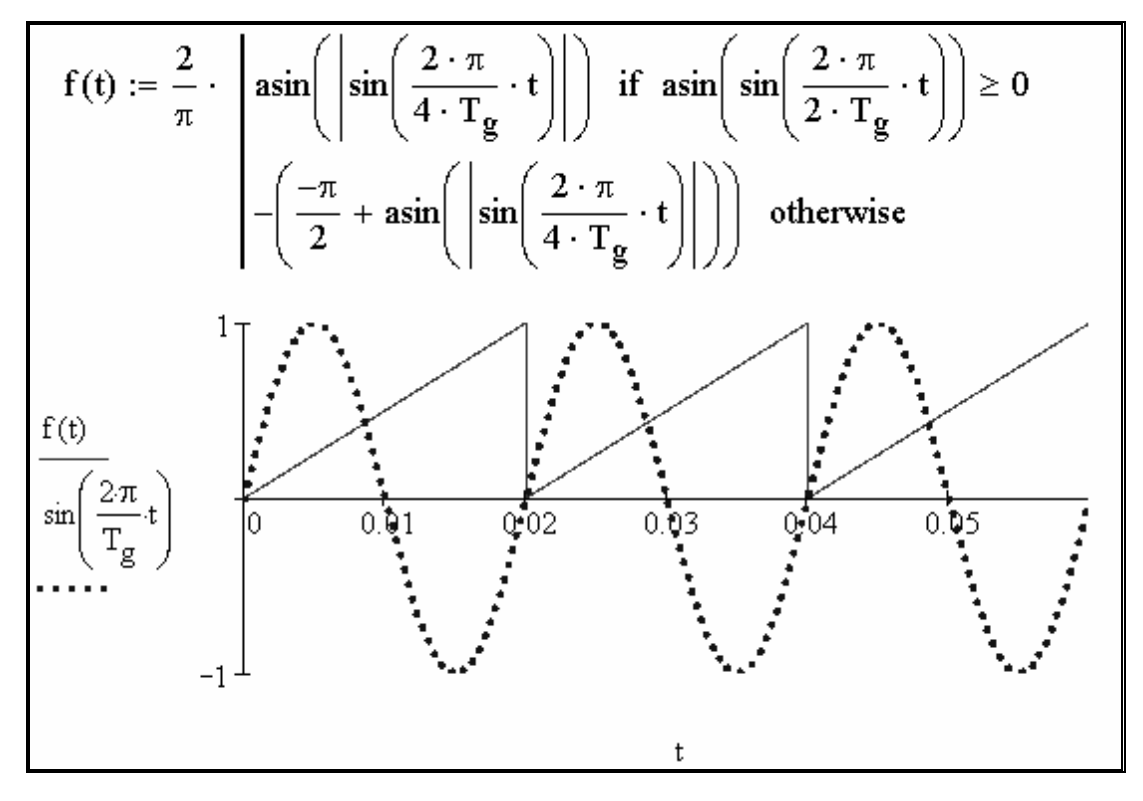

Рис. 2.87

выходное напряжение регулируется скважностью или продолжительностью открытого состояния γ. В управляемых выпрямителях и регуляторах переменного тока выходное напряжение регу лируется углом задержки α (град.). Зададим в MathCAD  $\gamma$ =0.75, объявим прямоугольную функцию скважности f γ(t) и построим её график (рис. 2.88). Во многих электротехнических устройствах и преобразователях

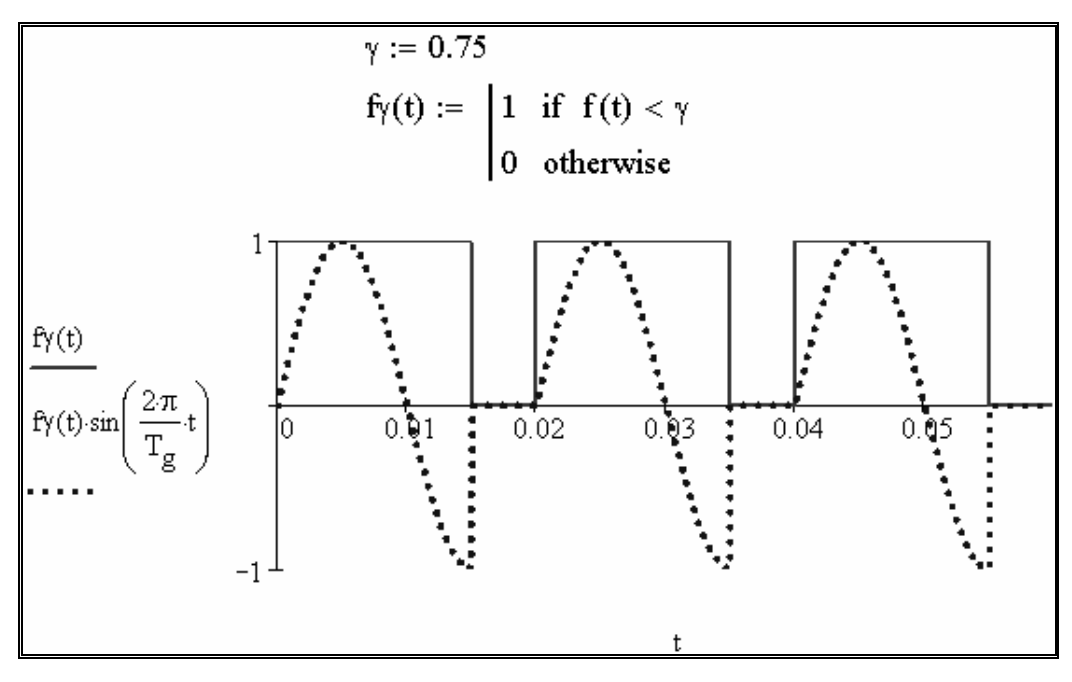

#### Рис. 2.88

Зададим в MathCAD α=90, объявим прямоугольную функцию задержки f α(t) и построим её график (рис. 2.89).

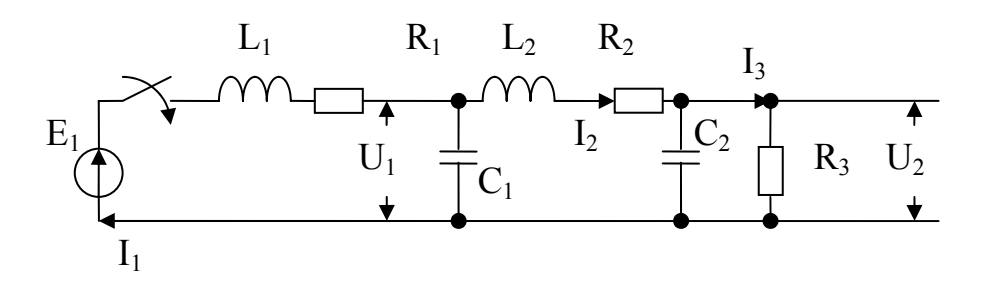

Рис. 2.90. Двухзвенный Г-образный LC – фильтр.

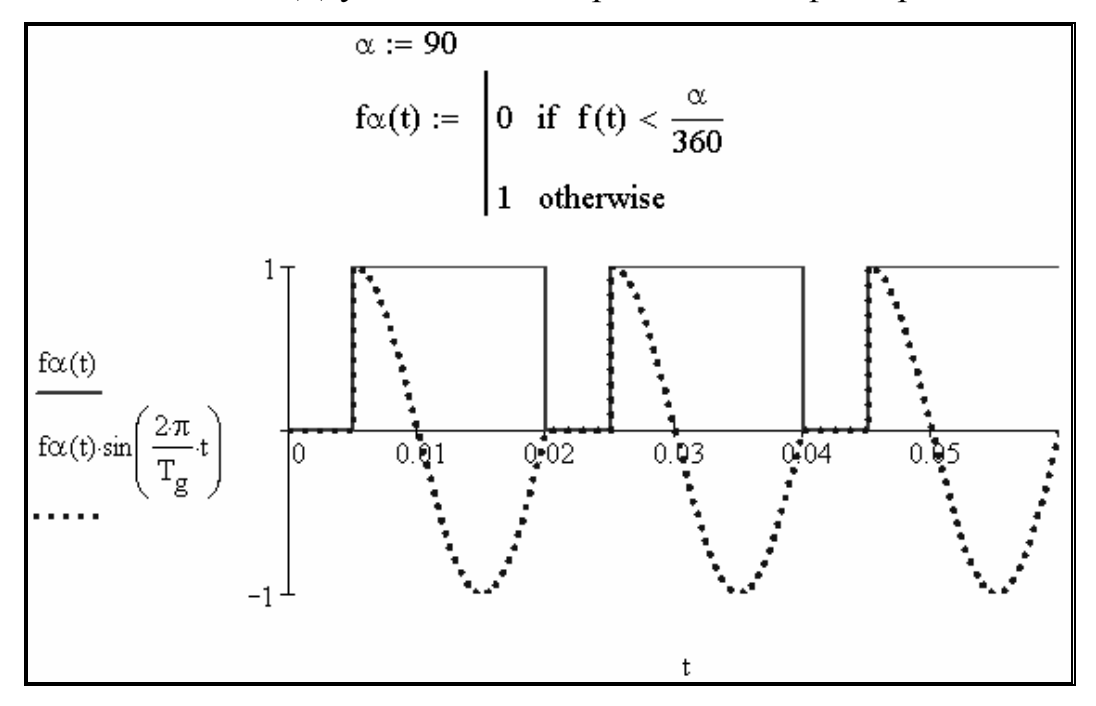

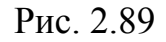

### **ГЛАВА 12. ЧИСЛЕННОЕ РЕШЕНИЕ ДИФФЕРЕНЦИАЛЬНЫХ УРАВНЕ-НИЙ В MATHCAD**

Пусть необходимо рассчитать переходные процессы  $I_1(t)$ ,  $I_2(t)$ ,  $U_1(t)$ ,  $U_2(t)$  при подключении нагруженного двухзвенного  $\Gamma$ -образного  $LC$  – фильтра к источнику постоянного тока (рис. 2.90).

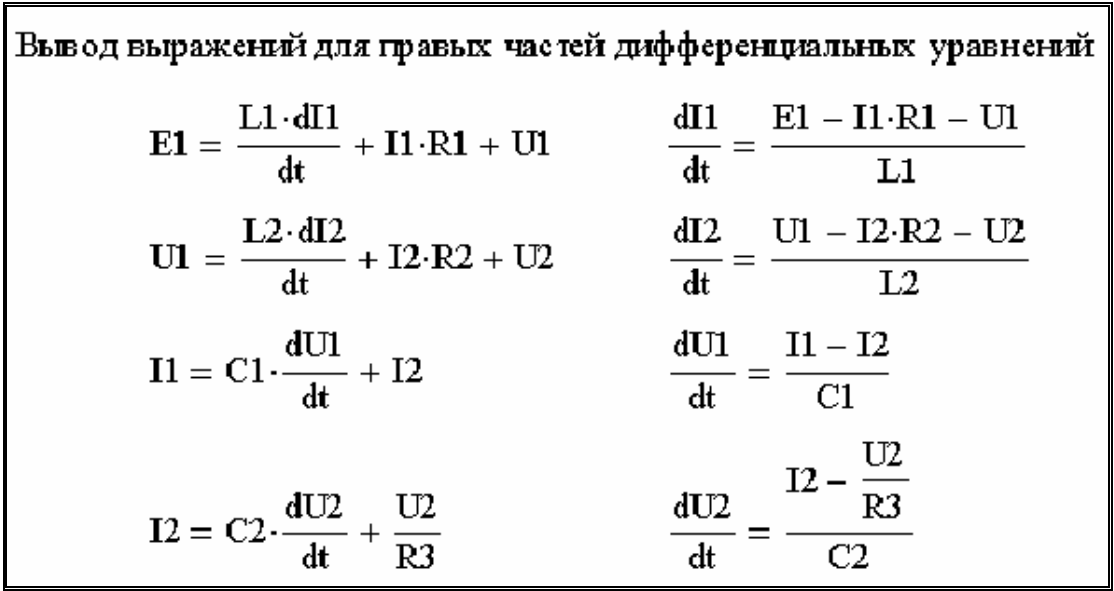

На первом этапе выводится система из четырёх дифференциальных уравнений (рис. 2.91).

Рис. 2.91

втором этапе вводим параметры фильтра и функции правых На частей дифференциальных уравнений (рис. 2 .92).

Ввод параметров фильтра в основных единицах СИ  $R2 := 1$   $R3 := 5$   $L1 := 0.0005$  $R1 = 1$  $L2 = 0.01$ C1 :=  $100 \cdot 10^{-6}$  C2 :=  $400 \cdot 10^{-6}$  E1 := 100 Ввод функций для правых частей дифференциальных уравнений  $f_{11}(II,UI) = \frac{EI - II \cdot RI - UI}{II}$  $f_{I2}(I2,UI, U2) = \frac{UI - I2 \cdot R2 - U2}{I2}$  $f_{U1}(I1,I2) = \frac{I1 - I2}{CI}$  $f_{U2}(U2, I2) := \frac{I2 - \frac{U2}{R3}}{C2}$ 

Рис. 2.92

расчёта рекомендуется брать пропорциональным среднегео-Шаг метрической величине от всех постоянных времени фильтра (рис. 2.93).

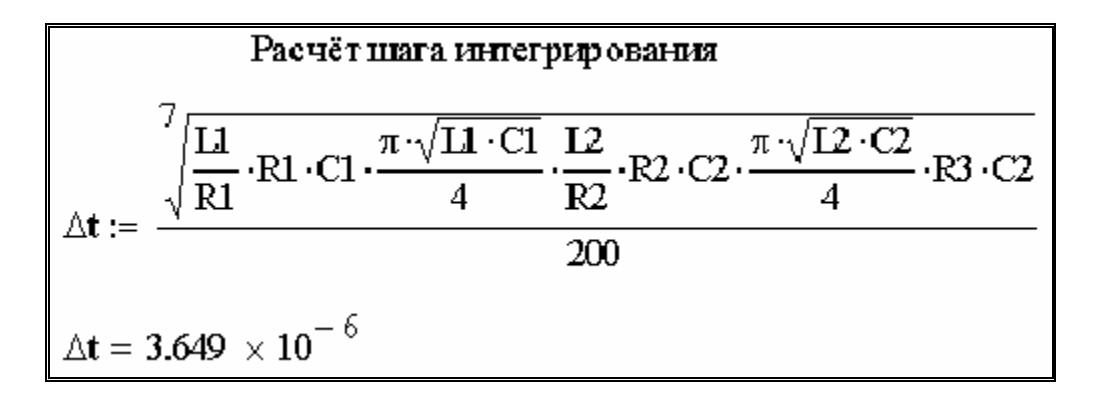

Рис. 2.93

Решение методом Эйлера системы дифференциальных уравнений, описывающих состояние фильтра, с нулевыми начальными условиями

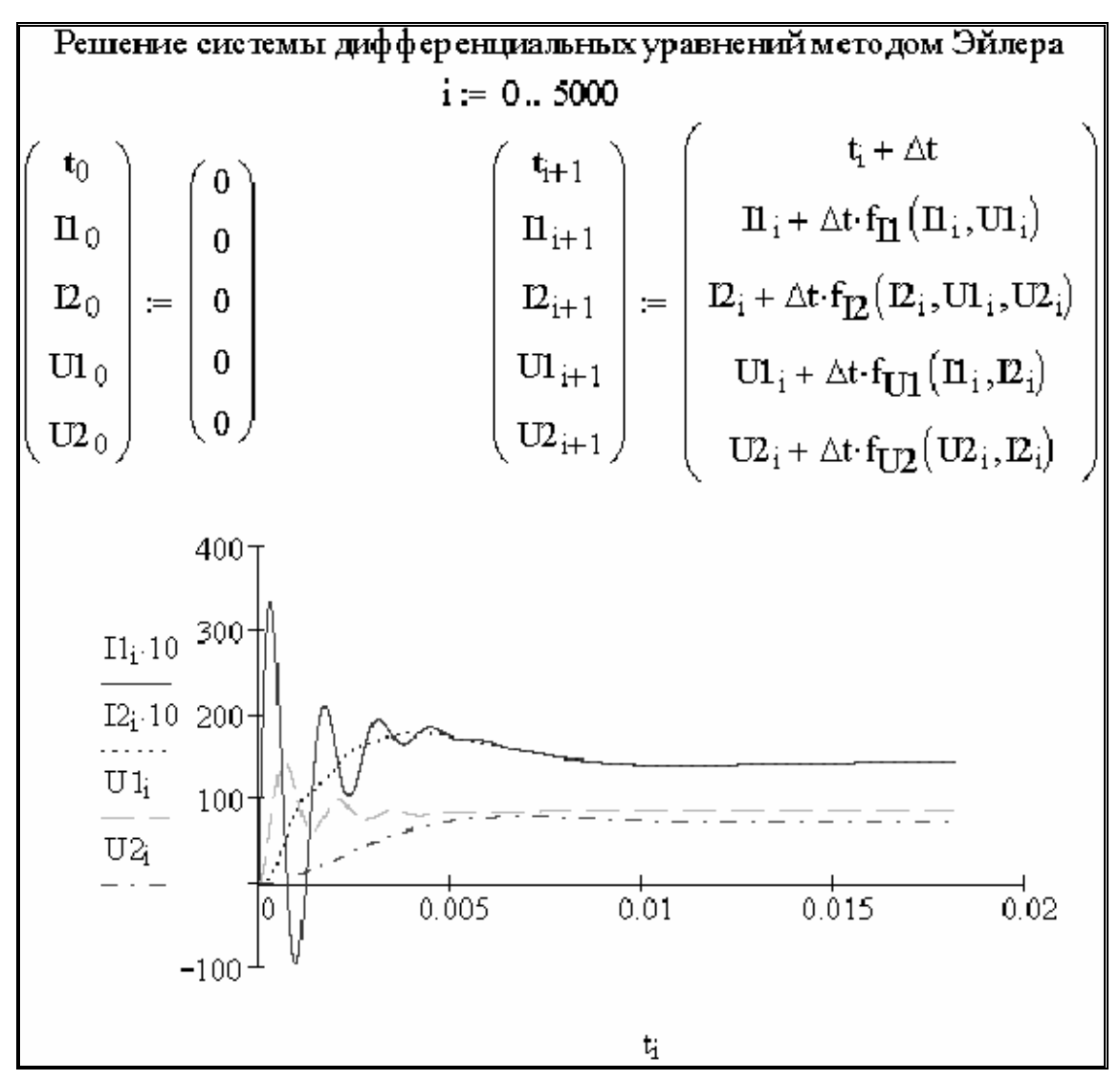

показано на рис. 2.94. Здесь же показаны полученные графики переходных процессов.

Рис. 2.94

Процедура расчёта переходных процессов в MathCAD простейшим методом (Эйлера) сводится к следующим этапам:

вывод системы дифференциальных уравнений, описывающих – устройство;

- ввод параметров устройства;
- ввод функций правых частей дифференциальных уравнений;
- расчёт или задание шага интегрирования;
- ввод начальных условий;
- запись расчётной процедуры;
- построение графиков.

### **ГЛАВА 13.** ИНТЕРПОЛЯЦИЯ И РЕГРЕССИЯ ЭКСПЕРИМЕНТАЛЬНЫХ ДАННЫХ В МАТНСАД

В практике студента, инженера и учёного часто встречается задача обработки экспериментальных данных. К основным методам обработки можно отнести интерполяцию и регрессию. Известны различные методы интерполяции: по Лагранжу, по Ньютону, каноническими полиномами, сплайн-интерполяция. Сплайн-интерполяция поддерживается программой MathCAD.

Пусть имеется полученная экспериментальным путём кривая намагничивания стали 3. Необходимо провести кубическую сплайнинтерполяцию кривой намагничивания и получить в MathCAD интерполяционную функцию. Введём массив исходных данных в единицах СИ (рис. 2.95).

|                                                                        | Зададим кривую намагнивания В(Н) табличным способом |  |
|------------------------------------------------------------------------|-----------------------------------------------------|--|
| В (В) - магнитная индукция<br>$H(A/m)$ - напряжённость магнитного поля |                                                     |  |
| $j = 111$                                                              |                                                     |  |
|                                                                        | $B_i := H_i :=$                                     |  |
| 0.5                                                                    | 200                                                 |  |
| 0.8                                                                    | 350                                                 |  |
| 0.9                                                                    | 450                                                 |  |
| 1.0                                                                    | 550                                                 |  |
| 1.1                                                                    | 750                                                 |  |
| 1.2                                                                    | 1000                                                |  |
| 1.3                                                                    | 1380                                                |  |
| 1.4                                                                    | 2000                                                |  |
| 1.5                                                                    | 3000                                                |  |
| 1.55                                                                   | 4000                                                |  |
| 1.6                                                                    | 5200                                                |  |

Puc. 2.95

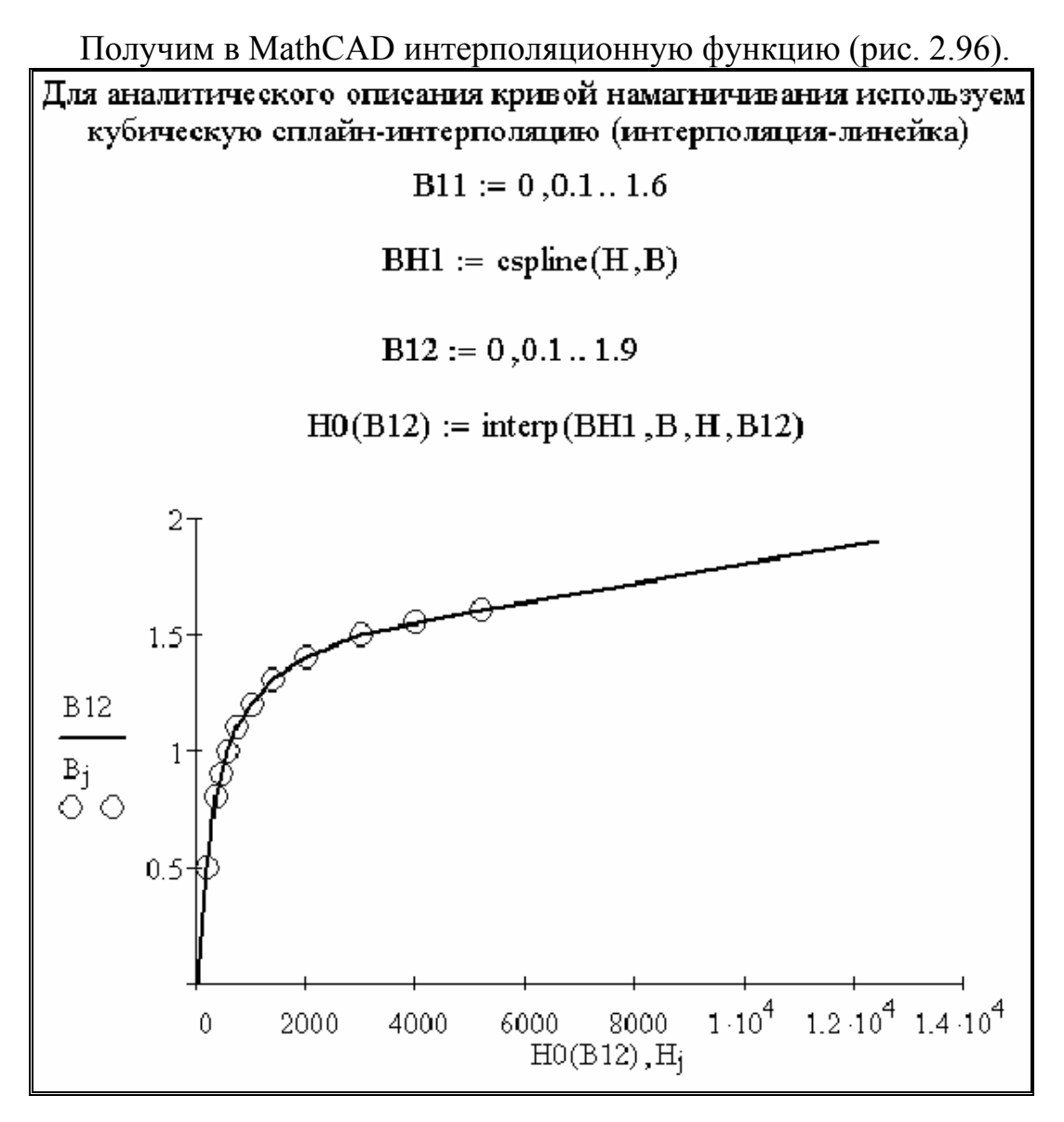

Рис. 2.96

Интерполяционную функцию удобно использовать в магнитных расчётах с применением MathCAD. Достоинством интерполяционной функции является то, что она проходит точно через все узлы интерполяции. При наличии экспериментальных данных с «разбросом» удобно использовать регрессию. В этом случае регрессионная функция проходит не точно через экспериментальные точки. При удачно подобранных коэффициентах удаётся отсечь «разброс» в исходных экспериментальных ланных.

Применим линейную регрессию общего вида к расчёту магнитной цепи электрической машины в MathCAD (рис. 2.97). Видно, что для представленных исходных данных удачно подобрана аппроксимирующая функция.

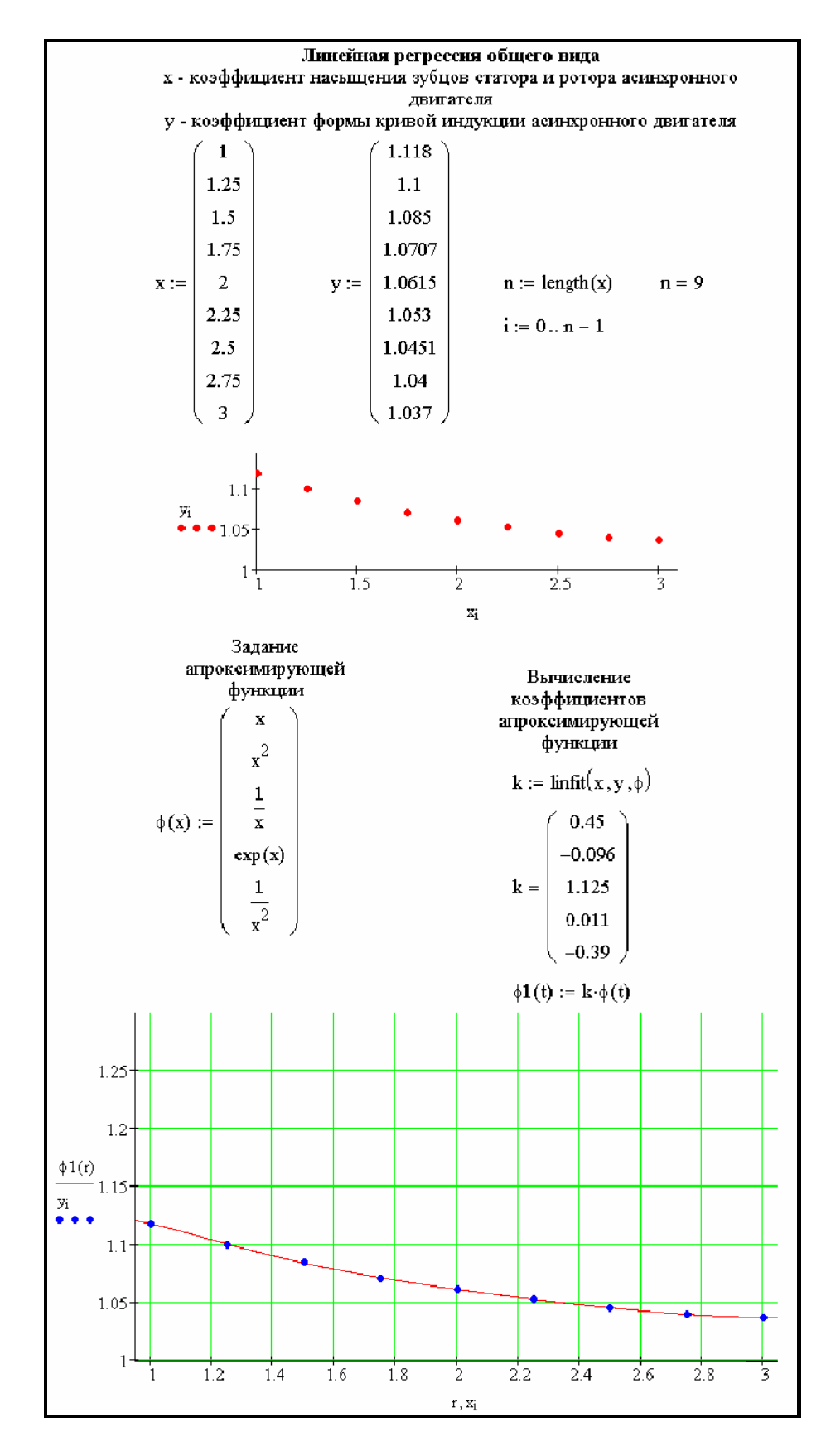

Рис. 2.97

## **ГЛАВА 14.** ЗАГРУЗКА ЭКСПЕРИМЕНТАЛЬНЫХ ДАННЫХ ИЗ ВНЕШНЕГО ФАЙЛА В МАТНСАД

Программа MathCAD обладает мощными математическими инструментами, которые возможно применять и для обработки экспериментальных данных. Часто экспериментальные данные имеются в файлах. Так многие цифровые осциллографы выдают полученные экспериментальные данные в виде файлов \*.xls или \*.txt.

Соберём схему в EWB, показанную на рис. 2.98.

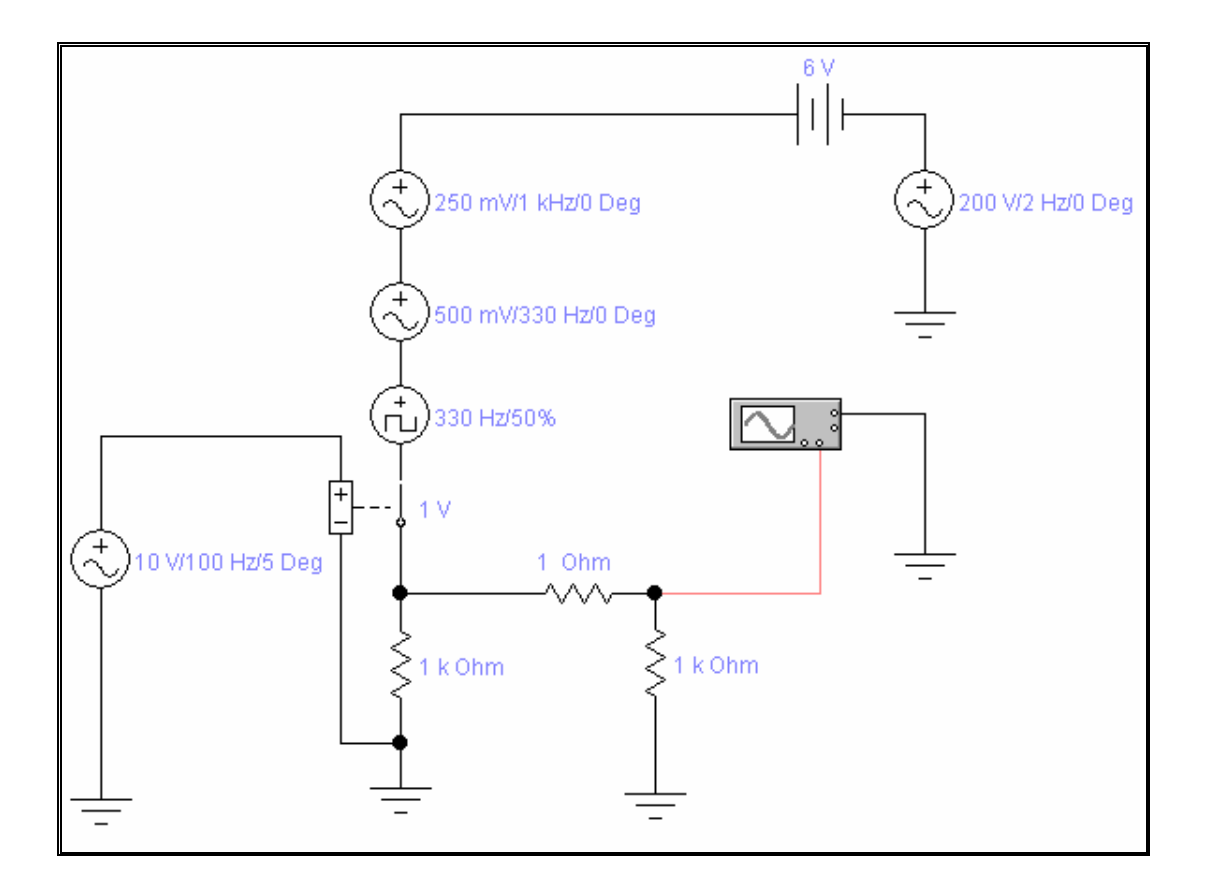

Рис. 2.98

Просчитаем параметры данной схемы. Откроем панель осциллографа и с помощью кнопки Save сохраним переходный процесс в файл g.scp. Откроем этот файл с помощью программы «Блокнот», удалим нечисловую информацию в начале файла, оставим только первую страницу числовых данных и заменим точку на запятую. Файл сохраним с расширением \*.xls. Откроем файл в Excel и по известной процедуре

произ ведём разделение данных на два столбца, второй столбец сохрателями табуляции». В программе «Блокнот» произведём замену запятых на точки. Сменим расширение файла на \*.dat. В итоге имеет файл f3.dat, который поместим в тот же каталог, где будет файл MathCAD, считывающий данные из файла данных f3.dat. Покажем загрузку данных из файла f3.dat в MathCAD (рис. 2.99). ним в файл с расширением \*.txt в формате «Текстовые файлы с раздели-

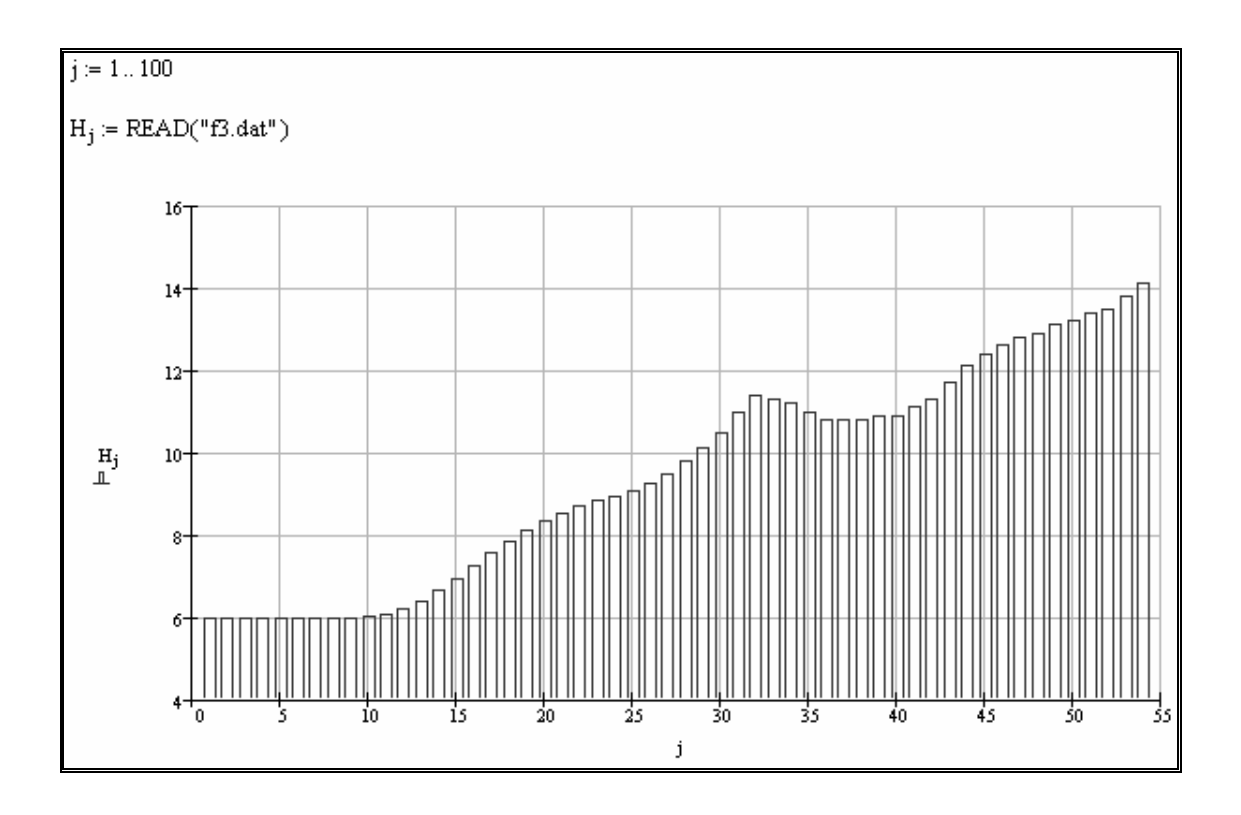

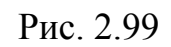

После того как данные в MathCAD загружены их можно обрабатывать требуемым образом, например, провести гармонический анализ.

# Глава 15. ПРАКТИЧЕСКАЯ РАБОТА ПРИМЕНЕНИЕ ПРОГРАММЫ «МАТНСАD» ДЛЯ РЕШЕНИЯ ЧИСЛЕННЫХ И АНАЛИТИЧЕСКИХ ЗАДАЧ

Цель работы: изучение возможностей программы MathCAD для решения численных и аналитических задач.

Работа выполняется каждым студентом самостоятельно. Номер варианта определяется по последней цифре номера зачётной книжки студента.

#### Программа работы

#### Тема 1. Типовые электротехнические расчёты

1.1. Рассчитать ёмкость плоского конденсатора. Площадь каждой его пластины (с одной стороны)  $S$ , расстояние между пластины  $\delta$ , относительная диэлектрическая проницаемость диэлектрика  $\varepsilon_r$ , электрическая постоянная  $\varepsilon_0 = \frac{1}{4 \cdot \pi \cdot 9 \cdot 10^9}$ ,  $\frac{\Phi}{M}$ . Параметры конденсатора приведены в табл. 2.3. Ответ представить в пико-, нано- и микрофарадах.

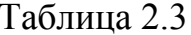

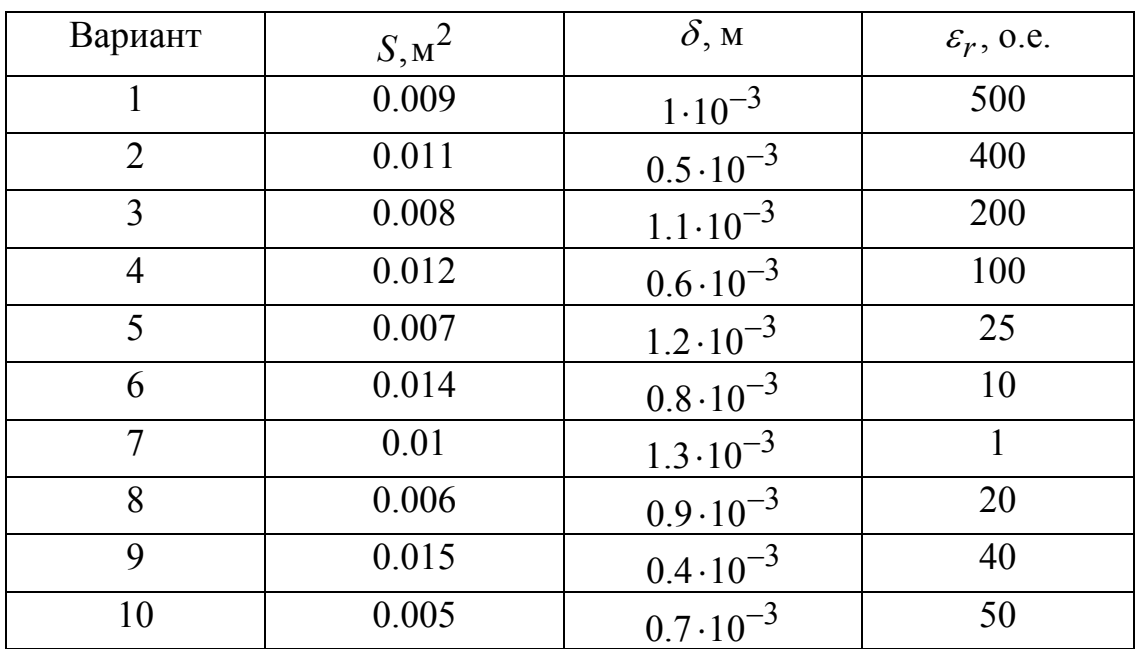

# Тема 2. Символьные вычисления с использованием встроенных операторов пакета MathCAD

2.1. Упростить выражение с применением встроенного оператора Simplify. Выражение взять из табл. 2.4

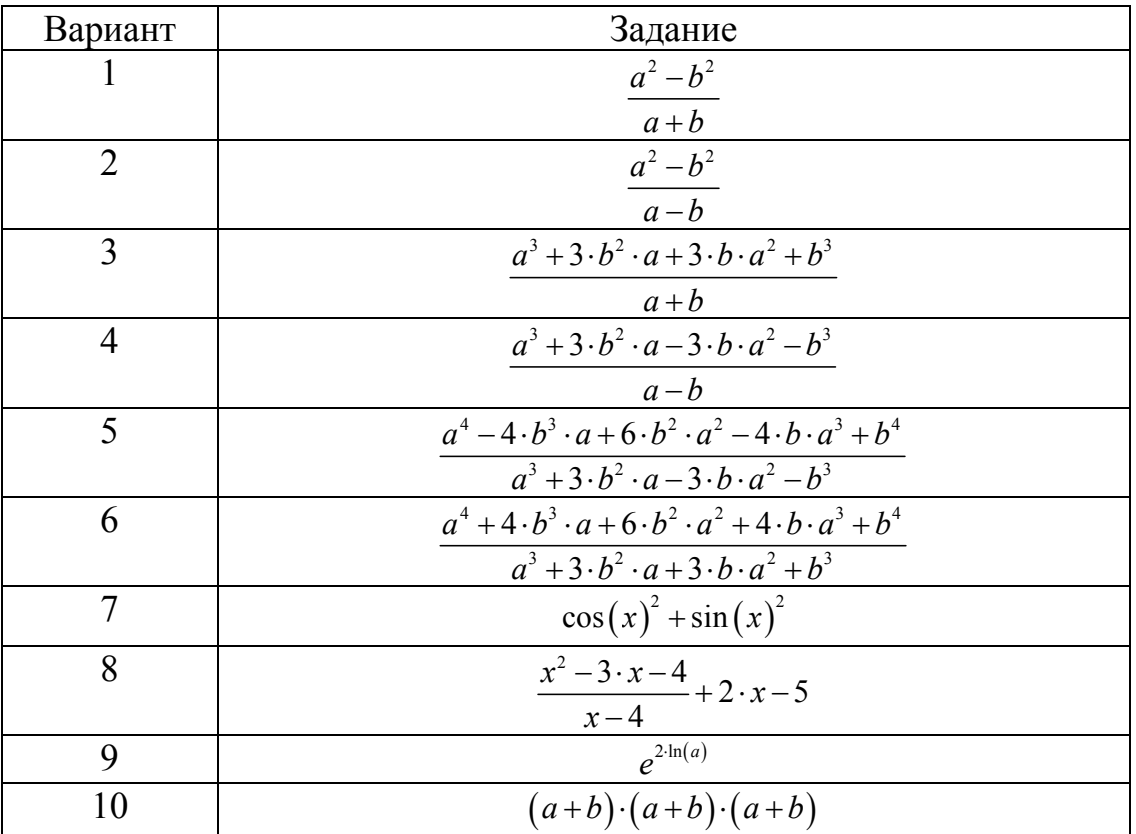

#### Таблица 2.4

2.2. Разложить по степеням выражение с применением встроенного оператора *Expand*. Выражение взять из табл. 2.5.

Таблица 2.5. Начало

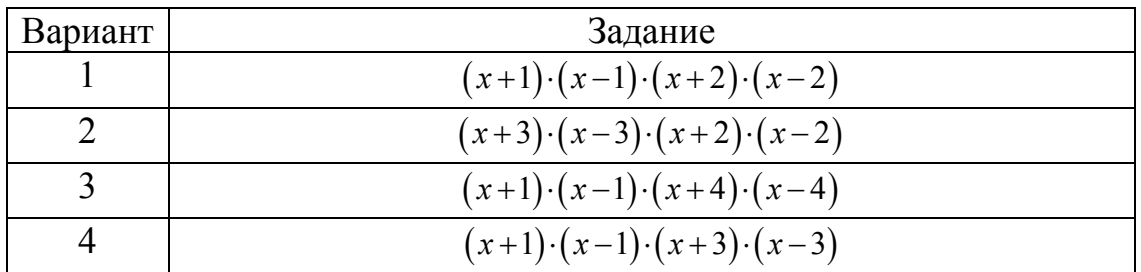

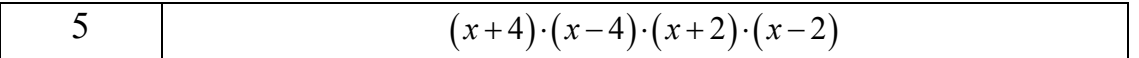

Таблица 2.5. Продолжение

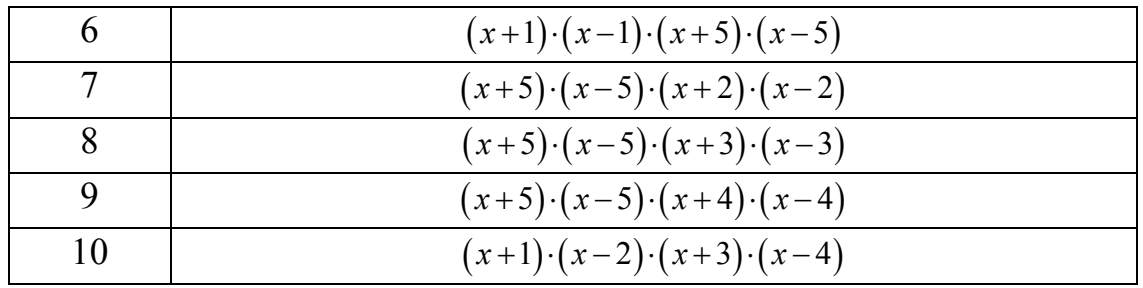

2.3. Разложить на множители выражение с применением встроенного оператора Factor. Выражение взять из табл. 2.6.

# Таблица 2.6

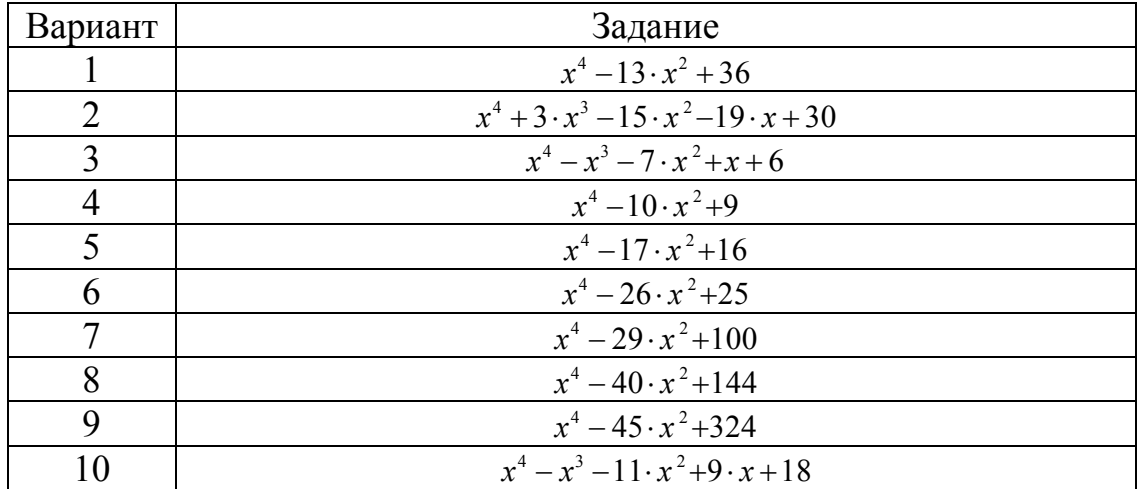

2.4. Разложить выражение по подвыражению, используя процедуру *Collection Subexpression*. Выражение взять из табл. 2.7.

Таблица 2.7. Начало

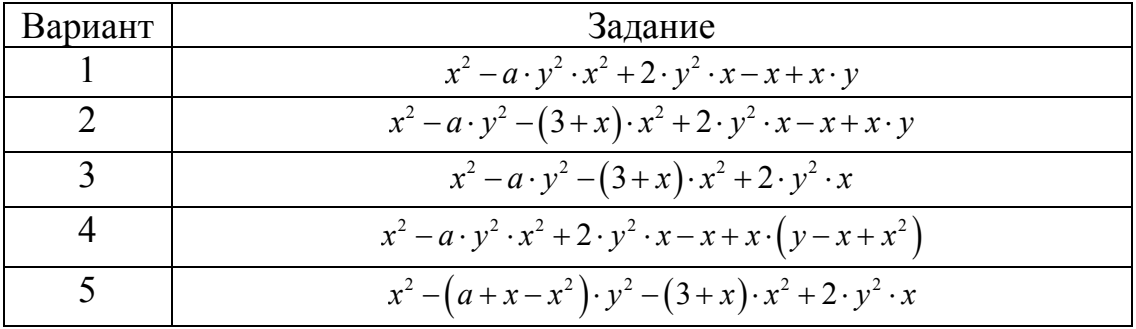
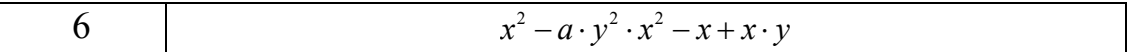

Таблица 2.7. Продолжение

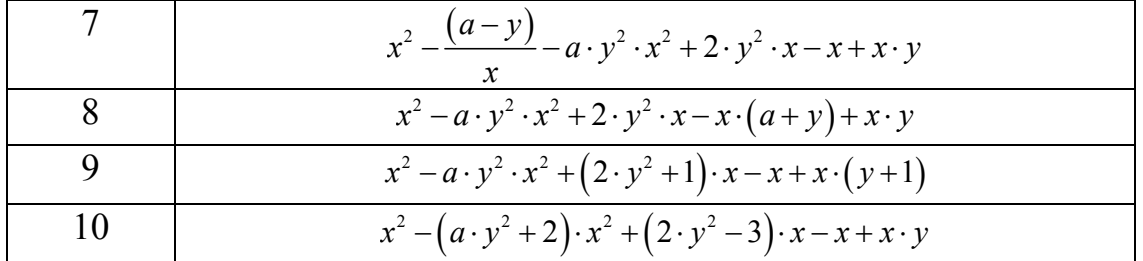

2.5. Определить коэффициенты полинома, используя встроенную процедуру *Coeffs*. Выражение взять из табл. 2.8.

## Таблица 2.8

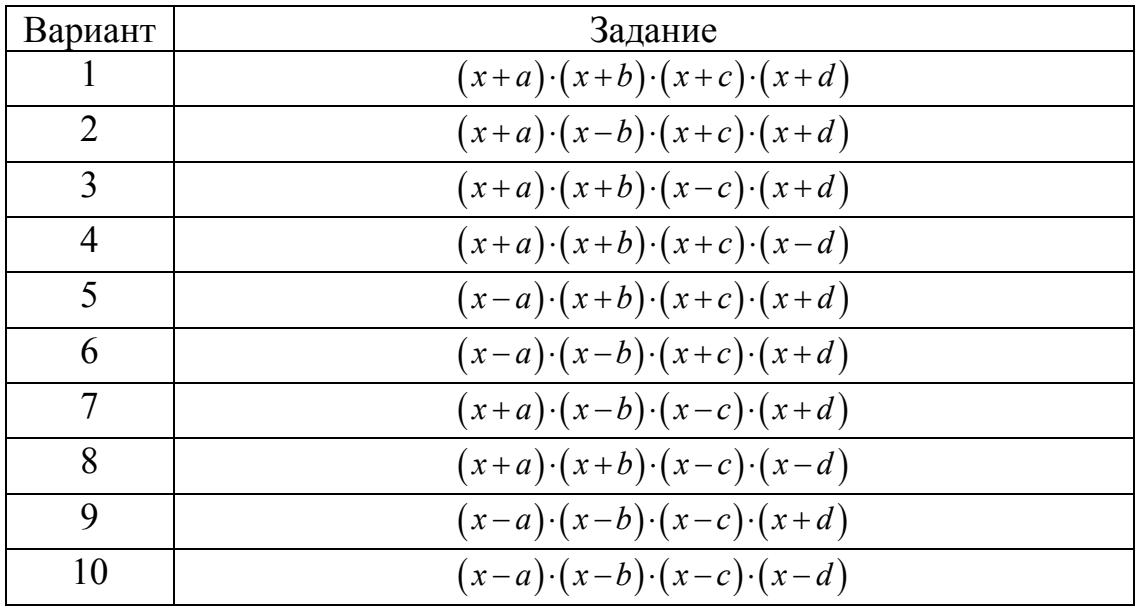

2.6. Дифференцировать выражение. Выражение взять из табл. 2.9.

Таблица 2.9. Начало

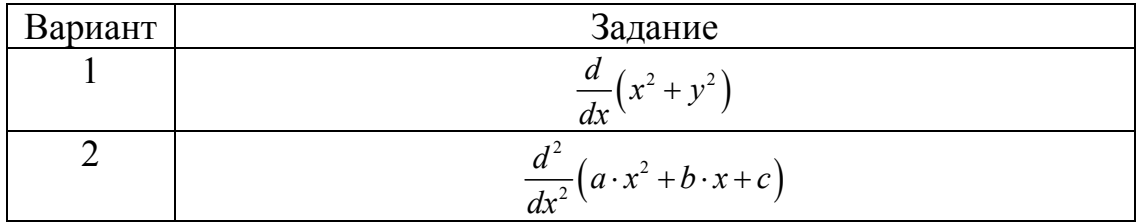

3 
$$
\frac{d^2}{dx^2} \left( \ln(x) \cdot x^2 + \sin(2 \cdot x) \cdot x + 1 \right)
$$

Таблица 2.9. Продолжение

| 4  | $\frac{d^2}{dx^2}\left(\ln(x)\cdot\frac{x^2}{\sin(x)}+2\cdot x+e^x\right)$ |
|----|----------------------------------------------------------------------------|
| 5  | $\frac{d^3}{dx^3}\left(x^2 \cdot +2 \cdot \frac{x^3}{tg(x)} + x\right)$    |
| 6  | $\frac{d^2}{dx^2}(a\cdot x^2+b\cdot x+c)$                                  |
|    | $\frac{d^4}{dx^4}\left(\frac{1}{\ln(x)}\cdot x^2 + b\cdot x + c\right)$    |
| 8  | $\frac{d}{dx}\left(e^{2\cdot x}+e^{-2\cdot x}\right)$                      |
| 9  | $rac{d^2}{dx^2}(e^{2x}+e^{-2x})$                                           |
| 10 | $rac{d^3}{dx^3}(e^{\sin(x)}+e^{-2\cdot x})$                                |

2.7. Интегрировать выражение. Выражение взять из табл. 2.10.

Таблица 2.10. Начало

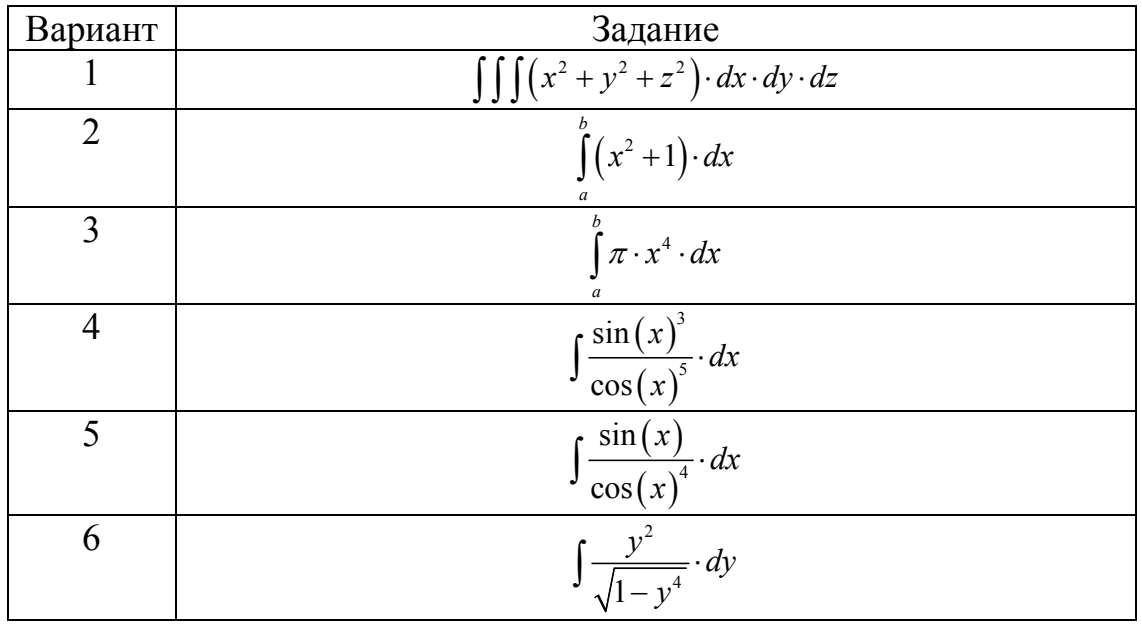

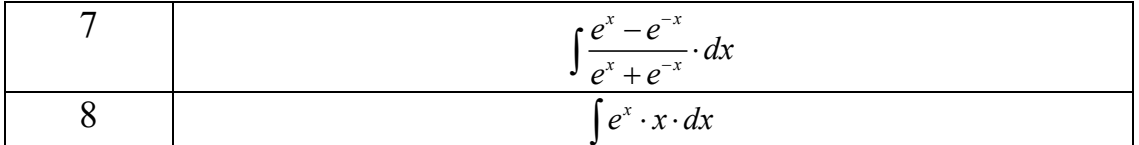

Таблица 2.10. Продолжение

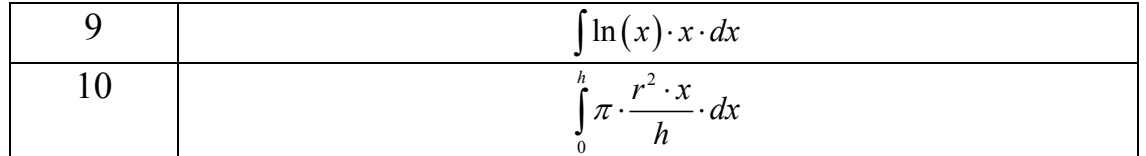

2.8. Решить уравнение относительно переменной х и провести при необходимости отделение корней. Уравнение взять из табл. 2.11.

#### Таблица 2.11

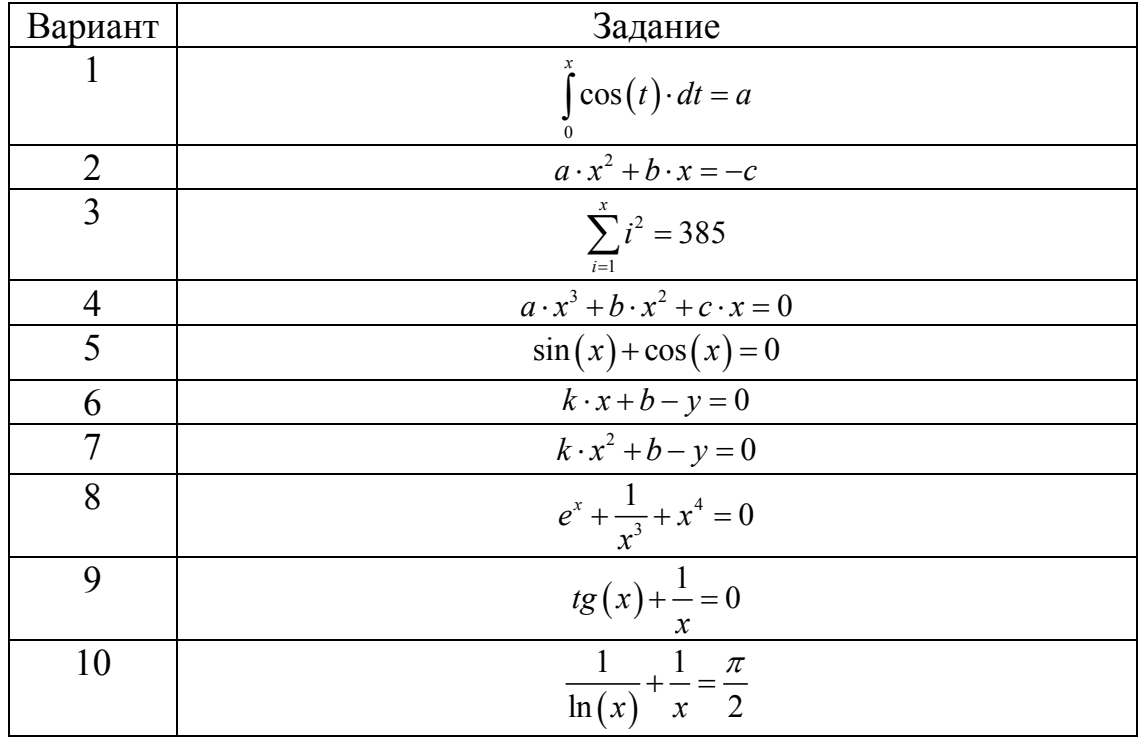

2.9. Произвести подстановку тождества  $f_l(x)$  в выражение  $y(x)$ , применив оператор Substitute. Выражение  $y(x)$  и тождество  $f_1(x)$  взять из табл. 2.12.

# Таблица 2.12

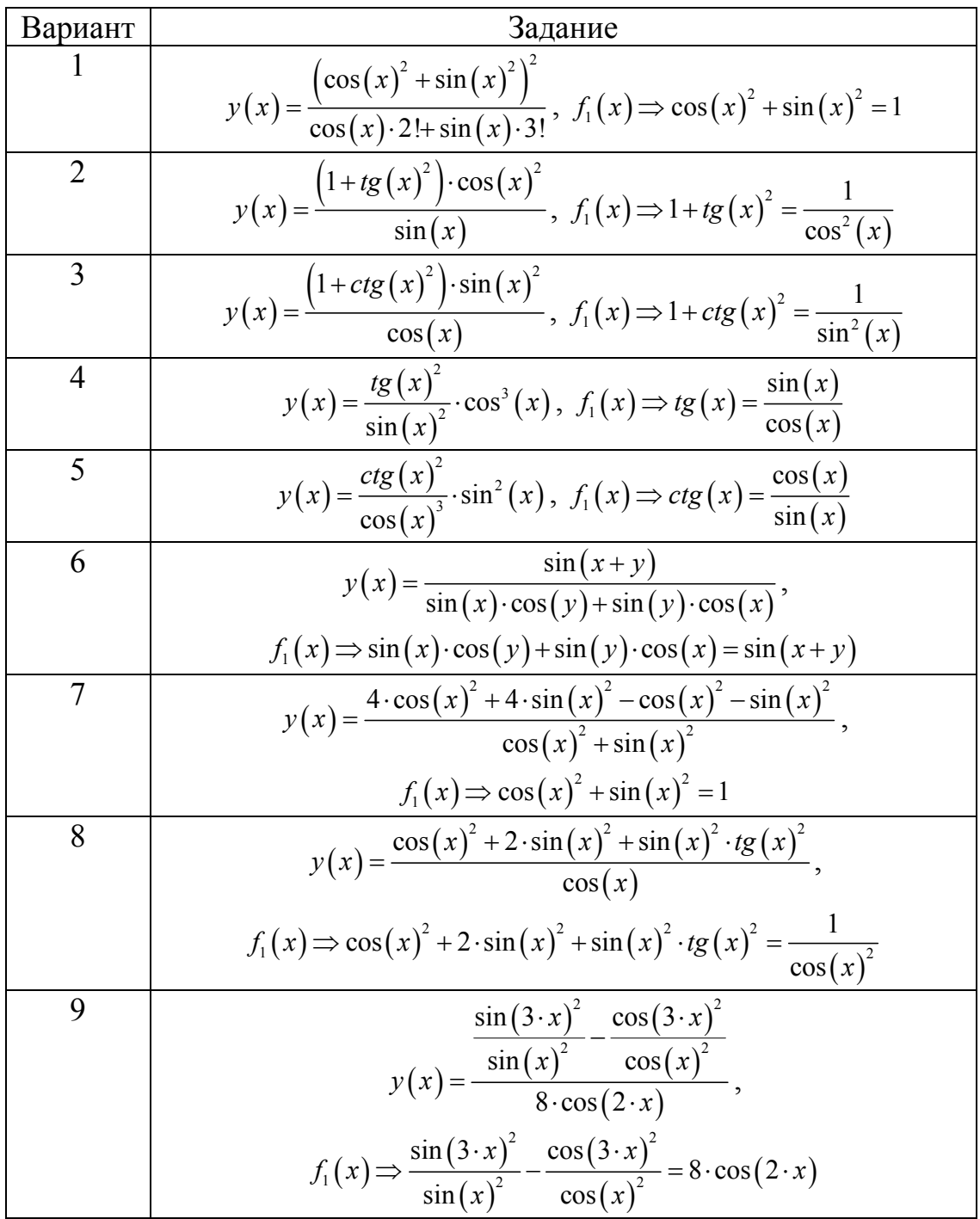

$$
y(x) = \frac{(\cos(x)^2 + \sin(x)^2)^2}{\cos(x)}, \ f_1(x) \Rightarrow \cos(x)^2 + \sin(x)^2 = 1
$$

2.10. Разложить функцию  $f(x)$  в ряд Тейлора в окрестности точки х=0 и взять первых 9 членов ряда. Определить погрешность представления данной функции с помощью ряда для точки  $x=x_0$ . Функцию  $f(x)$  и величину  $x_0$  взять из табл. 2.13.

Таблица 2.13

| Вариант     | Задание                                                 |
|-------------|---------------------------------------------------------|
|             | $\frac{f(x)=e^x, x_0=5}{f(x)=e^{2x}, x_0=2}$            |
|             |                                                         |
| 3           | $f(x)=cos(x), x_0=\pi/4$                                |
|             | $f(x)=sin(x), x_0=\pi/2$                                |
| $\varsigma$ | $f(x)=\sin^2(x), x_0=\pi/2$                             |
| 6           | $f(x)=cos^2(x), x_0=\pi/4$                              |
|             | f(x)=tan <sup>2</sup> (x), $x_0 = \pi/4$                |
| 8           | $\frac{1}{f(x)=\sin^3(x)}$ , $x_0=\pi/4$                |
| 9           | $f(x) = \arcsin(x), x_0 = \pi/4$                        |
| 10          | f(x)=arcsin <sup>2</sup> (x), x <sub>0</sub> = $\pi$ /4 |

2.11. Разложить относительно переменной  $x$  на элементарные дроби выражение, взятое из таблицы табл. 2.14, с применением процедуры Parfrac.

Таблица 2.14. Начало

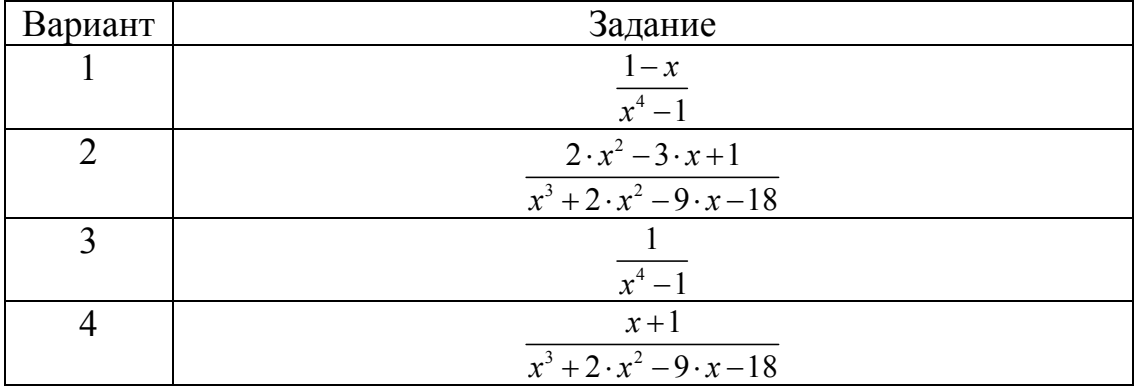

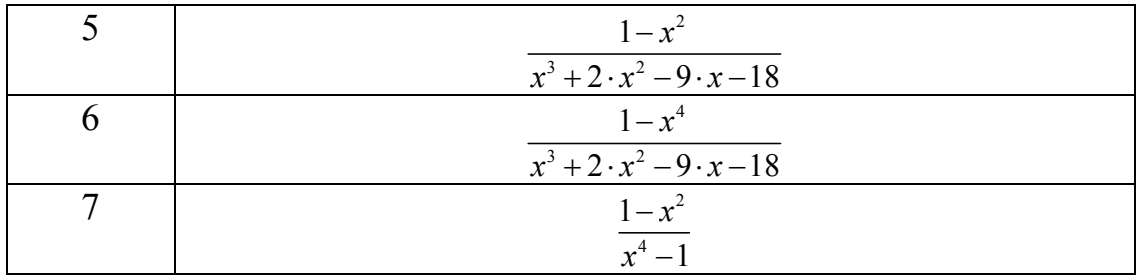

Таблица 2.14. Продолжение

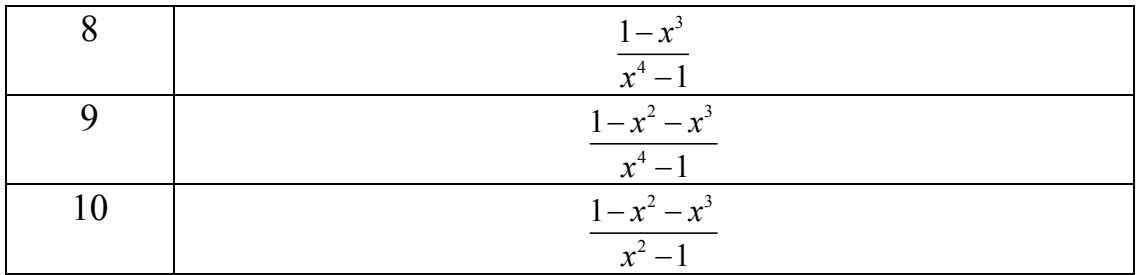

2.12. Найти пределы функции, согласно варианта из табл. 2.15.

# Таблица 2.15

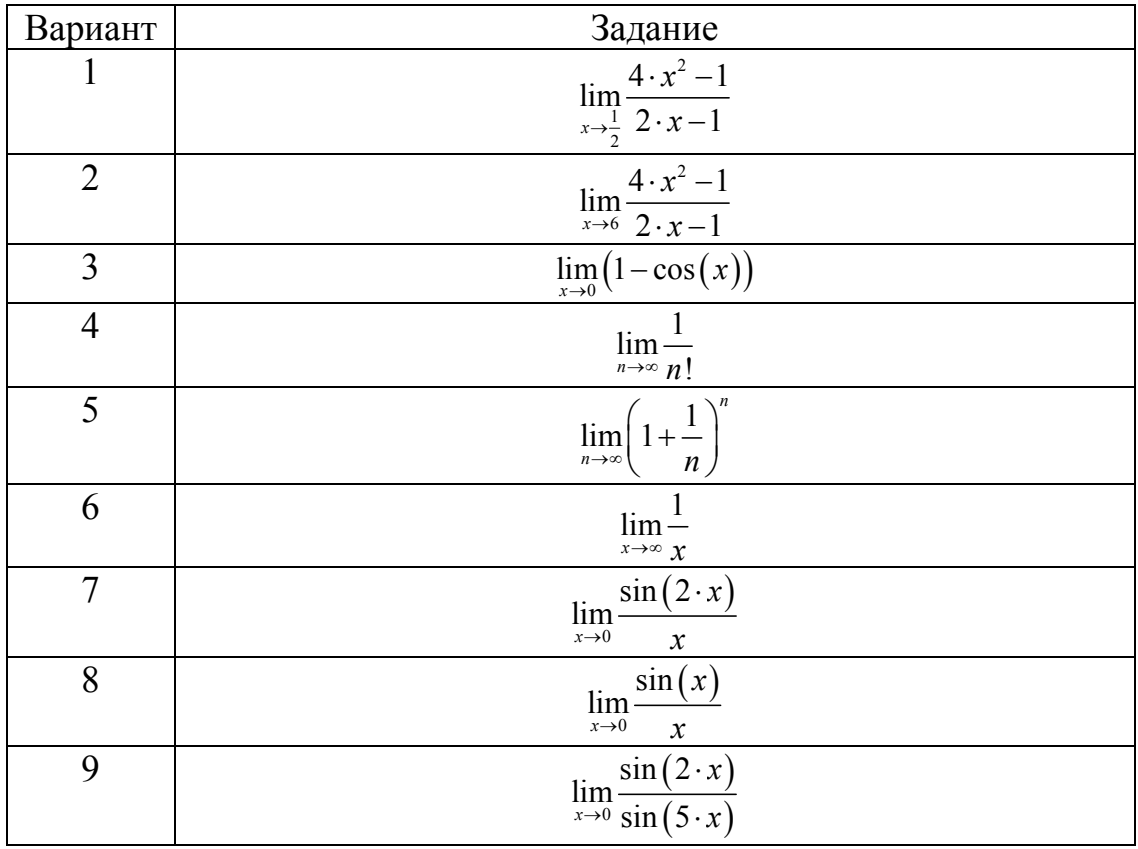

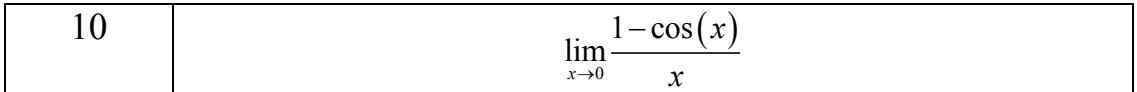

## **Тема 3. Матричная алгебра**

## 3.1. Транспонировать матрицу, взятую из табл. 2.16.

Таблица 2.16

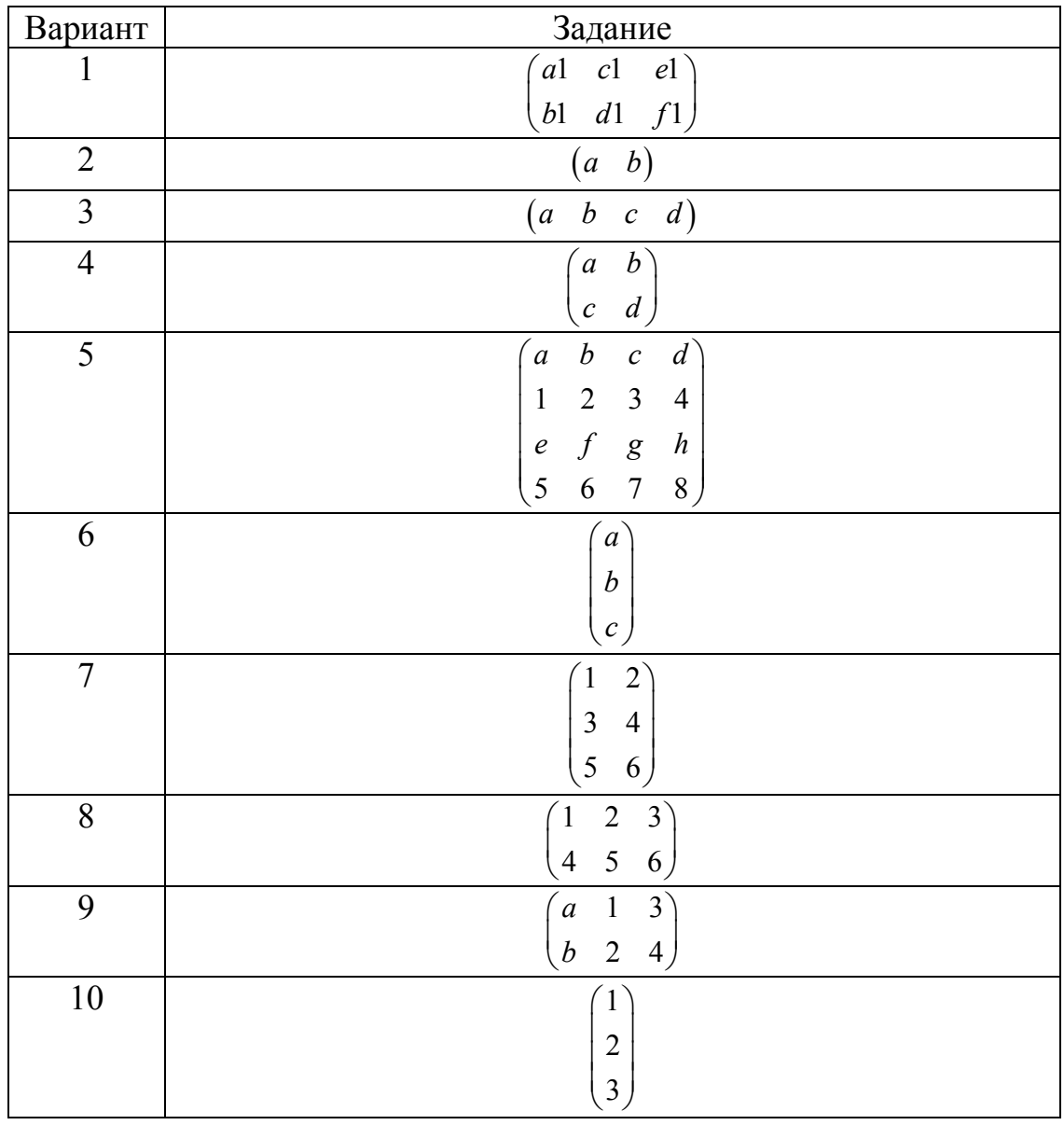

3.2. Найти обратную матрицу от матрицы, взятой из табл. 2.17.

### Таблица 2.17. Начало

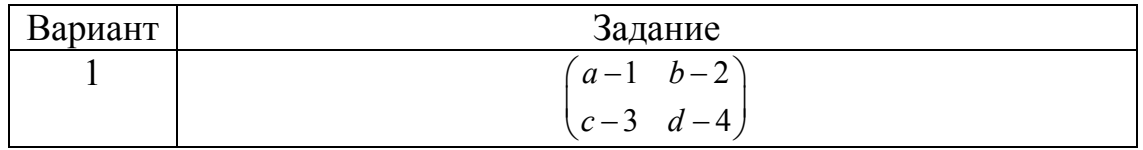

## Таблица 2.17. Продолжение

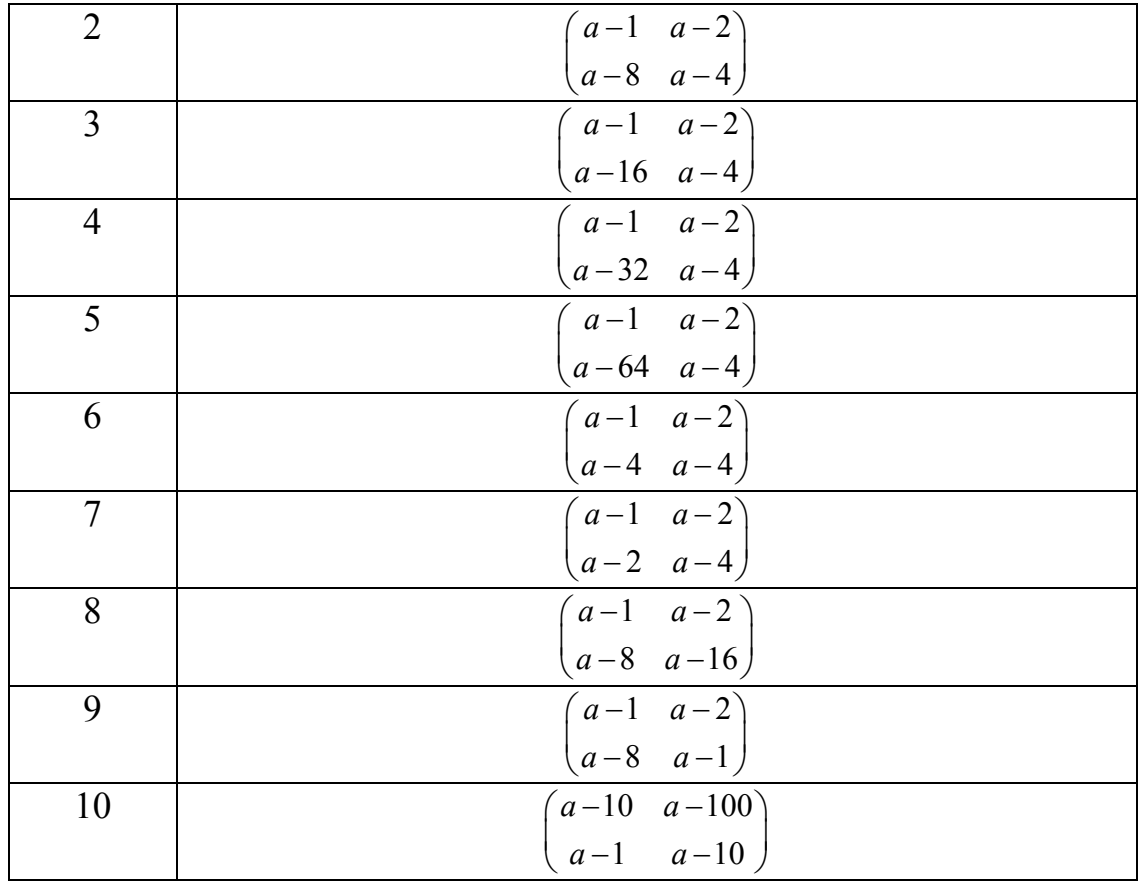

3.3. Вычислить аналитически определитель матрицы  $\begin{pmatrix} 10 \cdot a & 5 & 1 \\ 7 & 10 \cdot b & 4 \end{pmatrix}$ . Получить численный ответ с применением оператора  $\overline{2}$ 6  $10 \cdot c$ 

Substitute, при этом коэффициенты *a*, *b* и *c* взять из табл. 2.18.

Таблица 2.18. Начало

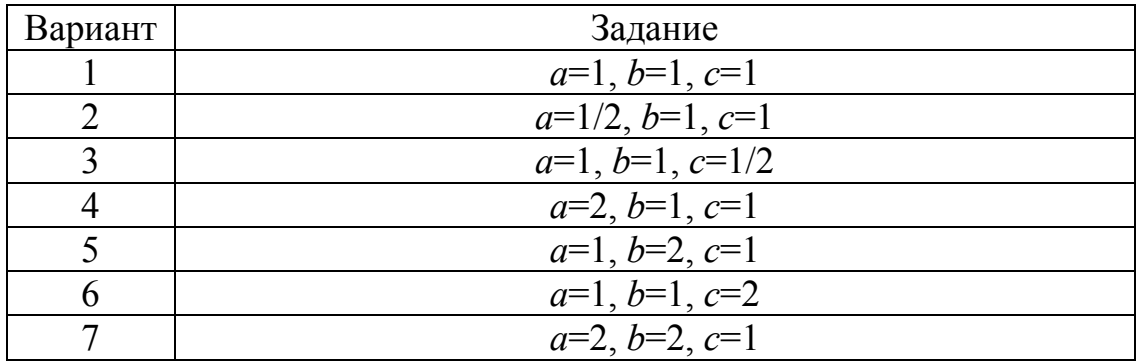

Таблица 2.18. Продолжение

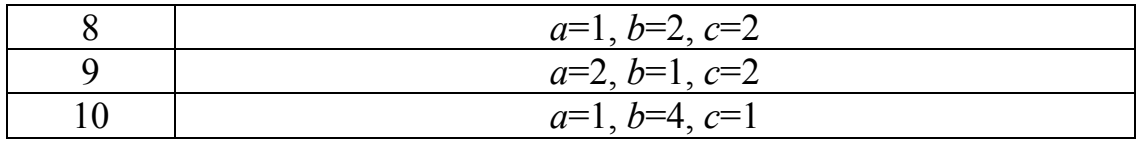

## Тема 4. Задачи оптимизации

4.1. Задача заключается в определении оптимального сопротивления нагрузки генератора постоянного тока с независимым возбуждением, когда мощность нагрузки максимальна. Задачу решить аналитически и численно. ЭДС Е и сопротивление г генератора приведены в табл. 2.19.

#### Таблица 2.19

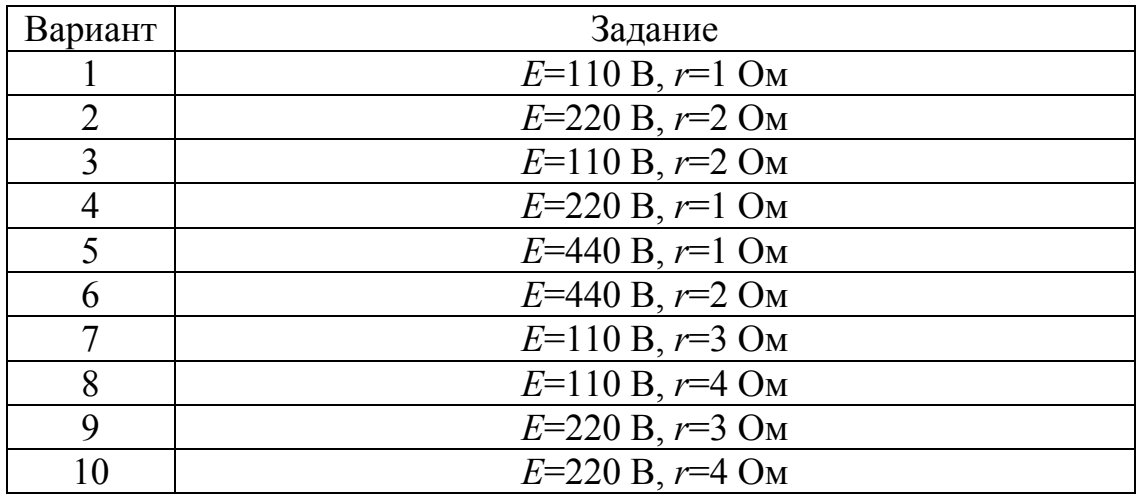

## Тема 5. Решение систем линейных алгебраических уравнений

5.1. Рассчитать линейную цепь постоянного тока методами обратной матрицы, Крамера, Гаусса (рис. 2.100). Параметры цепи приведены в табл. 2.20.

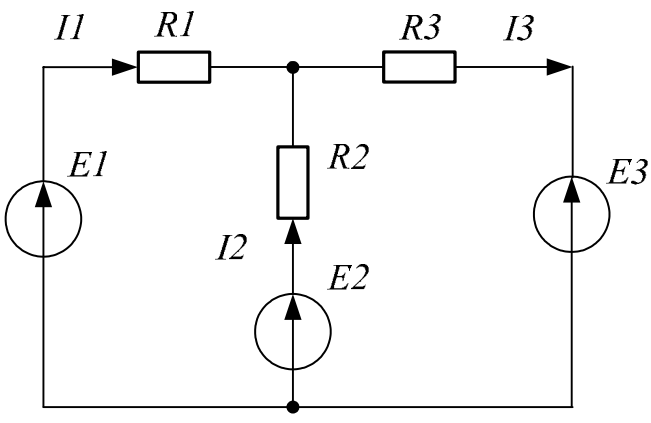

Рис. 2. 100. Линейная электрическая цепь постоянного тока

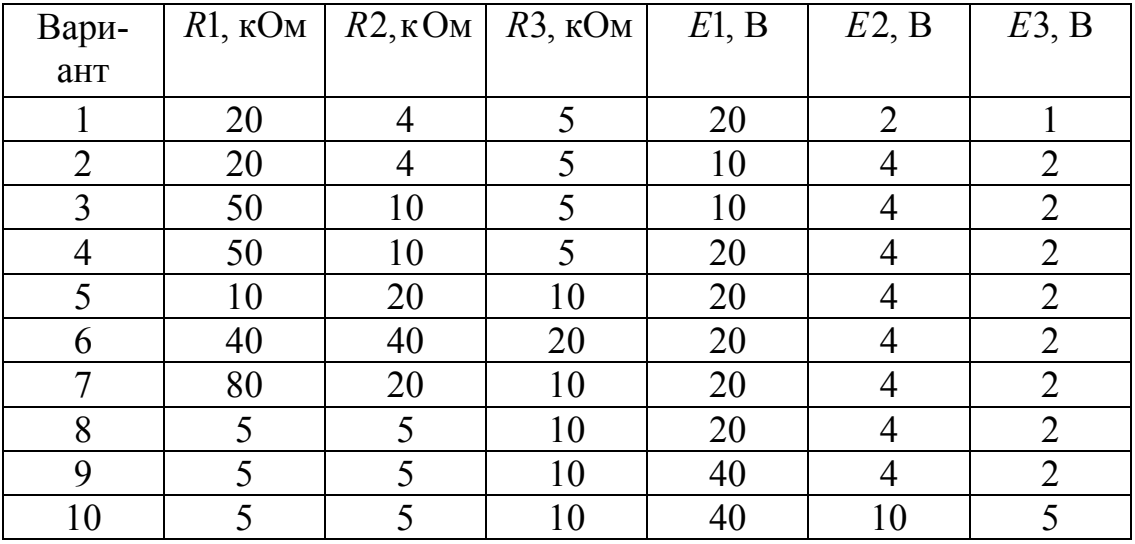

Таблица 2.20

5.2. Рассчитать линейную цепь переменного тока методами обратной матрицы, Крамера, Гаусса (рис. 2.101). Параметры цепи приведены в табл. 2.21.

*примечание: j*=(-1)<sup>1/2</sup> – мнимая единица.

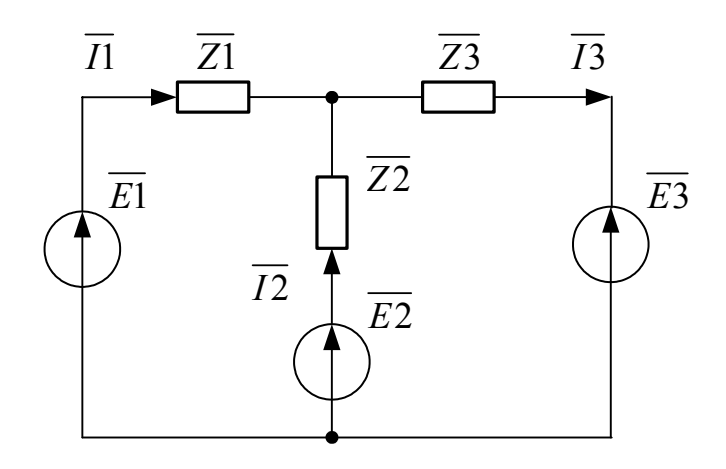

Рис. 2.101. Линейная электрическая цепь переменного тока

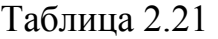

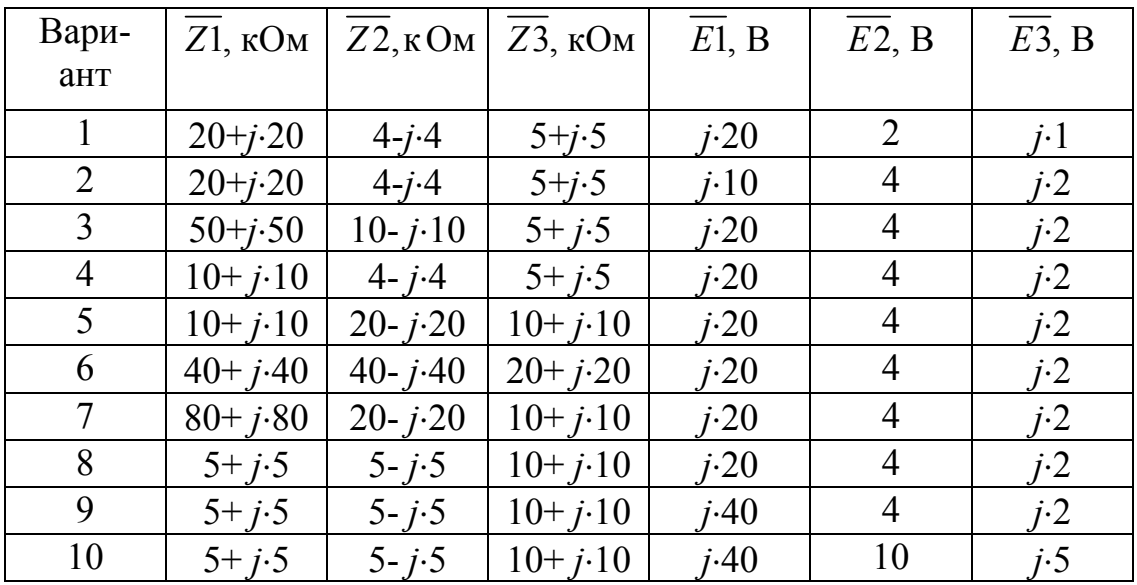

### **Тема 6. Нелинейные уравнения**

6.1. Для асинхронного двигателя, приводящего во вращение турбомеханизм, необходимо определить по внешней характеристике асинхронного двигателя и нагрузочной характеристике турбомеханизма параметры рабочей точки: электромагнитный момент АД и скорость вала ТМ.

Данные приведены АД и турбомеханизма приведены в табл. 2.22 и на рис. 2.39.

#### Таблица 2.22

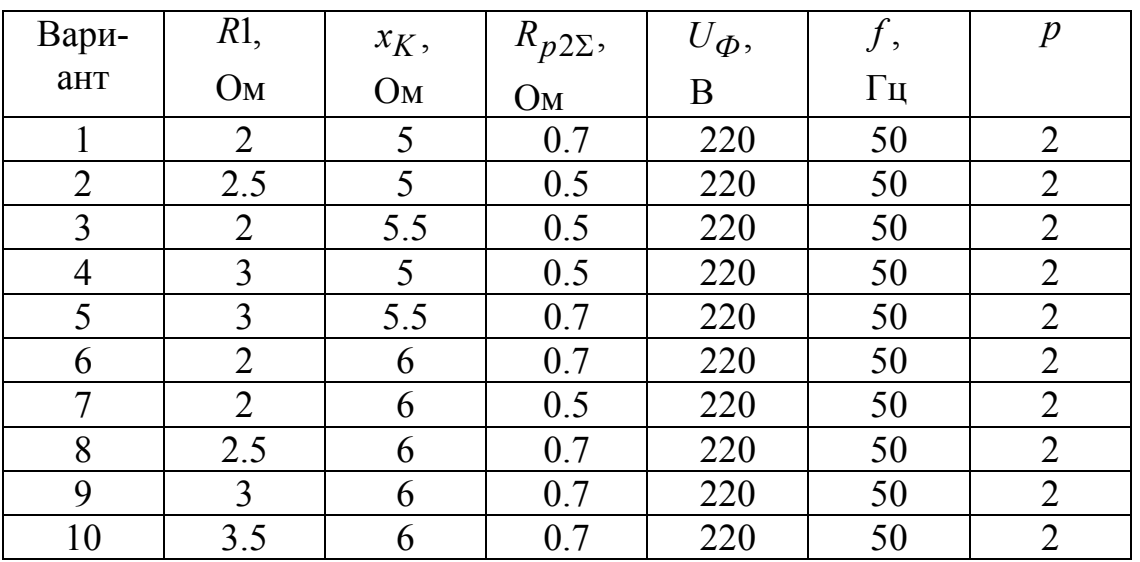

#### Тема 7.

#### Преобразование Лапласа и частотные характеристики ФНЧ

7.1. Вывести операторную передаточную функции однозвенного нагруженного Г-образного LC-фильтра низких частот (ФНЧ) в аналитическом и численном виде (рис. 2.102). Сопротивление нагрузки ФНЧ принимает значения  $R_{\text{H1}} = 10 \cdot R$ ,  $R_{\text{H2}} = 100 \cdot R$ ,  $R_{\text{H3}} = 1000 \cdot R$ . Параметры ФНЧ представлены в табл. 2.23.

7.2. Получить в аналитическом виде и построить импульсную переходную характеристики однозвенного нагруженного Г-образного LCфильтра низких частот. Сопротивление нагрузки ФНЧ принимает значения  $R_{H1} = 10 \cdot R$ ,  $R_{H2} = 100 \cdot R$ ,  $R_{H3} = 1000 \cdot R$ . Определить время переходного процесса и перерегулирование. Полученные численные данные внести в таблицу. Параметры ФНЧ представлены в табл. 2.23.

7.3. Получить и построить частотные характеристики однозвенного нагруженного Г-образного LC-фильтра низких частот. Частотные характеристики (ЧХ) ФНЧ, которые необходимо построить, следующие: амплитудно-частотные (АЧХ), фазо-частотные (ФЧХ), вещественночастотные (ВЧХ), мнимо-частотные (МЧХ). Сопротивление нагрузки ФНЧ принимает значения  $R_{H1} = 10 \cdot R$ ,  $R_{H2} = 100 \cdot R$ ,  $R_{H3} = 1000 \cdot R$ . Определить резонансную частоту и частоту полосы пропускания. Полученные численные данные внести в таблицу. Параметры ФНЧ представлены в табл. 2.23.

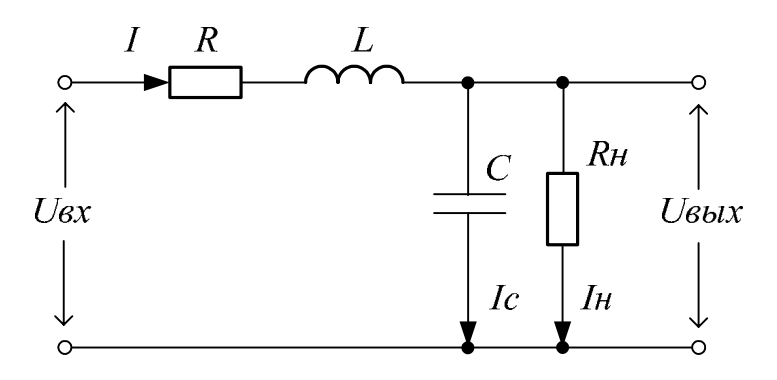

Рис. 2.102.

Таблица 2.23

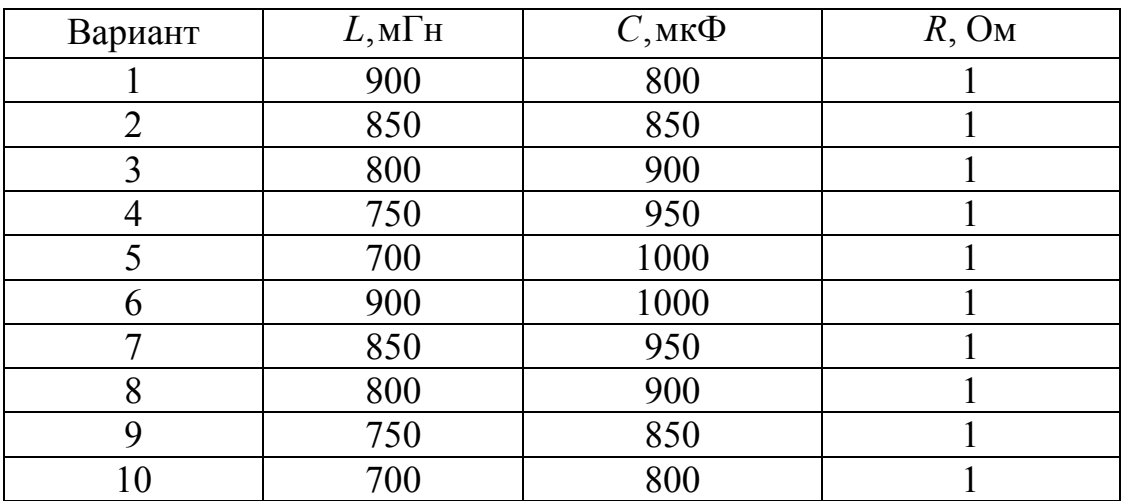

### **Ряды Фурье. Разложение и анализ сигналов Тема 8.**

Выбор числа гармоник пояснить. Выделить постоянную составляющую анализируемого сигнала. Привести зависимости амплитуды и фазы гармоник сигнала от порядкового номера гармоники. Вариант задания необходимо взять из табл. 2.24. 8.1. Провести гармонический анализ напряжений на выходе электротехнических устройств. Число гармоник при анализе выбирать в пределах от 24 до 48 в зависимость от типа анализируемого сигнала.

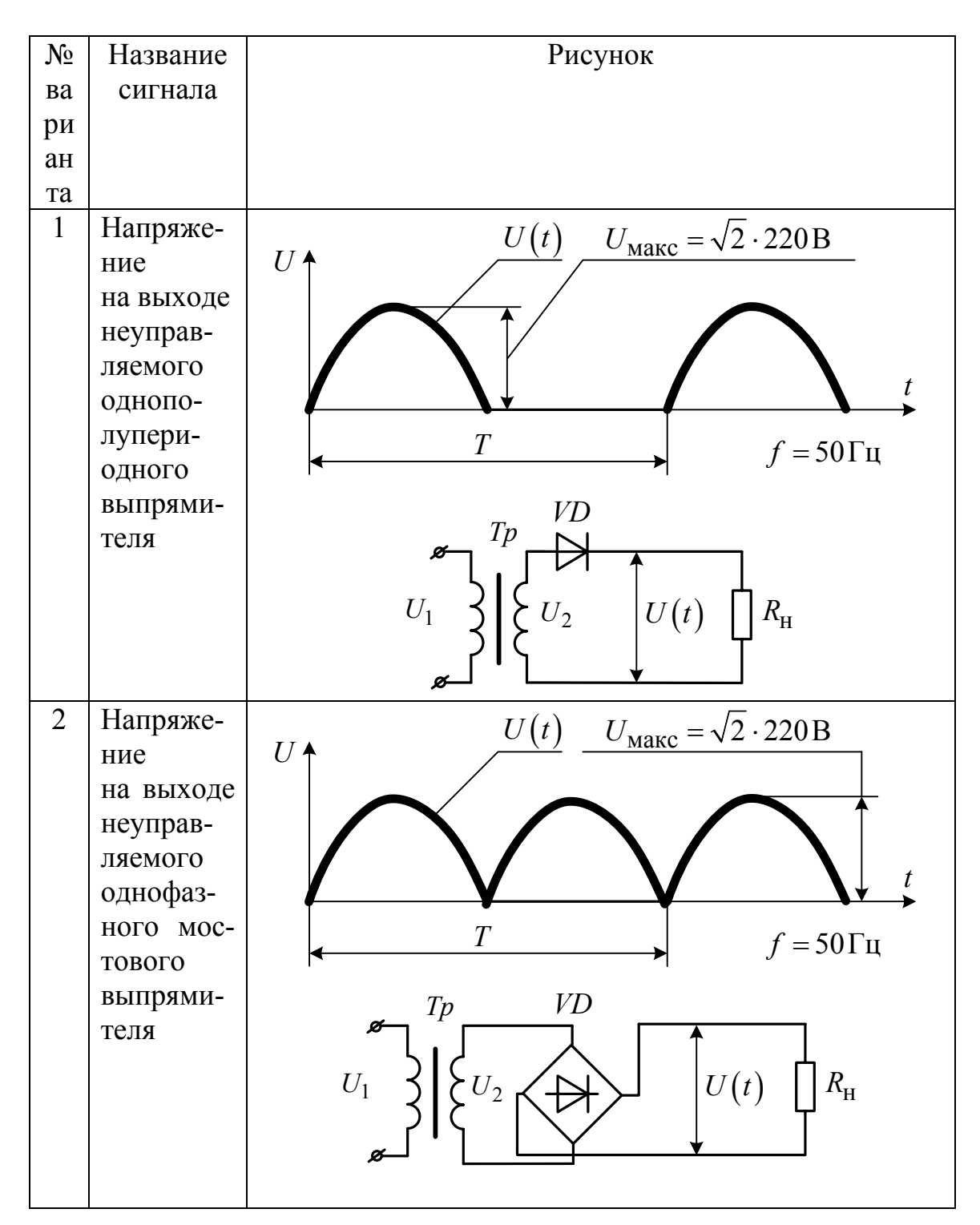

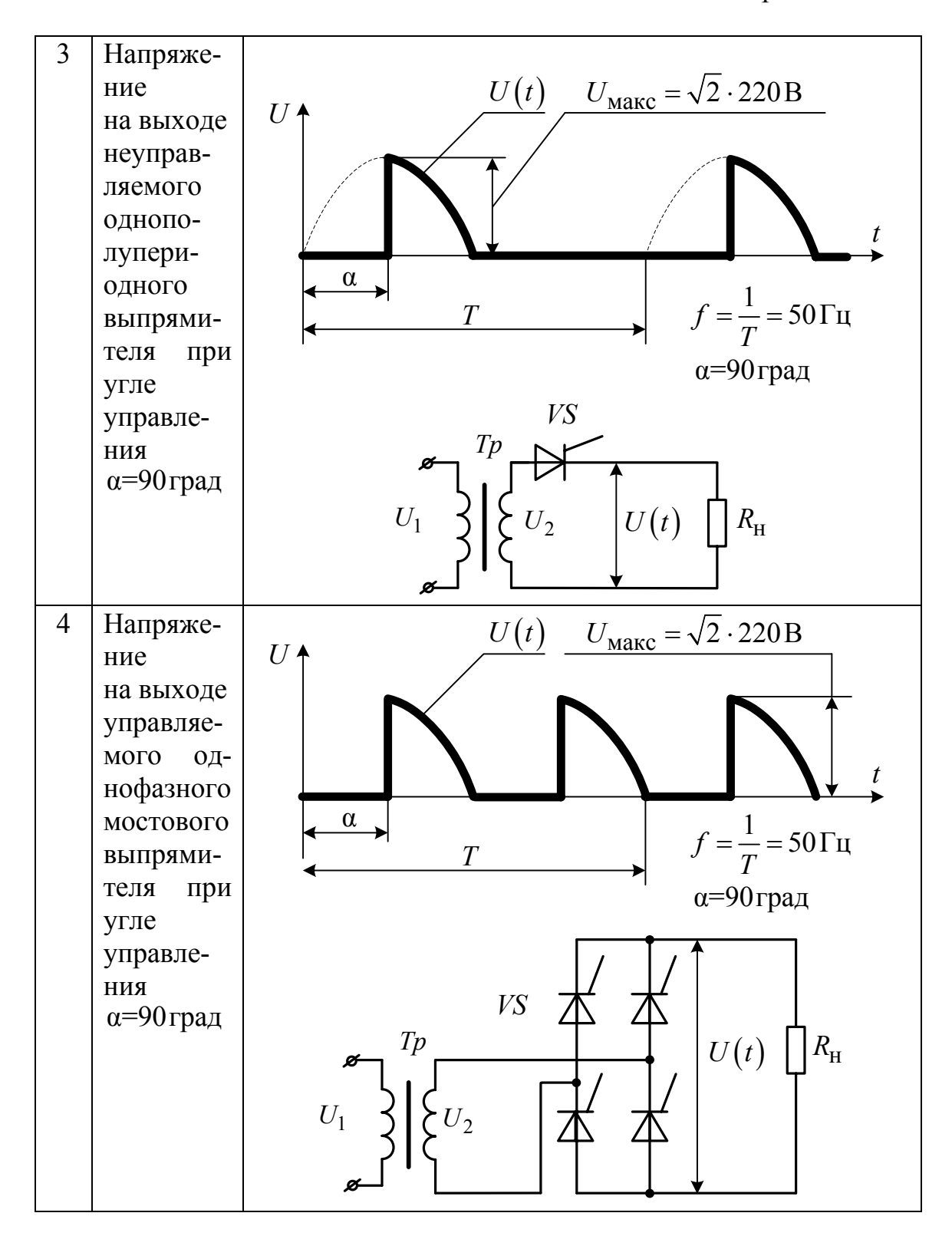

Таблица 2.24. Продолжение

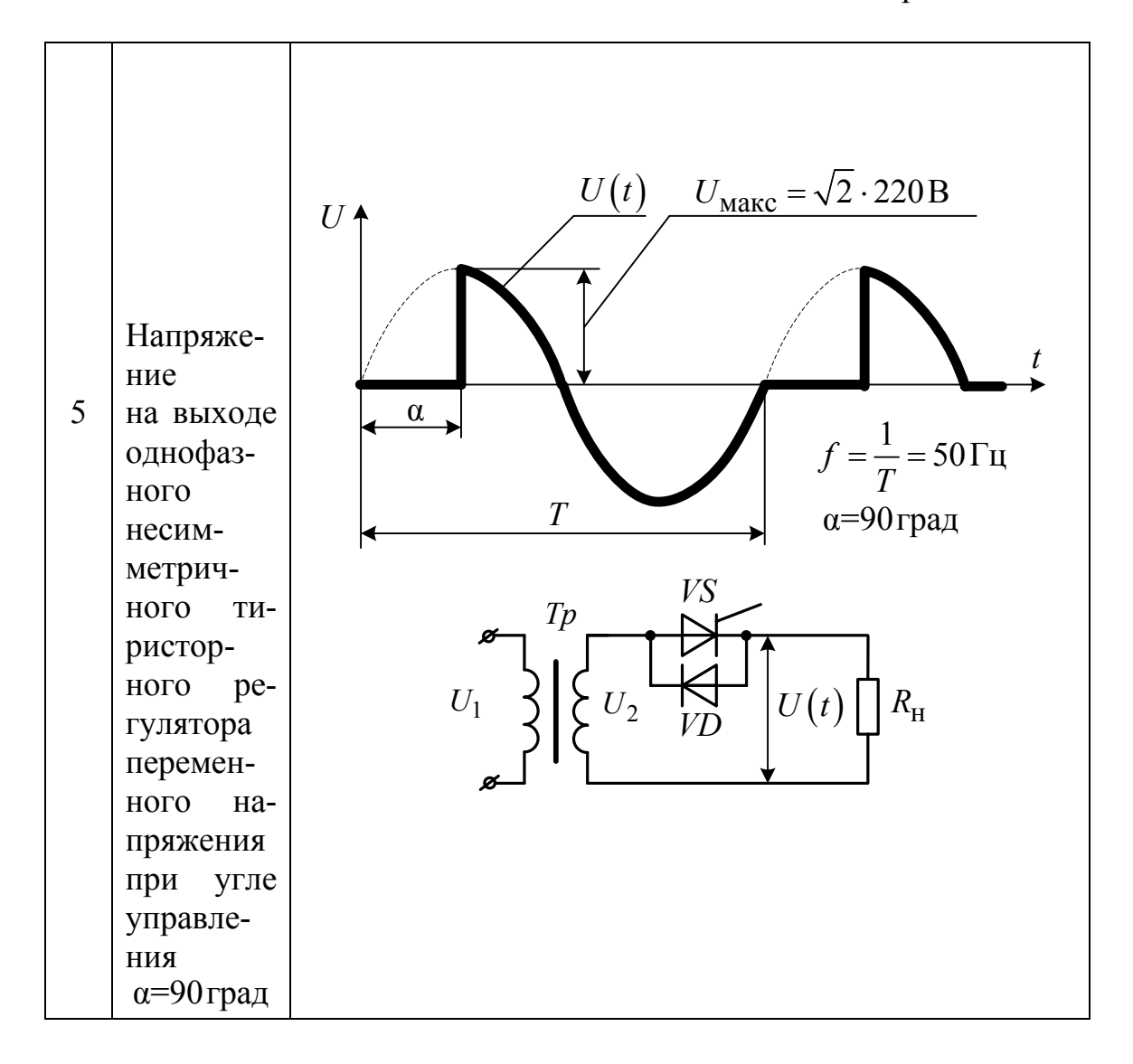

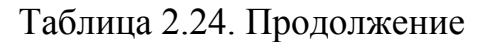

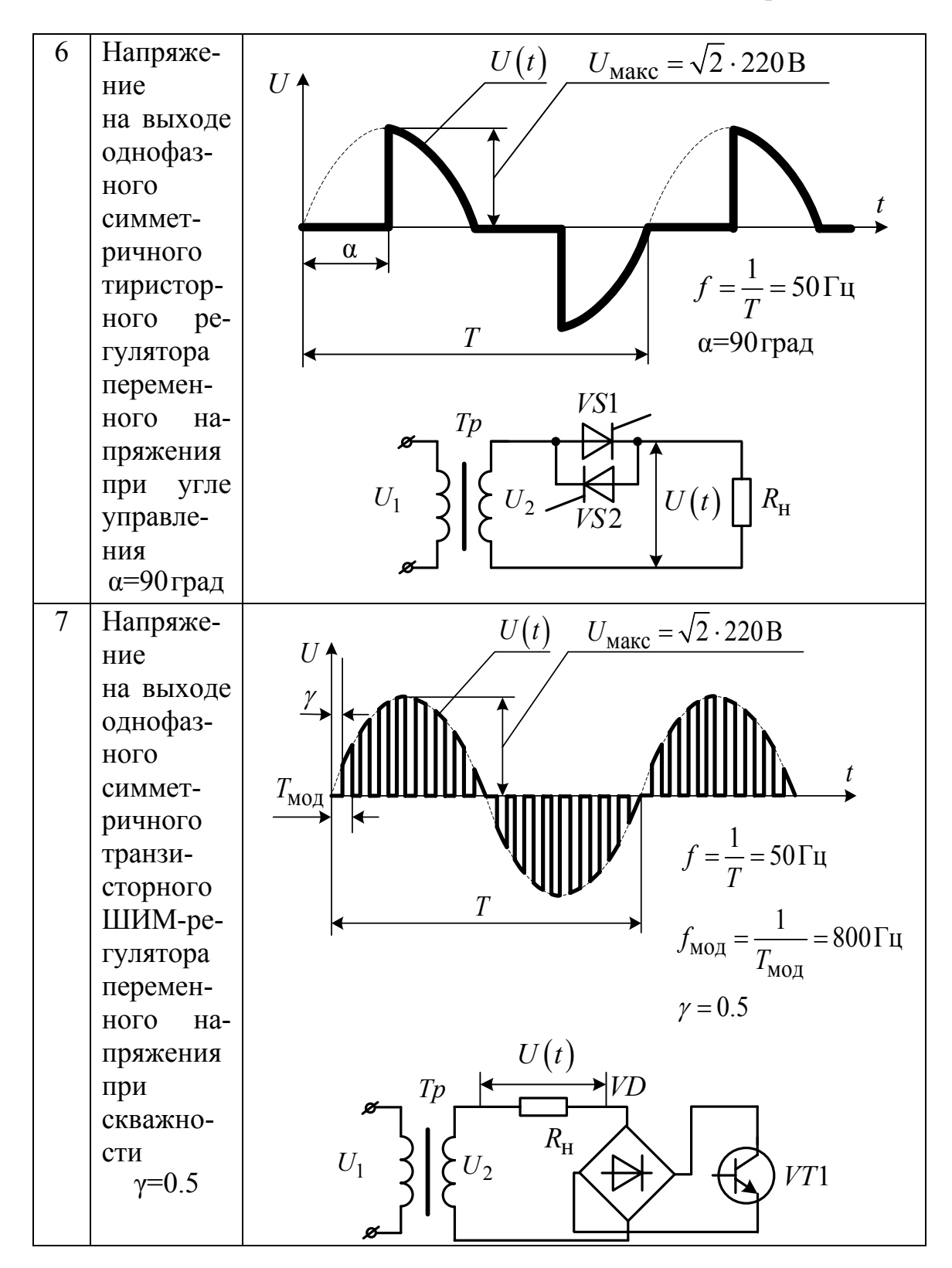

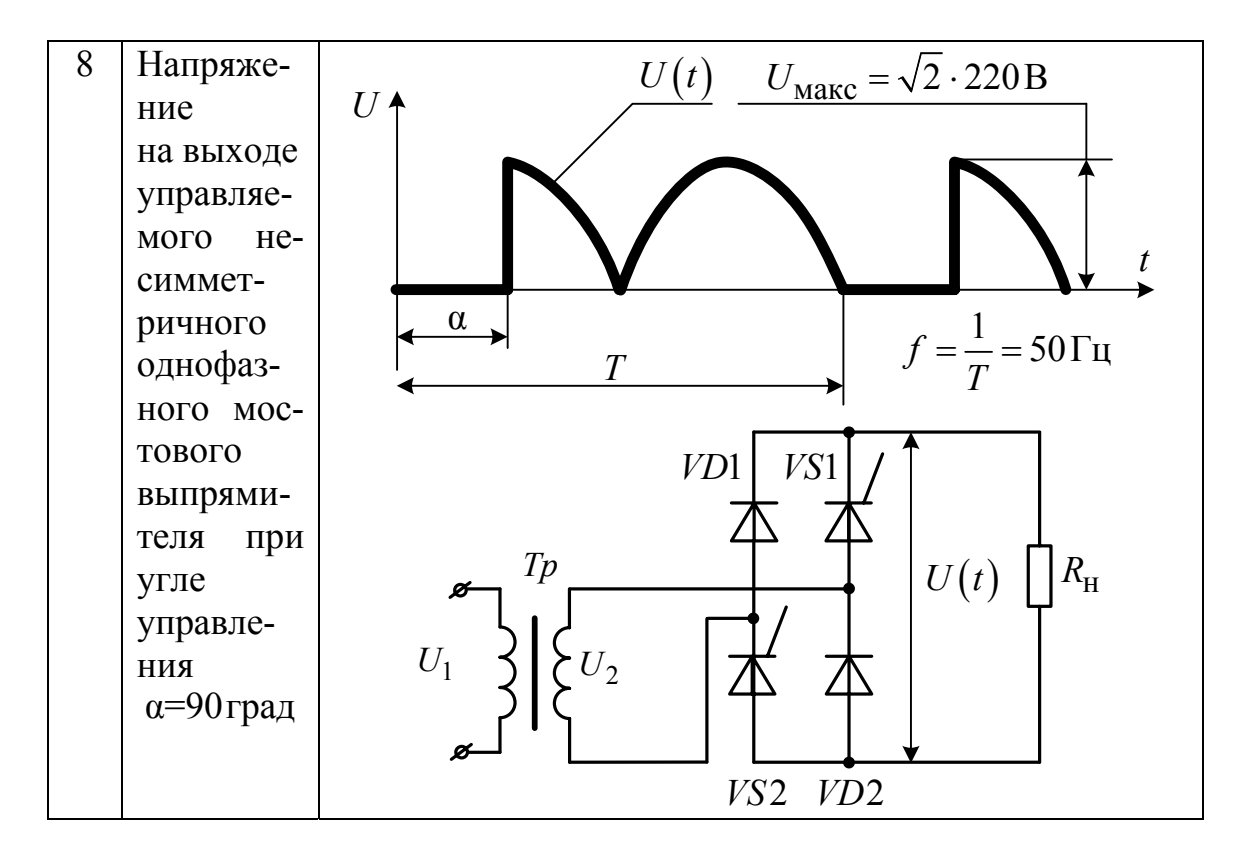

Таблица 2.24. Продолжение

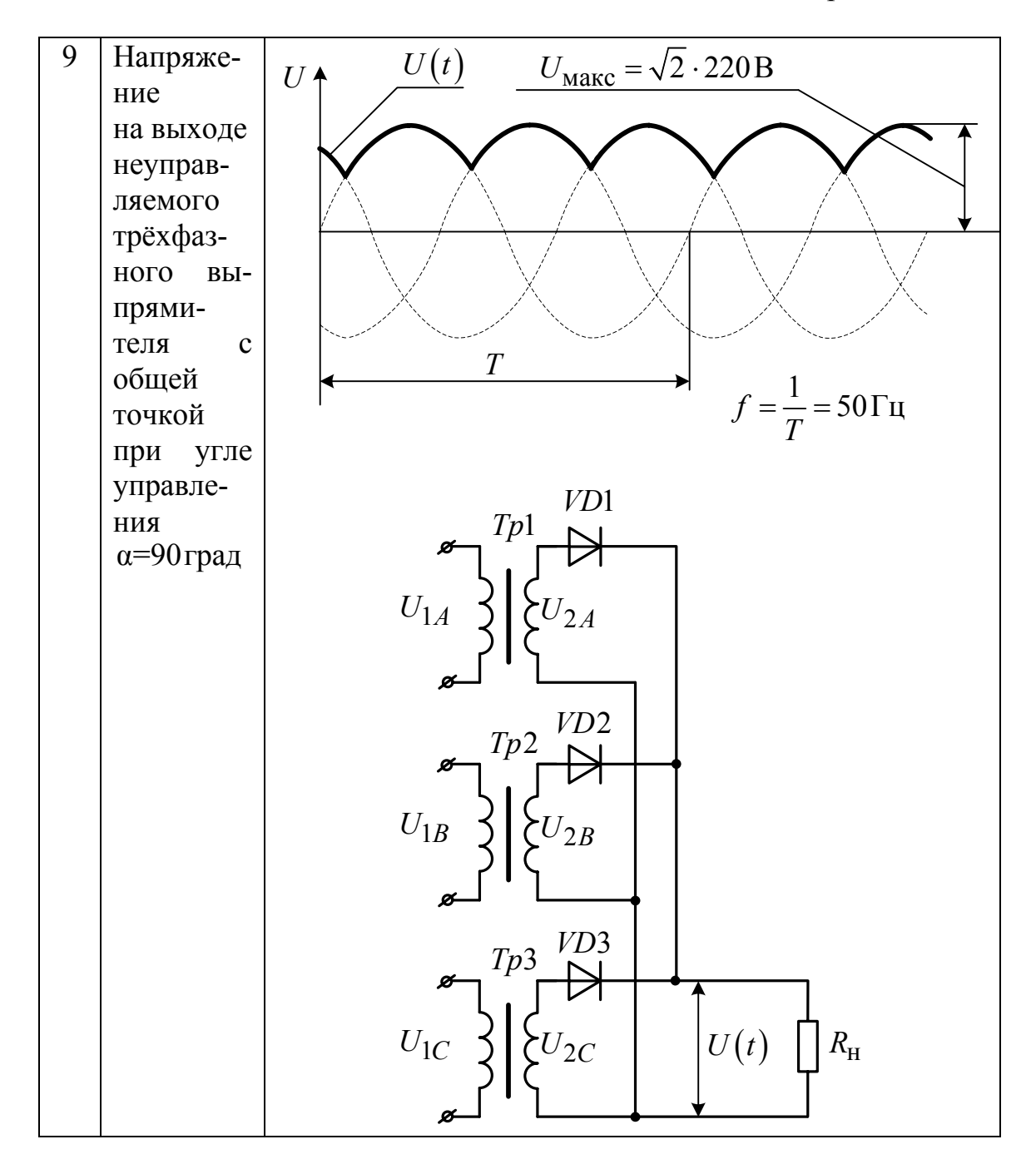

Таблица 2.24. Продолжение

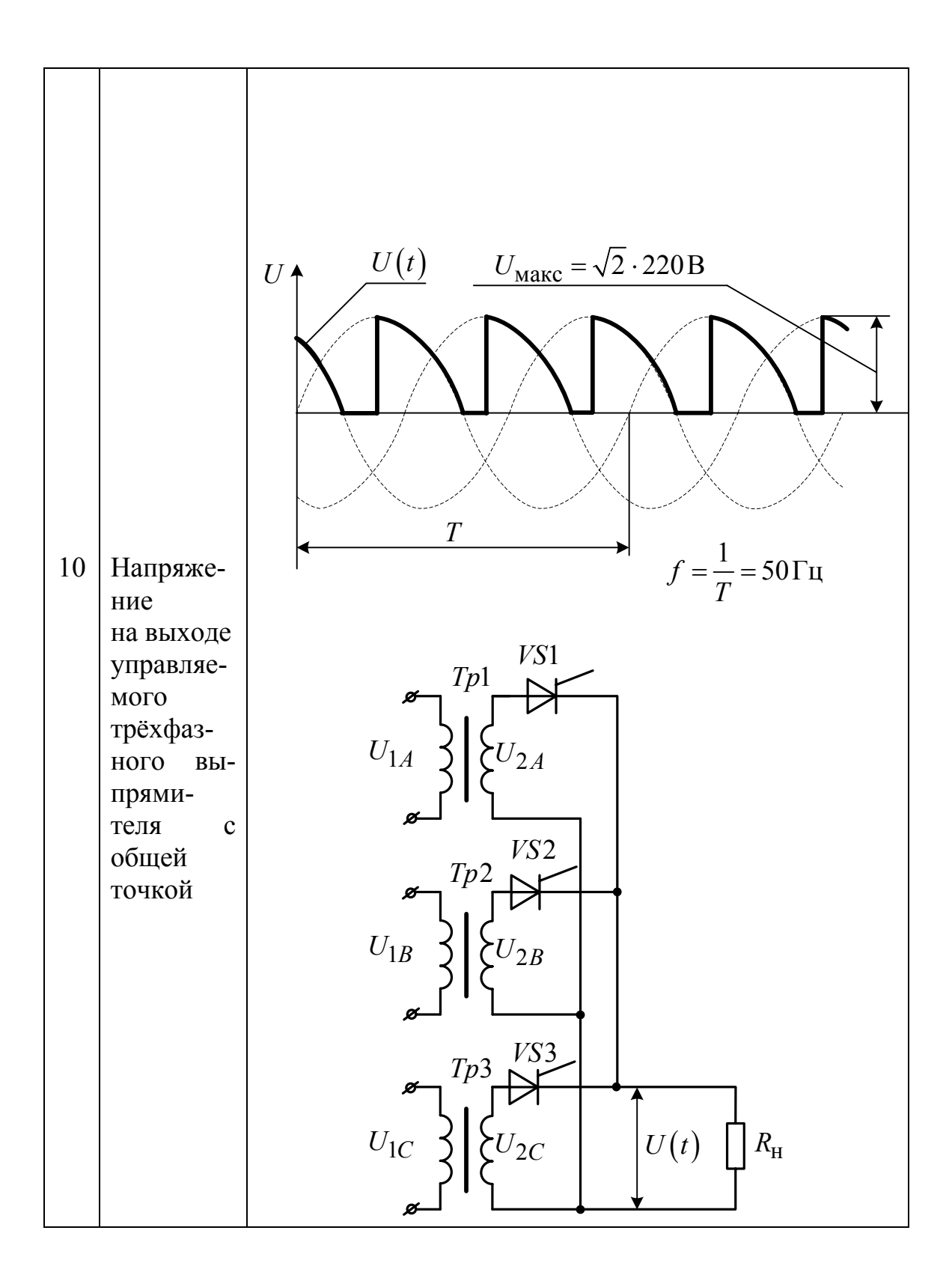

### TEMA 9. ЧИСЛЕННОЕ РЕШЕНИЕ ДИФФЕРЕНЦИАЛЬНЫХ УРАВНЕний

9.1. Рассчитать переходный процесс включения двухзвенного нагруженного Г-образного LC-фильтра низких частот на источник постоянного тока 100 В. Составить систему дифференциальных уравнений, описывающих фильтр, и решить её методами Эйлера и Рунге-Кутта четвёртого порядка (по выбору студента). При различных сопротивлениях нагрузки определить параметры переходного процесса ФНЧ: перерегулирование и время переходного процесса. Первое и второе звенья ФНЧ одинаковые:  $L1 = L2 = L$ ,  $C1 = C2 = C$ ,  $R1 = R2 = R$ . Сопротивление на- $R_{\text{H1}} = 10 \cdot R$ ,  $R_{\text{H2}} = 100 \cdot R$ , ФНЧ принимает грузки значения  $R_{113} = 1000 \cdot R$ . Параметры ФНЧ представлены в табл. 2.23.

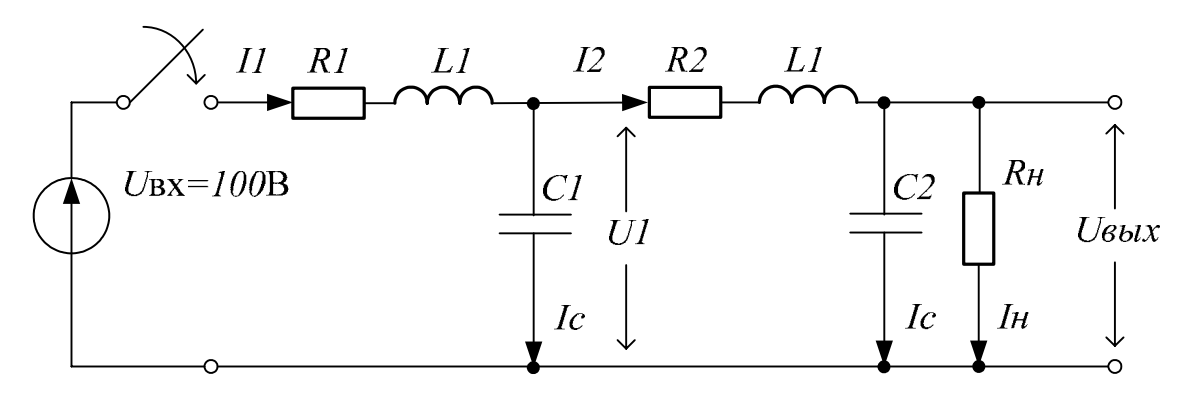

Рис. 2.103. Двухзвенный нагруженный Г-образный *LC*-фильтр низких частот

#### **TEMA 10.** ИНТЕРПОЛЯЦИЯ ЭКСПЕРИМЕНТАЛЬНЫХ ДАННЫХ

10.1. Пусть дана основная кривая намагничивания стали. Необходимо получить аналитическую функцию для кривой намагничивания, применив метод кубической сплайн-интерполяции. Кривую намагничивания взять из табл. 2.25.

Таблица 2.25. Начало

|                |                           |     |     |     | Задание |     |      |      |      |      |      |      |
|----------------|---------------------------|-----|-----|-----|---------|-----|------|------|------|------|------|------|
| Вариант        |                           |     |     |     |         |     |      |      |      |      |      |      |
| $\mathbf{1}$   | <b>B</b> ,<br>$T_{\rm J}$ | 0.5 | 0.8 | 0.9 | 1.0     | 1.1 | 1.2  | 1.3  | 1.4  | 1.5  | 1.55 | 1.6  |
|                | Н,<br>A/M                 | 210 | 355 | 455 | 555     | 755 | 1005 | 1385 | 2005 | 3005 | 4005 | 5205 |
| $\overline{2}$ | <b>B</b> ,<br>Тл          | 0.5 | 0.8 | 0.9 | $1.0\,$ | 1.1 | 1.2  | 1.3  | 1.4  | 1.5  | 1.55 | 1.6  |
|                | Н,<br>A/M                 | 215 | 365 | 465 | 565     | 765 | 1065 | 1395 | 2015 | 3015 | 4015 | 5215 |
| $\overline{3}$ | <b>B</b> ,<br>Тл          | 0.5 | 0.8 | 0.9 | $1.0\,$ | 1.1 | 1.2  | 1.3  | 1.4  | 1.5  | 1.55 | 1.6  |
|                | Н,<br>A/M                 | 220 | 370 | 470 | 570     | 770 | 1070 | 1400 | 2020 | 3020 | 4020 | 5220 |
| $\overline{4}$ | <b>B</b> ,<br>Тл          | 0.5 | 0.8 | 0.9 | $1.0\,$ | 1.1 | 1.2  | 1.3  | 1.4  | 1.5  | 1.55 | 1.6  |
|                | Н,<br>A/M                 | 240 | 390 | 490 | 590     | 790 | 1040 | 1420 | 2040 | 3040 | 4040 | 5240 |
| 5              | <b>B</b> ,<br>Тл          | 0.5 | 0.8 | 0.9 | $1.0\,$ | 1.1 | 1.2  | 1.3  | 1.4  | 1.5  | 1.55 | 1.6  |
|                | H,<br>A/M                 | 250 | 400 | 500 | 600     | 800 | 1050 | 1430 | 2050 | 3050 | 4050 | 5250 |
| 6              | Β,<br>Тл                  | 0.5 | 0.8 | 0.9 | $1.0\,$ | 1.1 | 1.2  | 1.3  | 1.4  | 1.5  | 1.55 | 1.6  |
|                | Η,<br>A/M                 | 210 | 360 | 460 | 560     | 760 | 1010 | 1390 | 2010 | 3010 | 4010 | 5210 |
| $\overline{7}$ | Β,<br>Тл                  | 0.5 | 0.8 | 0.9 | 1.0     | 1.1 | 1.2  | 1.3  | 1.4  | 1.5  | 1.55 | 1.6  |
|                | Н,<br>A/M                 | 225 | 375 | 475 | 575     | 775 | 1025 | 1405 | 2025 | 3025 | 4025 | 5225 |
| 8              | Β,<br>Tл                  | 0.5 | 0.8 | 0.9 | 1.0     | 1.1 | 1.2  | 1.3  | 1.4  | 1.5  | 1.55 | 1.6  |
|                | Η,<br>A/M                 | 235 | 385 | 485 | 585     | 785 | 1035 | 1415 | 2035 | 3035 | 4035 | 5235 |

Таблица 2.25. Продолжение

| 9  | Β.  | 0.5 | 0.8 | 0.9 | 1.0 | 1.1 | 1.2  | 1.3  | 1.4  | 1.5  | 1.55 | 1.6  |
|----|-----|-----|-----|-----|-----|-----|------|------|------|------|------|------|
|    | Тл  |     |     |     |     |     |      |      |      |      |      |      |
|    | Н,  | 245 | 395 | 495 | 595 | 795 | 1045 | 1425 | 2045 | 3045 | 4045 | 5245 |
|    | A/M |     |     |     |     |     |      |      |      |      |      |      |
| 10 | B   | 0.5 | 0.8 | 0.9 | 1.0 | 1.1 | 1.2  | 1.3  | 1.4  | 1.5  | 1.55 | 1.6  |
|    | Тл  |     |     |     |     |     |      |      |      |      |      |      |
|    | Н,  | 255 | 405 | 505 | 605 | 805 | 1055 | 1435 | 2055 | 3055 | 4055 | 5255 |
|    | A/M |     |     |     |     |     |      |      |      |      |      |      |

#### **ТЕМА 11. РЕГРЕССИЯ ЭКСПЕРИМЕНТАЛЬНЫХ ДАННЫХ**

11.1. Применить линейную регрессию общего вида для расчёта магнитной цепи электрической машины. Дана табличная зависимость коэффициента формы кривой индукции электрической машины  $k_b$  от коэффициента насыщения зубцов статора и ротора *knz*. Необходимо выбрать аппроксимирующую функцию и рассчитать её коэффициенты. Зависимость  $k_b = f(k_{nz})$  взять из табл. 2.26.

Таблица 2.26. Начало

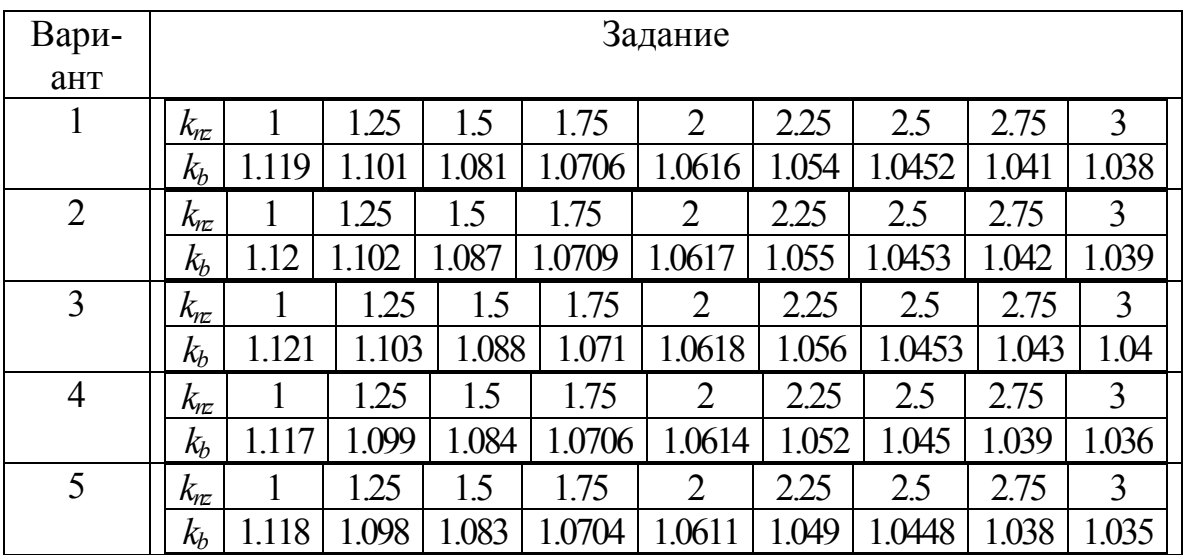

#### Таблица 2.26. Продолжение

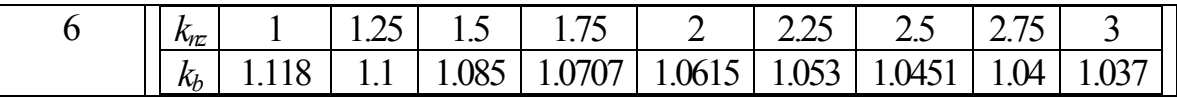

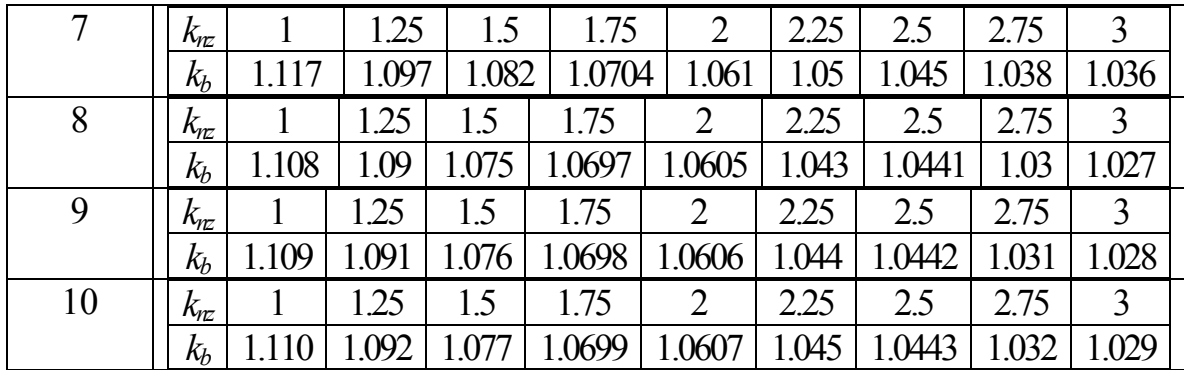

## **ТЕМА 12. ЗАГРУЗКА ЭКСПЕРИМЕНТАЛЬНЫХ ДАННЫХ ИЗ ВНЕШНЕГО ФАЙЛА В MATHCAD**

12.1. Собрать коммутационную схему с источниками шума в программе Electronics Workbench (EWB) (рис. 2.104). Рассчитать схему и сохранить полученный массив в файл с предлагаемым по умолчанию расширением \*.scp. Расширение файла поменять на \*.xls. В программе Excel необходимо

а) произвести замену разделителей целой и дробной части числа с точки на запятую,

б) разделить массив данных на два столбца и выделить вектор (одномерный массив) выходного сигнала (второй столбец) длиною 112 ячеек,

в) сохранить полученный вектор данных в файл с расширением  $*$ .txt.

Полученный файл открыть в программе «Блокнот» и заменить разделители целой и дробной части числа с запятой на точку. Расширение файла изменить на \*.dat. Загрузить данные из файла с расширением \*.dat в MathCAD. Построить график загруженных данных.

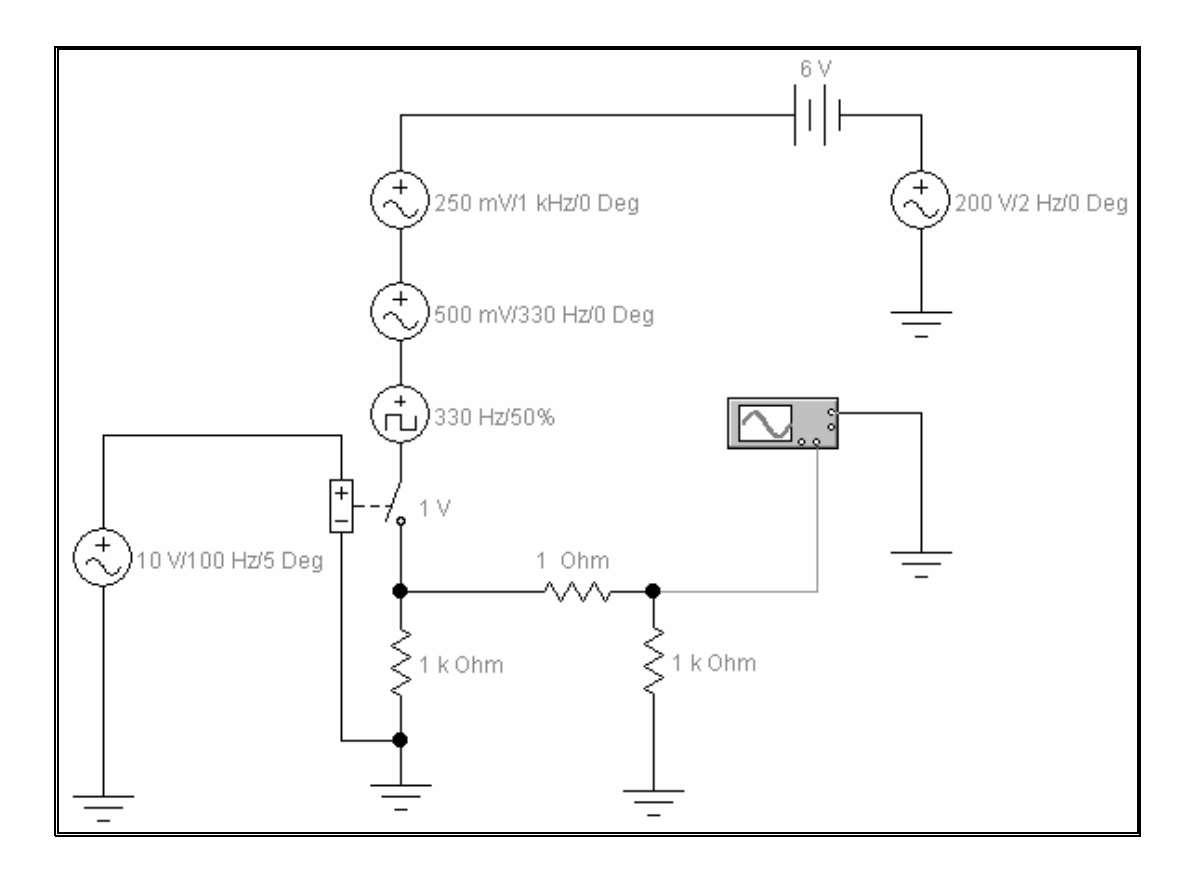

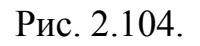

Коммутационная схема с источниками шума, собранная в EWB

## Содержание отчёта по работе

- 1. Цель работы.
- 2. Решения заданий по темам 1...12, включая
	- текст задания,
	- поясняющий рисунок,
	- заполненные таблицы, если это требуется по тексту зада-

ния,

- численный ответ (или ответы).
- 3. Выводы по работе.

## РАЗДЕЛ З РЕШЕНИЕ ТИПОВЫХ ЭЛЕКТРОТЕХНИЧЕСКИХ ЗАДАЧ В **TIPOFPAMME «MICROSOFT OFFICE EXCEL»**

## ГЛАВА 1. ИНТЕРФЕЙС ПРОГРАММЫ «EXCEL»

Табличный процессор Excel входит в состав пакета Microsoft Office и предназначен для математической обработки и визуализации числовых массивов данных. Общие особенности интерфейса и некоторые приёмы работы с Excel изучаются в курсе «Информатика». При необходимости некоторые пробелы знаний в этой области легко заполнить самостоятельно.

Для многих инженерных расчётов в Excel полезно использовать пакет анализа, доступный по пути: Сервис / Надстройки / Пакет анализа (рис. 3.1). Данный пакет рекомендуется включить перед началом работы c Excel

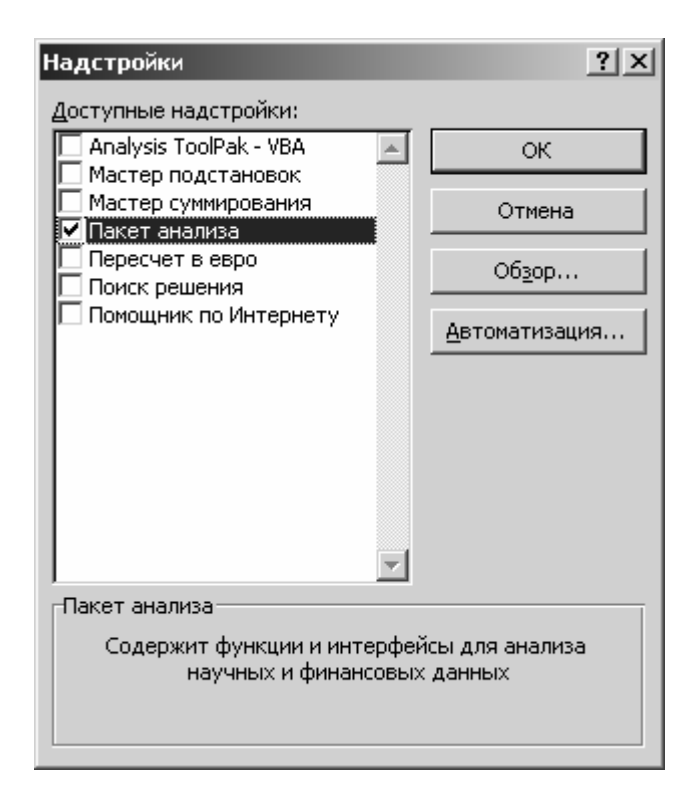

Рис. 3.1

В разделе 3 рассмотрим решение некоторых типовых электротехнических задач в программе Excel.

#### ГЛАВА 2. ГРАФИЧЕСКОЕ РЕШЕНИЕ СИСТЕМ УРАВНЕНИЙ

## § 2.1. Постановка задачи

Пусть задана катушка индуктивности, намотанная на тороидальном магнитопроводе (рис. 3.2). Известны параметры катушки:

- требуемая индуктивность  $L_0 = 0.05$  Гн,

- геометрические размеры магнитопровода  $R = 160 \cdot 10^{-6}$  м и  $r = 32 \cdot 10^{-6}$  M,

- относительная магнитная проницаемость  $\mu = 160$  магнитопровода.

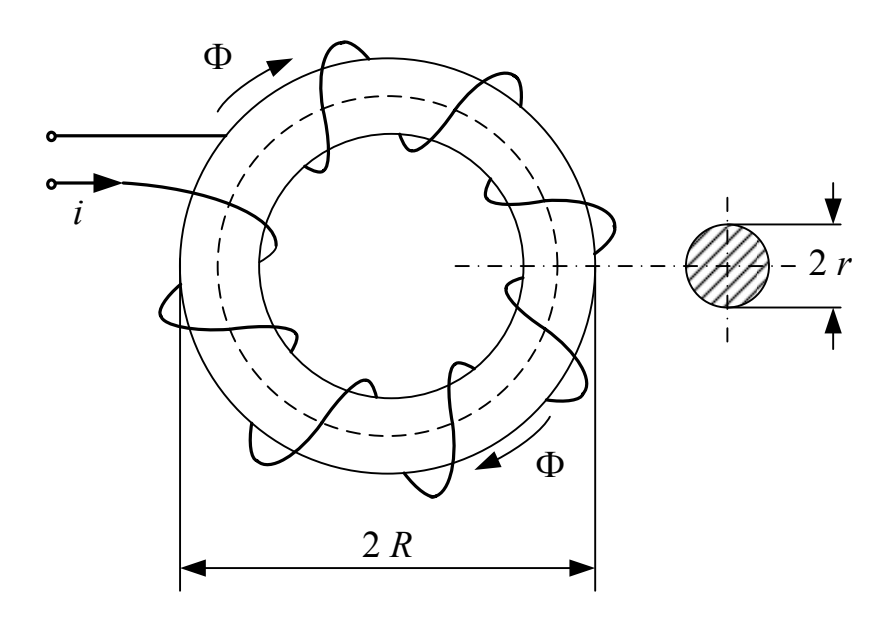

Рис. 3.2

Требуется графическим способом определить целое число витков w катушки, необходимое для получения требуемой индуктивности  $L_0$ .

#### § 2.2. Получение нелинейного уравнения

Индуктивность L катушки определяется как отношение потокосцепления катушки  $\Psi$  к току *i* 

$$
L = \frac{\Psi}{i} \,. \tag{3.1}
$$

Потокосцепление катушки пропорционально произведению числа витков w на средний поток Ф через сечение магнитопровода площадью  $S$ 

$$
\Psi = w \cdot \Phi. \tag{3.2}
$$

Площадь сечения тороидального магнитопровода

$$
S = \pi \cdot r^2. \tag{3.3}
$$

Согласно закону полного тока

$$
i \cdot w = H \cdot l, \tag{3.4}
$$

откуда

$$
i = \frac{H \cdot l}{w},\tag{3.5}
$$

где  $H$  – напряжённость магнитного поля,

 $l$  – длина средней силовой линии магнитопровода

$$
l = 2 \cdot \pi \cdot (R - r). \tag{3.6}
$$

Поток Ф через поперечное сечение магнитопровода пропорционален произведению магнитной индукции  $B$  на площадь сечения  $S$ 

$$
\Phi = B \cdot S \tag{3.7}
$$

Магнитная индукция В связана с напряжённостью магнитного поля  $H$ 

$$
B = \mu \cdot \mu_0 \cdot H, \qquad (3.8)
$$

где  $\mu_0 = 4 \cdot \pi \cdot 10^{-7} \frac{\Gamma_H}{M}$  — магнитная постоянная.<br>Учитывая (1) – (7) индуктивность катушки определяется как

$$
L(w) = \frac{\Psi}{i} = \frac{w \cdot \Phi}{\frac{H \cdot l}{w}} = \frac{w^2 \cdot S \cdot B}{H \cdot l} = w^2 \cdot \frac{S}{l} \cdot \frac{\mu \cdot \mu_0 \cdot H}{H} = \frac{w^2 \cdot \pi \cdot r^2 \cdot \mu \cdot \mu_0}{2 \cdot \pi \cdot (R - r)}
$$

$$
L(w) = \frac{w^2 \cdot r^2 \cdot \mu \cdot \mu_0}{2 \cdot (R - r)}.
$$
 (3.9)

Согласно условиям задачи составим нелинейное уравнение  $L(w) - L_0 = 0$ .  $(3.10)$ 

Одним из способов решения нелинейного уравнения является графическое решение. Введём нелинейную функцию

$$
f(w) = L(w) - L_0.
$$
 (3.11)

Построив график знакопеременной функции  $f(w)$ , определим искомое число витков w, при котором функция меняет знак.

Подставив численные данные из условия задачи, запишем функ-ЦИЮ

$$
f(w) = \frac{w^2 \cdot r^2 \cdot \mu \cdot \mu_0}{2 \cdot (R - r)} - L_0 = \frac{w^2 \cdot 32^2 \cdot 10^{-12} \cdot 160 \cdot 4 \cdot \pi \cdot 10^{-7}}{2 \cdot 10^{-6} \cdot (160 - 32)} - 0.05
$$
  

$$
f(w) = w^2 \cdot 8.042 \cdot 10^{-10} - 0.05.
$$
 (3.12)

#### § 2.3. Численное решение задачи в Excel

Начальное приближение  $w = w_{\text{Hau}} = 7880$  найдём из уравнения (3.12). Введём начальное приближение в ячейку ВЗ. В ячейку СЗ введём формулу согласно (3.11) (рис. 3.3). В ячейке СЗ отобразится значение функции -6.36835E-05. В ячейку В4 введём следующее значение переменной 7881, отличающееся от предыдущей на шаг  $\Delta w=1$ .

| $\hat{K}$ =B3*B3*8,042*CTENEHb(10;-10)-0,05 |              |  |  |  |  |  |  |  |  |  |  |
|---------------------------------------------|--------------|--|--|--|--|--|--|--|--|--|--|
|                                             |              |  |  |  |  |  |  |  |  |  |  |
|                                             |              |  |  |  |  |  |  |  |  |  |  |
|                                             |              |  |  |  |  |  |  |  |  |  |  |
| 7880                                        | -6,36835E-05 |  |  |  |  |  |  |  |  |  |  |
|                                             |              |  |  |  |  |  |  |  |  |  |  |

Рис. 3.3

Выделить массив ячеек В3-В4. Поместить курсор на правый нижний угол выделенного массива. Нажать левую кнопку мышки и не отпуская кнопку протянуть курсор вниз и выделить полный массив ячеек переменных *В*3-*В1*3 (рис. 3.4 а).

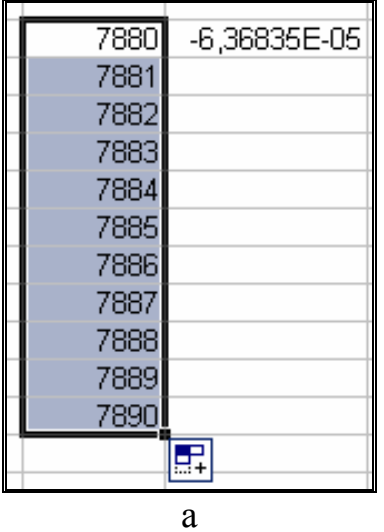

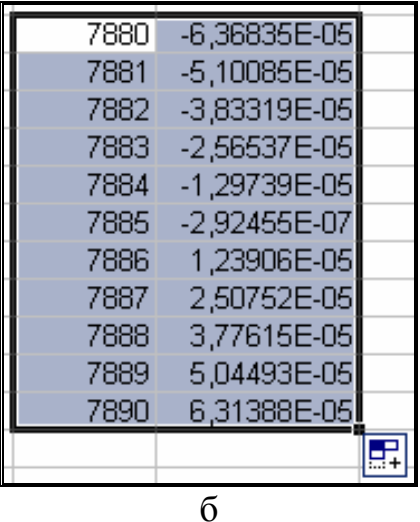

Рис. 3.4

Выделить ячейку *C3*. Поместить курсор на правый нижний угол выделенной ячейки. Нажать левую кнопку мышки и не отпуская кнопку протянуть курсор вниз и выделить полный массив ячеек функции *C3-C13* (рис. 3.4 б). Теперь необходимо построить график функции. Выделить полный массив *B3-C13*. В верхнем меню программы Excel выбрать радел «Вставка» и этом разделе выбрать опцию «Диаграмма» (рис. 3.5 а). В появившемся диалоговом окне выбрать точечную диаграмму со значениями, соединёнными сглаживающими линиями (рис. 3.5 б). На диаграмме необходимо выполнить прозрачную заливку, подписи осей и координатную сетку (рис. 3.6).

Как видно из диаграммы при *w*=7885 функция меняет знак, следовательно, это и есть искомый ответ на поставленную задачу.

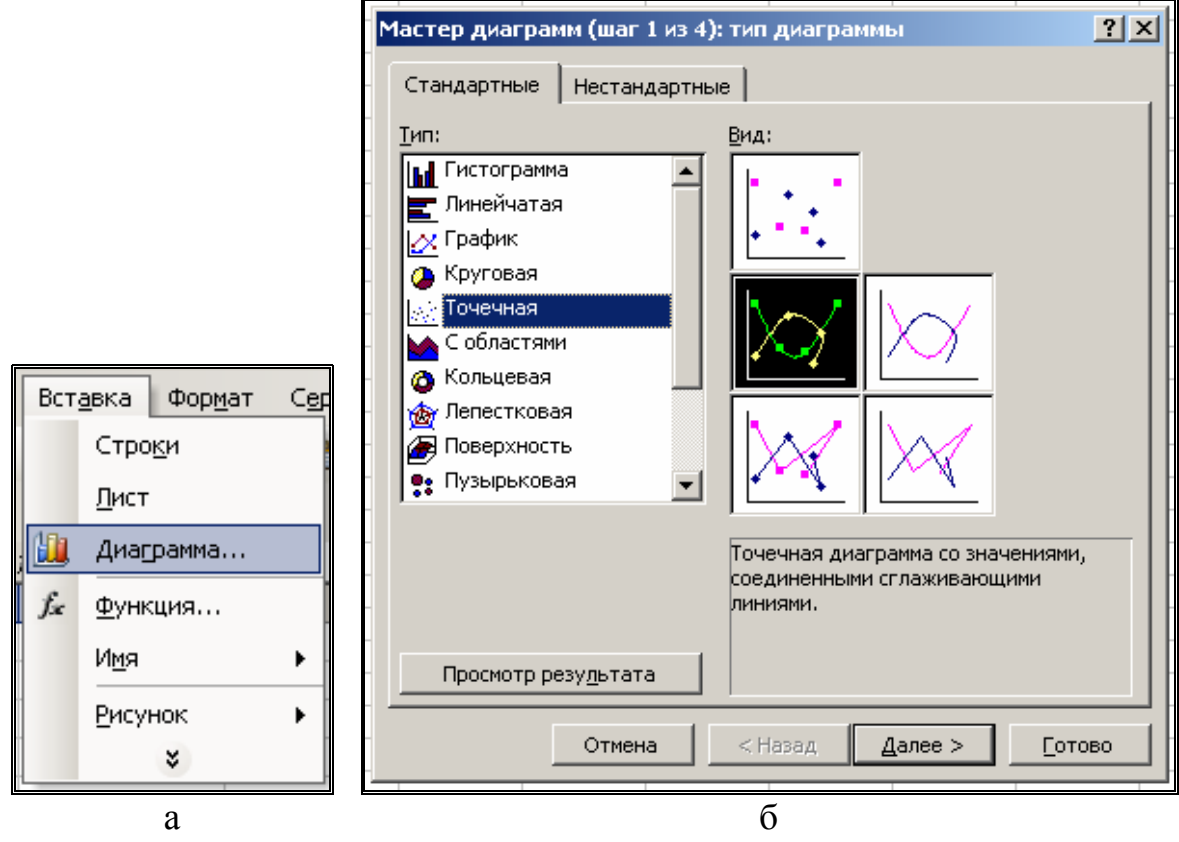

Рис. 3.5

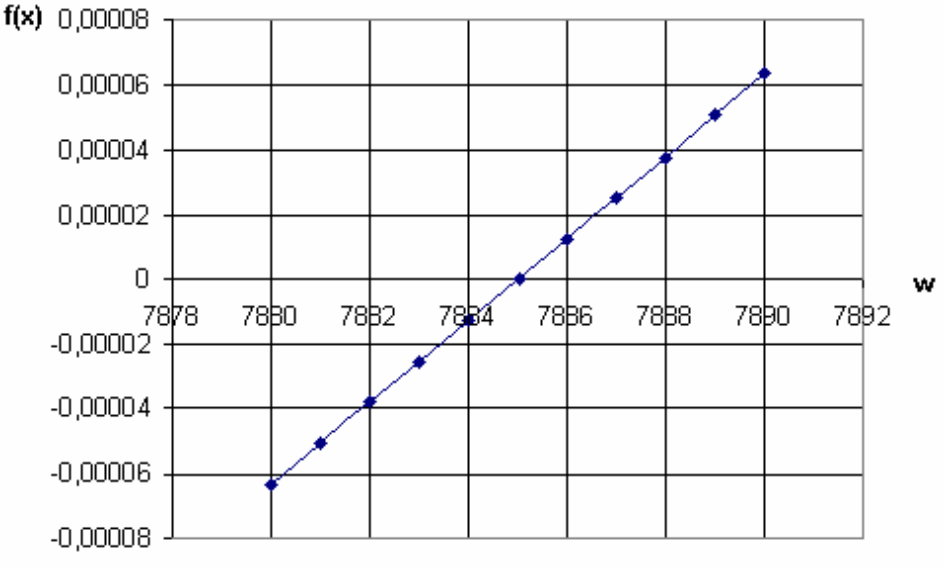

Рис. 3.6

### § 2.4. Графическое решение системы нелинейных уравнений. Постановка задачи

Пусть имеется генератор постоянного тока с ЭДС Е и внутренним сопротивлением r (рис. 3.7). К генератору подключен идеальный диод VD1. По цепи протекает ток I.

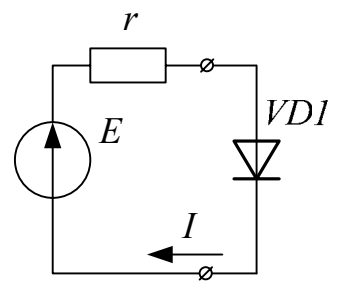

Рис. 3.7

Имеются следующие исходные данные:

 $\partial$ C $\mu$   $E = 1$  B,

- сопротивление  $r = 1$  Ом,

- температура диода  $T = 300$  K,

– обратный ток диода  $I_0 = 10 \cdot 10^{-18}$  A,

Требуется графическим способом определить напряжение и мощность на диоде, ток в цепи.

#### § 2.5. Получение системы нелинейных уравнений

Согласно второму закону Кирхгофа ЭДС генератора Е уравновешивается падением напряжения на сопротивлении  $r$  и напряжением на диоде VD1

или

$$
E = I \cdot r + U,
$$
  
\n
$$
I = \frac{E - U}{r}.
$$
\n(3.13)

Вольтамперная характеристика диода описывается уравнением

$$
I = I_0 \cdot \left( e^{\frac{U \cdot q}{k \cdot T}} - 1 \right), \tag{3.14}
$$

где  $I_0$  – тепловой (обратный) ток *p*-*n*-перехода,

 $U$  – напряжение, приложенное к *p*-*n*-переходу,

 $q = 1.6 \cdot 10^{-19}$  Кл – заряд электрона,

 $k = 1.38 \cdot 10^{-23} \frac{\text{X}}{\text{K}} -$ постоянная Больцмана,

 $T$  - температура *p*-*n*-перехода.

С учётом (12) и (13) составим систему нелинейных уравнений

$$
I = I_0 \cdot \left( e^{\frac{U \cdot q}{k \cdot T}} - 1 \right)
$$
  

$$
I = \frac{E - U}{r}.
$$
 (3.15)

Подставим численные значения из условий задачи

$$
\left[ I = 10 \cdot 10^{-18} \cdot \left( e^{U \cdot 1.6 \cdot 10^{-19}} - 1 \right) \right] = 10^{-17} \cdot \left( e^{U \cdot 38.647} - 1 \right)
$$
\n
$$
I = \frac{1 - U}{1} = 1 - U.
$$
\n(3.16)

### § 2.6. Численное решение задачи в Excel

Графическим решением системы из двух уравнений (3.17) является тока пересечения прямой и экспоненты. Введём две функции от переменной *U* 

$$
\begin{cases}\nf_1(U) = 10^{-17} \cdot \left(e^{U \cdot 38.647} - 1\right) \\
f_2(U) = 1 - U.\n\end{cases}
$$
\n(3.17)

Переменная *U* изменяется в пределах от 0.9 до 0.97 В с шагом 0.005 В. Введём в ячейку А1 начальное значение переменной 0.9, в ячейку А2 введём 0.905. Для ввода интервала переменных выделим массив A1-A2 и протянем мышкой левый нижний угол массива до ячейки А15 (рис. 3.8).

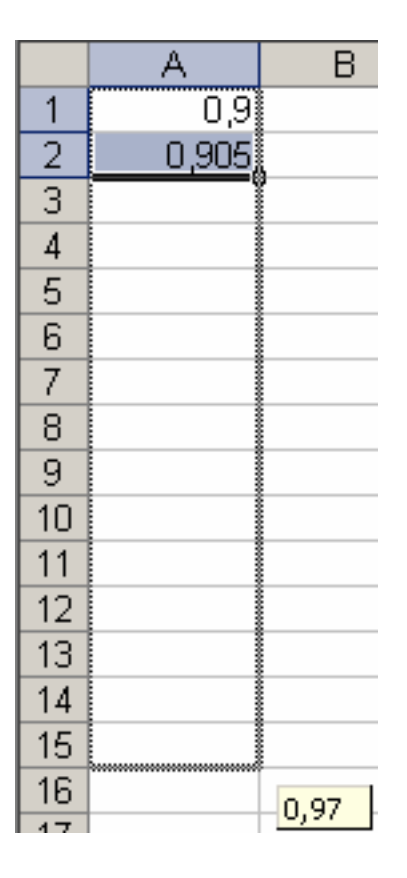

Рис. 3.8

В ячейку В1 введём формулу  $f_1(U)$ , а в ячейку С1 - формулу  $f_2(U)$  (puc. 3.9).

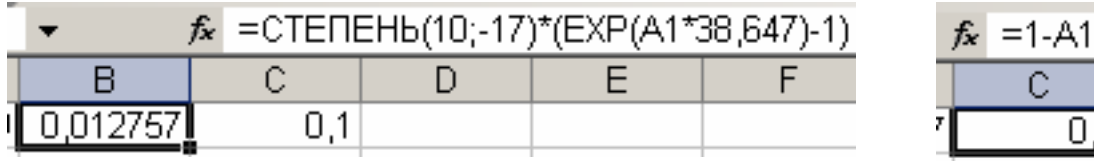

#### Рис. 3.9

Содержимое ячейки B1 копируем в ячейку В2, а содержимое ячейки  $C1 - B C2$  («копировать» - <Ctrl+C>, «вставить» - <Ctrl+V>). Выделяем массив ячеек A1-C2 и протягиваем выделение до C15. В столбце A1-A15 находится массив переменной, в столбцах B1-B15 - массив  $\phi$ ункции  $f_1(U)$ , в столбцах C1-C15 – массив функции  $f_2(U)$ .

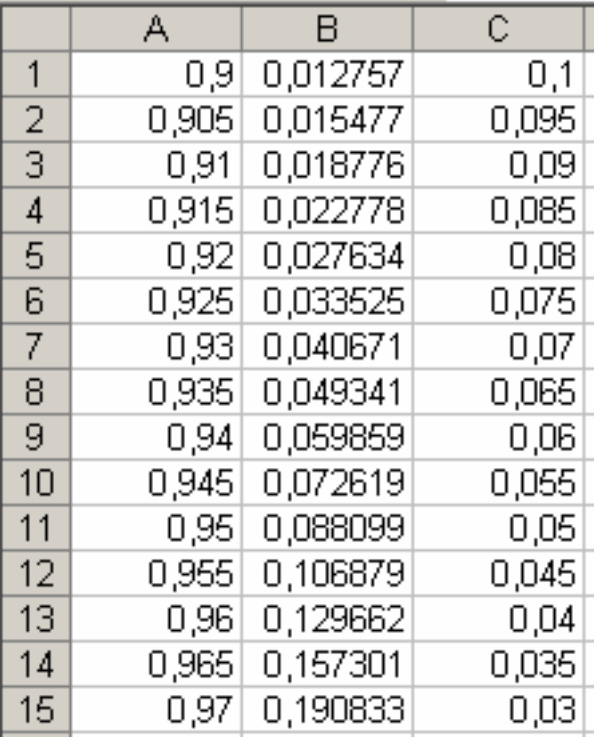

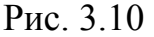

Выделим массив A1-C15, вызовём «Мастер диаграмм», выберем тип «Точечная диаграмма» (см. рис. 3.5), проставим линии сетки по вертикали и горизонтали, выберем диапазон значений переменной 0.9-0.96, выберем тип заливки «прозрачная». Получим график функций  $f_1(U)$  и  $f_2(U)$  (рис. 3.11).

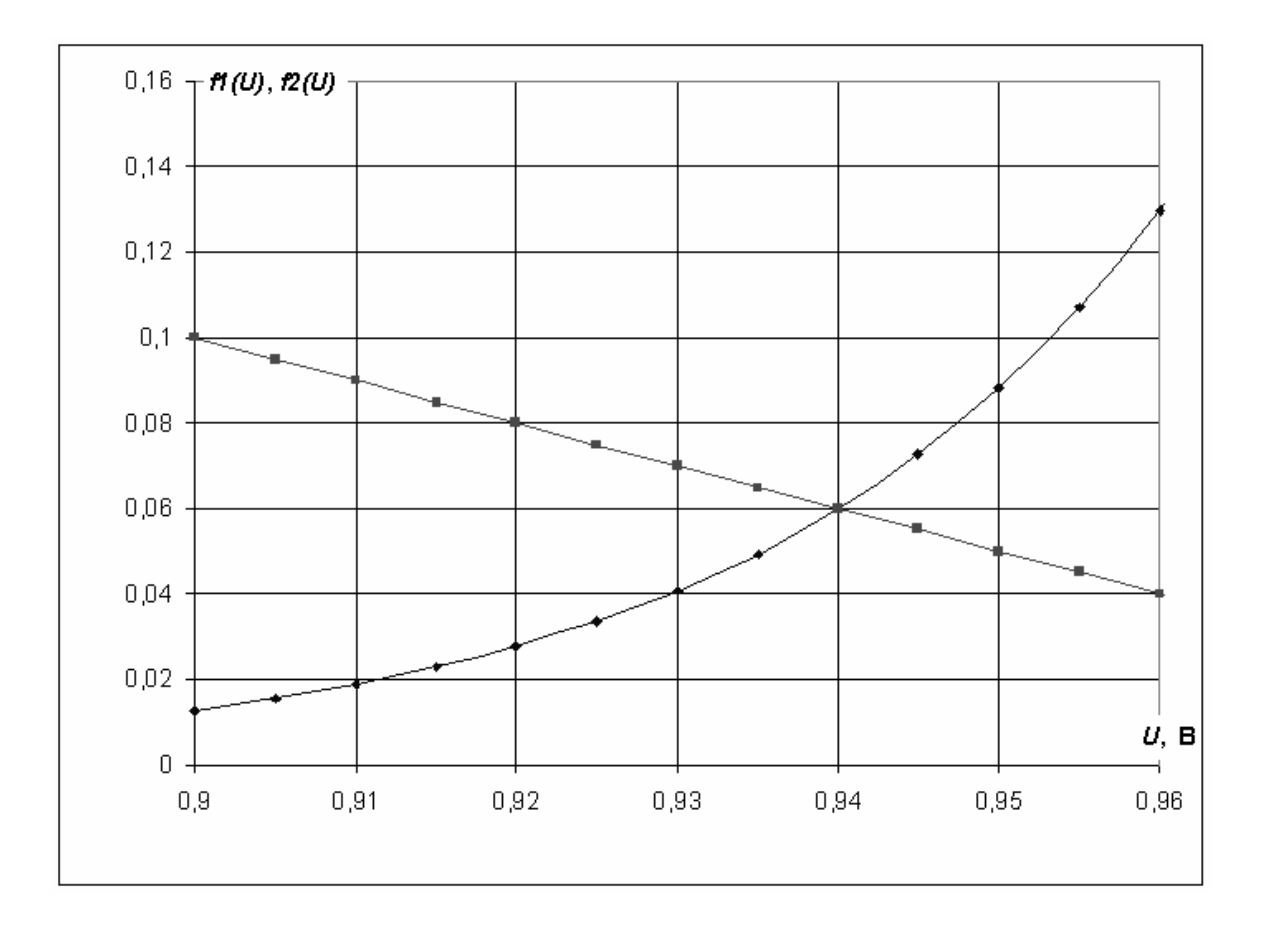

Рис. 3.11

В точке пересечения с координатами  $U = 0.94$  В и  $I = 0.06$  А находится решение системы уравнений. Мощность, выделяемая на диоде определим как  $P = 0.94 \cdot 0.06 = 0.0564$  BT.

### $\Gamma$ ЛАВАЗ. РАСЧЁТ ЛИНЕЙНЫХ ЦЕПЕЙ ПОСТОЯННОГО И ПЕРЕМЕННОГО ТОКА

#### §3.1. Расчёт цепи постоянного тока методом обратной матрицы

Пусть дана электрическая цепь (рис. 3.12), состоящая из трёх ветвей. Известны величины ЭДС источников:

 $E_1 = 10$  B,  $E_2 = 5$  B,  $E_3 = 3$  B и сопротивлений в каждой ветви:  $R_1 = 1$  OM,  $R_2 = 2$  OM,  $R_3 = 4$  OM. Необходимо определить токи, протекающие в каждой ветви.

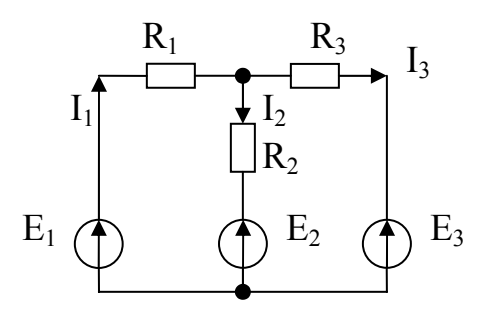

Рис. 3.12. Цепь постоянного тока

Для трёх неизвестных токов I<sub>1</sub>, I<sub>2</sub>, I<sub>3</sub> составим систему из трёх уравнений согласно первому и второму законам Кирхгофа

$$
\begin{cases}\nE_1 = I_1 \cdot R_1 + I_2 \cdot R_2 + E_2 \\
E_1 = I_1 \cdot R_1 + I_3 \cdot R_3 + E_3 \\
I_1 = I_2 + I_3\n\end{cases}
$$
\n(3.18)

и преобразуем её следующим образом

$$
\begin{cases}\nI_1 \cdot R_1 + I_2 \cdot R_2 + I_3 \cdot 0 = E_1 - E_2 \\
I_1 \cdot R_1 + I_2 \cdot 0 + I_3 \cdot R_3 = E_1 - E_3 \\
I_1 \cdot 1 - I_2 \cdot 1 - I_3 \cdot 1 = 0\n\end{cases}
$$
\n(3.19)

Подставим в (3.19) численные данные и получим матрицу коэффициентов

$$
A = \begin{bmatrix} R_1 & R_2 & 0 \\ R_1 & 0 & R_3 \\ 1 & -1 & -1 \end{bmatrix} = \begin{bmatrix} 1 & 2 & 0 \\ 1 & 0 & 4 \\ 1 & -1 & -1 \end{bmatrix} \tag{3.20}
$$

и матрицу свободных членов

$$
B = \begin{bmatrix} E_1 - E_2 \\ E_1 - E_3 \\ 0 \end{bmatrix} = \begin{bmatrix} 10 - 5 \\ 10 - 3 \\ 0 \end{bmatrix} = \begin{bmatrix} 5 \\ 7 \\ 0 \end{bmatrix}.
$$
 (3.21)

Решение системы уравнений (3.18) найдём как

$$
X = \begin{bmatrix} I_1 \\ I_2 \\ I_3 \end{bmatrix} = A^{-1}B \tag{3.22}
$$

Матрицу коэффициентов (3.20) внесём в массив А1-С3, а матрицу свободных членов (3.21) внесём в массив E1-E3 (рис. 3.13).
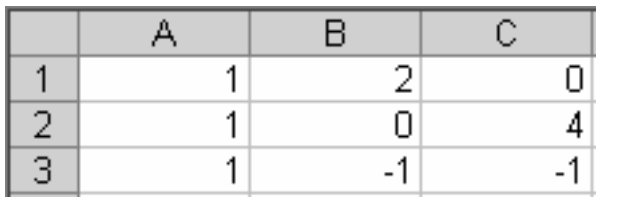

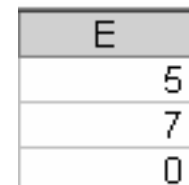

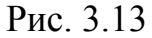

Обратную матрицу от матрицы коэффициентов разместим в массиве G1-I3. Вызовем мастер функций и в категории «Математические» выберем «МОБР» (рис. 3.14).

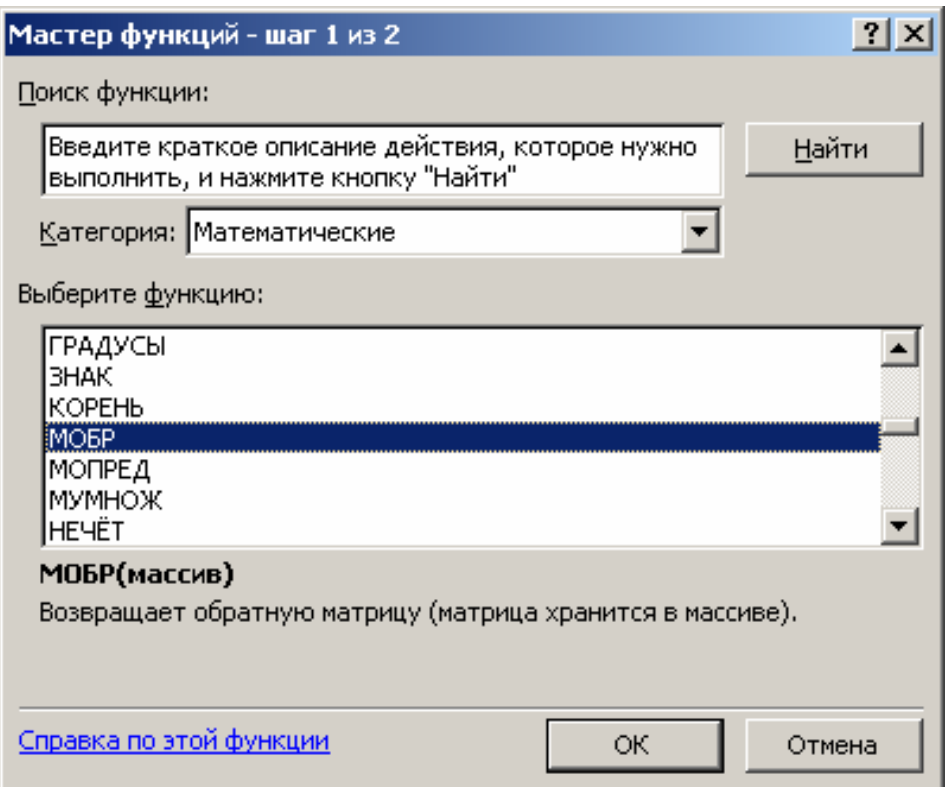

Рис. 3.14

В окне «Аргументы функции» введём адрес источника данных A1:С3 (рис. 3.15).

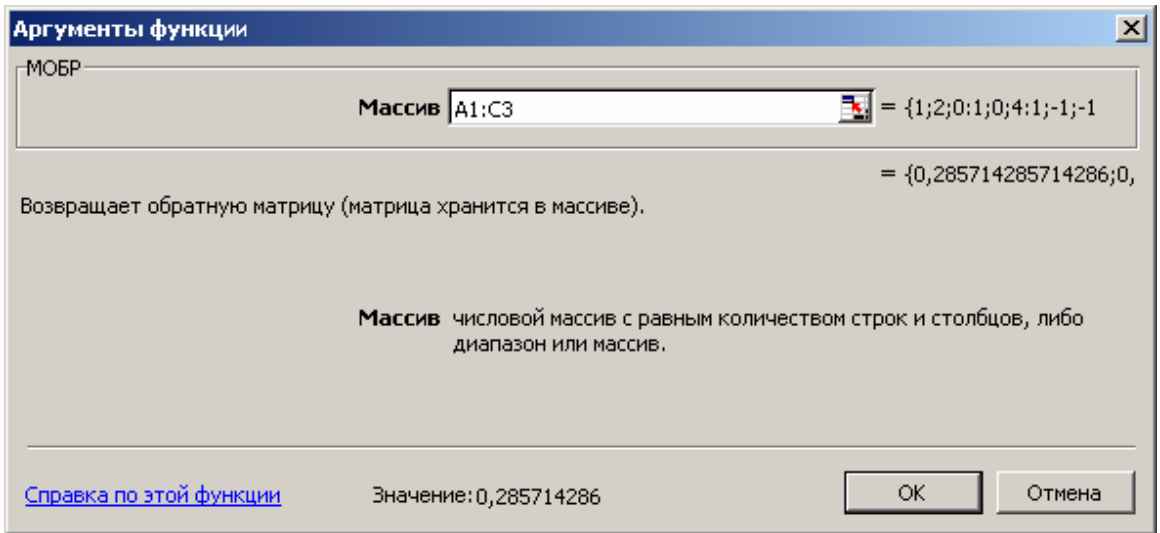

Рис. 3.15

В справке программы Excel по этой функции сказано, что формулу необходимо ввести как формулу массива. Нажмите клавишу F2, а затем нажмите клавиши <CTRL>+<SHIFT>+<ENTER>. Если формула не будет введена как формула массива, единственное значение будет равно 0,285714. В результате получим обратную матрицу (рис. 3.16).

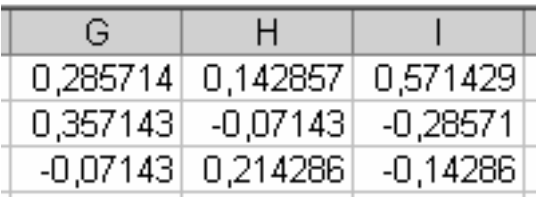

## Рис. 3.16

Умножим обратную матрицу, размещённую в ячейках G1-I3, на матрицу свободных членов, размещённую в ячейках E1-E3. Для этого выделим массив ячеек результата F14-F16, вызовем с помощью мастера функц ий функцию «МУМНОЖ» из категории «Математические» (рис. 3.17).

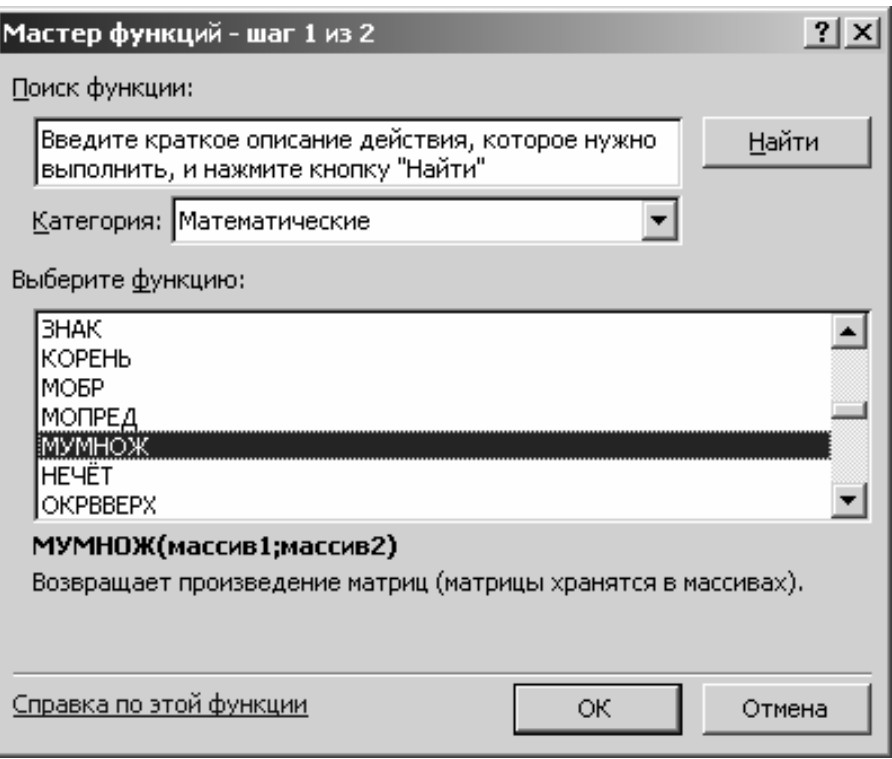

рис. 3.17

В опции «Аргументы массива» введём адрес первого массива G1- I3 и адрес второго массива E1-E3 (рис. 3.18). Нажмите клавишу F2, а затем нажмите клавиши <CTRL>+<SHIFT>+<ENTER>.

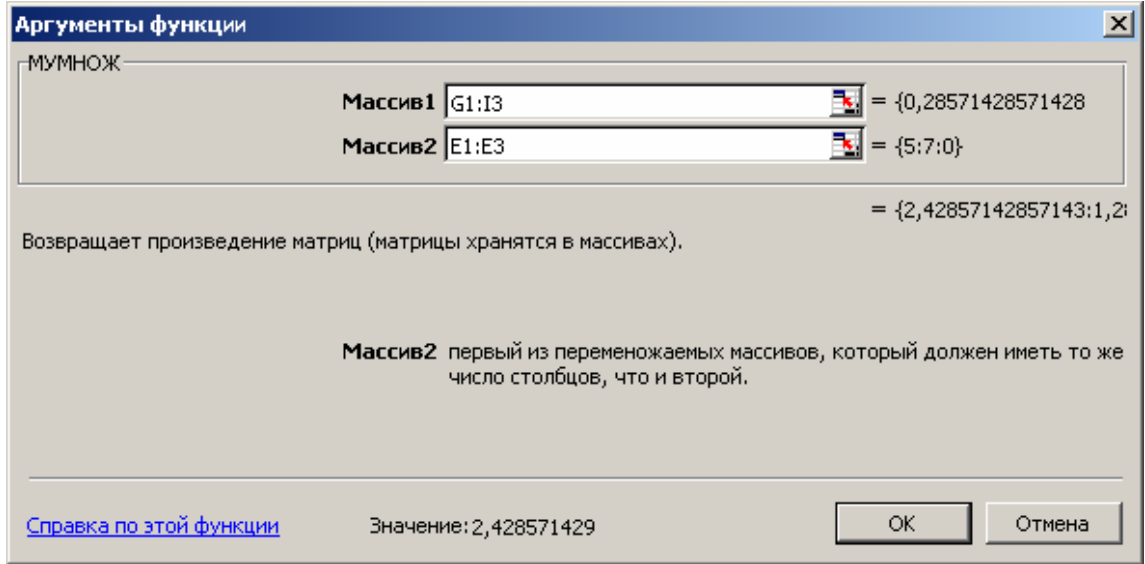

Рис. 3.18

Полученный результат (рис. 3.19)

$$
\begin{bmatrix} I_1 \\ I_2 \\ I_3 \end{bmatrix} = \begin{bmatrix} 2,428571 \\ 1,285714 \\ 1,142857 \end{bmatrix},
$$
\n(3.23)

размещённый в ячейках F14-F15, является истинным, так как выполняется первый закон Кирхгофа – третье уравнение системы (3.18).

|    | F        |
|----|----------|
| 14 | 2,428571 |
| 15 | 1,285714 |
| 16 | 1,142857 |

Рис. 3.19

Проверку полученного результата можно выполнить и по пе рвому и второму уравнениям системы (3.18).

### **§3.2. Расчёт цепи постоянного тока методом Крамера**

Откроем новый лист Excel. Разместим матрицу коэффициентов в массиве A1-C3, матрицу свободных членов в массиве E1-E3 (рис. 3.13). Для определения токов в цепи методом Крамера найдём определитель матрицы A. Разместим его в ячейку A5. Вызовем мастер функций и в категории «Математические» выберем функцию «МОПРЕД» (рис. 3.20).

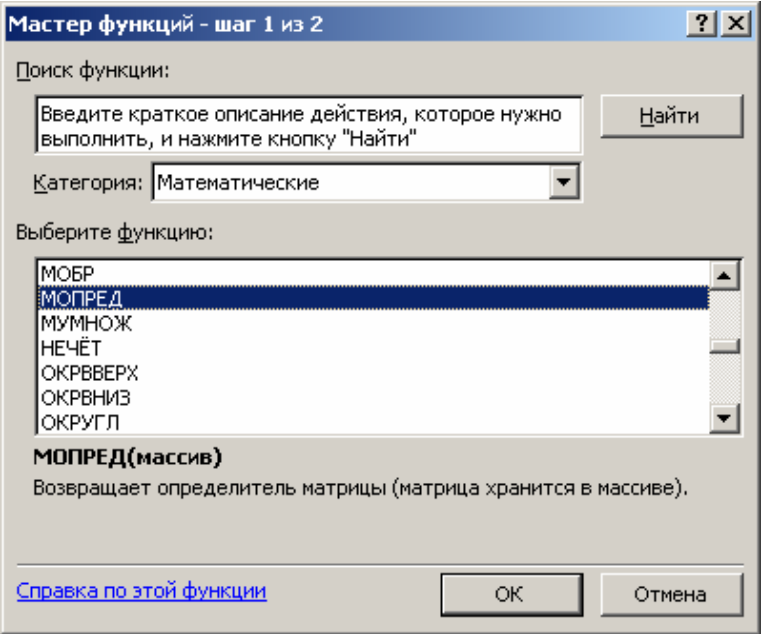

Рис. 3.20

В меню «Аргументы функции» введём адрес массива коэффициентов A1-C3 (рис. 3.21).

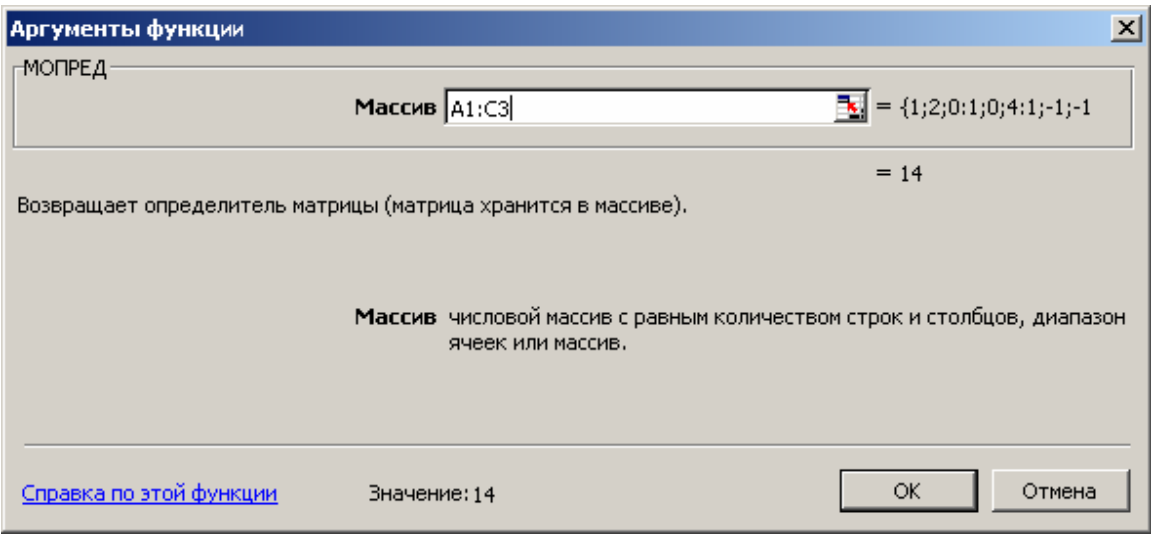

Рис. 3.21

Полный определитель размещён в ячейке A5 и равен 14 (рис. 3.22).

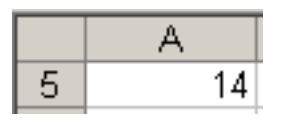

Рис. 3.22

Скопируем массив ячеек A1-C3 в G1-I3, заполним массив G1-G3 содержимым массива E1-E3. Получится первая замещённая матрица коэффициентов. Скопируем массив ячеек A1-C3 в J1-L3, заполним массив K1-K3 содержимым массива E1-E3. Получится вторая замещённая матрица коэффициентов. Скопируем массив ячеек A1-C3 в M1-O3, заполним массив O1-O3 содержимым массива E1-E3. Получится третья замещённая матрица коэффициентов (рис. 3.23).

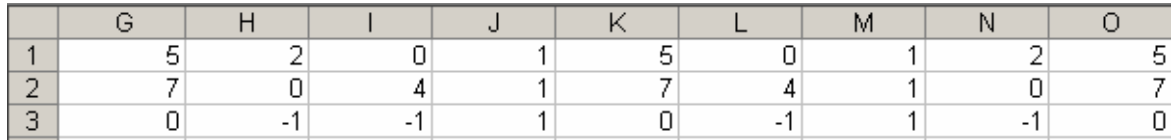

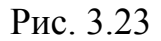

Найдём первый частный определитель от матрицы, размещённой в массиве ячеек G1-I3, разместим его в ячейку A7. Найдём второй частный определитель от матрицы, размещённой в массиве ячеек J1-L3, разместим его в ячейку B7. Найдём третий частный определитель от матрицы, размещённой в массиве ячеек M1-O3, разместим его в ячейку C7. Ток I1 получим, поделив содержимое ячейки A7 на A5. Результат разместим в ячейке A8. Ток I2 получим, поделив содержимое ячейки B7 на А5. Результат разместим в ячейке В8. Ток <sup>13</sup> получим, поделив содержимое ячейки C7 на A5. Результат разместим в ячейке C8 (рис. 3.24).

| CВ |          |          | $=$ C7/A5<br>fx. |
|----|----------|----------|------------------|
|    |          |          |                  |
|    | 34       | 181      | 16               |
| 8  | 2,428571 | 1,285714 | ∬142857.         |

Рис. 3.24

Как и следовало ожидать результаты расчётов с использованием методов Крамера и обратной матрицы совпадают.

#### **§3.3. Расчёт цепи переменного тока, определение фазы потребляемого тока, активной мощности и коэффициента мощности**

Пусть к источнику переменного тока подключена активнореактивная нагрузка (рис. 3.25).

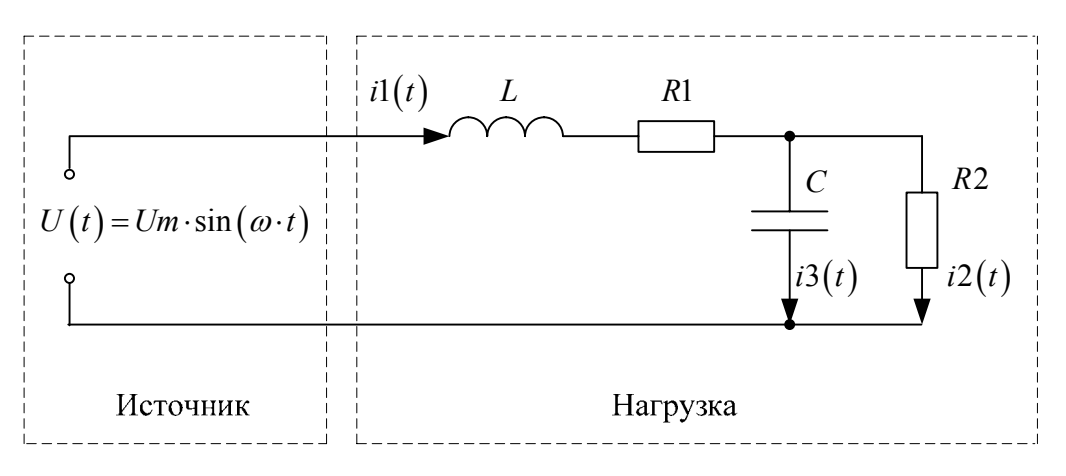

Рис. 3.25

Необходимо с применением программы Excel определить фазу потребляемого тока, активную мощность и коэффициент мощности нагрузки в установившемся режиме.

Ток через конденсатор пропорционален производной напряжения

$$
C \cdot \frac{du_c(t)}{dt} = i_3(t).
$$
 (3.24)

Применим к выражению (3.24) прямое преобразование Лапласа и получим

$$
C \cdot p \cdot U_c(p) = I_3(p). \tag{3.25}
$$

Реактивное сопротивление конденсатора в операторной форме

$$
Z_C(p) = \frac{U_C(p)}{I_3(p)} = \frac{1}{C \cdot p}.
$$
 (3.26)

Реактивное сопротивление конденсатора в комплексной форме

$$
Z_C(j \cdot \omega) = \frac{U_C(j \cdot \omega)}{I_3(j \cdot \omega)} = \frac{1}{C \cdot j \cdot \omega} = -j \cdot \frac{1}{C \cdot \omega},
$$
(3.27)

где  $\omega = 2 \cdot \pi \cdot f$  - круговая частота гармонического входного напряжения,

 $f$  – частота гармонического входного напряжения.

В данной задаче примем частоту  $f = 50 \text{ T}_H$ , что соответствует частоте промышленной электрической сети.

Проводимость конденсатора в комплексной форме

$$
Y_C(j \cdot \omega) = C \cdot j \cdot \omega. \tag{3.28}
$$

Проводимость конденсатора С и резистора R2

$$
Y_{CR2}(j \cdot \omega) = C \cdot j \cdot \omega + \frac{1}{R_2}.
$$
 (3.29)

Сопротивление конденсатора С и резистора R2

$$
Z_{CR2}(j \cdot \omega) = \frac{1}{C \cdot j \cdot \omega + \frac{1}{R_2}}.
$$
 (3.30)

Полное сопротивление нагрузки

$$
Z_{\Sigma}(j \cdot \omega) = R_1 + j \cdot \omega \cdot L + \frac{1}{C \cdot j \cdot \omega + \frac{1}{R_2}}.
$$
 (3.31)

Преобразуем (3.31), выделив явно действительную и мнимую части

$$
Z_{\Sigma}(j \cdot \omega) = R_{1} + j \cdot \omega \cdot L +
$$
\n
$$
\frac{1}{R_{2}} - C \cdot j \cdot \omega
$$
\n
$$
+ \frac{1}{\left(\frac{1}{R_{2}} + C \cdot j \cdot \omega\right) \cdot \left(\frac{1}{R_{2}} - C \cdot j \cdot \omega\right)} =
$$
\n
$$
= R_{1} + j \cdot \omega \cdot L + \frac{1}{\frac{1}{R_{2}} + C^{2} \cdot \omega^{2}} =
$$
\n
$$
= R_{1} + \frac{\frac{1}{R_{2}}}{\frac{1}{R_{2}} + C^{2} \cdot \omega^{2}} + j \cdot \left(\omega \cdot L - \frac{C \cdot \omega}{\frac{1}{R_{2}} + C^{2} \cdot \omega^{2}}\right).
$$
\n(3.32)

Так ка к фаза напряжения источника принимается равной нулю, то фаза тока нагрузки определяется по комплексному сопротивлению нагрузки (3.32)

$$
\omega \cdot L - \frac{C \cdot \omega}{\frac{1}{R_2^2} + C^2 \cdot \omega^2}
$$
\n
$$
\varphi(\omega) = \arctg \frac{\frac{1}{R_2^2}}{\frac{1}{R_2^2} + C^2 \cdot \omega^2}
$$
\n(3.33)

Модуль комплексного сопротивления нагрузки определим из  $(3.32)$ 

$$
Z_M(\omega) = \sqrt{R_1 + \frac{\frac{1}{R_2}}{\frac{1}{R_2^2} + C^2 \cdot \omega^2}} + \left(\omega \cdot L - \frac{C \cdot \omega}{\frac{1}{R_2^2} + C^2 \cdot \omega^2}\right)^2.
$$
 (3.34)

Коэффициент мощности активно-реактивной нагрузки  $\xi(\omega) = \cos \varphi(\omega)$ .

Активная мощность нагрузки

$$
P(\omega) = \frac{U_{\pi}^{2}}{Z_{M}(\omega)} \cdot \cos \varphi(\omega) = \frac{U_{\pi}^{2}}{Z_{M}(\omega)} \cdot \xi(\omega), \qquad (3.36)
$$

 $(3.35)$ 

где  $U_{\mu}$  – действующее значение напряжения источника.

Для численного решения задачи в Excel зададимся следующими параметрами:

 $U_{\rm I} = 220 \, \text{B}$ - введём в ячейку A1 (рис. 3.26, а);  $\omega = 2 \cdot \pi \cdot 50$  рад/с – введём в ячейку В1 (рис. 3.26, б); - введём в ячейку С1 (рис. 3.26, в);  $L_1 = 0.05$   $\Gamma$ H  $R_i = 1$  O<sub>M</sub> - введём в ячейку D1 (рис. 3.26, г); - введём в ячейку E1 (рис. 3.26, в);  $C_1 = 100 \cdot 10^{-6}$   $\Phi$ - введём в ячейку F1 (рис. 3.26, е).  $R_2 = 100$  OM

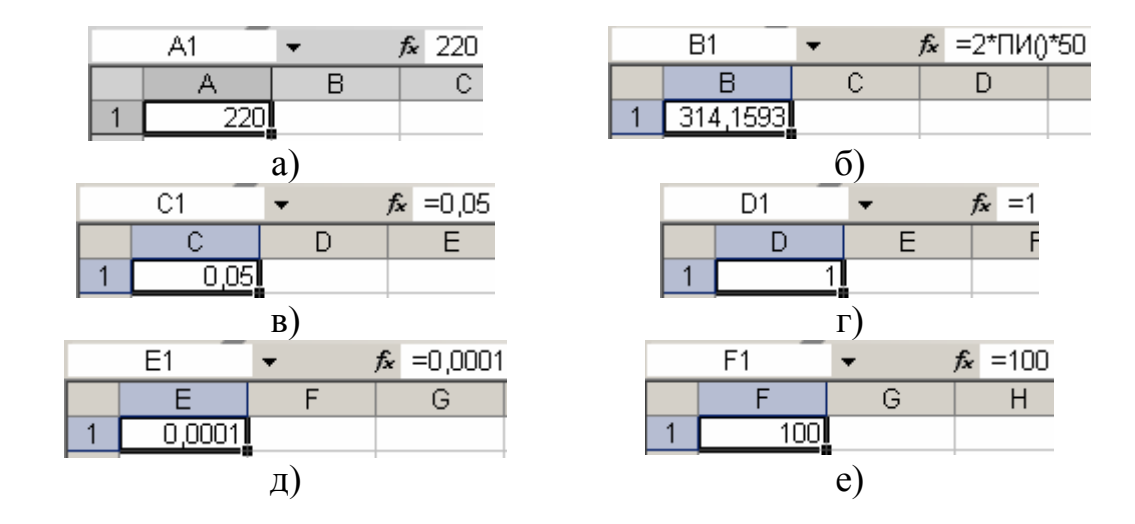

Рис. 3.26

Согласно (3.29) в ячейке A3 рассчитаем проводимость конденсатора *С* и резистора R2. Для этого воспользуемся функцией КОМ-ПЛЕКСН из категории «Инженерные» (рис. 3.27).

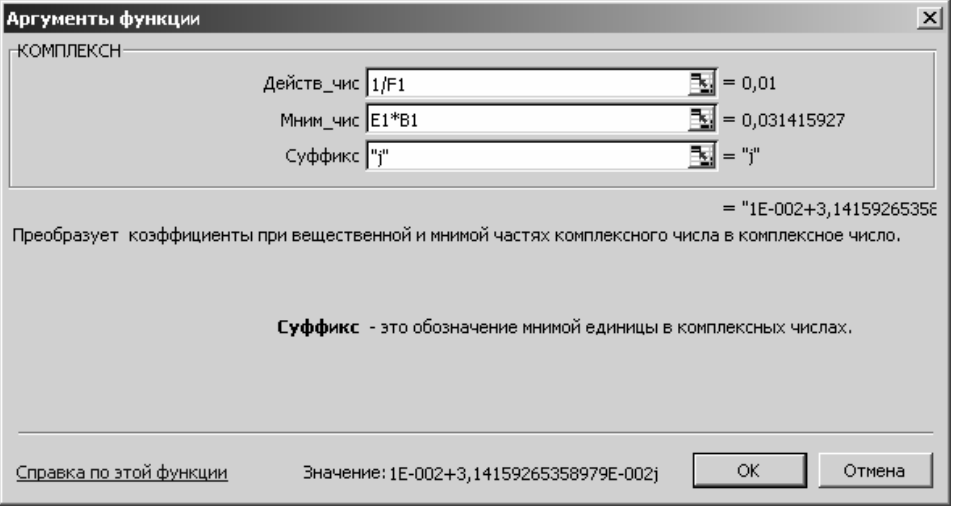

Рис. 3.27

Содержимое ячейки A3 представлено (рис. 3.28).

|                                  |  |  | $f_{\star}$ =KOMNJEKCH(1/F1;E1*B1;"j") |  |
|----------------------------------|--|--|----------------------------------------|--|
|                                  |  |  |                                        |  |
| 3  1E-002+3,∎4159265358979E-002j |  |  |                                        |  |

Рис. 3.28

ячейке A4 согласно (3.30) рассчитаем сопротивление конденса-В тора С и резистора R2. Воспользуемся функцией МНИМ.ДЕЛ для деления на комплексное число (рис. 3.29).

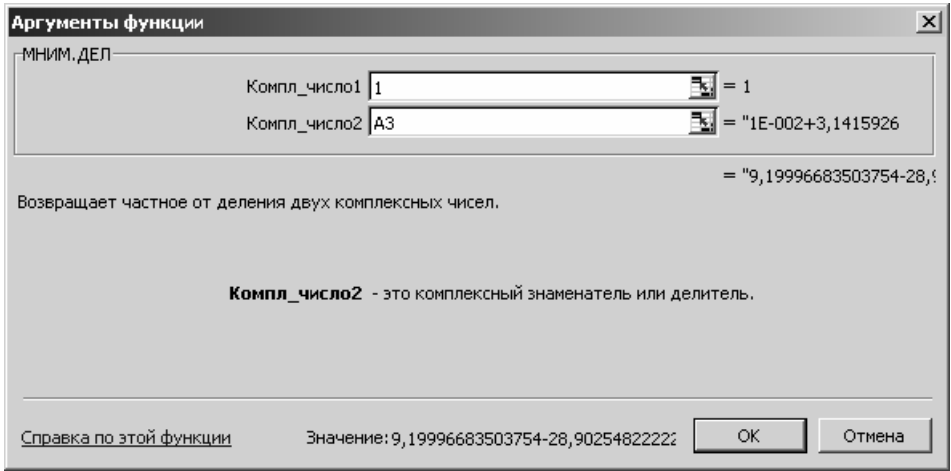

Рис. 3.29

Содержимое ячейки А4 представлено (рис. 3.30).

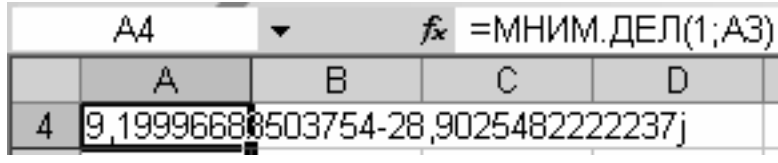

## Рис. 3.30

Согласно (3.31) рассчитаем полное сопротивление нагрузки. Для этого в ячейку А5 введём комплексное число  $R_1 + j \cdot \omega \cdot L$  (рис. 3.31).

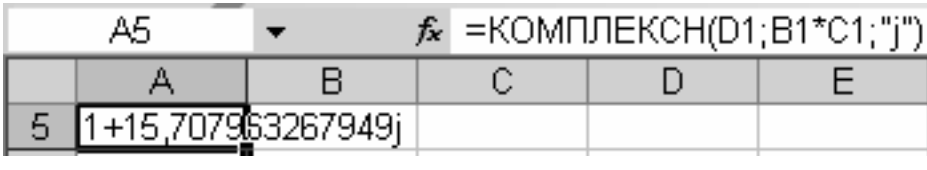

## Рис. 3.31

Затем в ячейке А6 необходимо произвести сложение двух комплексных чисел, находящихся в ячейках А4 и А5. Для этого воспользуемся функцией МНИМ.СУММ из категории «Инженерные» (рис. 3.32).

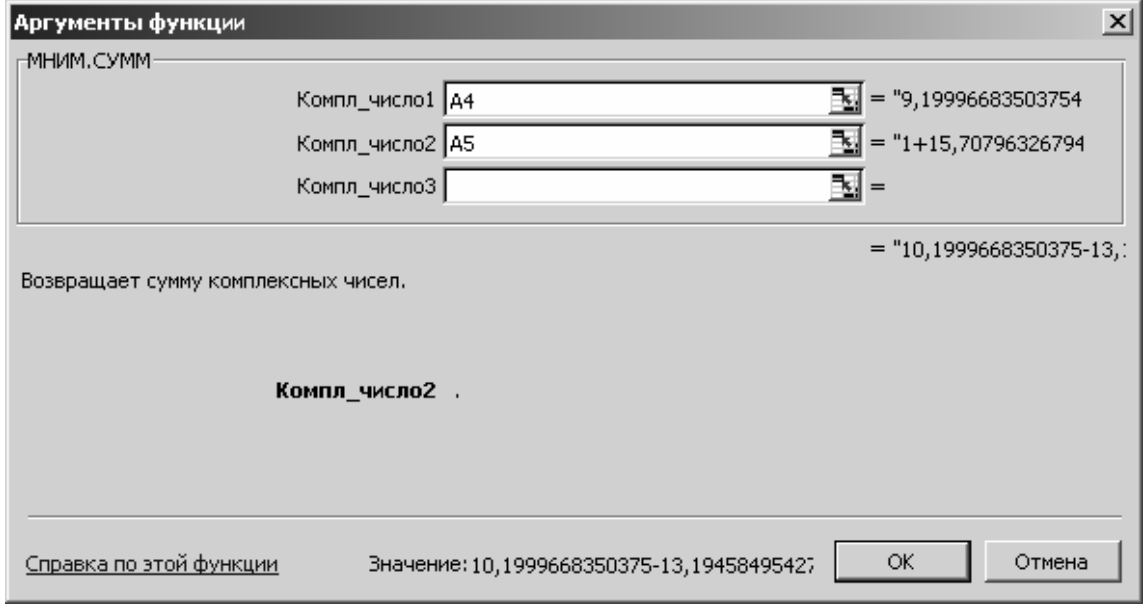

Рис. 3.32

Величина полного комплексного сопротивления нагрузки находится в ячейке A6 (рис. 3.33).

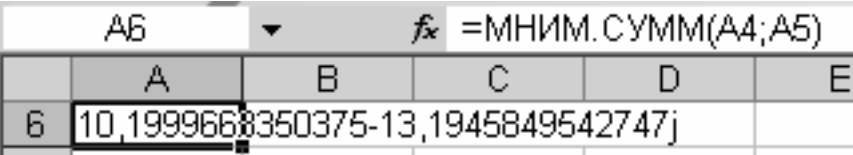

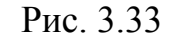

Определим в ячейке A7 угол сдвига фазы тока относительно гармоническо го входного напряжения, выраженный в радианах. Воспользуемся функцией МНИМ. АРГУМЕНТ из категории «Инженерные» (рис. 3 .34).

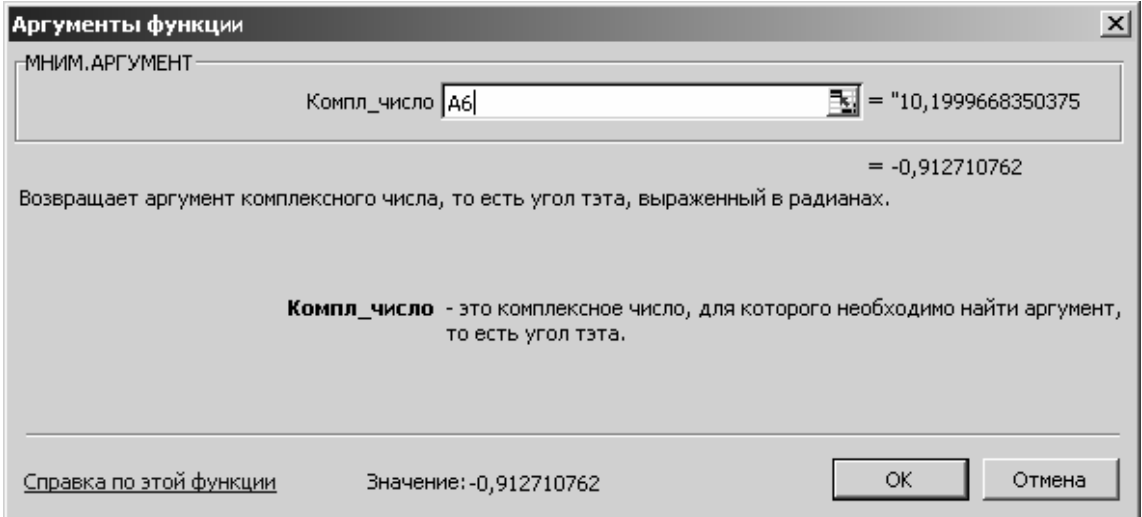

Рис. 3.34

Содержимое ячейки A7 показано на рис. 3.35.

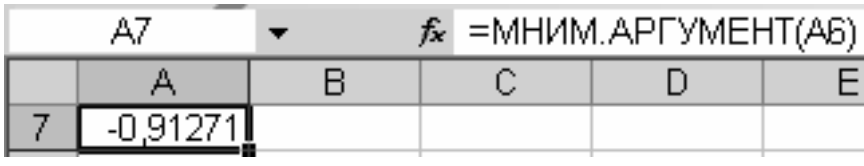

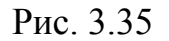

редставим в ячейке A8 предыдущий полученный результат в П градусах (рис. 3.36).

|  | $f_{\star}$ =180*A7/ΠИ() |  |
|--|--------------------------|--|
|  |                          |  |
|  |                          |  |

Puc. 3.36

В ячейке А9 определим коэффициент мощности (рис. 3.37).

|          | $f_{\mathbf{x}}$ = COS(A7) |
|----------|----------------------------|
|          |                            |
| 0.611603 |                            |

Рис. 3.37

В ячейке А10 определим модуль комплексного сопротивления нагрузки. Для этого воспользуемся функцией МНИМ.ABS из категории «Инженерные» (рис. 3.38).

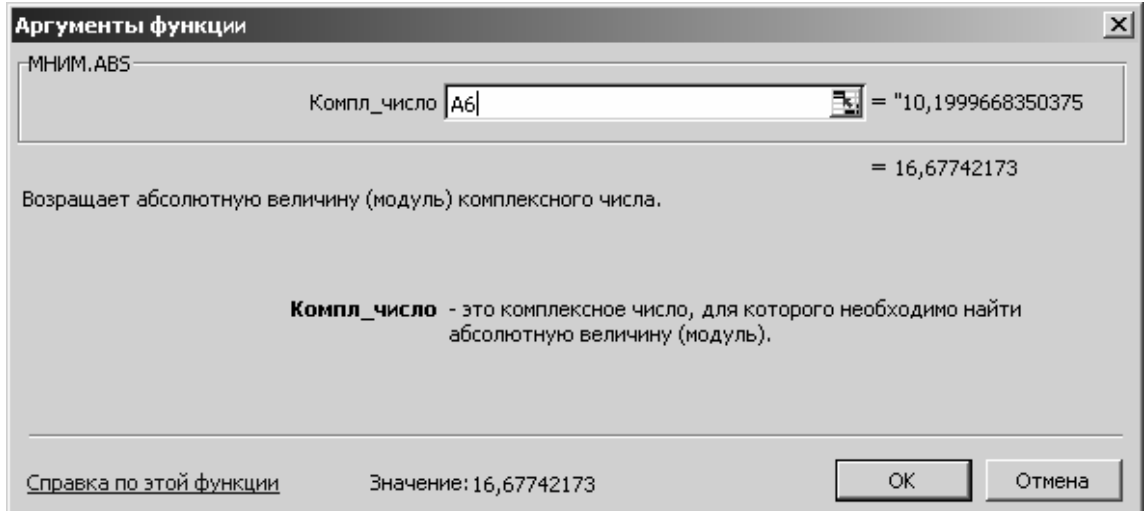

Рис. 3.38

На рис. 3.39 показано содержимое ячейки А10.

|                 | A10      | $f_{\star}$ =MHWM.ABS(A6) |  |
|-----------------|----------|---------------------------|--|
|                 |          |                           |  |
| 10 <sup>1</sup> | 16.67742 |                           |  |
| 44              |          |                           |  |

Рис. 3.39

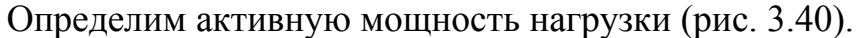

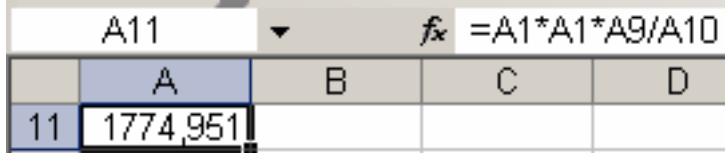

#### Рис. 3.40

Полученные в данной главе результаты сведём в табл. 3.1.

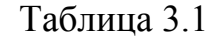

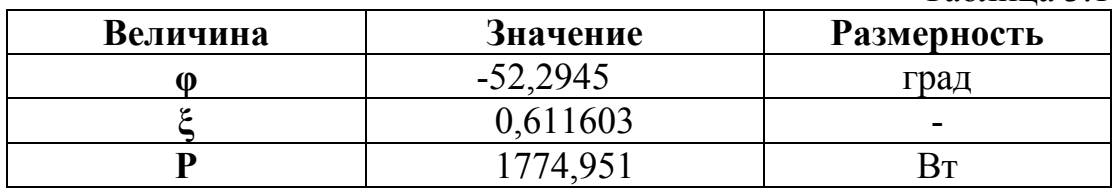

Процедура расчёта, приведённая в данной главе, применима ко всем линейным цепям переменного тока.

### **ГЛАВА 4. ПОСТРОЕНИЕ ЧАСТОТНЫХ ХАРАКТЕРИСТИК ЭЛЕКТРО-ТЕХНИЧЕСКИХ УСТРОЙСТВ В ПРОГРАММЕ EXCEL**

Для цепи переменного тока, показанной на рис. 3.25, построим выведенные ранее частотные характеристики по формулам (3.33), (3.34) , (3.35) в околорезонансной области.

Введём исходные данные так же, как в прошлой задаче в массив ячеек A1-F1 (рис. 3.26).

В ячейку B3 введём частоту 40 Гц, в ячейку B4 введём 41 Гц, шаг по частоте составит 1 Гц. Выделим массив B3-B4. Мышкой протянем его до ячейки B115.

ячейке A3 рассчитаем круговую частоту от частоты, записанной В в ячейке B3 (рис. 3.41). Выделим ячейку A3 и протянем выделение до ячейки A115. Получим массив переменных.

Постоим фазочастотную характеристику по формуле (3.33).

|           |  | $f_{\star}$ =2*NM()*B3 |  |
|-----------|--|------------------------|--|
|           |  |                        |  |
| DE1 30741 |  |                        |  |

Рис. 3.41

## В ячейку C3 внесем формулу (3.33): =ATAN((A3\*\$C\$1-\$E\$1\*A3/(\$E\$1\*\$E\$1\*A3\*A3+1/\$F\$1/\$F\$1))/ /(\$D\$1+(1/\$F\$1)/(\$E\$1\*\$E\$1\*A3\*A3+1/\$F\$1/\$F\$1)))\*180/ПИ().

Следует обратить внимание на использование знака \$ для обозначения глобальных и локальных переменных (рис. 3.42).

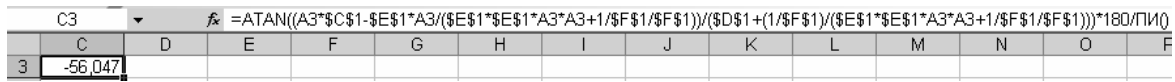

#### Рис. 3.42

Выделим ячейку C3 и продолжим выделение с помощью мышки до ячейки С115. Выделим массив B3-C115. Вызовем «Мастер диаграмм». Выберем для построения точечную диаграмму со сглаживающими линиями. Поставим линии сетки по обеим осям. Выберем тип заливки «Прозрачная», подпишем оси и получим диаграмму фазочастотной характеристики (рис. 3.43).

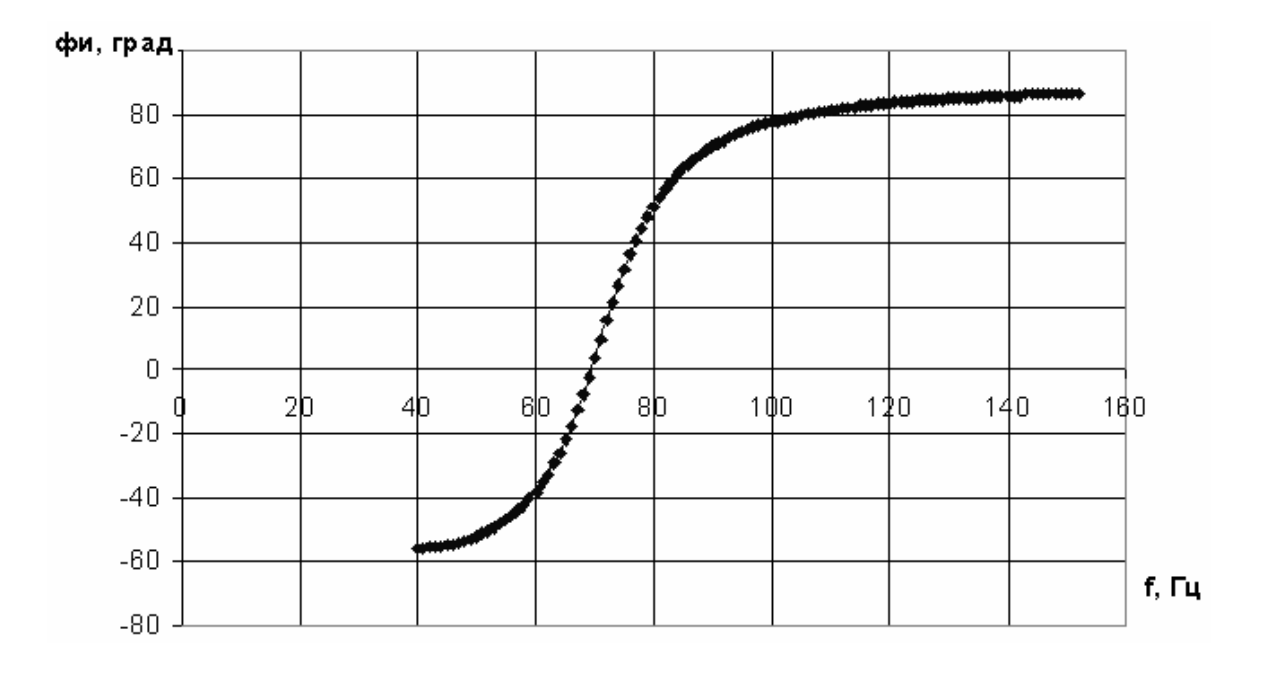

Рис. 3.43

Построим амплитудно-частотную характеристику по выражению (3.34).

В ячейку D3 введём формулу (3.34):

=КОРЕНЬ((\$D\$1+(\$E\$1^2\*A3^2+1/\$F\$1^2)/\$F\$1)^2+(A3\*\$C\$1- \$E\$1\*A3/(\$E\$1^2\*A3^2+1/\$F\$1^2))^2).

Выделим ячейку D3 и продолжим выделение до ячейки D115.

Итак, готов массив функции модуля комплексного сопротивления нагрузки. Построим его график по методике, описанной для фазочастотной характеристики (рис. 3.44).

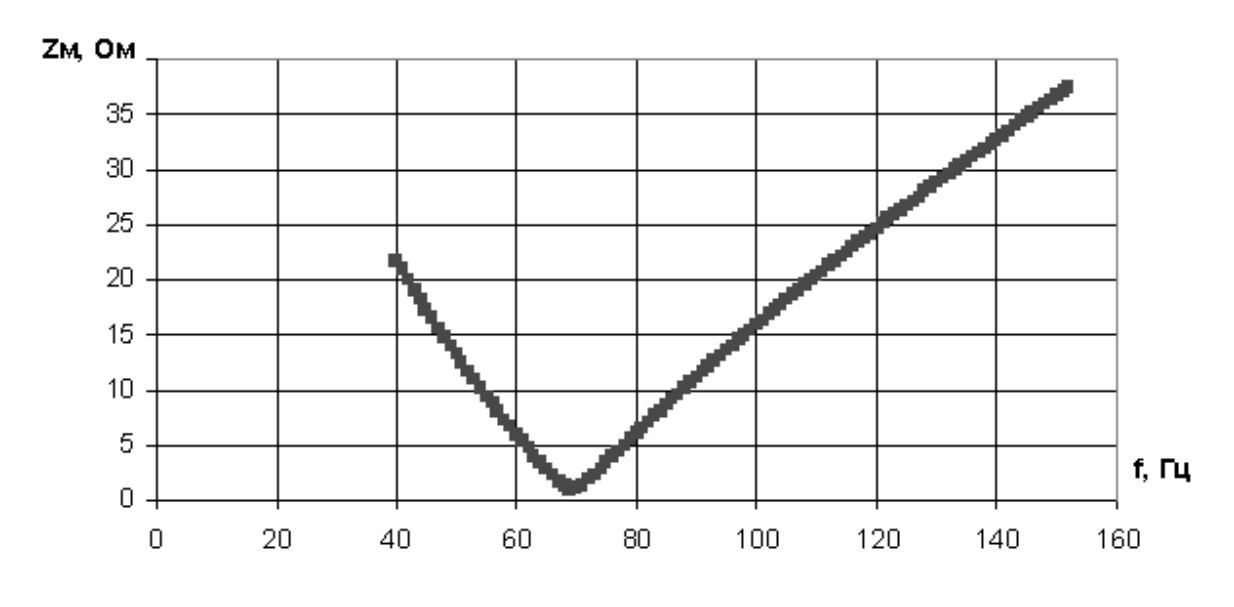

Рис. 3.44

минимум в диапазоне частот от 60 до 80 Гц. Как видно из графика (рис. 3.44), функция имеет резонансный

В столбце E разместим массив, рассчитанный по выражению (3.35). В ячейку E3 поместим соответствующую формулу (рис. 3.45).

|  |  |  | $f_{\star}$ = COS(C3*NM()/180) |  |
|--|--|--|--------------------------------|--|
|  |  |  |                                |  |
|  |  |  |                                |  |

Рис. 3.45

Выделим ячейку E3 и продолжим выделение до E115. Получим массив значений для коэффициента мощности и построим его график (рис. 3.46).

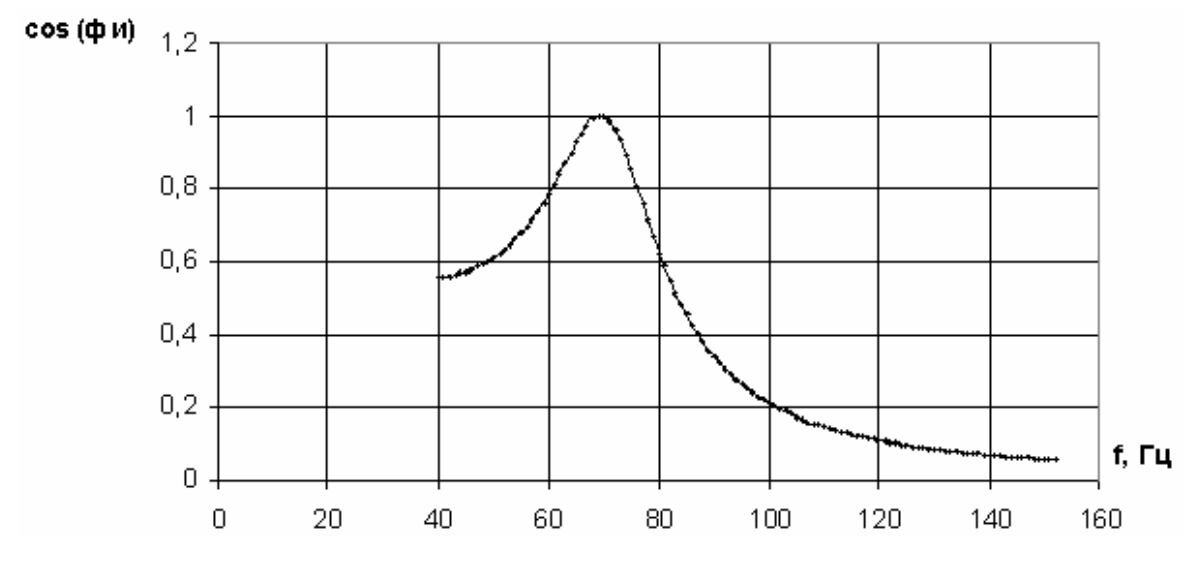

Рис. 3.46

На резонансной частоте коэффициент мощности равен 1.

## ГЛАВА 5. АНАЛИЗ ДИНАМИКИ ЭЛЕКТРОТЕХНИЧЕСКИХ УСТРОЙСТВ **B IIPOFPAMME EXCEL**

#### §5.1. Расчёт методом Эйлера переходного процесса заряда RC-цепи при коммутации на источник постоянного тока

Конденсатор ёмкостью С через резистор R подключается к источнику постоянного тока с ЭДС Е. До коммутации конденсатор был разряжен. Рассчитать методом Эйлера переходный процесс заряда конденсатора и определить время переходного процесса. Переходный процесс заканчивается, когда конденсатор зарядится на 95% от установившегося значения

Дифференциальное уравнение для послекоммутационной цепи выглядит, как

$$
\frac{dU}{dt} = \frac{E - U}{C \cdot R},\tag{3.37}
$$

где U - напряжение на конденсаторе,

 $t$  – время.

В качестве индексной переменной выберем переменную *i*.

На нулевом шаге имеем исходные данные

$$
t_0 = 0, \quad U_0 = 0. \tag{3.38}
$$

Согласно методу Эйлера на шаге расчёта *j*+1 имеем следующие соотношения

$$
\begin{cases} t_{j+1} = t_j + \Delta t \\ U_{j+1} = U_j + \Delta t \cdot \frac{E - U_j}{C \cdot R}, \end{cases}
$$
 (3.39)

где  $\Delta t$  – шаг интегрирования, определяемый как

$$
\Delta t = \frac{C \cdot R}{40} \tag{3.40}
$$

Пусть *C* = 0.001 Φ, *R* = 1 Om, *E*=100 B, 
$$
τ0π
$$

В ячейку А1 введём начальное значение времени, в ячейку В1 введём начальное значение напряжения (рис. 3.47).

| A1 | ۰ | £ 0 |
|----|---|-----|
|    |   |     |
|    |   |     |

Рис. 3.47

В ячейку А2 введём 25·10<sup>-6</sup>. Выделим массив ячеек А1-А2 и с помощью мышки продолжим выделение до ячейки А160. В ячейку В2 внесём формулу для расчёта напряжения (рис. 3.48).

|  | $\hat{K}$ = B1+0,000025*(100-B1)/0,001/1 |  |  |  |  |
|--|------------------------------------------|--|--|--|--|
|  |                                          |  |  |  |  |
|  |                                          |  |  |  |  |

Puc 348

Выделим ячейку В2 и её содержимое вставим в ячейку В3 с помощью сочетания клавиш <Ctrl>+<C> (копировать) и <Ctrl>+<V> (вставить). Выделим массив В2-В3 и с помощью мышки продолжим выделение до ячейки В160. Выделим массив А1-В160, вызовем «Мастер диаграмм», выберем точечную диаграмму со значениями, соединёнными сглаживающими линиями, проставим линии сетки по обеим осям, выберем обычный тип заливки, подпишем оси. На полученной диаграмме

курсором выделим график переходного процесса, найдём точку с координат ой 95 В (рис. 3.49).

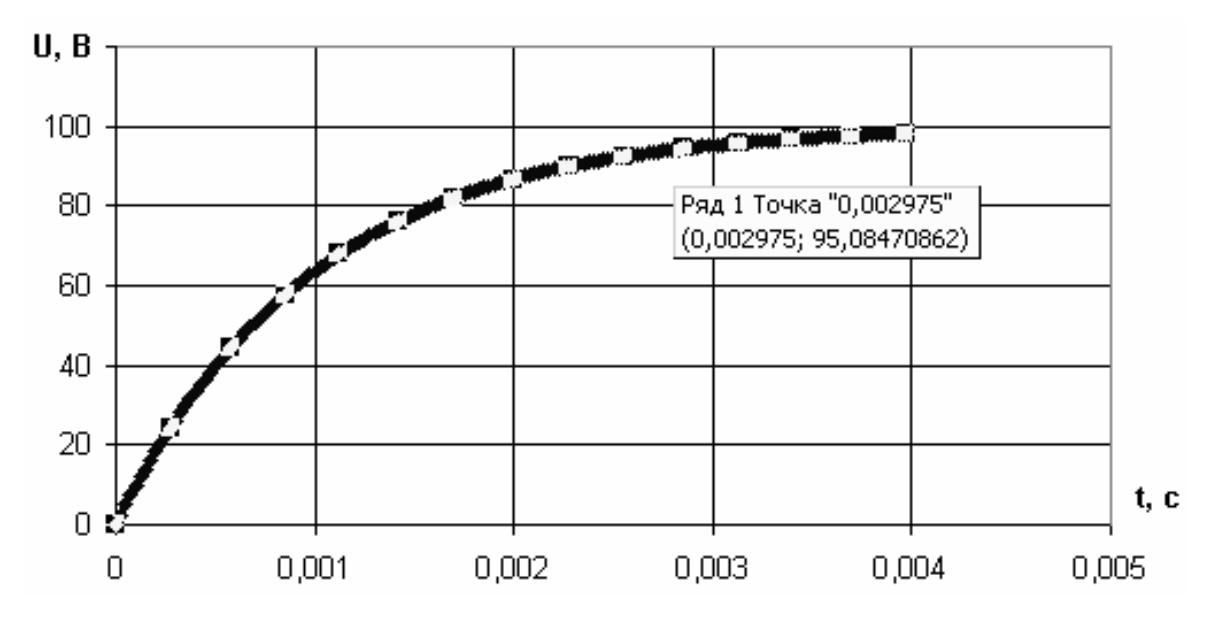

Рис. 3.49

Таким образом, время переходного процесса заряда конденсатора составляет 0.002975 с (рис. 3.49).

### **§5.2. Расчёт методом Эйлера переходного процесса пуска вхолостую двигателя постоянного тока независимого возбуждения**

Пусть двигатель постоянного тока с независимым возбуждением (ДПТ с НВ) подключается к источнику постоянного тока U (рис. 3.50).

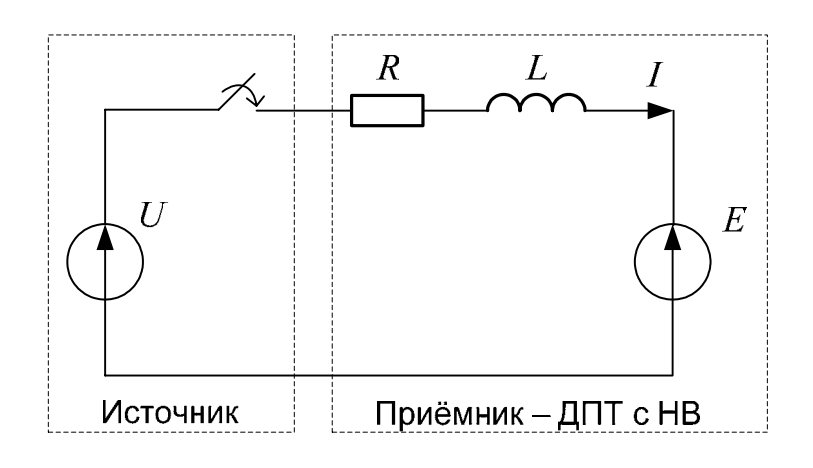

Рис. 3.50

Необходимо рассчитать переходный процесс пуска ДПТ с НВ при пуске вхолостую, определить величины броска тока якоря, наибольший противоток и перерегулирования по скорости в процентах. В начале переходного процесса скорость и ток были равны нулю.

Якорная цепь ДПТ с НВ на схеме замещения (рис. 3.50) состоит из:

R – суммарного сопротивления якорной цепи,

L – суммарной индуктивности якорной цепи,

 $E$  – электродвижущей силы, пропорциональной скорости вала  $\omega$ . ЭДС ДПТ с НВ рассчитывается как

$$
E = \omega \cdot c \tag{3.41}
$$

где *c* – электромеханический коэффициент ДПТ с НВ.

Электромеханический коэффициент определяется как

$$
c = \frac{U_H - I_H \cdot R}{\omega_H},
$$
\n(3.42)

где  $U_H$ ,  $I_H$ ,  $\omega_H$  – номинальные напряжение якоря, ток якоря и скорость вала ДПТ с НВ.

Система дифференциальных уравнений, описывающих процесс пуска ДПТ с НВ вхолостую, выглядит как

$$
\begin{cases}\nU = I \cdot R + L \cdot \frac{dI}{dt} + \omega \cdot c \\
I \cdot c = J \cdot \frac{d\omega}{dt},\n\end{cases}
$$
\n(3.43)

где *J* – момент инерции вала двигателя.

Явно выделим правые части дифференциальных уравнений

$$
\begin{cases}\n\frac{dI}{dt} = \frac{U - I \cdot R - \omega \cdot c}{L} \\
\frac{d\omega}{dt} = \frac{I \cdot c}{J}.\n\end{cases}
$$
\n(3.44)

В качестве индексной переменной выберем переменную j. На нулевом шаге имеем исходные данные

$$
t_0 = 0, \quad \omega_0 = 0, \ I_0 = 0 \tag{3.45}
$$

Согласно методу Эйлера на шаге расчёта j+1 имеем следующие соотношения

$$
\begin{cases}\nt_{j+1} = t_j + \Delta t \\
I_{j+1} = I_j + \Delta t \cdot \frac{U - I_j \cdot R - \omega_j \cdot c}{L} \\
\omega_{j+1} = \omega_j + \Delta t \cdot \frac{I_j \cdot c}{J}.\n\end{cases}
$$
\n(3.46)

Шаг интегрирования рассчитаем следующим образом

$$
\Delta t = \frac{\sqrt{\frac{J \cdot R}{c^2} \cdot \frac{L}{R}}}{40}.
$$
\n(3.47)

Зададимся численными параметрами для решения задачи в Excel (см. табл. 3.2).

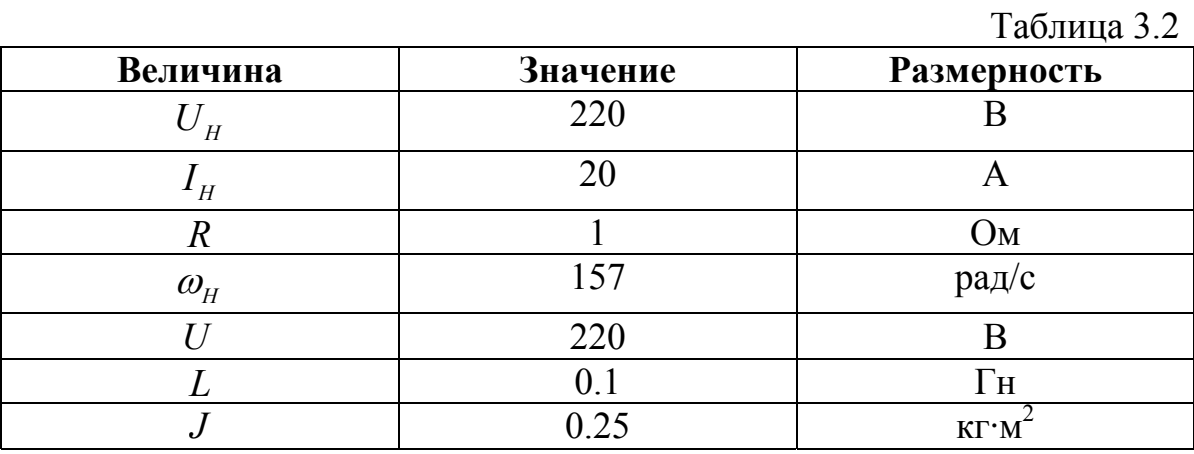

В ячейке A1 рассчитаем коэффициент *c* (рис. 3.51).

|  |  | $f_{\star} = (220-20^{*}1)/157$ |  |
|--|--|---------------------------------|--|
|  |  |                                 |  |
|  |  |                                 |  |

Рис. 3.51

В ячейке B1 рассчитаем шаг интегрирования (рис. 3.52).

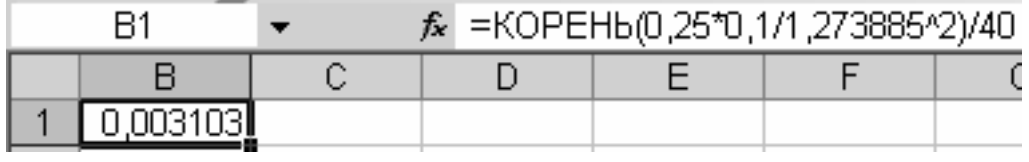

Рис. 3.52

В столбце A, начиная с ячейки A3, будет размещён массив времени. В столбце В, начиная с ячейки В3, будет размещён массив тока. В столбце C, начиная с ячейки C3, будет размещён массив скорости. В массив А3-С3 внесем нули, так как переходный процесс рассчитывается с нулевыми начальными условиями (рис. 3.53).

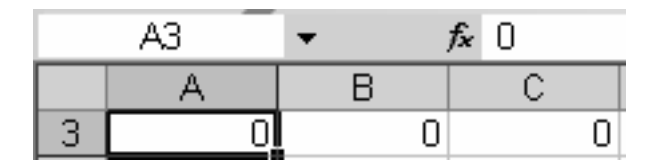

Рис. 3.53

Выделим ячейку B1, скопируем содержимое ячейки в буфер с помощью сочетания клавиш <Ctrl> + <C>. Вставим содержимое буфера в ячейку А4 с помощью сочетания клавиш <Ctrl> + <V>. В правом нижнем углу выберем раскрывающийся маркированный список и в нём отметим пункт «Значения и форматы чисел». Аналогично внесём скопированную информацию из B1 в E3. Содержимое ячейки E3 удвоим (рис. 3. 54).

|  |  | $\hat{K}$ = 0,00310298580736132*2 |  |  |
|--|--|-----------------------------------|--|--|
|  |  |                                   |  |  |
|  |  |                                   |  |  |

Рис. 3.54

Удвоенное значение шага интегрирования внесём в ячейку А5, выделив в параметрах вставки пункт «Значения и форматы чисел». Выделим ячейки A4-A5 и продолжим выделение до ячейки A250.

В ячейку B4 внесём формулу для второй итерации расчёта тока (рис. 3.55).

|  |                | $f_{\star}$ =B3+\$B\$1*(220-B3*1-\$A\$1*C3)/0,1 |  |  |  |  |
|--|----------------|-------------------------------------------------|--|--|--|--|
|  |                |                                                 |  |  |  |  |
|  | <b>ROGECOL</b> |                                                 |  |  |  |  |

Рис. 3.55

В ячейку C4 внесём формулу для второй итерации расчёта скорости (рис. 3.56).

|  |  | $f_{\star}$ = C3+\$B\$1*B3*\$A\$1/0,25 |  |
|--|--|----------------------------------------|--|
|  |  |                                        |  |
|  |  |                                        |  |

Рис. 3.56

Выделим массив ячеек A4-C4 и продолжим выделение до A250- C250. Получен числовой массив решения системы дифференциальных уравнений. Выделим массив A3-C250. Вызовем «мастер диаграмм», по аналогии с предыдущими диаграммами построим графики переходных процессов тока и скорости (рис. 3.57).

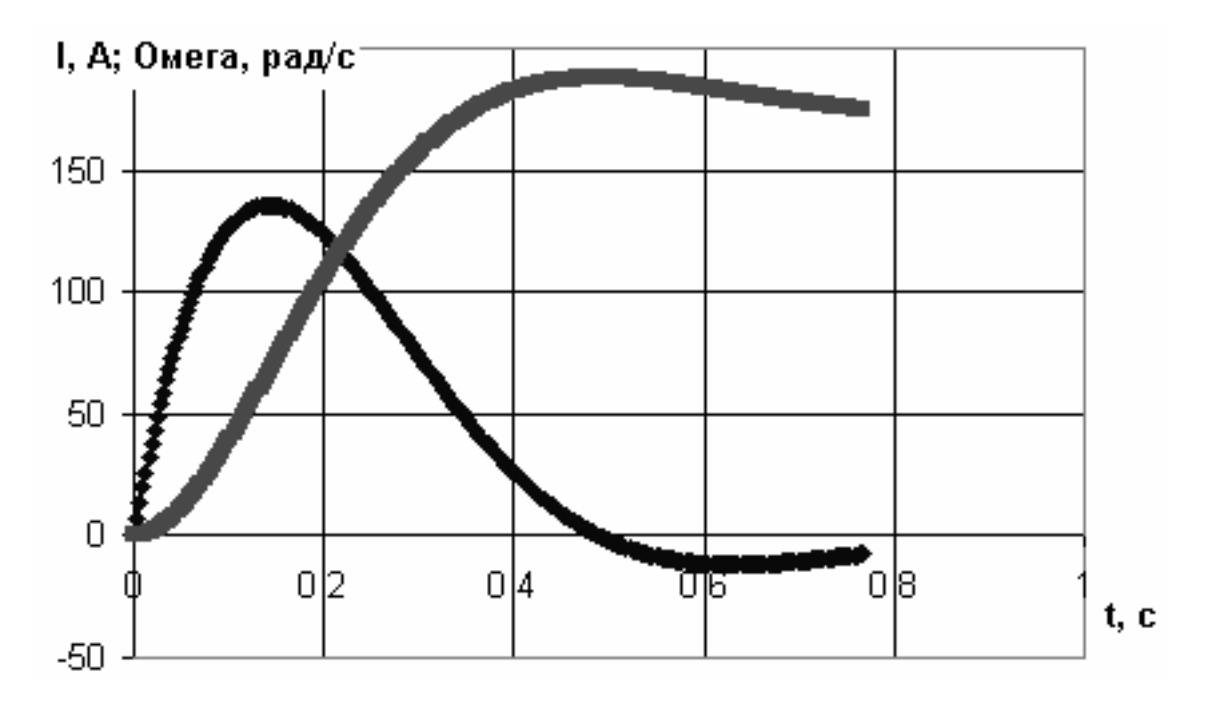

Рис. 3.57

Определим величину броска тока. Для этого в ячейку F3 вставим функцию МАКС из категории «Статистические». В меню функции введём диапазон значений тока: B3-B250.

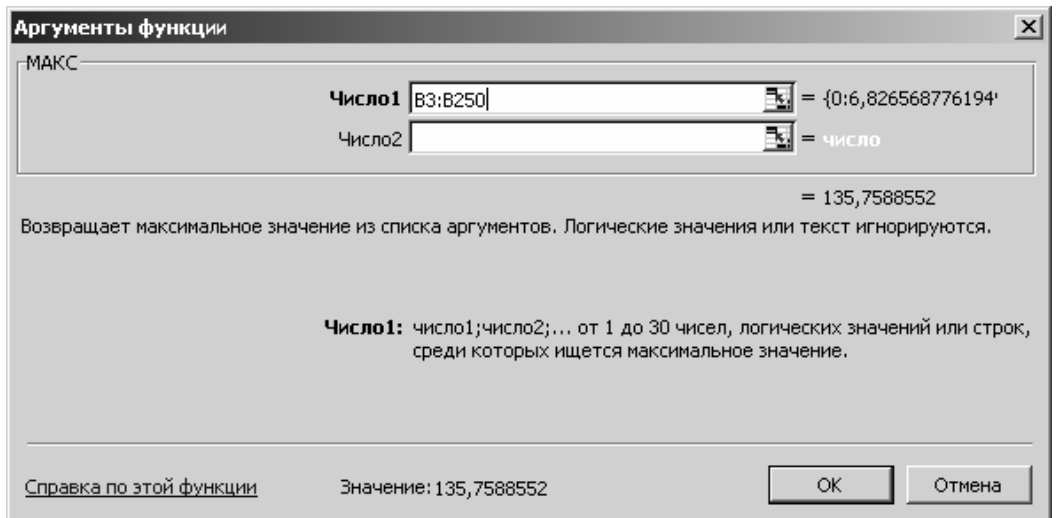

Рис. 3.58

В ячейке F3 получим величину броска тока якоря: 135,7589 А (рис. 3.59).

|  |  | $f_{\star}$ = MAKC(B3: B250) |  |
|--|--|------------------------------|--|
|  |  |                              |  |
|  |  |                              |  |

Рис. 3.59

пределим максимум противотока или минимум тока и запишем О его в ячейке G3. Для этого воспользуемся функцией МИН из категории «Статистические». В меню функции выделяем диапазон B3-B250 (рис. 3.60).

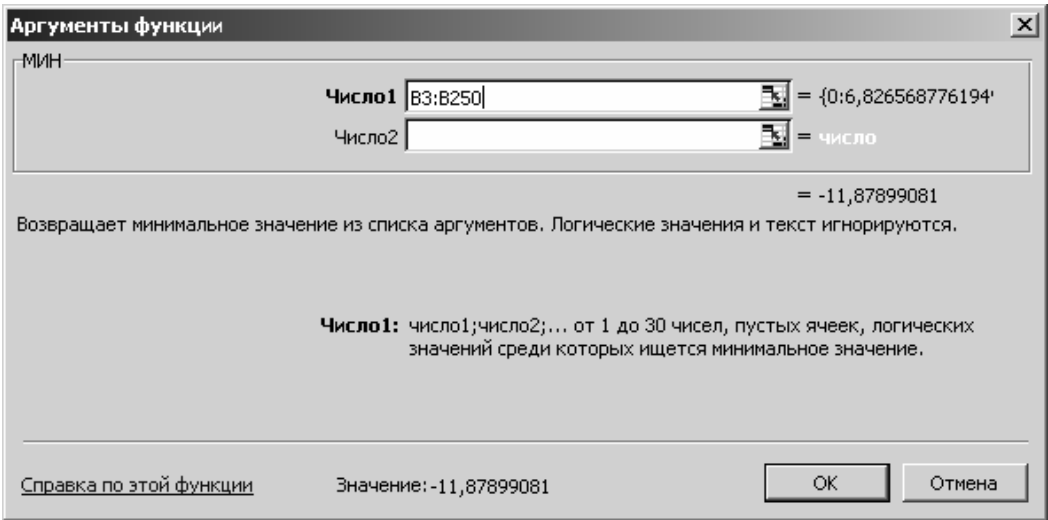

Рис. 3.60

Величина противотока составит -11.879 А (рис. 3.61).

|  |  | $f_{\star}$ = M <i>V</i> H(B3: B250) |  |  |
|--|--|--------------------------------------|--|--|
|  |  |                                      |  |  |
|  |  |                                      |  |  |

Рис. 3.61

Определим перерегулирование по скорости как

$$
\Delta \omega^{\circ} = \frac{\omega_{M} - \omega_{y}}{\omega_{y}} \cdot 100\%, \qquad (3.48)
$$

где  $\omega_M$  – максимальная скорость во время переходного процесса,

 $\omega_{V}$  – установившаяся скорость.

Установившаяся скорость в данной задаче равна номинальной  $\omega_{\rm v}$  = 157 рад/с

Для определения максимальной скорости в ячейку H3 введ ём функцию МАКС с диапазоном C3-C250 (рис. 3. 62).

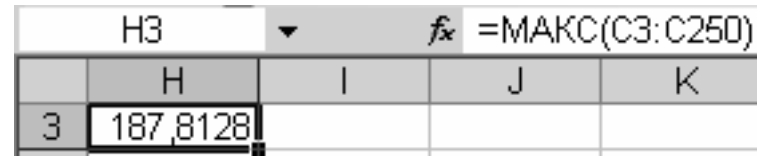

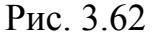

В ячейке I3 согласно (3.48) рассчитаем, что перерегулирование по скорости при пуске ДПТ с НВ составит 19.626% (рис. 3.63).

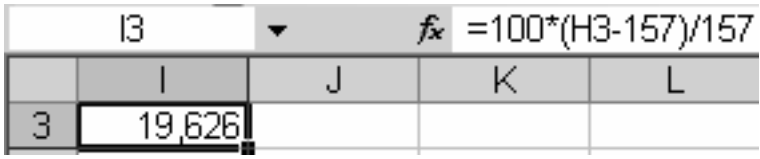

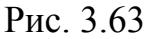

так в данной главе средствами Excel рассчитан переходный про-И цесс пуска ДПТ с НВ, определено, что бросок тока и противоток составят соответственно 135,7589 А и -11.879 А, перерегулирование составит 19.626%.

### $\Gamma$ ЛАВА 6.

# ПОСТРОЕНИЕ ХАРАКТЕРИСТИК В ПРОГРАММЕ EXCEL, ЗА-ГРУЖАЕМЫХ ИЗ ВНЕШНИХ ФАЙЛОВ

Пусть имеется файл с расчётными или экспериментальными данными, полученными из различных источников

- из прикладной программы, например «Electronics Workbench» (EWB), MathCAD, Matlab, Maple и т. п.,

- из цифрового осциллографа.

Необходимо изменить расширение файла с данными на такое, которое будет доступно программе Excel, например на \*.xls. Далее производим загрузку файла в Excel. На рис. 3.64 приведен пример загрузки в Excel данных из файла OE upt.xls (см. раздел 1, посвящённый EWB). На рисунке приведены только первые десять строк.

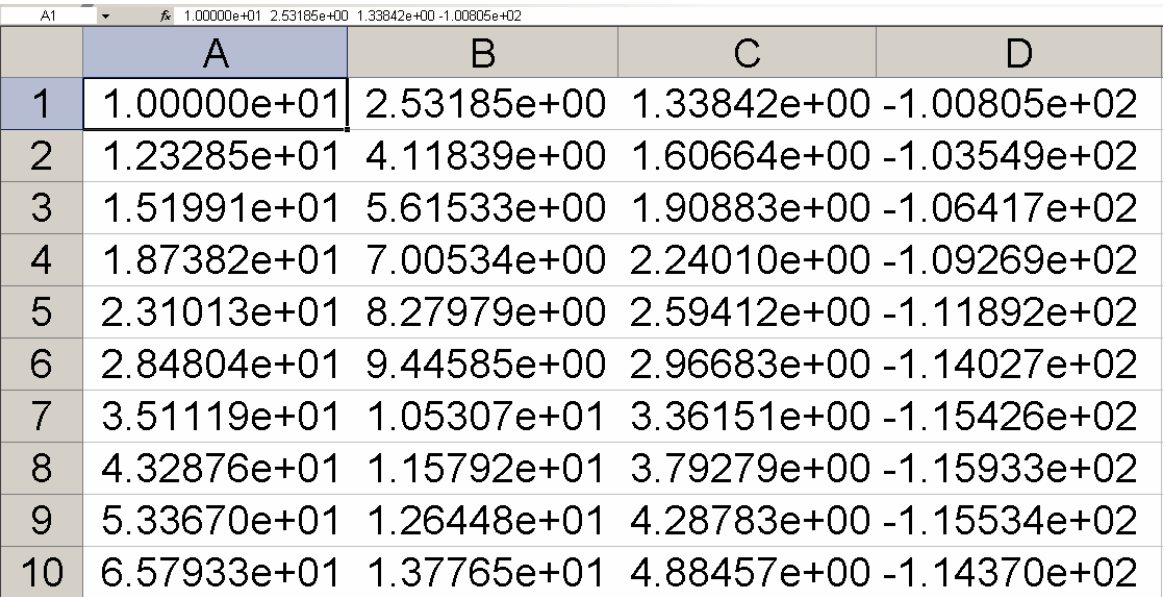

### Рис. 3.64

В качестве разделителя целой и дробной части числа в Excel должна быть использована запятая, а не точка, поэтому необходимо произвести замену точек на запятые во всём файле. При нажатии клавиш <Ctrl> + <H> появляется диалоговое окно «Найти и заменить» (рис. П1.2). После ввода точки в поле «Найти» и ввода запятой в поле «Заменить на:» необходимо нажать кнопку «Заменить всё».

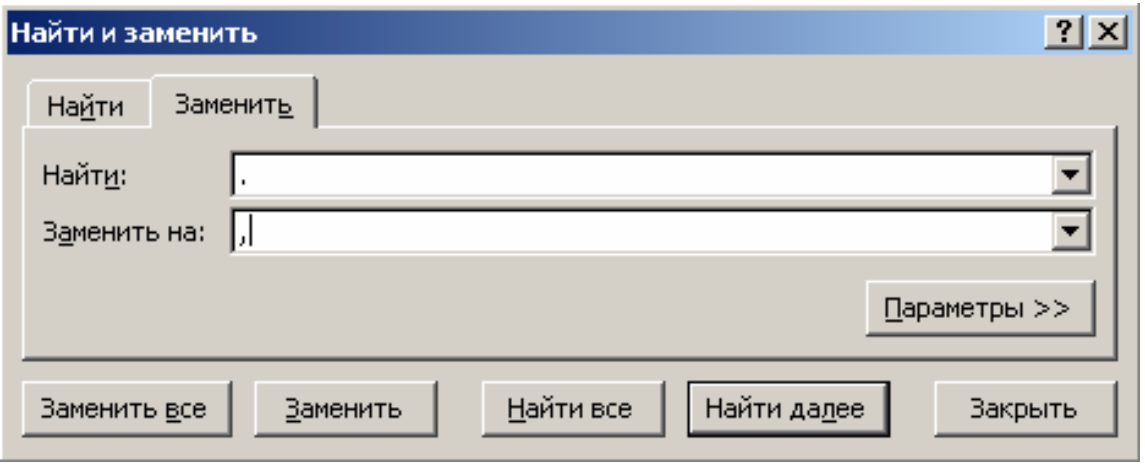

Рис. 3.65

Из рис. 3.64, на примере выделенной ячейки A1 видно, что данные располагаются в одном столбце A и каждая ячейка содержит четыре числа, разделённых пробелом. Необходимо разделить данные по столбцам так, чтобы в одной ячейке было записано одно число. Для этого выделяем данные в столбце A и в разделе меню «*Данные*» выбираем подраздел «*Текст по столбцам*» (рис. 3.66).

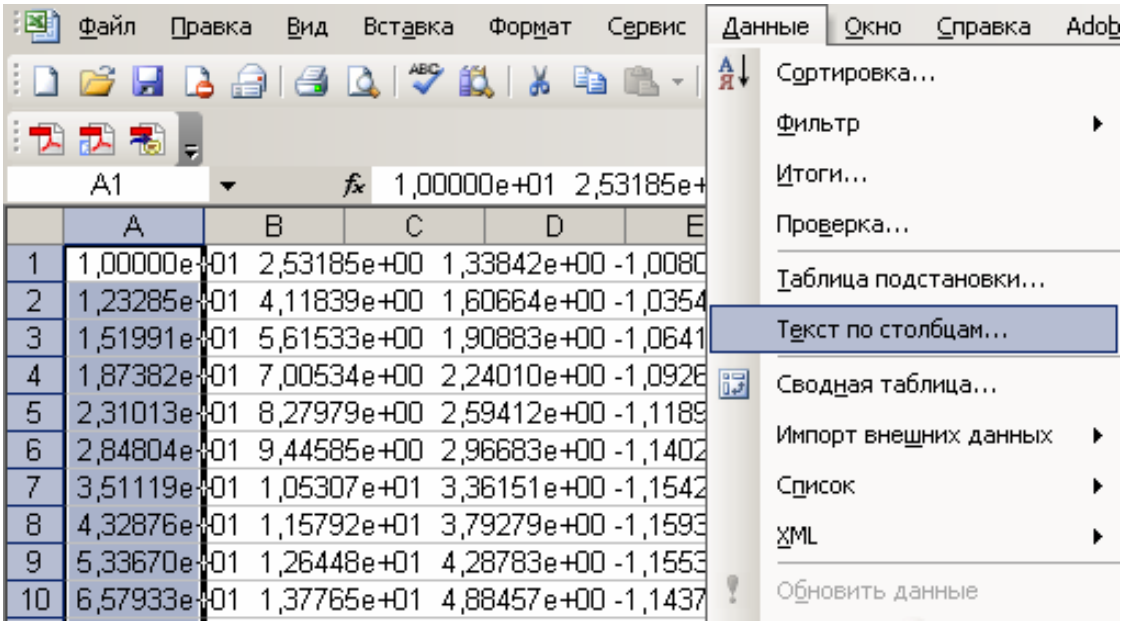

Рис. 3.66

Появляется диалоговое окно «Мастер текстов (разбор) – шаг 1 *из 3*» (рис. 3.67). В разделе меню «*Формат исходных данных*» укажите формат данных «*с разделителями*» и нажмите кнопку «Далее». Поя-

вится следующее диалоговое окно «*Масте р текстов (разбор) – шаг 2 из 3*» (рис. 3.68).

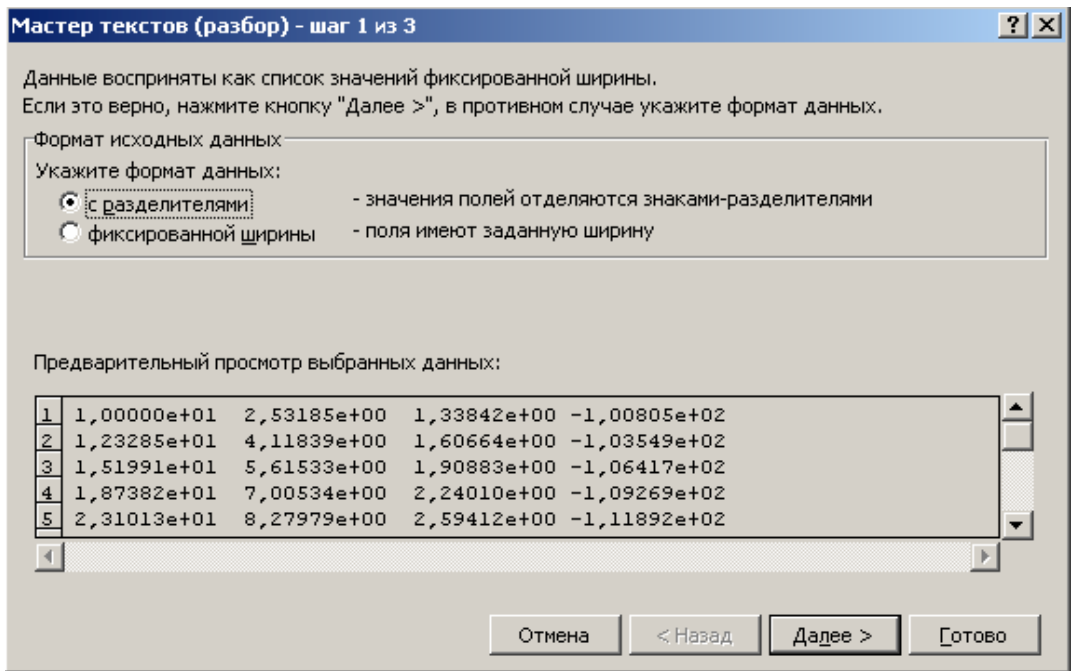

Рис. 3.67

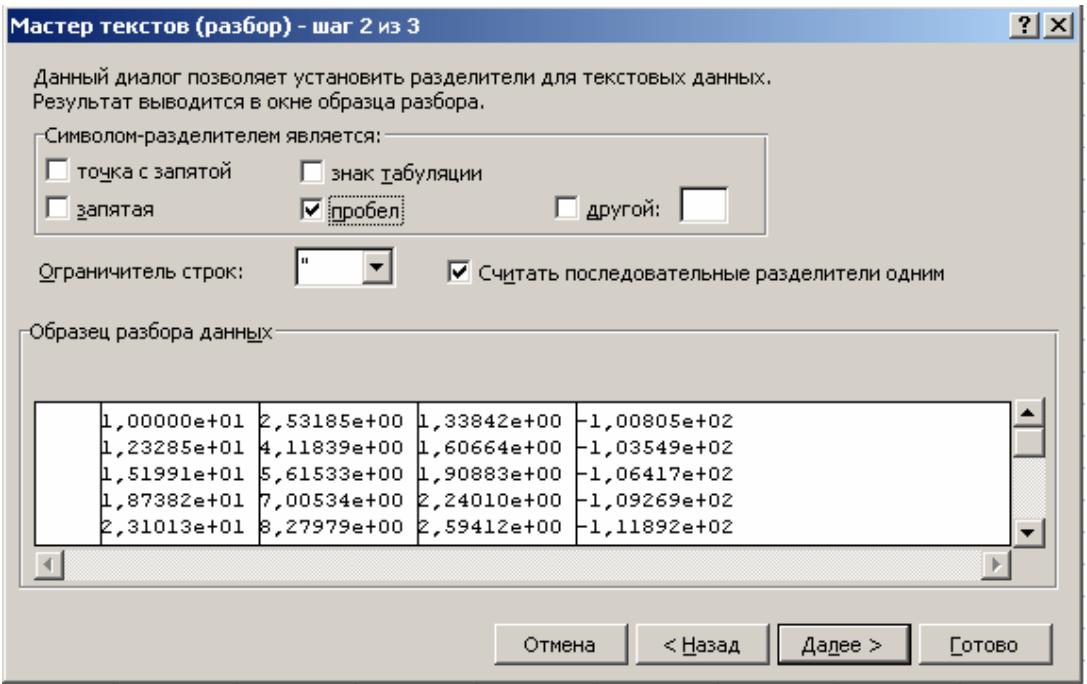

Рис. 3.68

Отметьте в диалоговом окне, что символом-разделителем является пробел, ограничителем строк является апостроф «**"**» и необходимо считать последовательные разделители одним. Нажмите кнопку «Да*лее*». Появится диалоговое окно «*Мастер текстов (разбор) – шаг 3 из 3*» (рис. 3.69). Нажать кнопку «*Готово*».

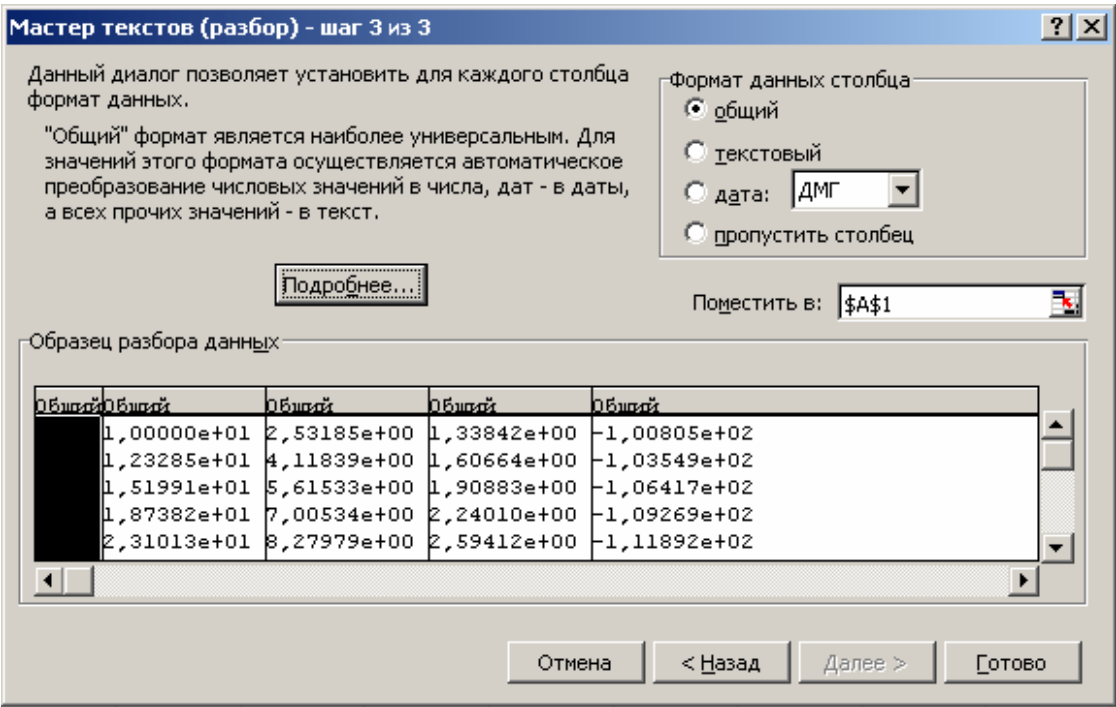

Рис. 3.69

Выделить область данных. С помощью сочетания клавиш *<Ctrl>+<1>* вызвать диалоговое окно «*Формат ячеек*» (рис. 3.70). Выбрать вкладку «*Число*», отметить числовой формат «Общий» и нажать кнопку «**Ок**». В столбце B будет расположен аргумент частотной характеристики – частота, измеряемая в Герцах (Гц). В столбце C будет расположена логарифмическая амплитудно-частотная характеристика (ЛАЧХ) усилителя переменного тока (УПТ), измеряемая в децибелах (дБ). В столбце D будет расположена амплитудно-частотная характеристика (АЧХ) УПТ, измеряемая в относительных единицах (безразмерная). В столбце E будет расположена фазо-частотная характеристика (ФЧХ) УПТ, измеряемая в градусах угловой шкалы.

Для построения ЛАЧХ выделим данные в столбце C. В основном меню выделим раздел «*Вставка*».

В этом разделе запустим подраздел «Диаграмма». Появляется диалоговое окно «*Мастер диаграмм (шаг 1 из 4): тип диаграммы*» (ри с. 3.71).

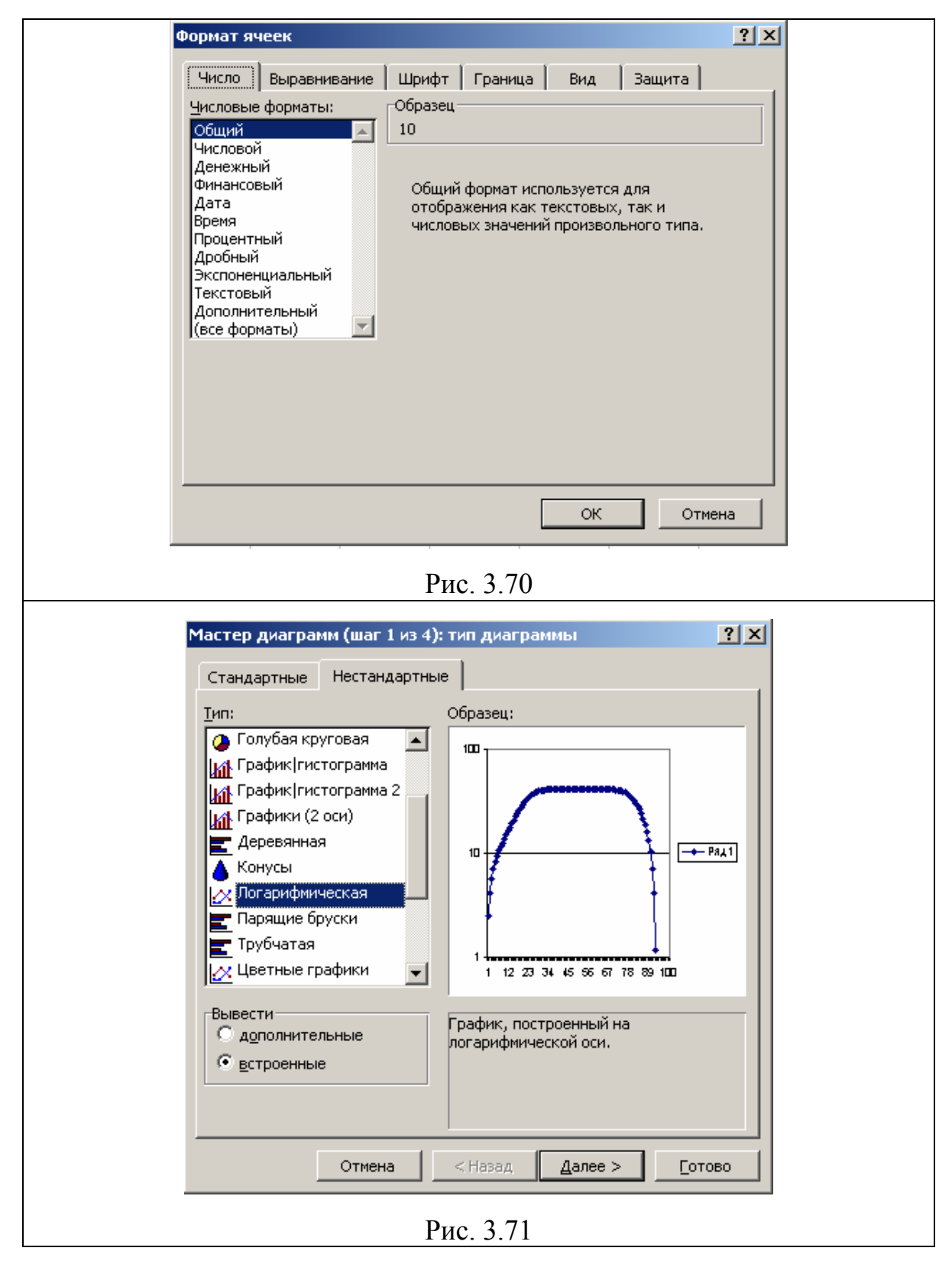

На вкладке «*Нестандартные*» выбираем тип диаграммы «*Логаическая*» и нажимаем кнопку «*Далее*». Затем выполняются шаги *рифм* 2, 3 и 4 диалогового окна «*Мастер диаграмм*» и получаем ЛАЧХ УПТ (рис. 3.72).

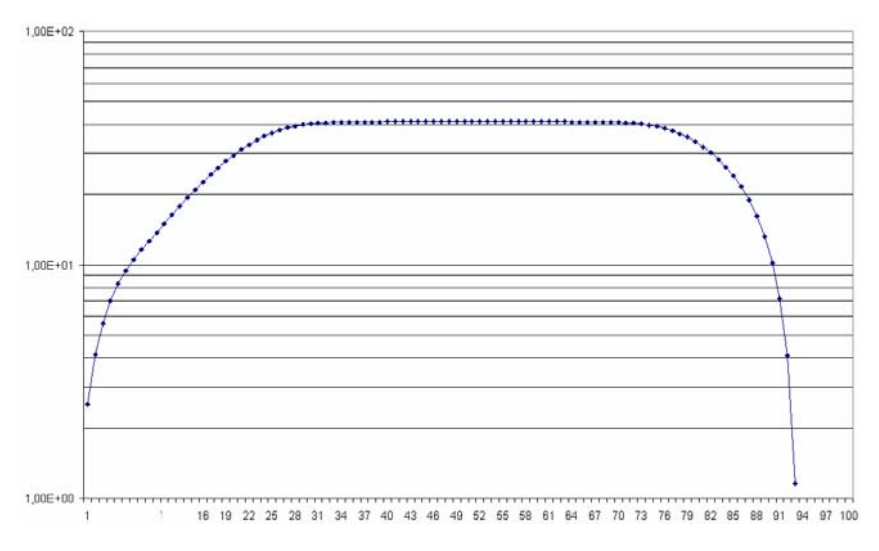

Рис. 3.72. Логарифмическая АЧХ УПТ, построенная в Excel

ЛАЧХ, полученную в Excel, можно вставить в текстовый редактор Word. Для этого с помощью сочетания клавиш <*Alt*> + <*Print Screen*> или <*Print Screen*> помещаем копию экрана в буфер. Затем копию экрана вставляем в один из графических редакторов, например Adobe Photoshop, Paint или другой им подобный. После обработки копии экрана получаем рисунок, подобный рис. 3.72.

АЧХ и ФЧХ построенные в Excel с помощью стандартных диаграмм, приведены на рис. 1.24-1.26 и 3.72.

## **ГЛАВА 7. ПРАКТИЧЕСКАЯ РАБОТА «РЕШЕНИЕ ТИПОВЫХ ЭЛЕКТРОТЕХНИЧЕСКИХ ЗАДАЧ В ПРОГРАММЕ EXCEL»**

**Цель работы:** получение практических навыков решения численных задач средствами программы Excel.

Работа выполняется каждым студентом самостоятельно. Номер варианта определяется по последней цифре номера зачётной книжки студента.

Решить в Excel задания, приведённые в программе работы.

#### **Программа работы**

### **Тема 1. Графическое решение нелинейного уравнения**

Пусть задана катушка индуктивности, намотанная на тороидальном магнитопроводе (рис. 3.2). В таблице 3.3 заданы параметры катушки.

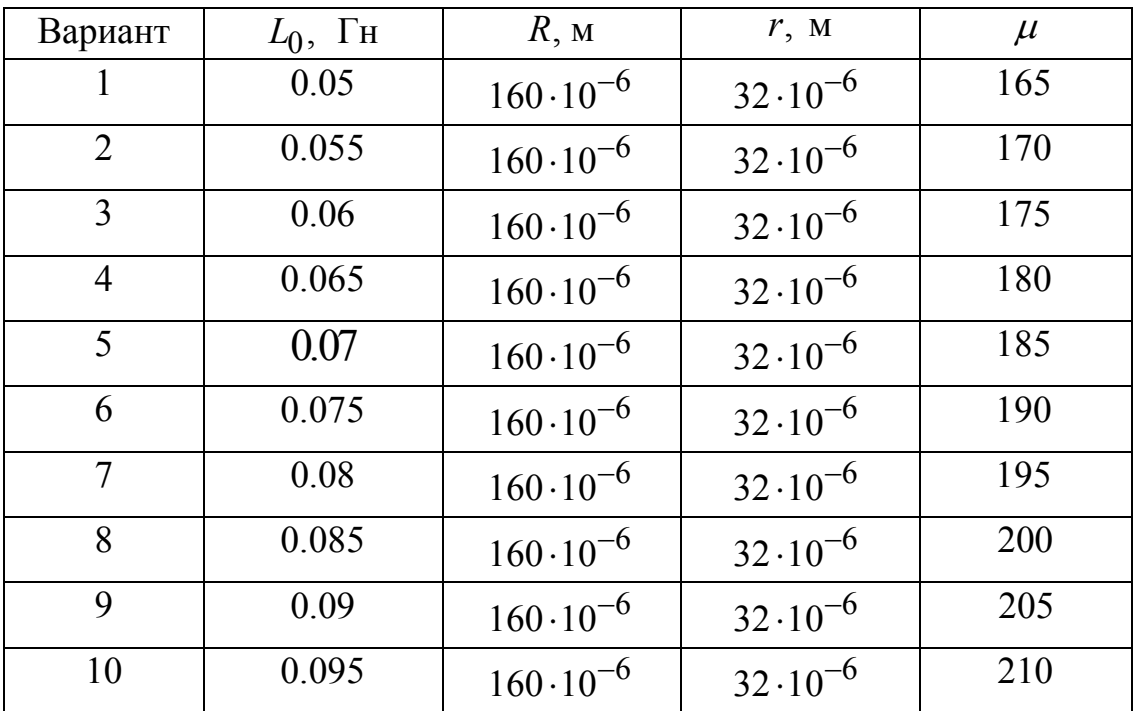

Таблица 3.3

Требуется графическим способом определить целое число витков *w* катушки, необходимое для получения требуемой индуктивности  $L_0$ .

### Тема 2.

#### Графическое решение системы нелинейных уравнений

Пусть имеется генератор постоянного тока с ЭДС Е и внутренним сопротивлением  $r$  (рис. 3.7). К генератору подключен идеальный диод  $VDI$ . По цепи протекает ток *I*. Температура диода  $T = 300$  K. Обратный ток диода  $I_0 = 10.10^{-18}$  А. Исходные данные приведены в табл. 3.4.

#### Таблица 3.4

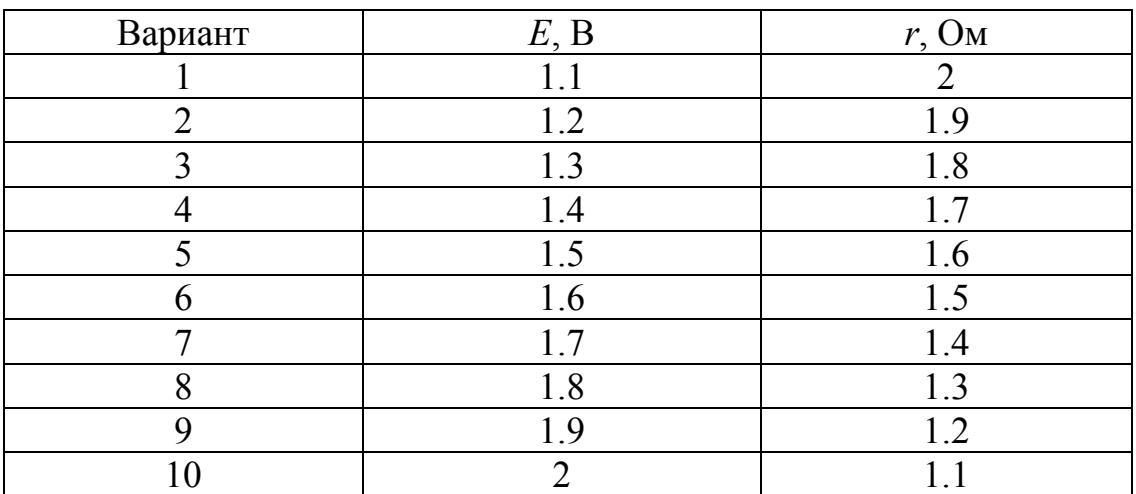

Требуется графическим способом определить напряжение и мощность на диоде, ток в цепи.

#### Тема 3.

### Расчёт цепи постоянного тока методами обратной матрицы и Крамера

Пусть дана электрическая цепь (рис. 3.12), состоящая из трёх ветвей. Известны величины ЭДС источников и сопротивлений в каждой ветви. Исходные данные приведены в табл. 3.5.

### Таблица 3.5

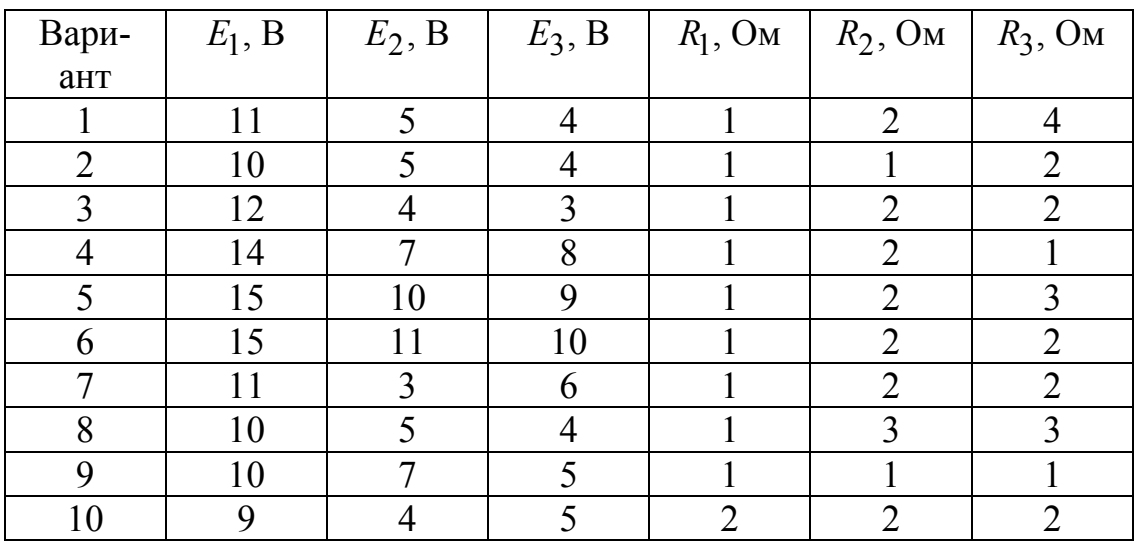

Необходимо определить токи, протекающие в каждой ветви, методами обратной матрицы и Крамера.

#### **Тема 4.**

## **Расчёт цепи переменного тока, определение фазы потребляемого тока, активной мощности и коэффициента мощности**

Пусть к источнику переменного тока подключена активнореактивная нагрузка (рис. 3.25).

Параметры цепи переменного тока приведены в табл. 3.6.

Таблица 3.6

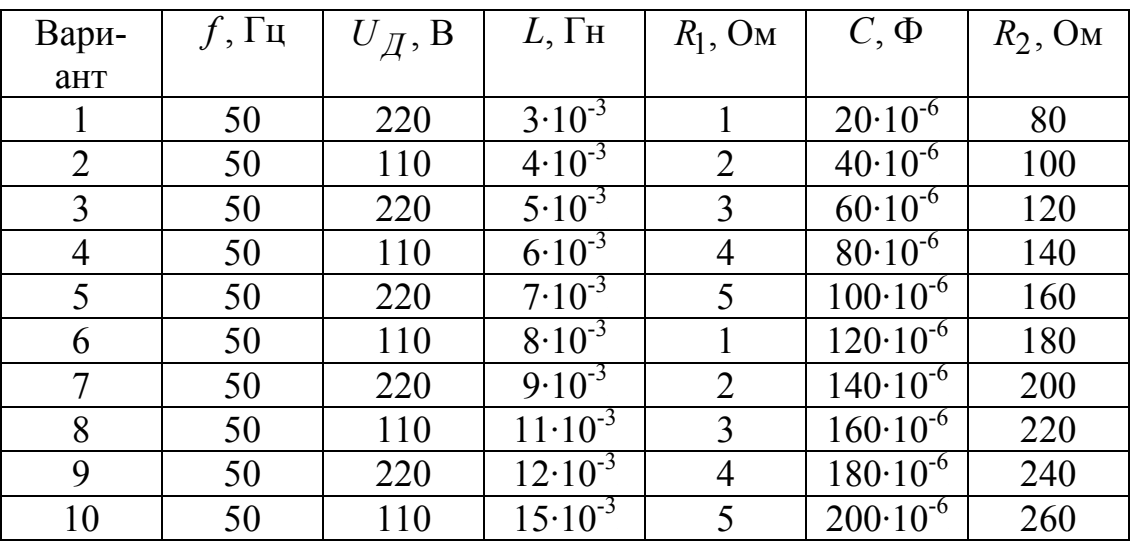

Необходимо определить с применением Excel фазу потребляемого тока, активную мощность и коэффициент мощности цепи переменного тока.

#### **Тема 5.**

# **Частотные характеристики цепей переменного тока**

Для цепи переменного тока, показанной на рис. 3.25, построить выведенные ранее частотные характеристики по формулам (3.33), (3.34), (3.35) в околорезонансной области. Параметры цепи взять из табл. 3.6.

#### **Тема 6.**

## **Расчёт методом Эйлера переходного процесса заряда RC-цепи при коммутации на источник постоянного тока**

Конденсатор ёмкостью C через резистор R подключается к источнику постоянного тока с ЭДС E=10 В. До коммутации конденсатор был разряжен. Рассчитать методом Эйлера переходный процесс заряда конденсатора и определить время переходного процесса. Переходный процесс заканчивается, когда конденсатор зарядится на 95% от установившегося значения. Параметры RC-цепи взять из табл. 3.7.

Таблина 3.7

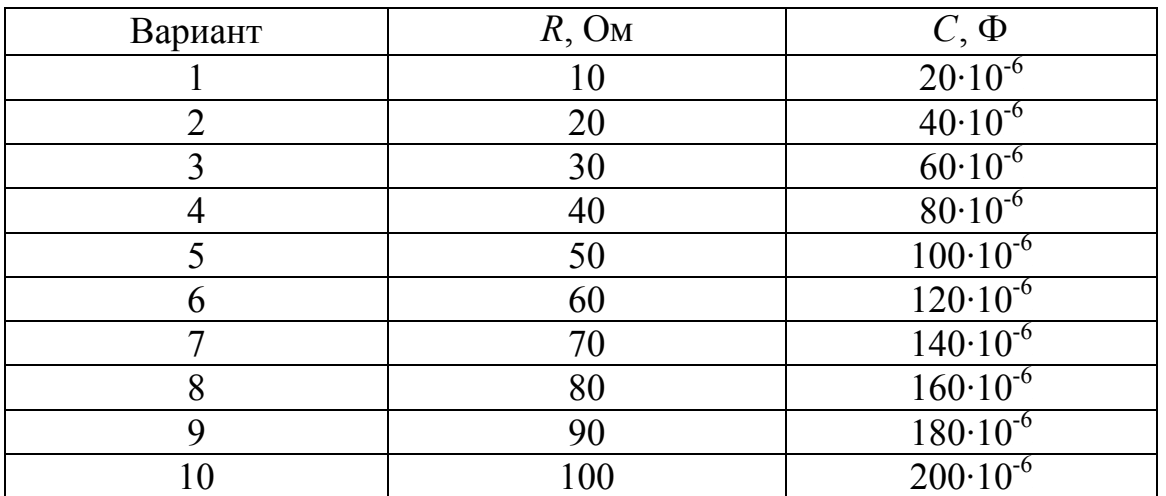

#### **Тема 7.**

### **Расчёт методом Эйлера переходного процесса пуска вхолостую двигателя постоянного тока независимого возбуждения**

Пусть двигатель постоянного тока с независимым возбуждением (ДПТ с НВ) подключается к источнику постоянного тока U (рис. 3.50). Параметры ДПТ с НВ и величина напряжения источника даны в табл. 3.8.

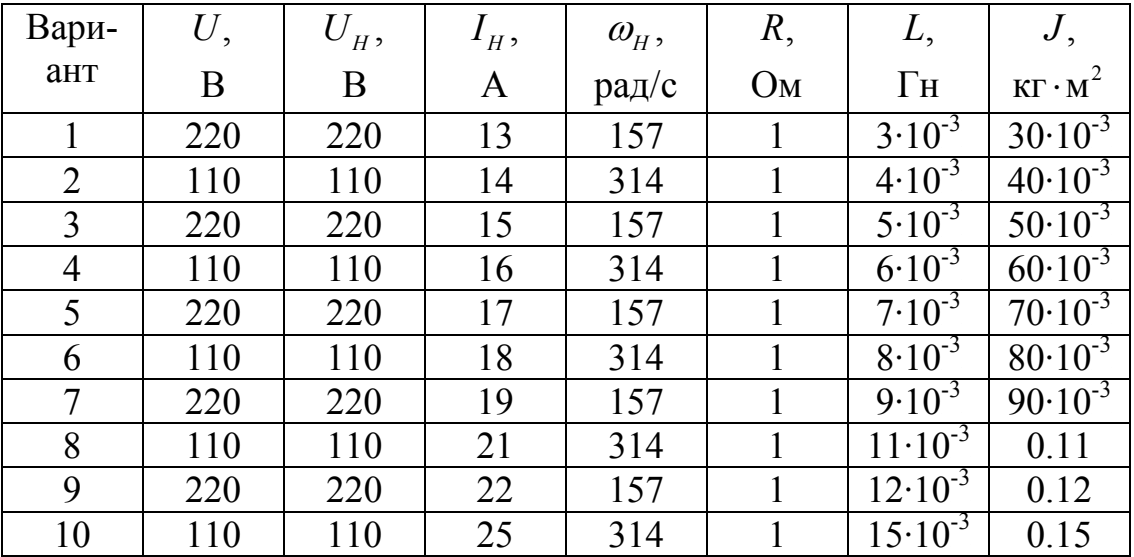

Таблица 3.8

Необходимо рассчитать переходный процесс пуска ДПТ с НВ при пуске вхолостую, определить величины броска тока якоря, наибольший противоток и перерегулирования по скорости в процентах. В начале переходного процесса скорость и ток были равны нулю.

#### **Содержание отчёта по работе**

- 1. Цель работы.
- 2. Решения заданий по темам 1…7, включая
	- текст задания,
	- поясняющий рисунок,
	- заполненные таблицы, если это требуется по тексту зада-

ния,

- численный ответ (или ответы).
- 3. Выводы по работе.
# **РАЗДЕЛ 4 РЕШЕНИЕ ДВУХМЕРНЫХ ПОЛЕВЫХ ЗАДАЧ В ПРОГРАММЕ «ELCUT»**

# **ГЛАВА 1. ИСПОЛЬЗОВАНИЮ ПАКЕТА ELCUT ДЛЯ ВЫПОЛНЕНИЯ РАСЧЁТОВ ЭЛЕКТРИЧЕСКИХ ПОЛЕЙ**

Программа ELCUT позволяет производить решение двухмерных полевых задач методом конечных элементов.

В качестве примера, достаточно наглядного и простого для усвоения студентами, рассмотрим расчёт электрического поля электротехнического устройства.

Пусть необходимо средствами программы ELCUT рассчитать электростатические характеристики конденсатора с параллельными обкладками (рис. 4.1).

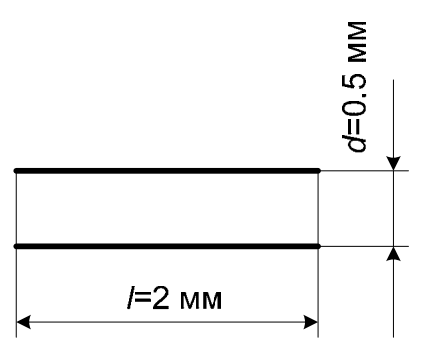

Рис. 4.1

Разность потенциалов между обкладками 200 В.

#### **§1. Этапы решения задачи**

Запускаем программу ELCUT. В меню «Файл» выбираем пункт «Создать». В появившемся окне «Создание нового документа» выбрать пункт «Задача ELCUT» и нажать кнопку «OK» (рис. 4.2).

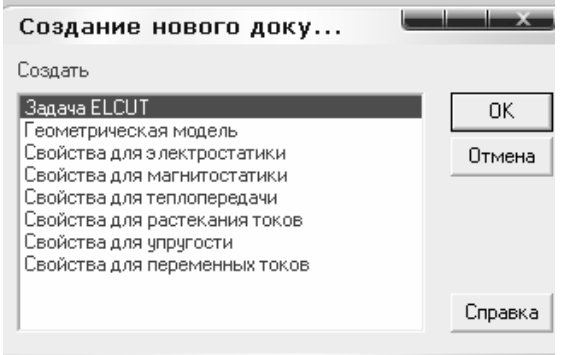

Рис. 4.2

В окне «Создание задачи» ввести имя файла задачи в соответствующей строке (рис. 4.3).

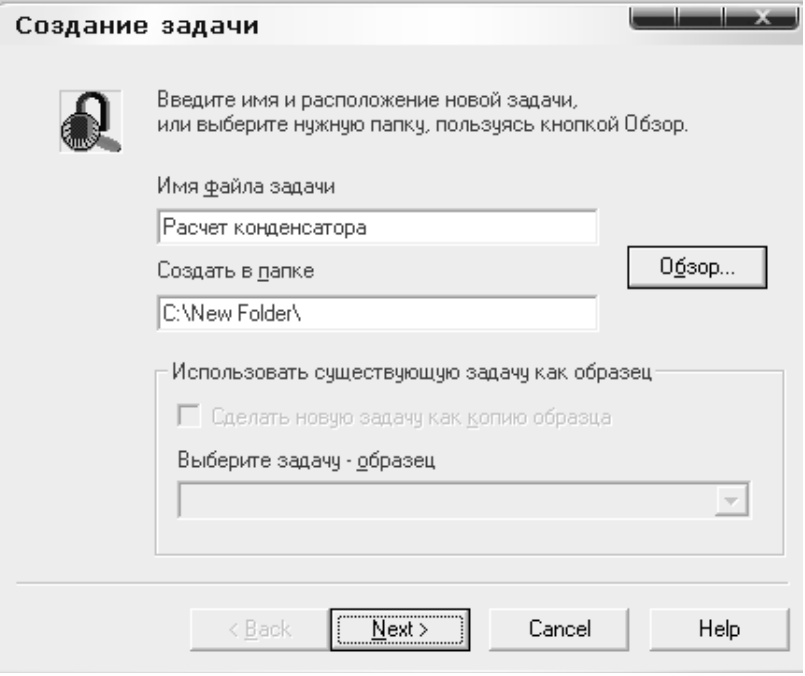

Рис. 4.3

Нажать кнопку «Далее». В следующем окне выбрать тип задачи «Электростатика», класс модели «плоская» и параметр расчета «обычный» (рис. 4.4).

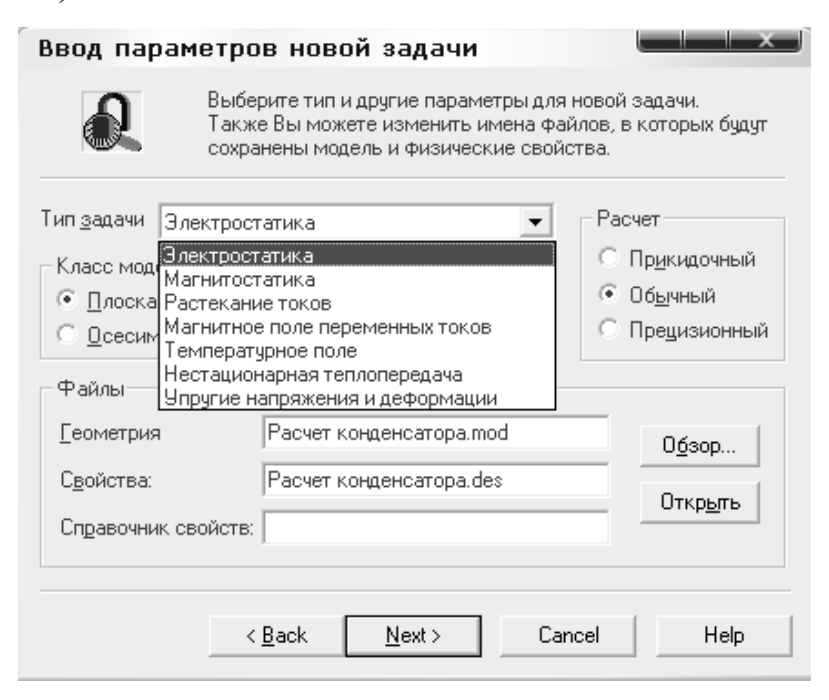

Рис. 4.4

Нажать кнопку «Далее». В следующем окне выбрать единицы длины «миллиметры», систему координат «декартовы координаты» (рис. 4.5).

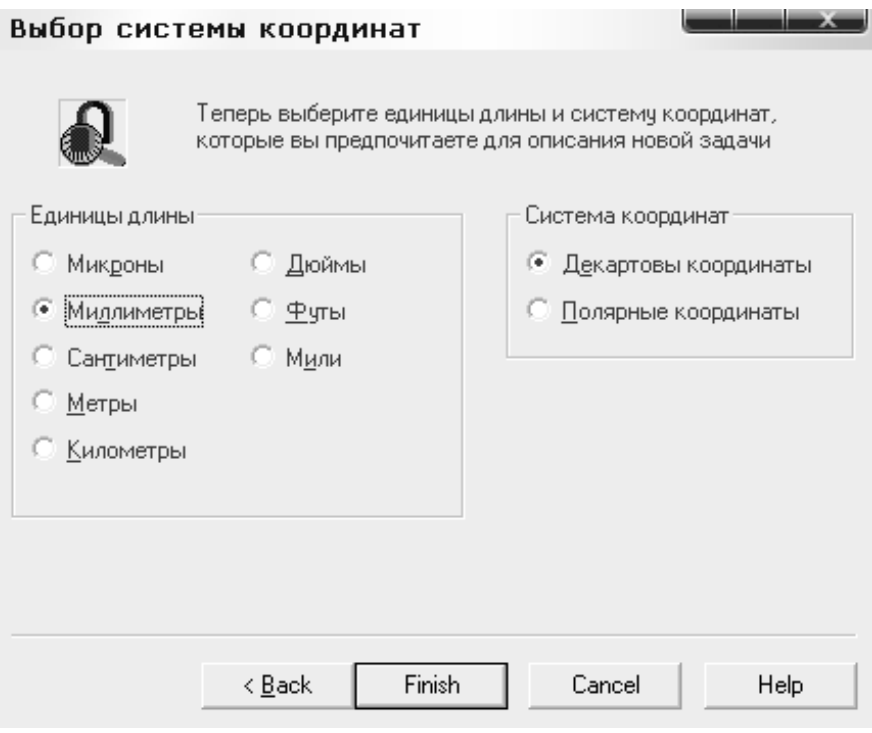

Рис. 4.5

Нажать кнопку «Готово». Интерфейс программы будет выглядеть следующим образом (рис. 4.6).

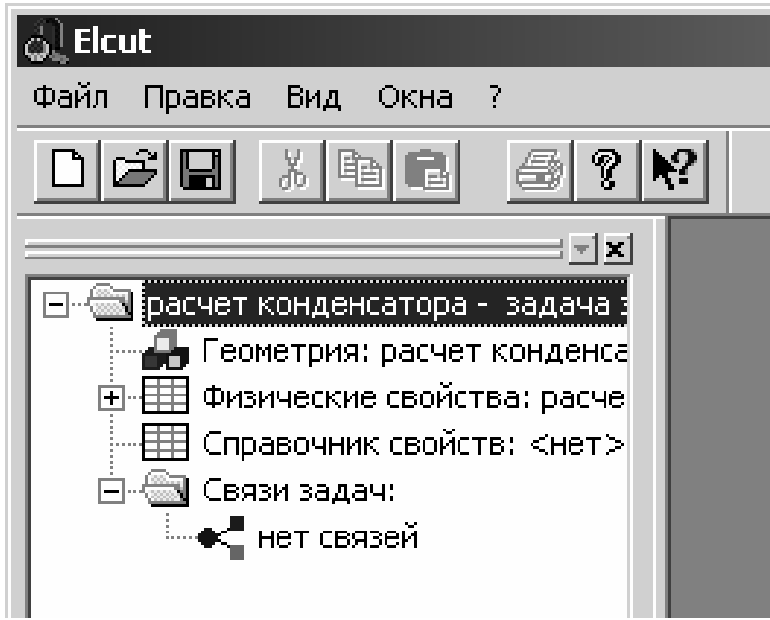

Рис. 4.6

Раскрыть при помощи левой кнопки мыши все пункты списка в левом окне (рис. 4.7).

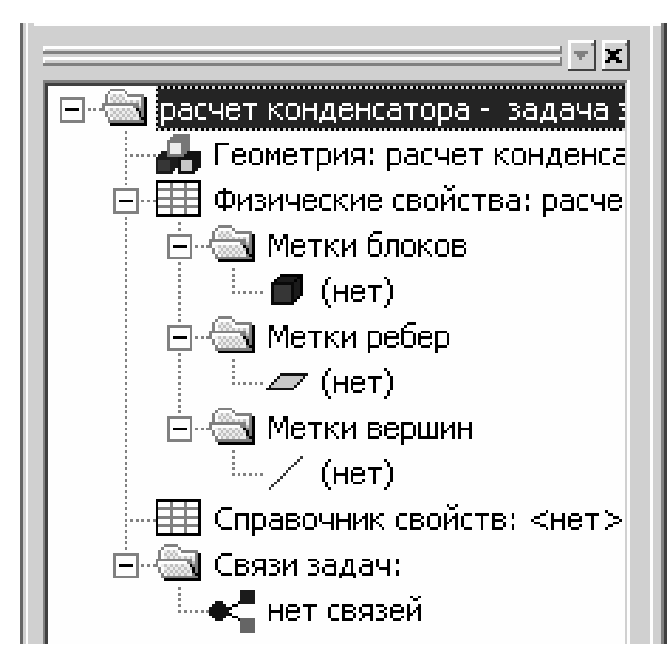

Рис. 4.7

Произвести двойной щелчок на пункте «Геометрия: расчет конденсатора.mod». При этом появится консоль с предложением (рис. 4.8).

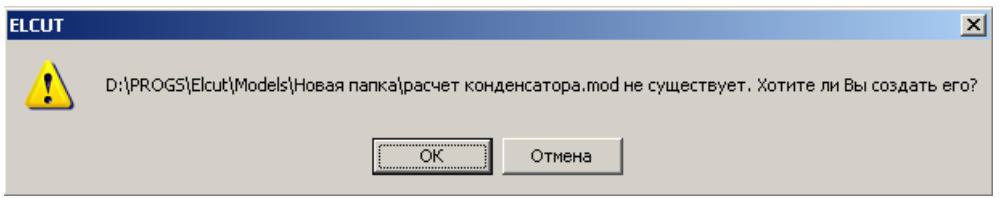

Рис. 4.8

Нажать на кнопку «OK».

В правой части окна появится файл геометрии, который рекомендуется сохранить с расширением .mod в той же папке, где создана задача.

Приступить к рисованию плоской модели конденсатора. Для этого достаточно изобразить 2 обкладки без выводов. На панели модели нажать кнопку «Вставить вершины/ребра» (рис. 4.9).

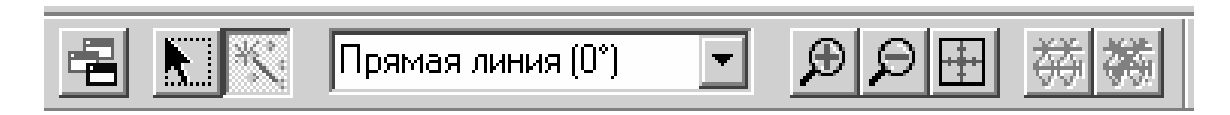

Рис. 4.9

Протягивая при помощи левой кнопки мыши линию, изобразить две обкладки конденсатора. Геометрические размеры легко определить, зная текущие координаты курсора, которые указываются в нижней части файла модели. Для изменения масштаба надо использовать кнопки «увеличить» или «уменьшить» на панели модели.

Внешней оболочкой или экраном необходимо охватить всю конструкцию устройства. Данное условие связано с методом расчета, который применяется в данной программе. Это – метод конечных элементов, который требует наличия области, в которой локализовано электрическое поле (рис. 4.10).

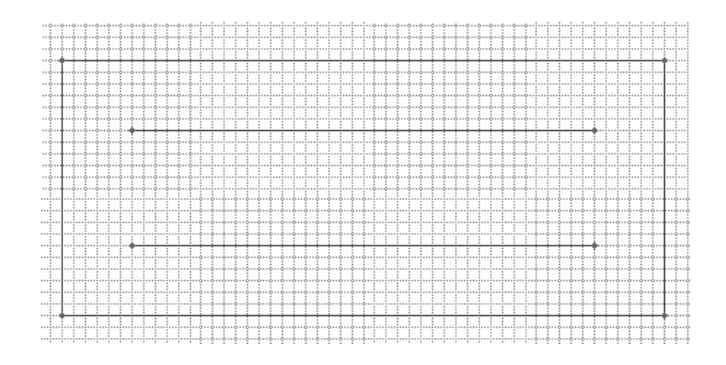

Рис. 4.10

После создания геометрии необходимо ввести свойства всех ребер, блоков и, если это необходимо, вершин.

Для создания метки блока необходимо нажать на панели модели кнопку «Выделение объектов». После этого сделать двойной щелчок левой кнопкой мыши внутри области расчета (рис. 4.11).

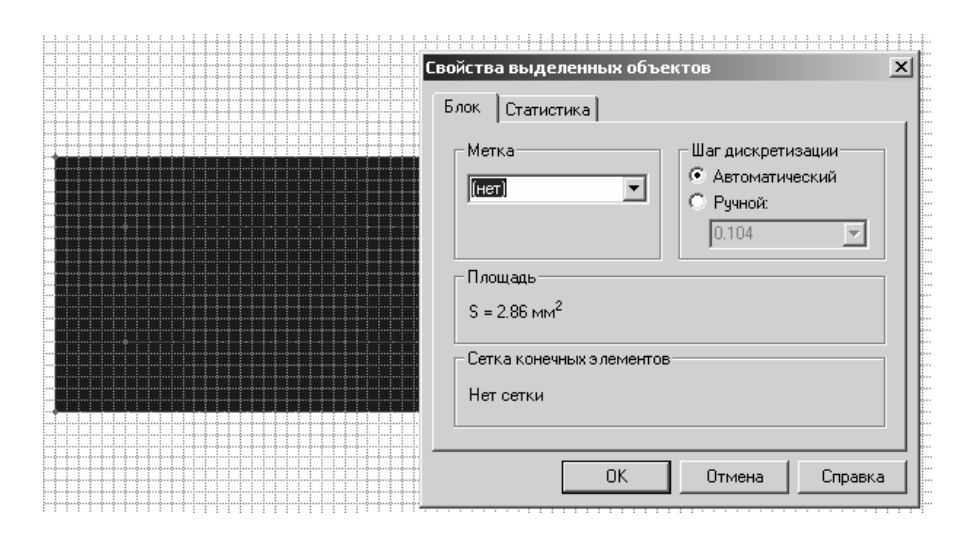

Рис. 4.11

В разделе «Метка» написать «воздух» (рис. 4.12).

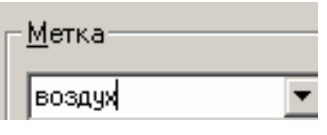

Рис. 4.12

При этом в правом части окна программы появится метка «воздух» в разделе «Метки блоков» (рис. 4.13).

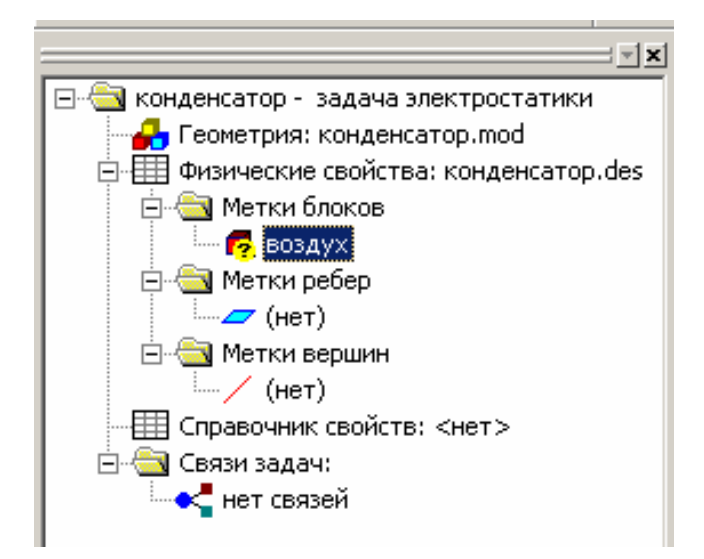

Рис. 4.13

Делаем двойной щелчок левой кнопки мыши по метке «воздух» в браузере и вводим параметр «относительная диэлектрическая проницаемость», равный 1. Диэлектрик изотропный, т.е. его свойства не зависят от координаты (рис. 4.14).

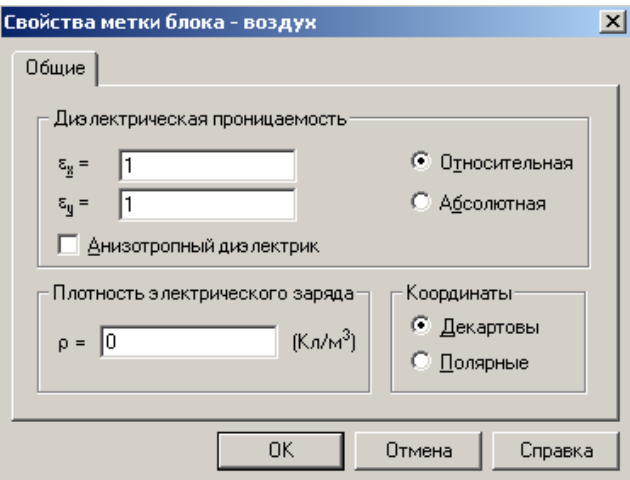

Рис. 4.14

Как видно, рассматриваемая геометрия системы состоит из 6 ребер. Для корректного расчета полей необходимо обозначить все блоки и ребра. Для связи меток ребер и блоков с файлом геометрии, на каждом элементе конденсатора произвести щелчок правой кнопкой мыши и выбрать пункт «свойства», либо двойной щелчок левой кнопкой мыши (рис. 4.15).

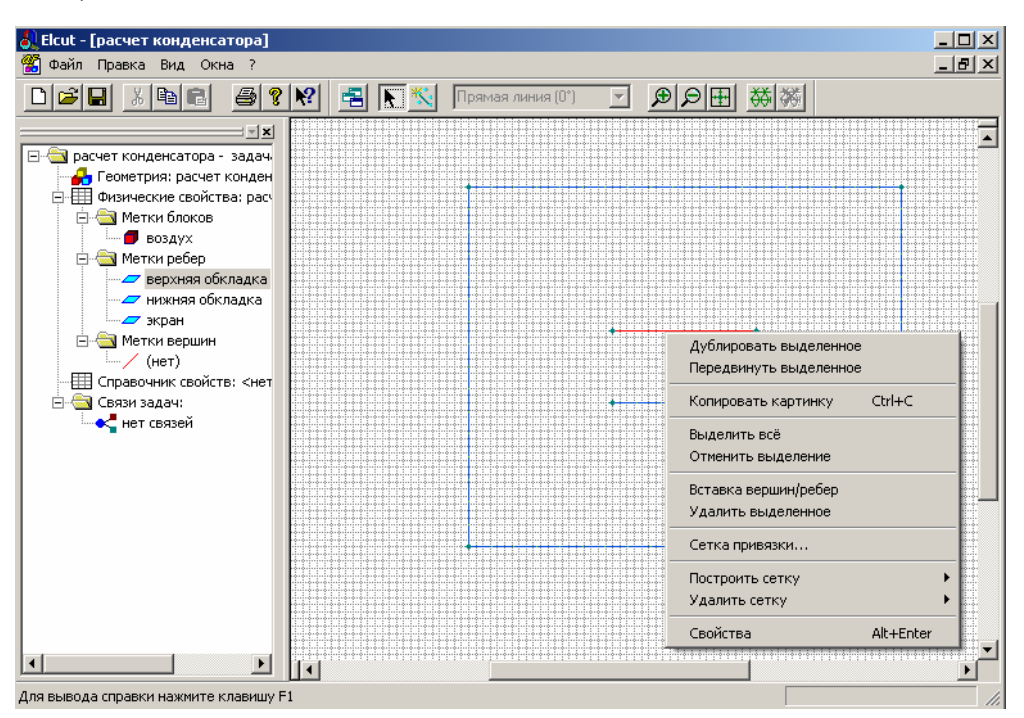

Рис. 4.15

В разделе «Метка» выставить необходимую метку блока, ребра или вершины. Выпадающее меню, необходимое для настройки свойств выделенных объектов выглядит следующим образом (рис. 4.16).

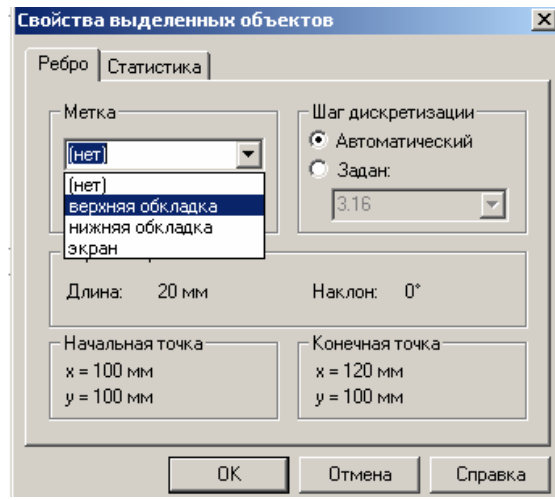

Рис. 4.16

Свойства остальных объектов настраиваются аналогично.

Для построения сетки в области расчета необходимо нажать на предпоследнюю кнопку панели инструментов (рис. 4.17).

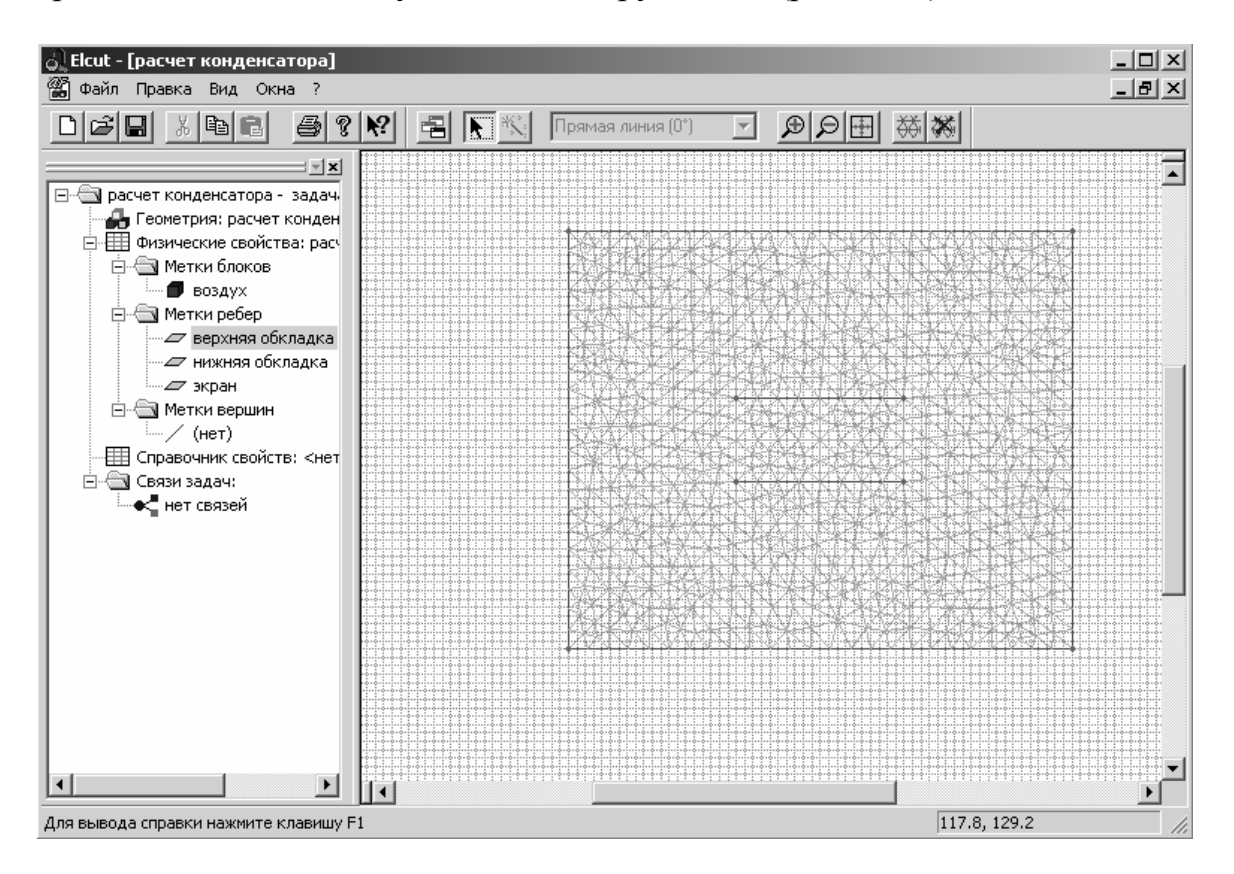

Рис. 4.17

Далее можно приступить к расчету, для этого в меню правка выбрать «Решить задачу» (рис. 4.18).

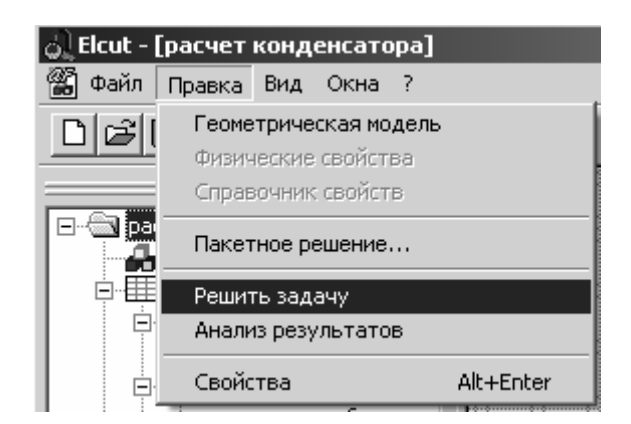

Рис. 4.18

Далее приведём результаты моделирования. Изолинии потенциала представлены на рис. 4.19.

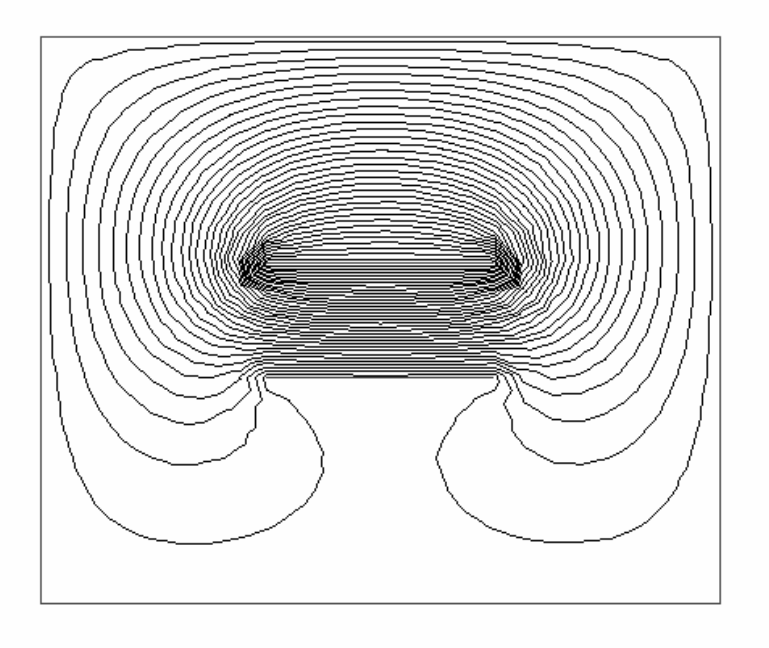

Рис. 4.19

Векторное поле напряженности электрического поля представлено на рис. 4.20.

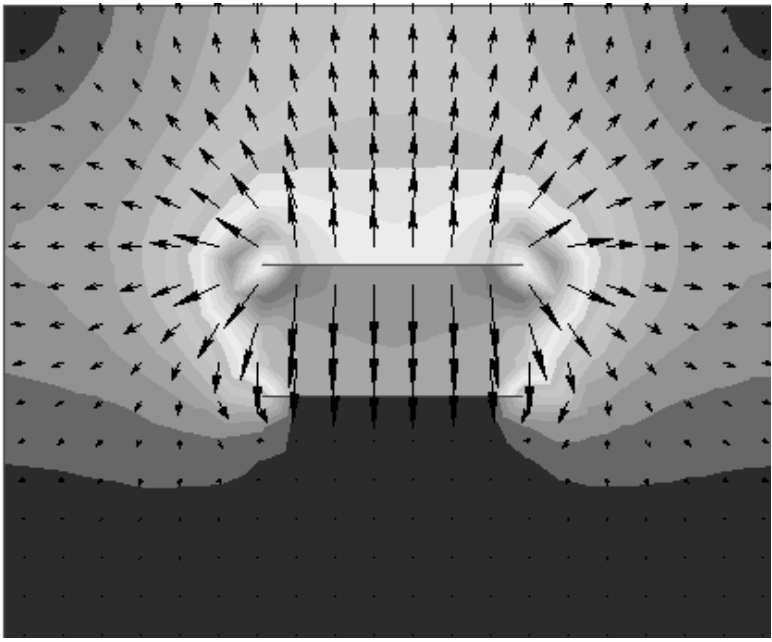

Рис. 4.20

Векторное поле электрического смещения представлено на рис. 4.21.

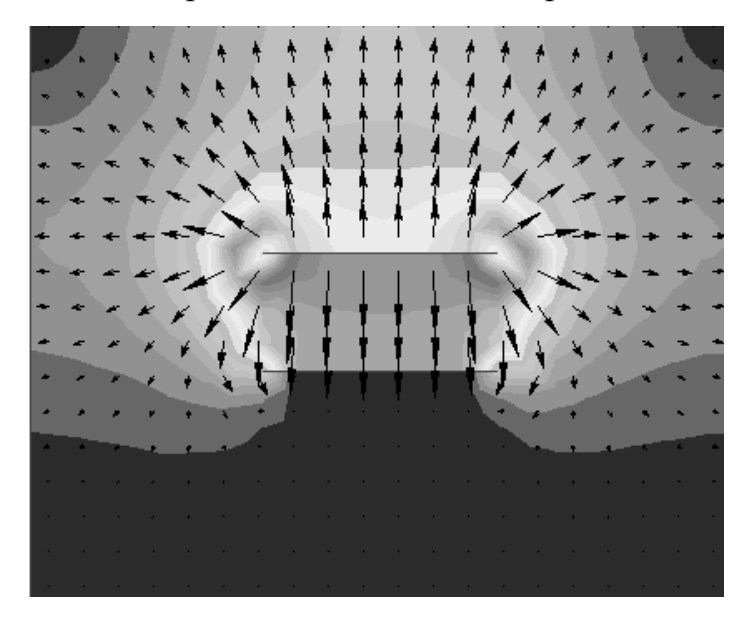

Рис. 4.21

Векторное поле плотности энергии представлено на рис. 4.22.

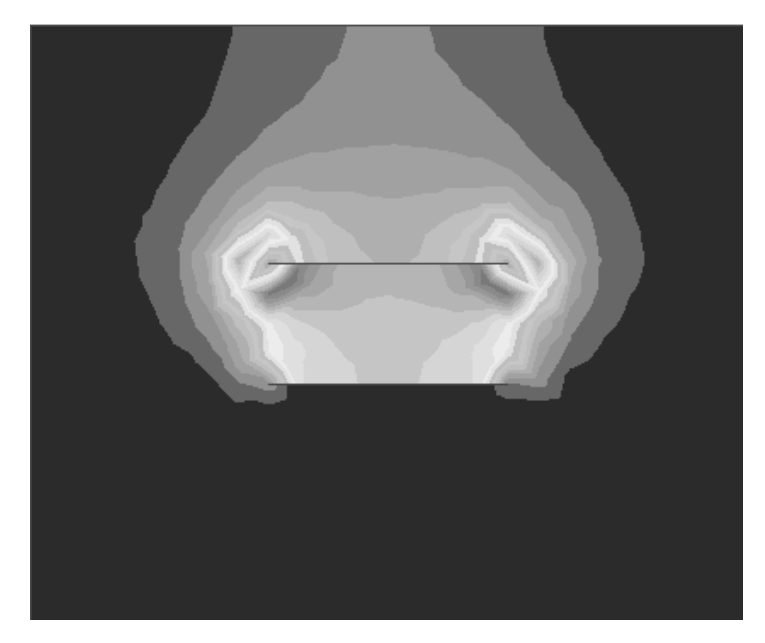

Рис. 4.22

Для построения картины полей необходимо произвести щелчок правой кнопкой мыши на полученном рисунке и выбрать необходимую физическую величину, распределение которой требуется получить (рис. 4.23).

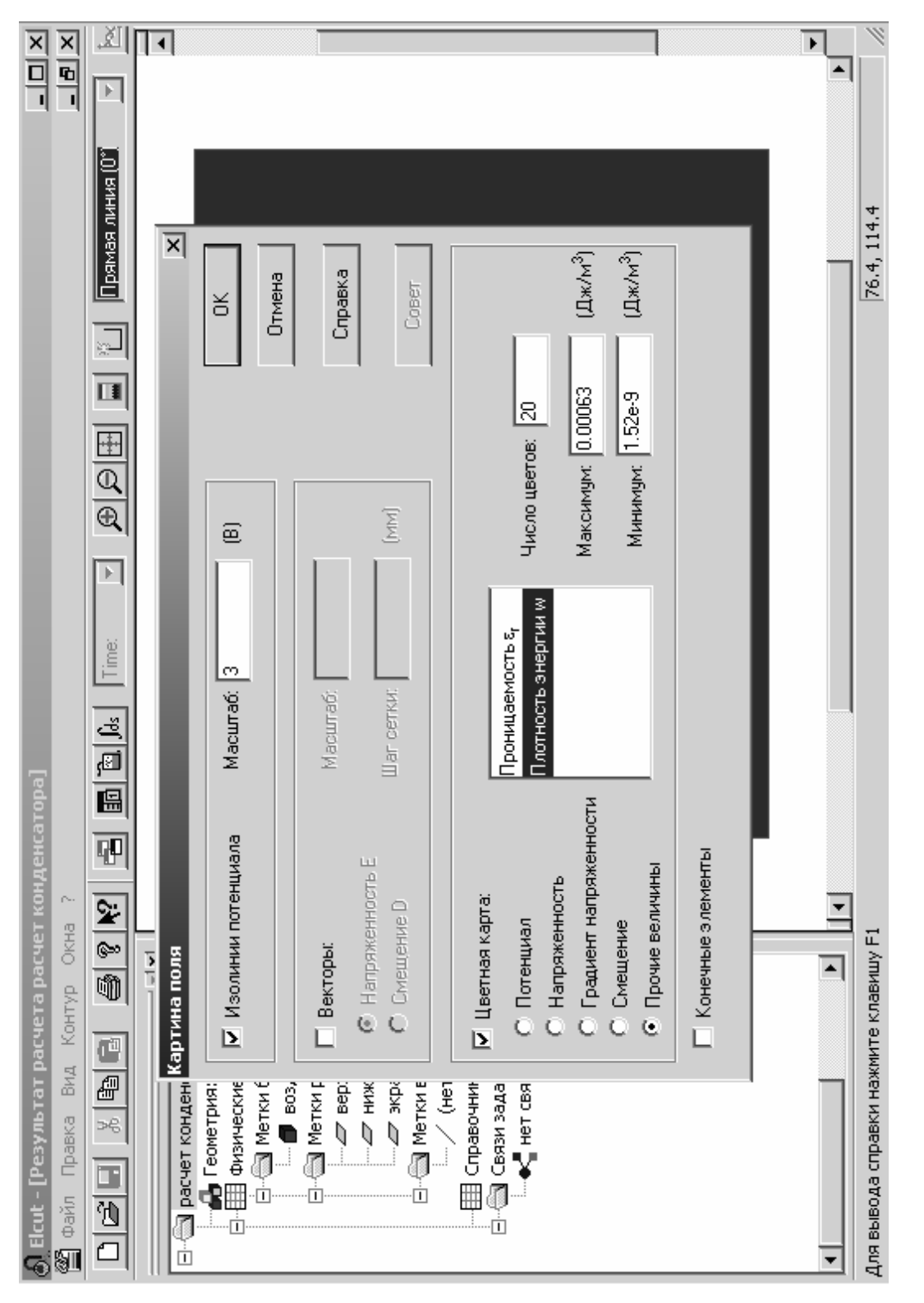

Рис. 4.23 Puc. 4.23

Используя инструмент «локальные значения», можно получить информацию о значениях физических величин в любой точке (рис. 4.24).

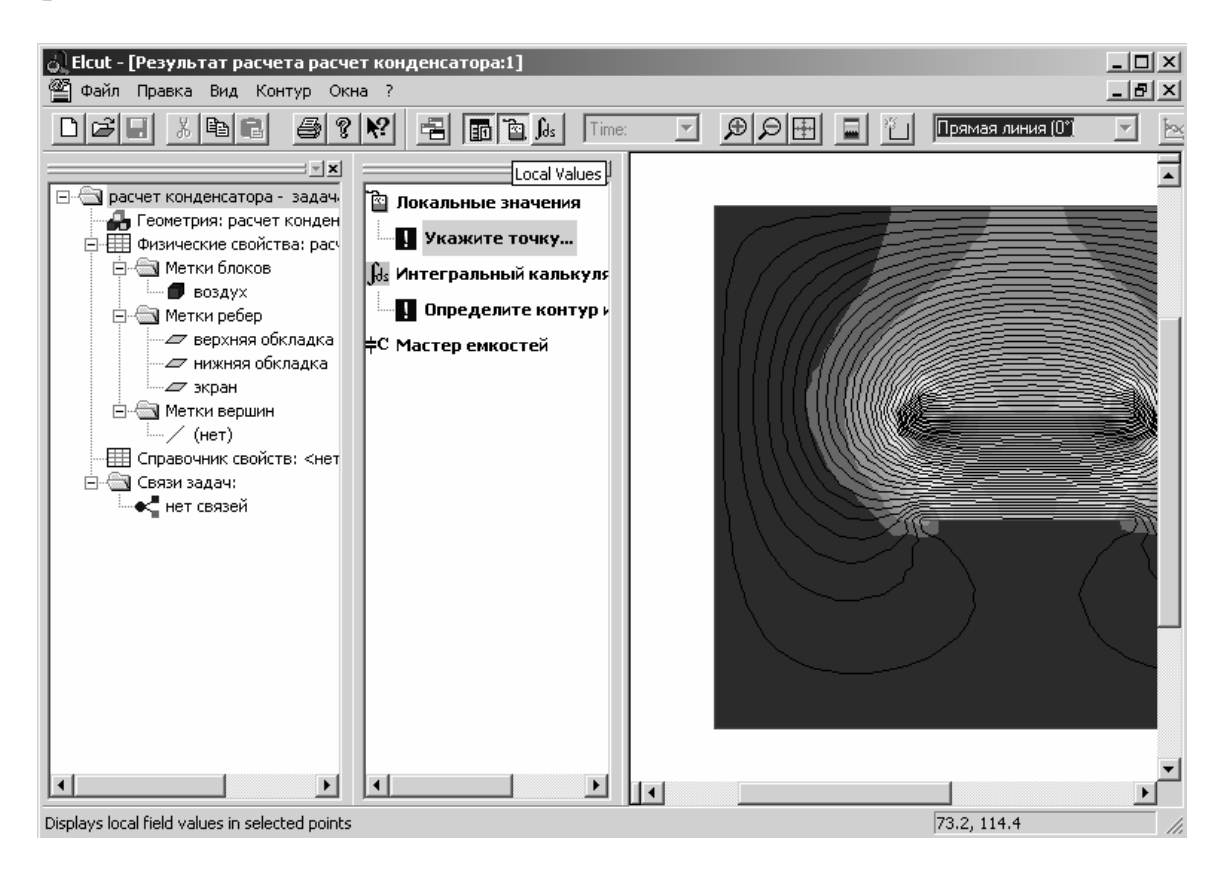

Рис. 4.24

При анализе результатов моделирования можно сравнить такие параметры электрического поля исследуемого электротехнического устройства как напряжённость, электрическое смещение, плотность энергии и другие (рис. 4.25).

На основании моделирования электрических полей можно делать выводы и рекомендации по конструктивной оптимизации электротехнических устройств.

Рекомендуем самостоятельно ознакомиться с расчётом двухмерных магнитных полей по методике, подобной рассмотренной выше.

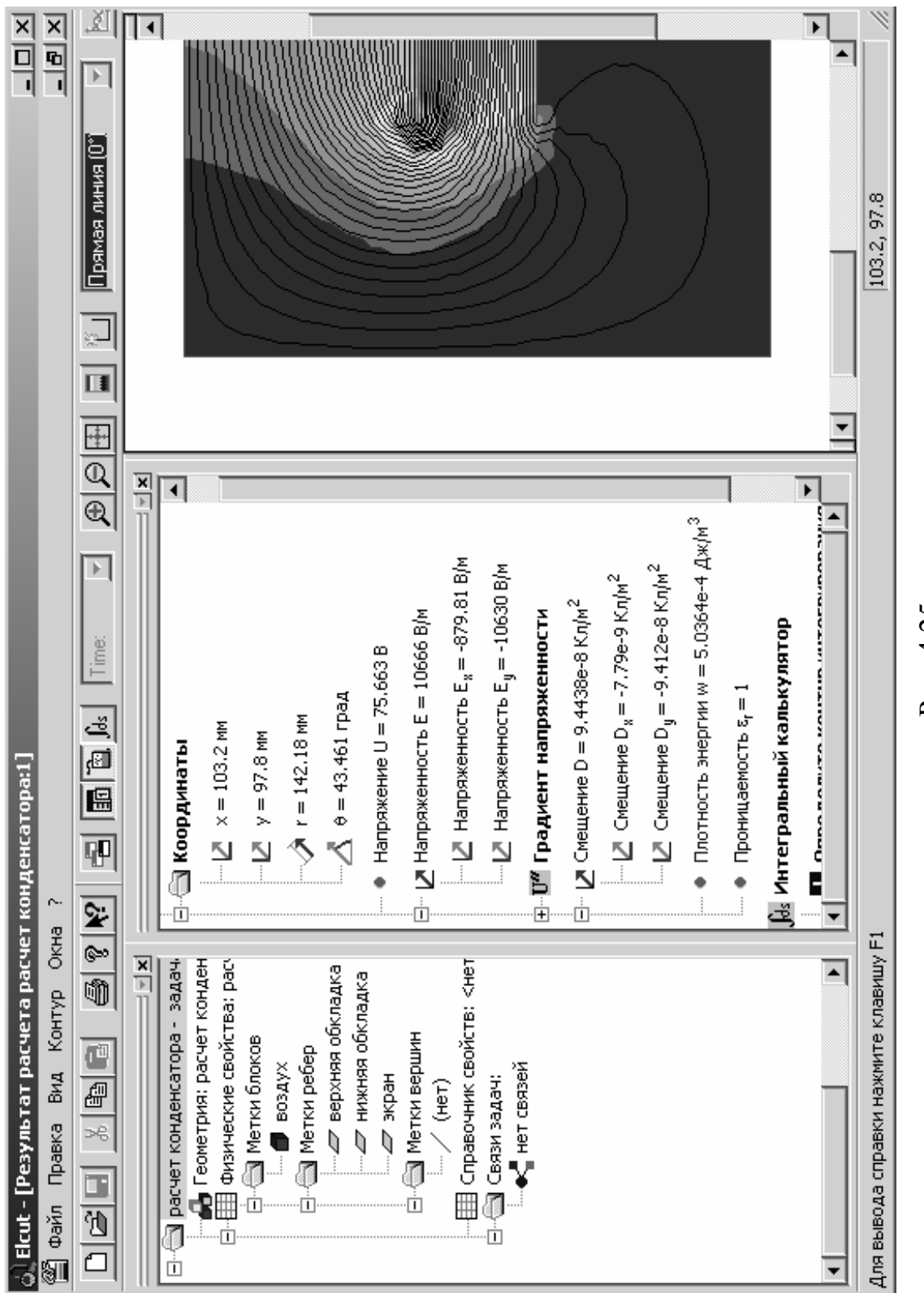

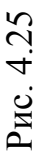

# **ГЛАВА 2. ПРАКТИЧЕСКАЯ РАБОТА. «РАСЧЕТ ЭЛЕКТРИЧЕСКИХ ПОЛЕЙ ЭЛЕКТРОТЕХНИЧЕ-СКИХ УСТРОЙСТВ ПРИ ПОМОЩИ ПРОГРАММЫ «ELCUT-4.2»**

Цель работы – получение знаний и практических навыков по использованию пакета ELCUT для выполнения расчётов электрических полей с применением метода конечных элементов.

Работа выполняется каждым студентом самостоятельно. Номер варианта определяется по последней цифре номера зачётной книжки студента.

В данной работе необходимо выполнить нижеследующие пункты заданий:

1. Построить геометрическую модель устройства в программе ELCUT.

2. Ввести физические свойства каждого элемента конструкции устройства.

3. Получить картины распределения полей и другие характеристики.

Конструкции электротехнических устройств, приведены в табл. 4.1.

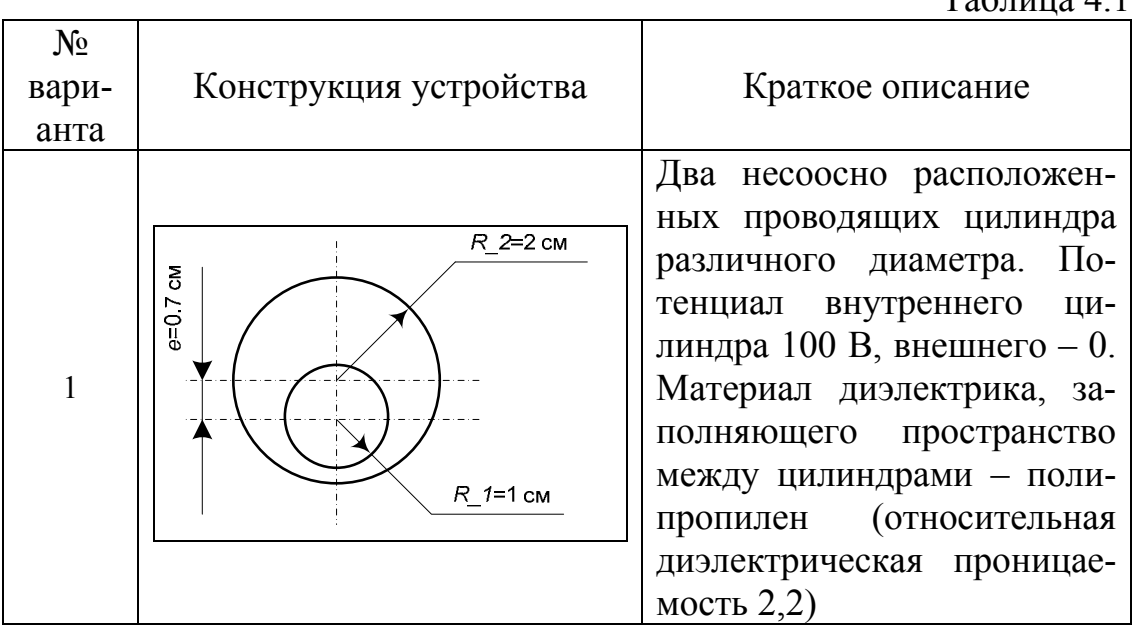

 $T_0$ блица 4.1

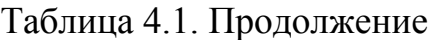

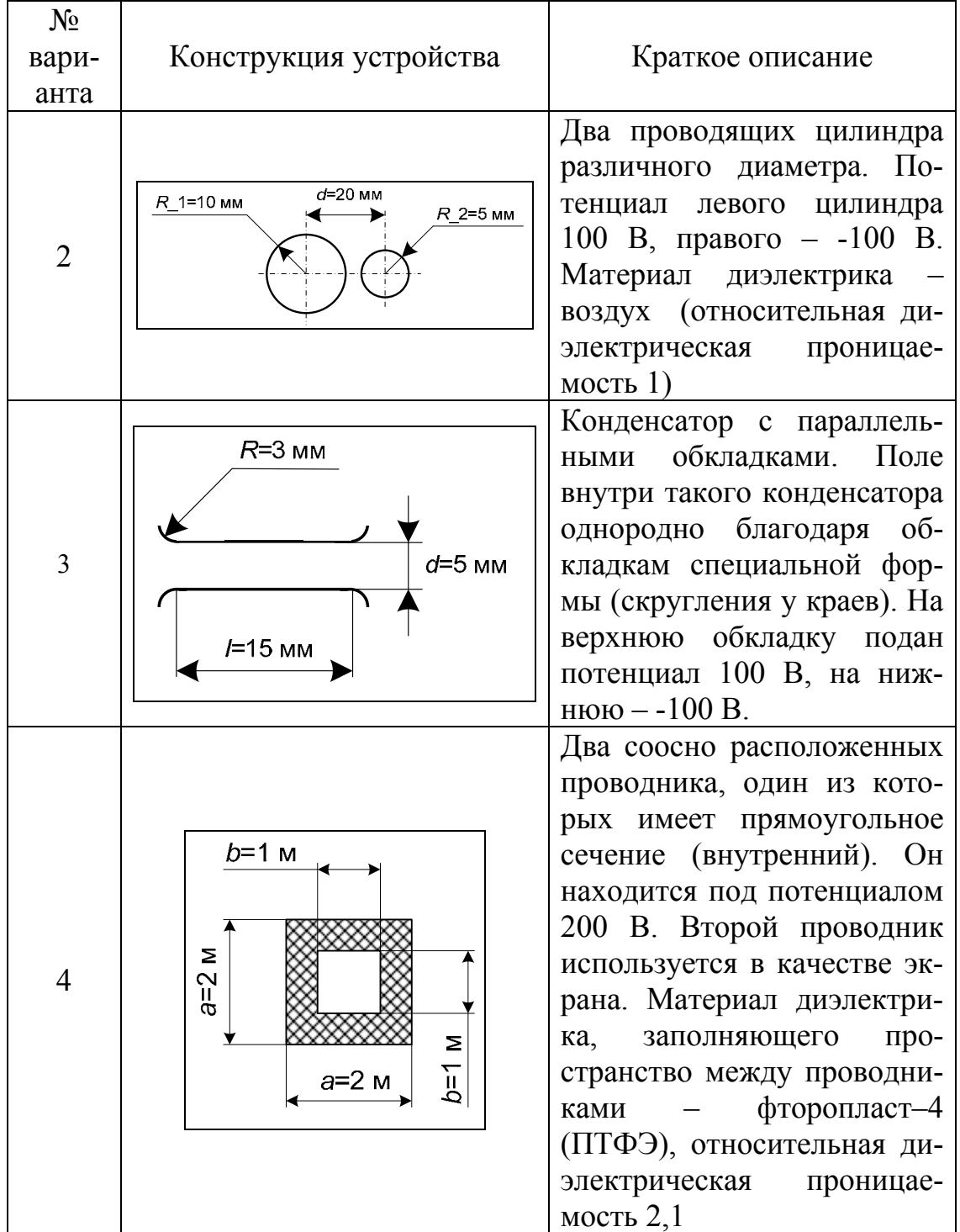

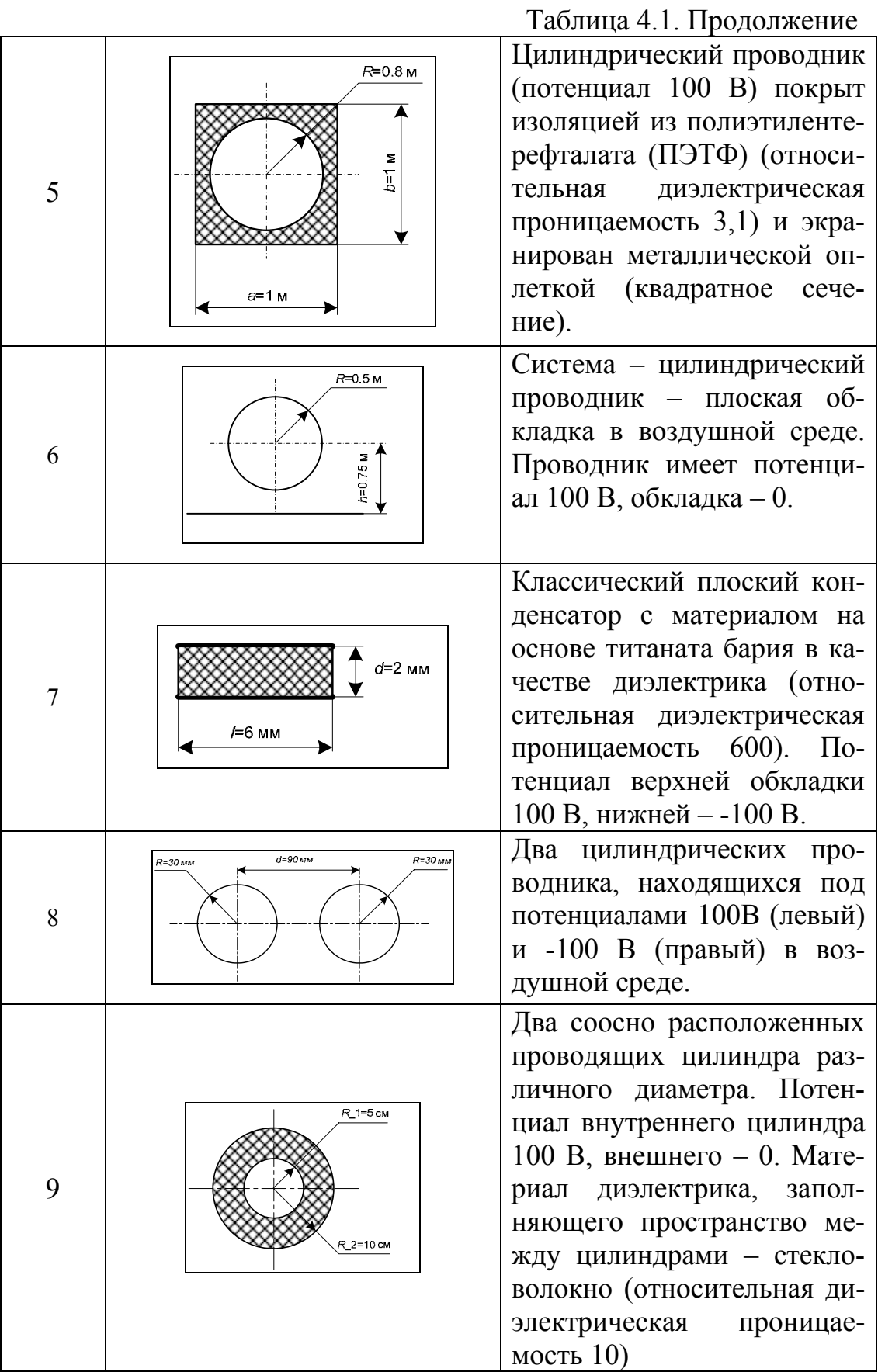

Таблица 4.1. Продолжение

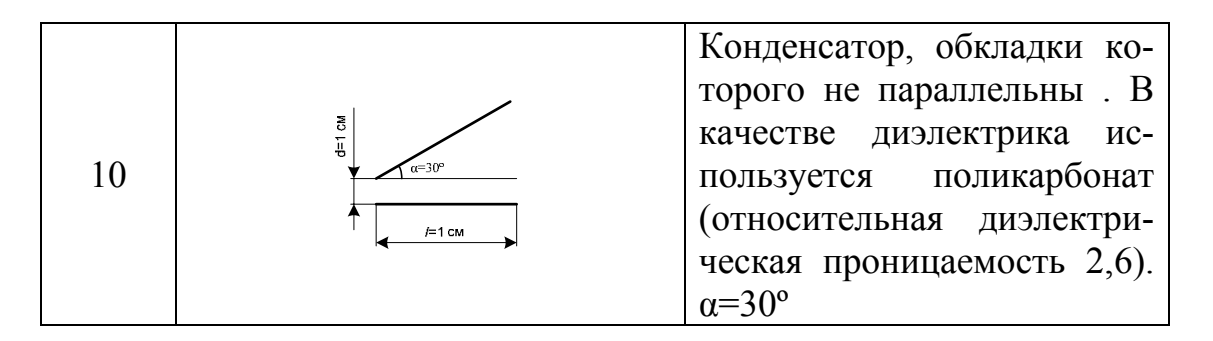

#### **Содержание отчёта**

1. Цель работы.

2. Конструктивный эскиз исследуемого устройства.

3. Описание методики построения полевой модели исследуемого устройства в свободной и лаконичной форме.

4. Картины напряжённости, плотности энергии и электрического смещения и другие картины поля (по указанию преподавателя).

5. Характеристики поля в трёх различных точках (по указанию преподавателя).

6. Выводы.

#### **Библиографический список**

- 1. Турчак Л. И. Основы численных методов: Учеб. пособие.— М.: Наука. Гл. ред. физ.-мат. лит., 1987,—320 с.
- 2. Инженерные расчеты па ЭВМ: Справочное пособие/Под ред. В. А. Троицкого. —Л.: Машиностроение. Ленингр. отд-ние, 1979. —288 с, ил.
- 3. Н. Н. Калиткин. Численные методы. .— М.: Наука. Гл. ред. физ. мат. лит., 1978,—512 с.
- 4. Р. С. Гутер, Б. В. Овчинский. Элементы численного анализа и математической обработки результатов опыта: Учеб. пособие.— М.: Наука. Гл. ред. физ.-мат. лит., 1970,—432 с.
- 5. Мудров А. Е. Численные методы для ПЭВМ на языках Бейсик, Фортран и Паскаль. – Томск: МП «Раско», 1991. – 272 с.: ил.
- 6. Кравцов А.В., Мойзес О.Е., Кузьменко Е.А., Баженов Д.А., Коваль П.И. Информатика и вычислительная математика. Учебное пособие для студентов химических специальностей технических вузов. - Томск: Изд-во ТПУ, 2003 - 245 с.
- 7. Ракитин В.И., Первушин В.Е. Практическое руководство по методам вычислений с приложением программ для персональных компьютеров: Учеб. пособие. -М.: Высш. шк., 1998. - 383 с: ил.
- 8. Мальцева О. П., Кояин H. В, Удут Л. С. Численные методы в электротехнике: Компьютерный лабораторный практикум. - Томск: Изд-во ТПУ, 2003. – 100 с.
- 9. Плис А.И., Сливина Н.А. Mathcad. Математический практикум для инженеров и экономистов: Учеб. пособие. - 2-е изд., перераб. и доп. -М.: Финансы и статистика, 2003. -656 с: ил.
- 10. Ивановский Р.И. Компьютерные технологии в науке и образовании. Практика применения систем MathCAD Pro: Учеб. пособие / Р.И. Ивановский. — М.: Высш. шк.,2003. — 431 с: ил.
- 11. Дьяконов В.П., Абраменкова И.В. MathCAD в математике, физике и в Internet.- M.: Нолидж, 1998.-382 с.
- 12. Петрович В.П. Физические основы электроники: учебное пособие. – Томск: Изд. ТПУ, 2000. – 150 с.
- 13. Панфилов Д. И., Чепурин И. Н., Миронов В. Н., Обухов С. Г., Шитов В. А., Иванов В. С. Электротехника и электроника в экспериментах и упражнениях: Практикум на Electronics Workbench: В 2 т. / Под общей ред. Д. И. Панфилова – Т. 2: Электроника. – М.: Додэка, 2000. – 288 с.
- 14. Пантелеев А. В., Якимова А. С., Босов А. В. Обыкновенные дифференциальные уравнения в примерах и задачах: Учеб. пособие. – М.: Высш. шк., 2001. – 376 с.: ил.
- 15. Поршнев С. В., Бленкова И. В. Численные методы на базе Math-CAD. – СПб.: БХВ-Петербург, 2005. – 464 с.: ил.
- 16. Бессонов Л. А. Теоретические основы электротехники. Электромагнитное поле: Учебник. – 9-е изд., перераб. и доп. – М.: Гардарики, 2001. – 317 с.: ил.

**Александр Савельевич Глазырин Данил Юрьевич Ляпунов Игорь Владимирович Слащёв Сергей Викторович Ляпушкин**

## **МЕТОДЫ И СРЕДСТВА АВТОМАТИЗАЦИИ ПРОФЕССИОНАЛЬНОЙ ДЕЯТЕЛЬНОСТИ**

Учебное пособие. Часть 1

Под общей редакцией кандидата технических наук А. С. Глазырина

Научный редактор кандидат технических наук Ю. Н. Дементьев

Редактор Р.Д. Игнатова

Подписано к печати Формат 60х84/16. Бумага офсетная. Печать RISO. Усл. печ. л. . Уч.-изд. л. . Тираж 250 экз. Заказ . Цена свободная. Издательство ТПУ. 634050, Томск, пр. Ленина, 30.